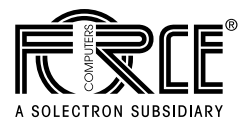

# **SPARC/CPU-5TE Technical Reference Manual**

**Edition No. 2.1 November 1997**

P/N 203738 FORCE COMPUTERS Inc./GmbH All Rights Reserved

This document shall not be duplicated, nor its contents used for any purpose, unless express permission has been granted.

Copyright by FORCE COMPUTERS

## **Table of Contents**

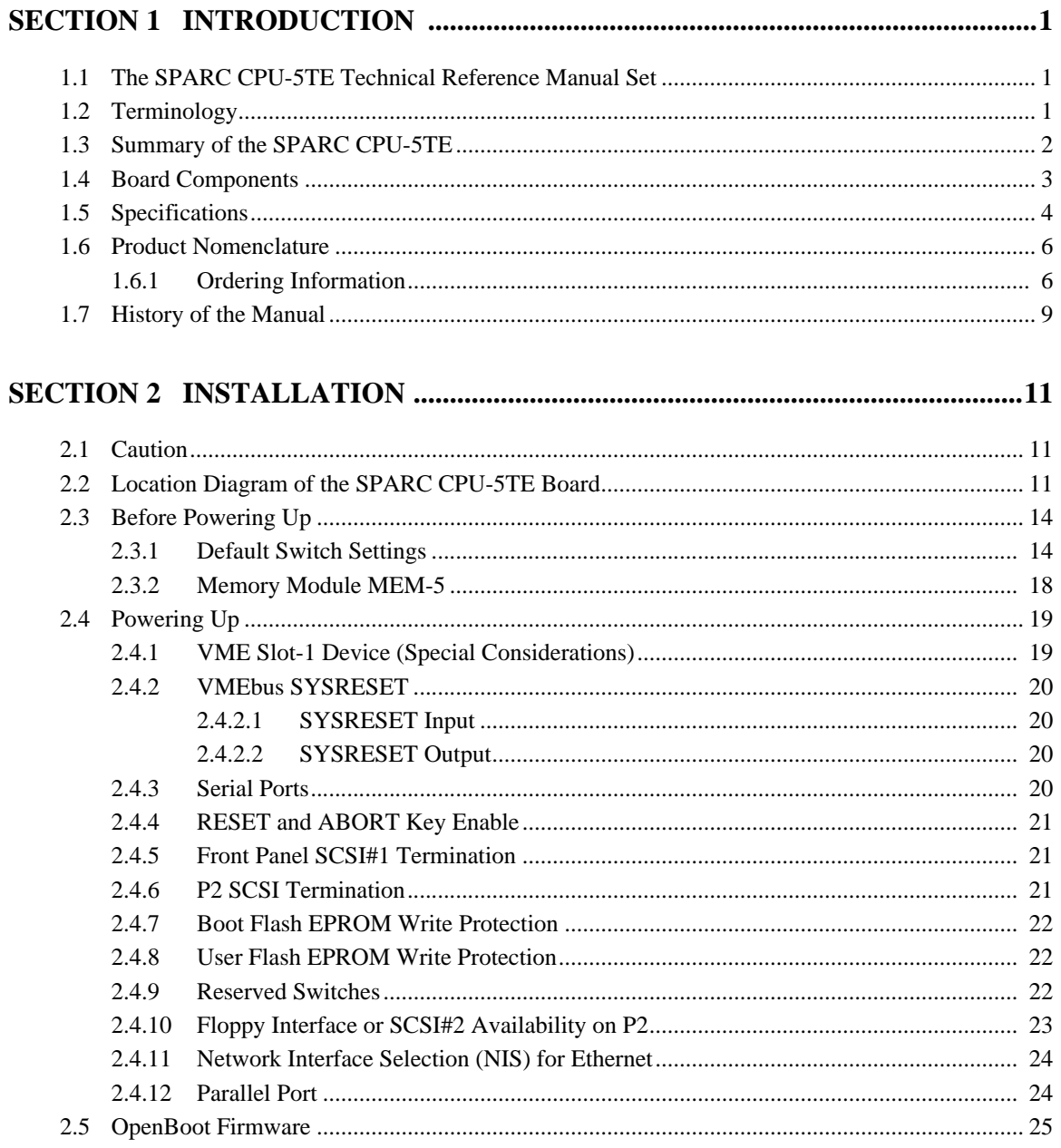

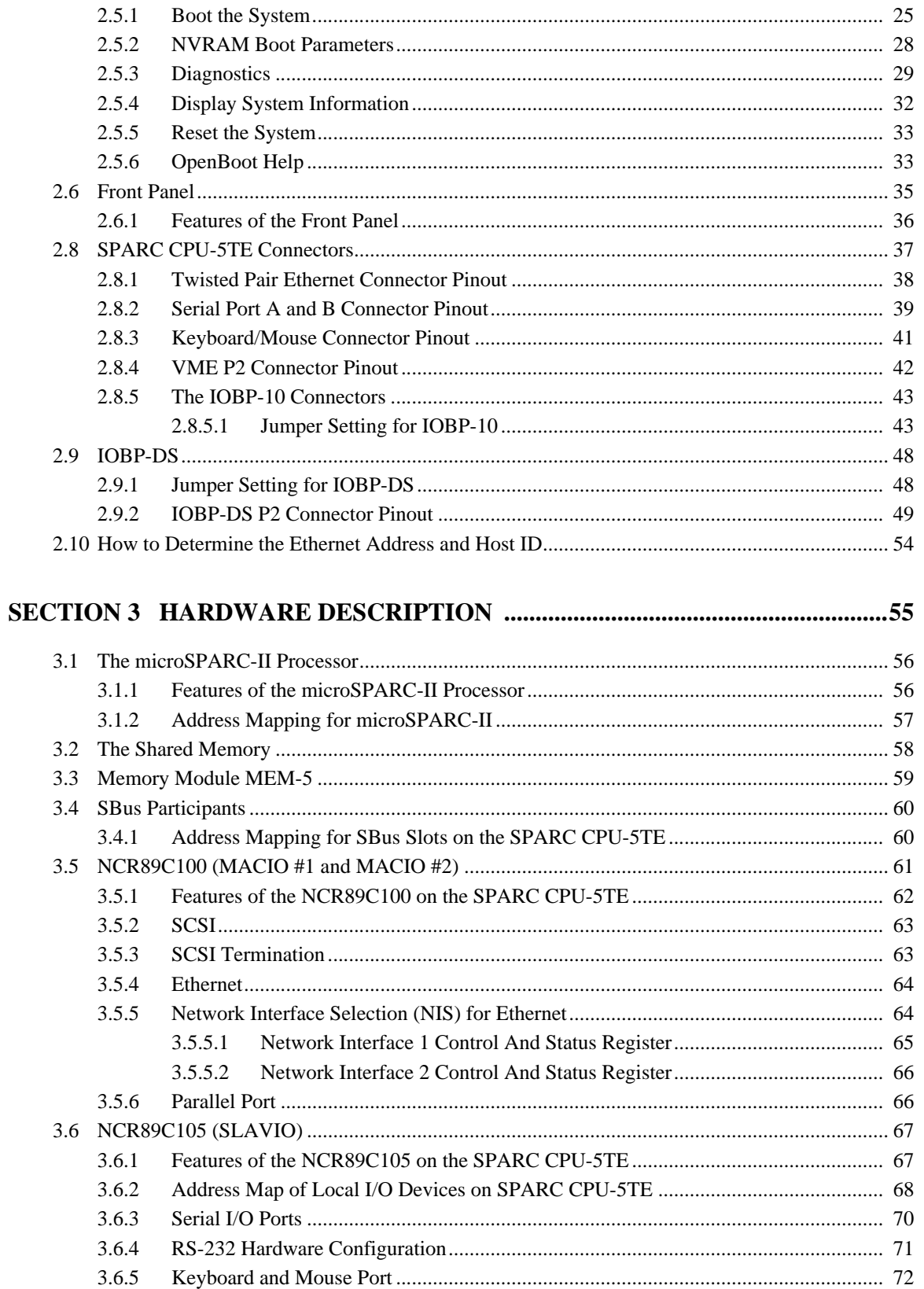

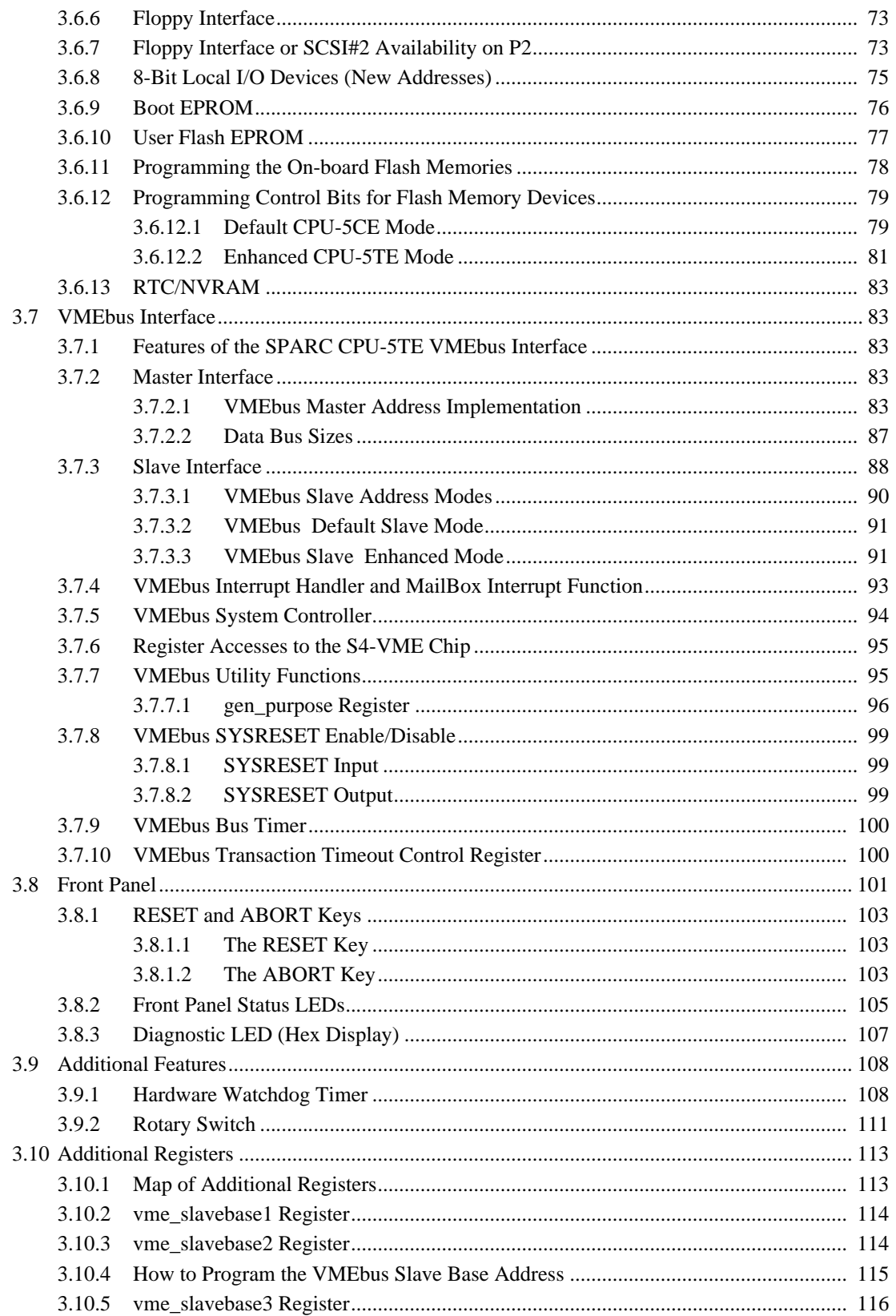

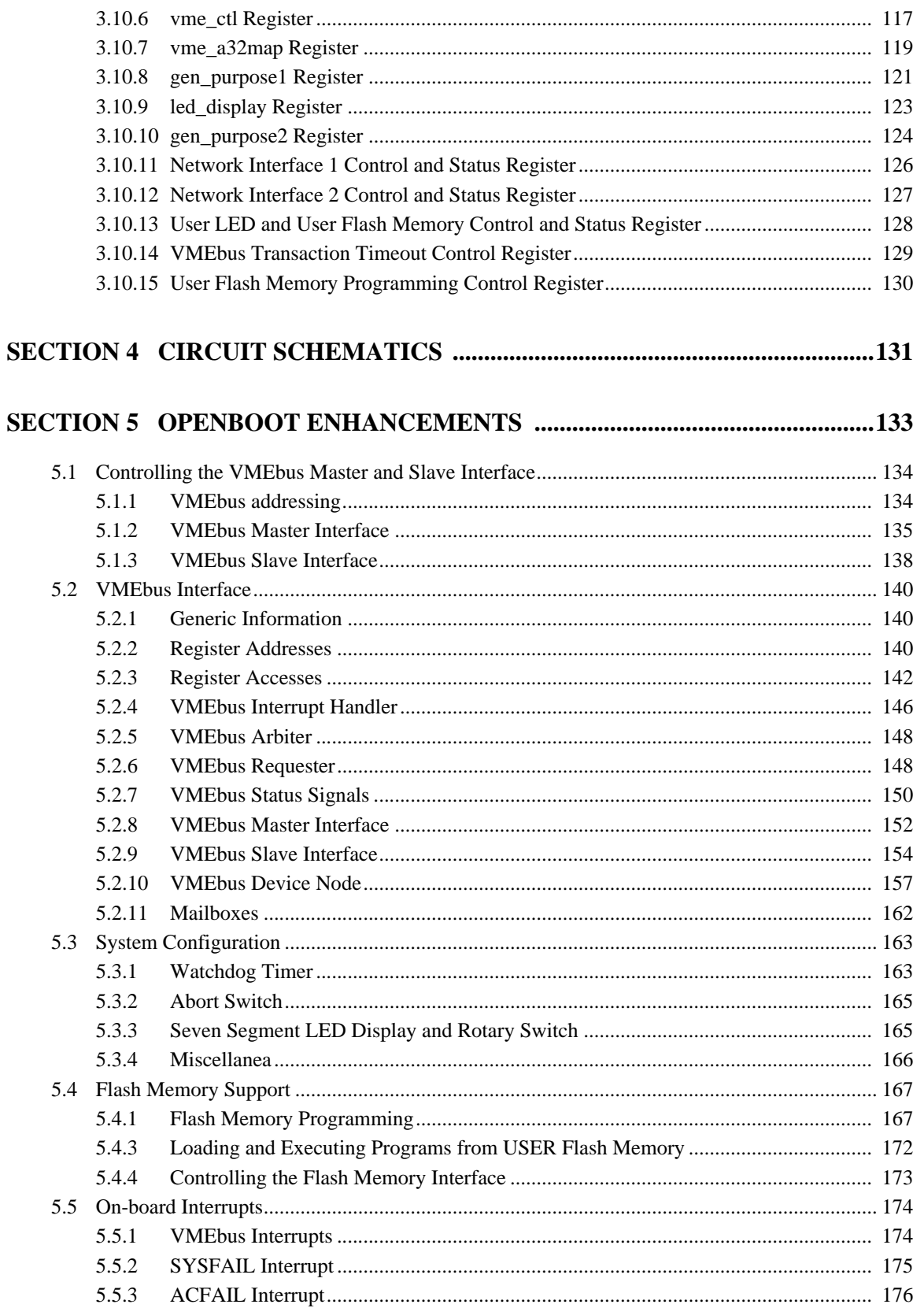

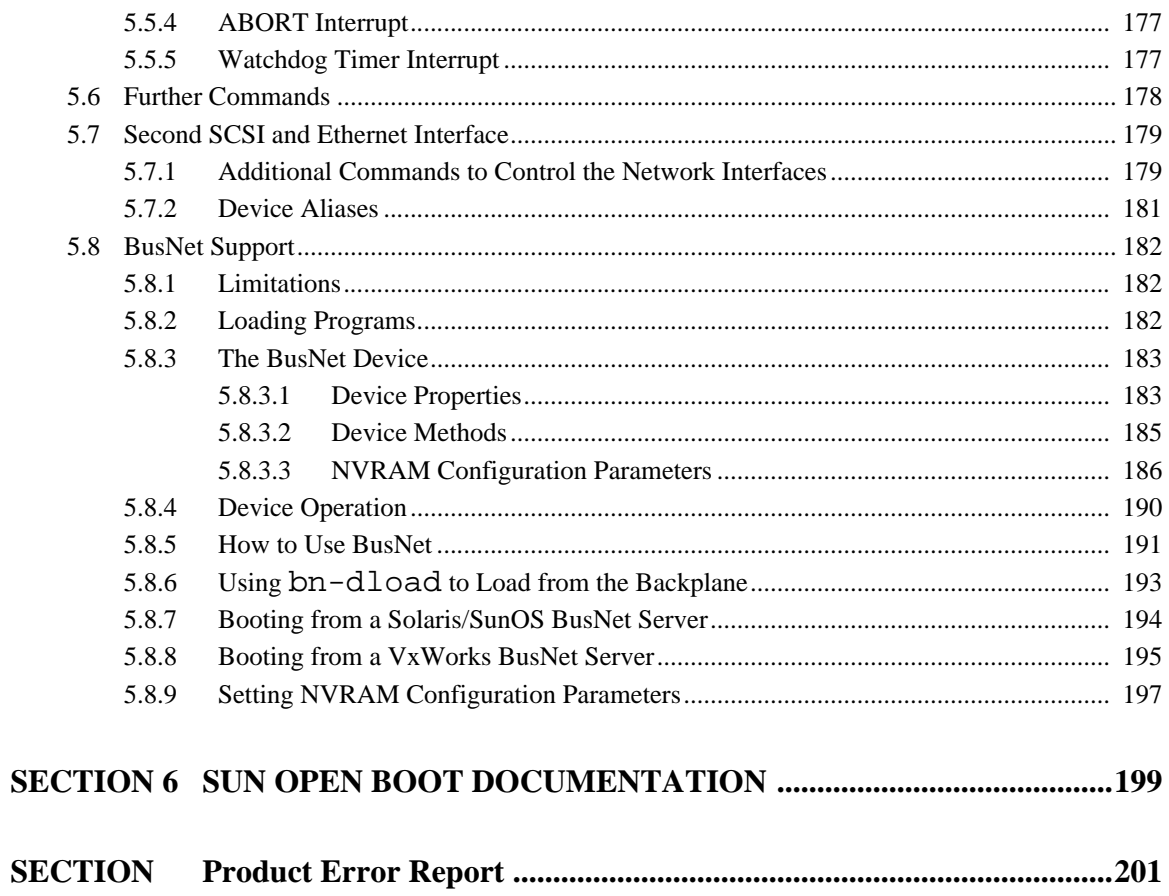

# **List of Figures**

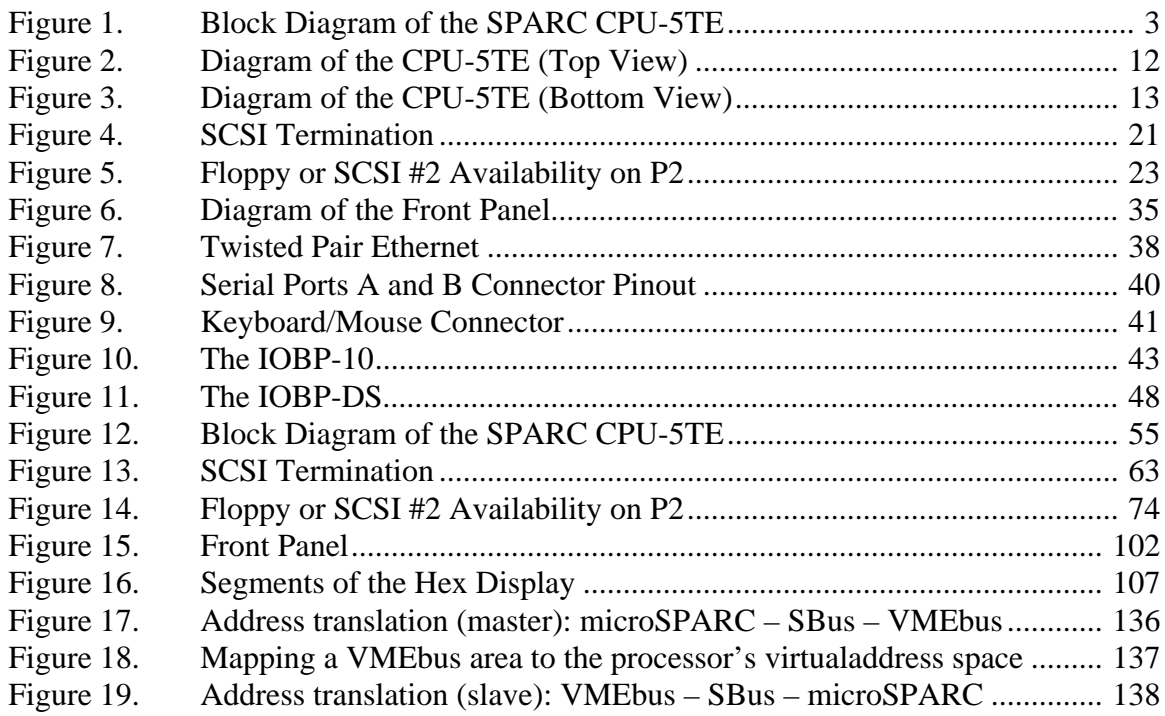

# **List of Tables**

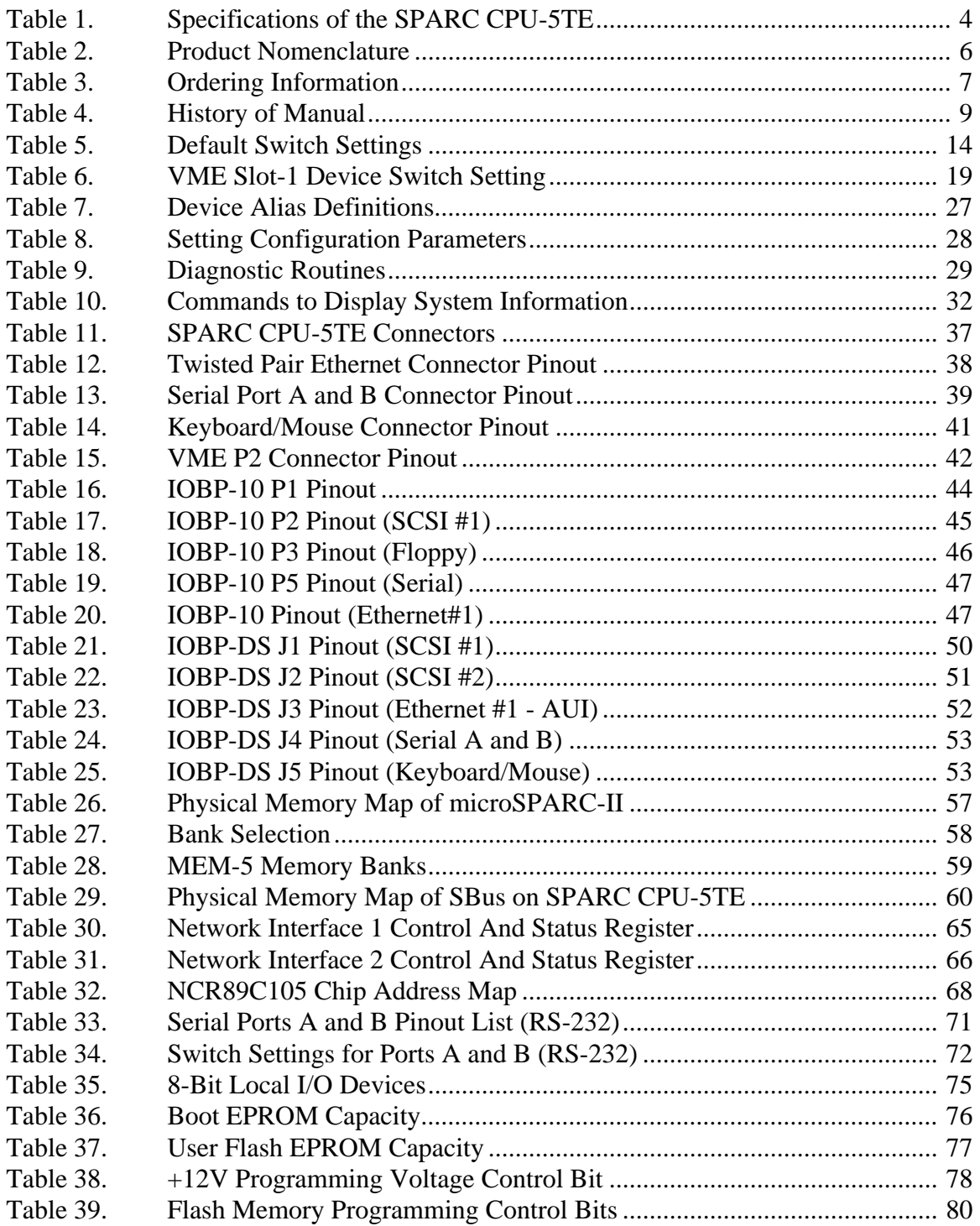

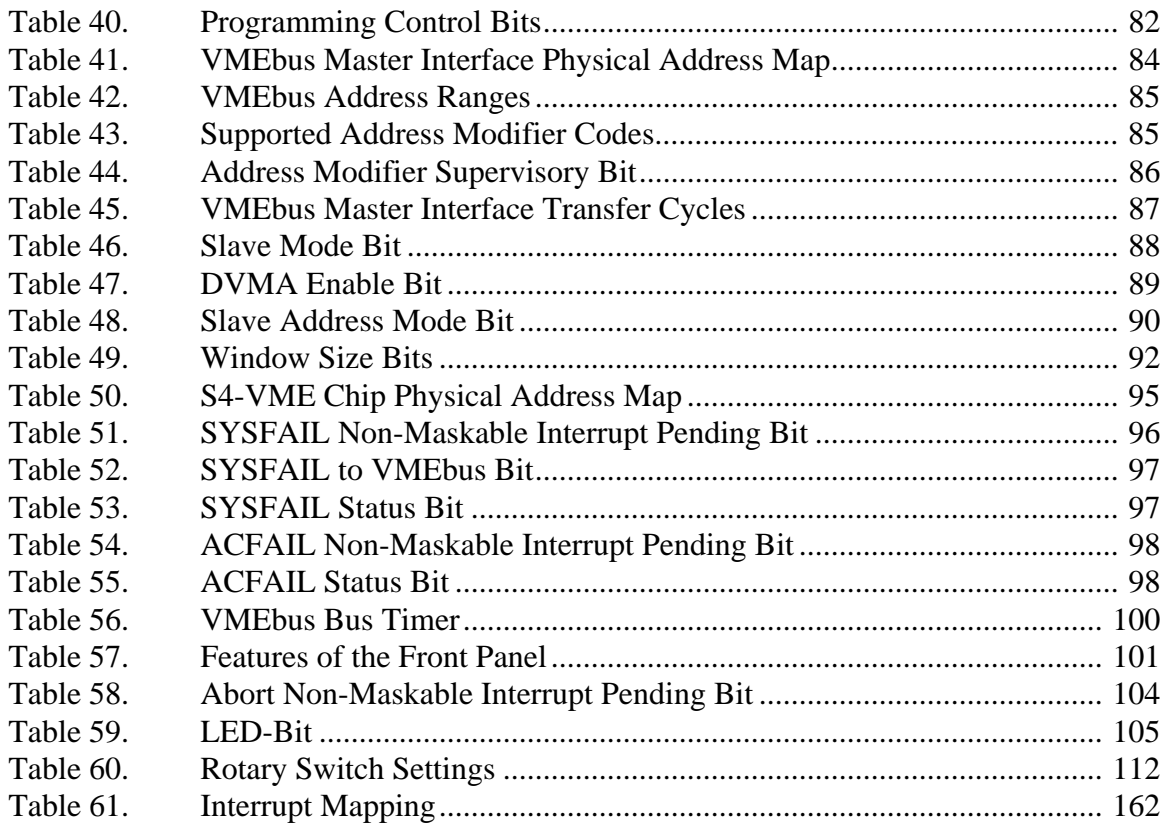

## <span id="page-9-0"></span>**SECTION 1 INTRODUCTION 1. Getting Started**

This *SPARC CPU-5TE Technical Reference Manual* provides a comprehensive guide to the SPARC CPU-5TE board you purchased from FORCE COMPUTERS. In addition, each board delivered by FORCE includes an *Installation Guide.*

Please take a moment to examine the Table of Contents of the *SPARC CPU-5TE Technical Reference Manual* to see how this documentation is structured. This will be of value to you when looking for information in the future.

## **1.1 The SPARC CPU-5TE Technical Reference Manual Set**

When purchased from FORCE, this set includes the *SPARC CPU-5TE Technical Reference Manual* as well as three additional books. These three books are listed here:

#### *microSPARC-II STP1012PGA User's Manual*

#### *Set of Data Sheets for the SPARC CPU-5TE*

#### *OPEN BOOT PROM 2.0 MANUAL SET*

The *Set of Data Sheets for the SPARC CPU-5TE* contains the following data sheets.

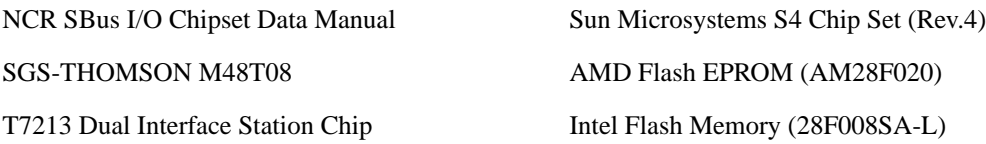

The *OPEN BOOT PROM 2.0 MANUAL SET* contains the following three sections.

Open Boot 2.0 Quick Reference FCODE Programs

Open Boot 2.0 Command Reference

## **1.2 Terminology**

Throughout this documentation, references to the Dual 10base T Ethernet Interfaces on the SPARC CPU-5TE board occur frequently. This is referred to in the manual both as TPE (Twisted Pair Ethernet) and TP (Twisted Pair). For an overview of the Ethernet structure, please see the ["Block Diagram of the SPARC CPU-5TE" on page 3](#page-11-0).

## <span id="page-10-0"></span>**1.3 Summary of the SPARC CPU-5TE**

The SPARC CPU-5TE is a VMEbus board based on the microSPARC-II CPU chip which is a highly integrated implementation of the SPARC RISC microprocessor.

Through a combination of powerful processing power with a full set of I/O interfaces including two fast SCSI devices, two Ethernet devices, floppy disk, serial I/O, Centronics compliant parallel I/O and keyboard/mouse ports, the SPARC CPU-5TE becomes a high performance cost effective solution for embedded applications.

A full 32-bit IEEE 1014 VMEbus interface and two industry standard SBus sockets enable the expansion of memory, I/O and processing performance via a broad range of off-the-shelf solutions.

Every SPARC CPU-5TE includes an EPROM based monitor/debugger called OpenBoot<sup>™</sup>, which provides the functionality of the boot device as well as the setup for the VMEbus interface. The software support for the SPARC CPU-5TE ranges from Solaris<sup>™</sup>, the most popular implementation of the UNIX operating system, to sophisticated hard real-time operating systems such as VxWorks.

The SPARC CPU-5TE is a single board computer combining workstation performance and functionality with the ruggedness and expandability of an industry standard 6U VMEbus card.

## <span id="page-11-0"></span>**FIGURE 1. Block Diagram of the SPARC CPU-5TE**

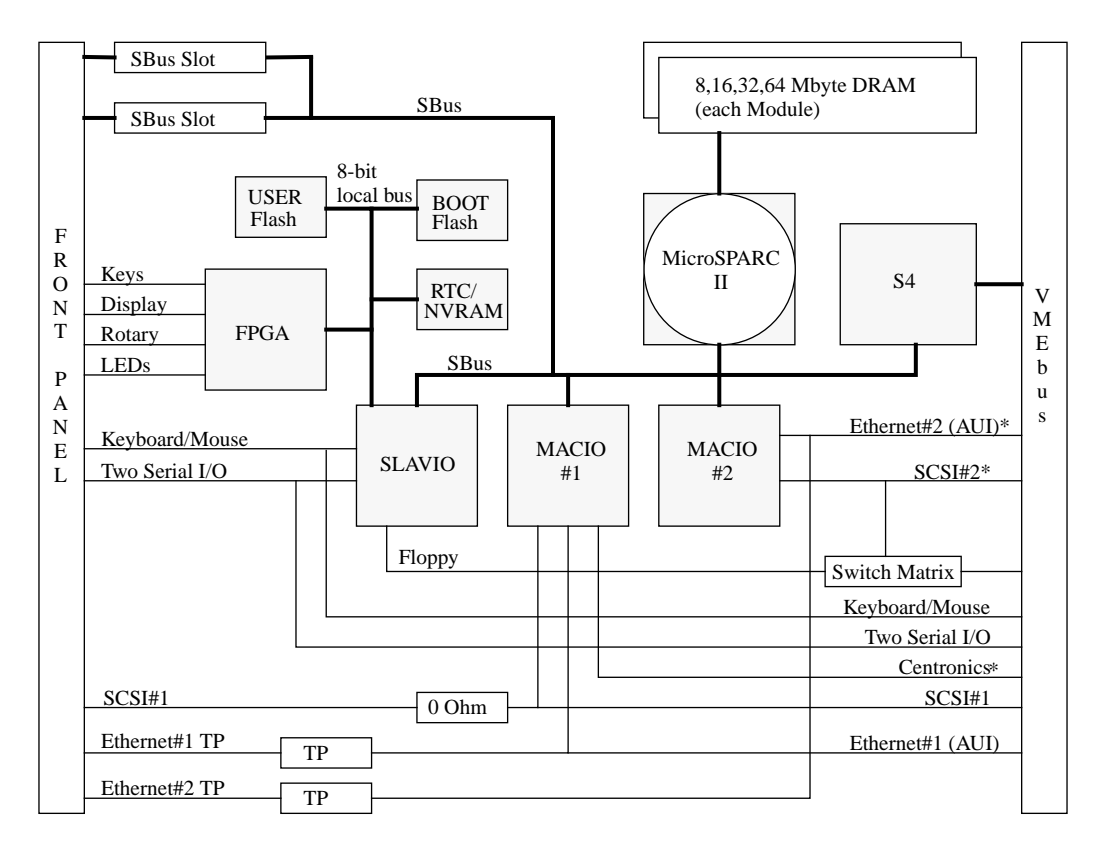

\* The Ethernet#2, SCSI#2 and Centronics devices are only available with the 5-row P2 Connector. However, the SCSI#2 is available on the 3-row P2 Connector through the use of a switch matrix instead of the floppy interface.

## **1.4 Board Components**

As is shown in the above diagram, the microSPARC-II chip interfaces directly to a 64-bit wide DRAM on the one side and to the SBus on the other side. The SPARC CPU-5TE is available with 16, or 64 Mbytes of DRAM modules (MEM-5). The shared DRAM is 64-bit wide with 2 bit parity.

The SPARC CPU-5TE utilizes the Sun S4-VME chip to provide a complete 32-bit VMEbus interface. Using SBus modules, the board becomes a VMEbus two-slot solution.

The SCSI#1, the Ethernet#1, and the parallal port are realized via the NCR89C100 (MACIO #1). The SCSI#2 and the Ethernet#2 are realized via the NCR89C100 (MACIO #2).

The floppy disk interface, two serial I/O ports, the keyboard/mouse interface are provided by the NCR89C105 chip (SLAVIO), which additionally controls the boot EPROM, the RTC and NVRAM, and a user EPROM via its 8-bit expansion port.

## <span id="page-12-0"></span>**1.5 Specifications**

Below is a table outlining the specifications of the SPARC CPU-5TE board.

| Processor<br>Clock Frequency<br>SPECint92<br>SPECfp92<br><b>MIPS</b><br><b>MFLOPS</b> | microSPARC-II<br>85 MHz<br>64.0<br>54.6<br>112.5<br>14.9                                                                                                    |  |
|---------------------------------------------------------------------------------------|----------------------------------------------------------------------------------------------------|--|
| Memory Management Unit                                                                | <b>SPARC Reference MMU</b>                                                                                                    |  |
| Data/Instruction Cache                                                                | 8 Kbyte/16 Kbyte                                                                                                    |  |
| <b>Shared Main Memory</b>                                                             | 8, or 64 Mbyte DRAM<br>Upgradable to 128 Mbyte                                                                                                    |  |
| <b>SBus Slots</b>                                                                     | 2, mechanically compatible to CPU-2CE,<br>CPU-3CE and CPU-5CE                                                                                                    |  |
| SCSI#1 with DMA to SBus                                                               | NCR89C100 (MACIO #1)<br>10 Mbytes/sec<br>53C90A superset<br>I/O on front panel and P2                                                                              |  |
| Ethernet#1 with DMA to SBus                                                           | NCR89C100 (MACIO #1)<br>10 Mbits/sec<br>AM7990 compatible<br>I/O on front panel as Twisted Pair and on<br>P <sub>2</sub> as AUI                                    |  |
| Parallel port with DMA to SBus                                                        | NCR89C100 (MACIO #1)<br>3.4 Mbytes/sec<br>Centronics compatible<br>Uni- or bidirectional<br>I/O on 5-row P2 connector                                              |  |
| SCSI#2 with DMA to SBus                                                               | NCR89C100 (MACIO #2)<br>10 Mbytes/sec<br>53C90A superset<br>I/O on on 3-row and 5-row P2 Connector<br>I/O on P2 via switch matrix (instead of<br>Floppy Interface) |  |
| Ethernet#2 with DMA to SBus                                                           | NCR89C100 (MACIO #2)<br>10 Mbits/sec<br>AM7990 compatible<br>I/O on front panel as Twisted Pair and on<br>5-row P2 connector as AUI                                |  |

**Table 1: Specifications of the SPARC CPU-5TE**

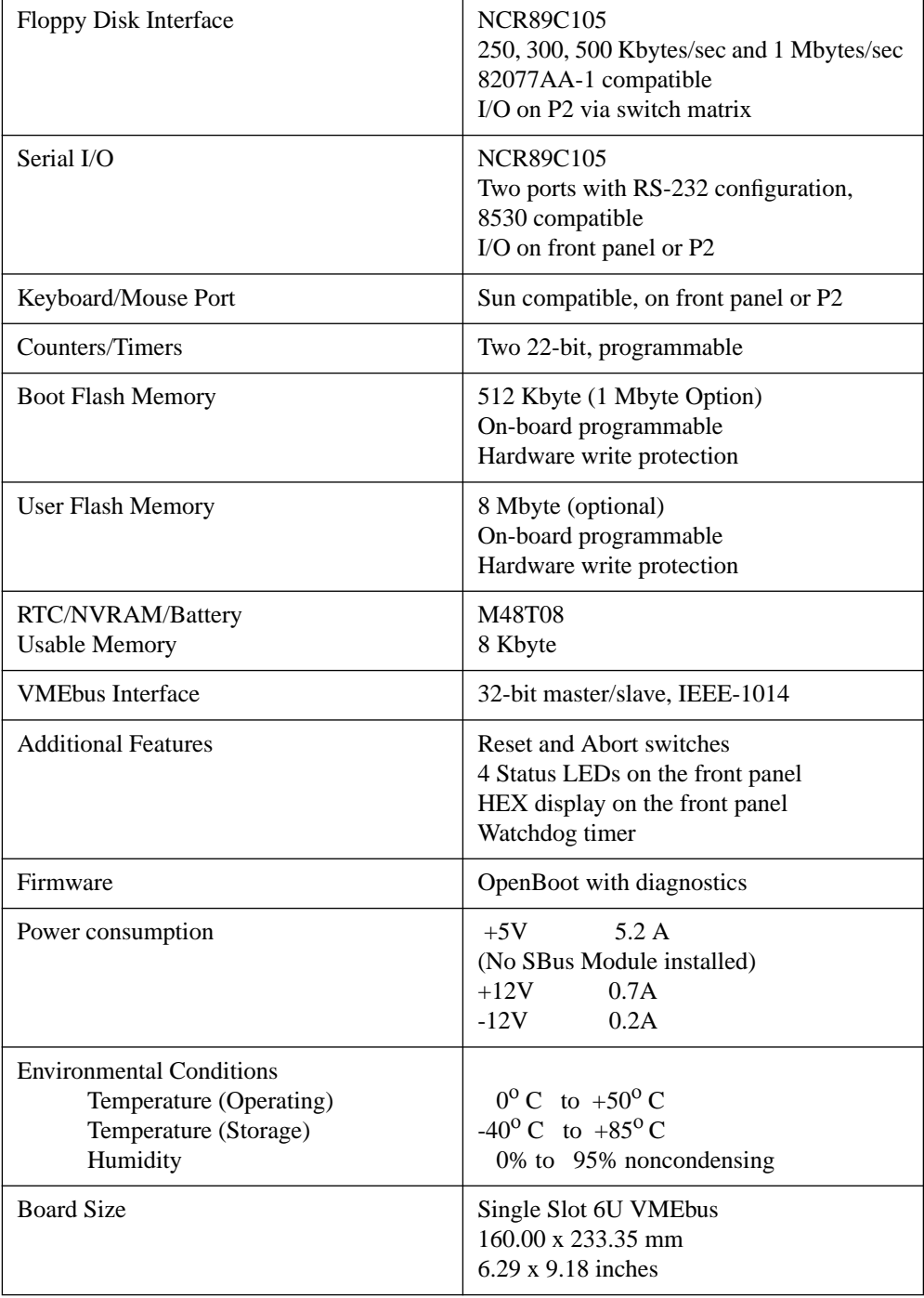

## <span id="page-13-0"></span>**Table 1: Specifications of the SPARC CPU-5TE (cont.)**

## <span id="page-14-0"></span>**1.6 Product Nomenclature**

FORCE COMPUTERS' SPARC CPU-5TE is available in several memory and speed options. Consult your local sales representative to confirm availability of specific combinations.

The table below explains the product nomenclature.

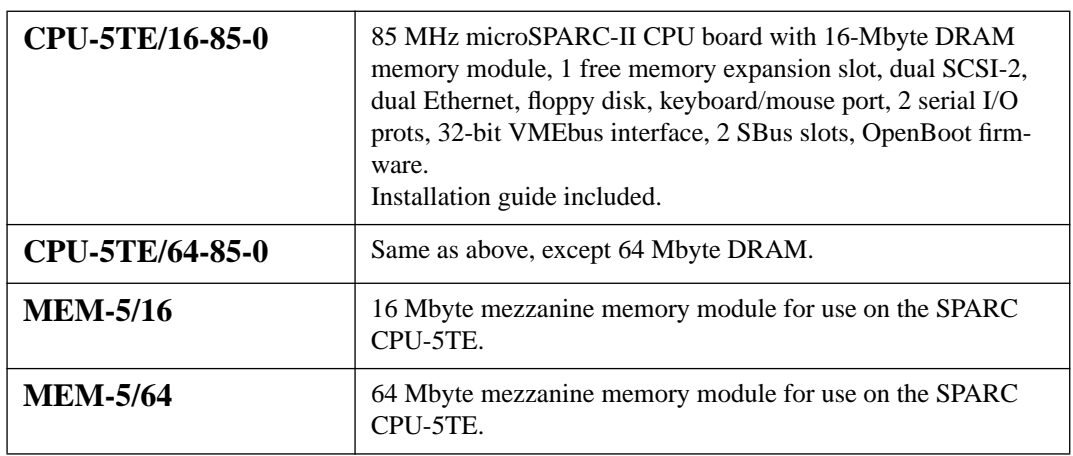

## **Table 2: Product Nomenclature**

## **1.6.1 Ordering Information**

The next page contains a list of the product names and their descriptions.

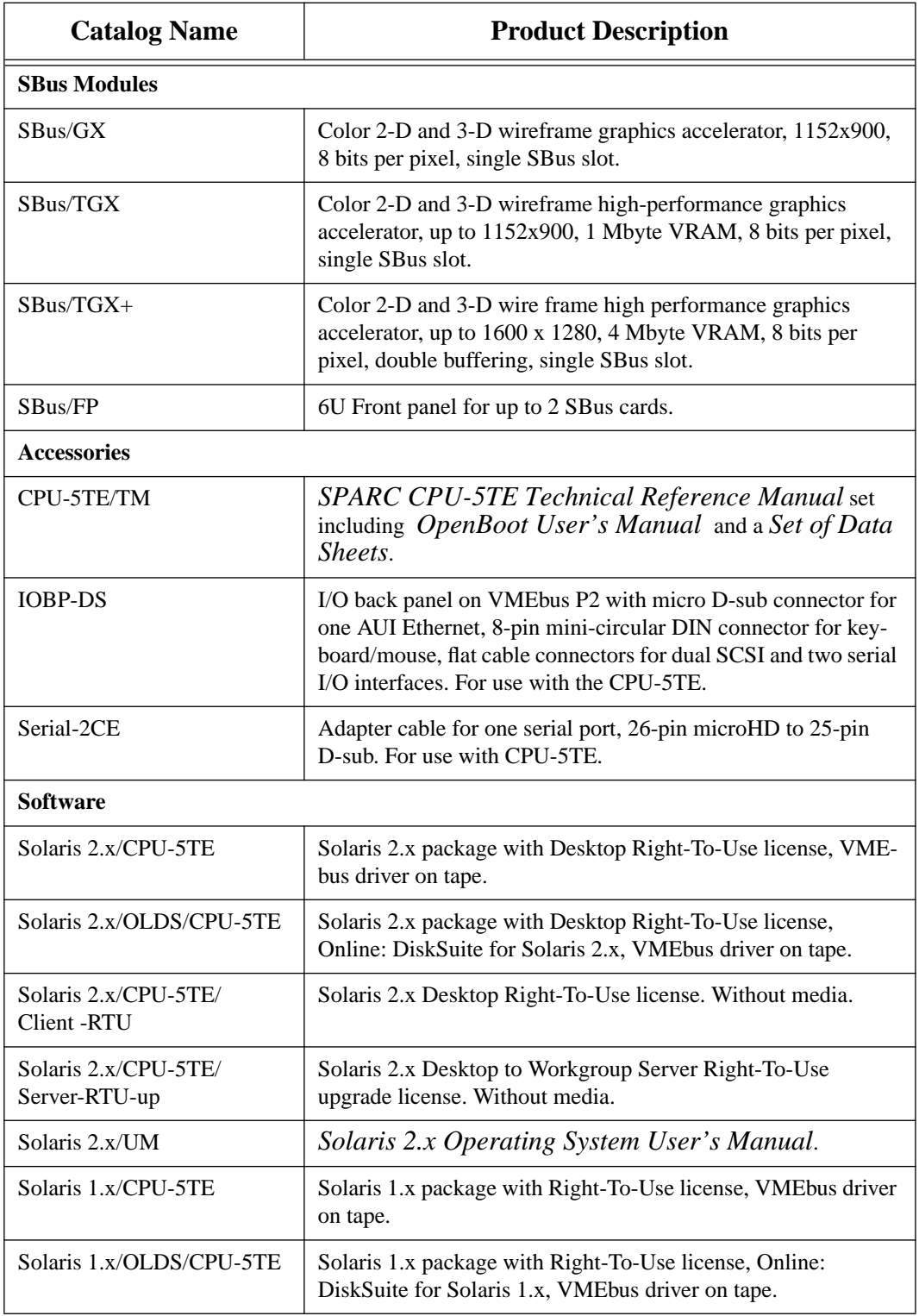

## **Table 3: Ordering Information**

<span id="page-16-0"></span>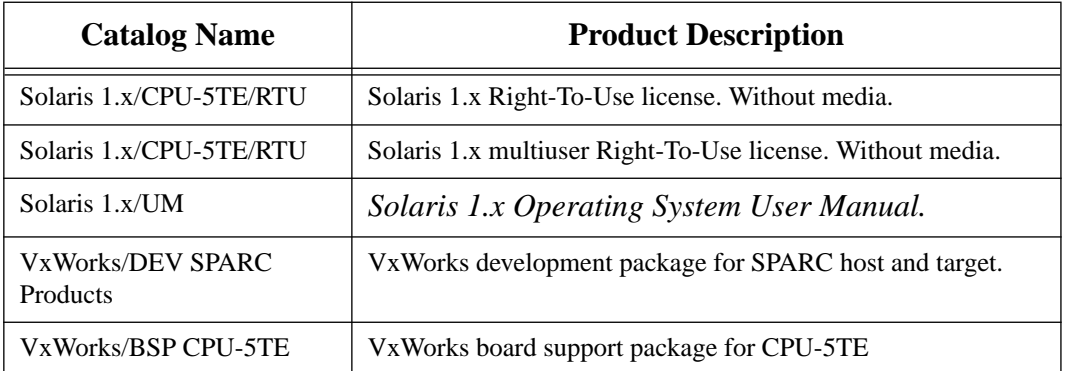

## **Table 3: Ordering Information (cont.)**

## <span id="page-17-0"></span>**1.7 History of the Manual**

Below is a description of the publication history of this *SPARC CPU-5TE Technical Reference Manual.*

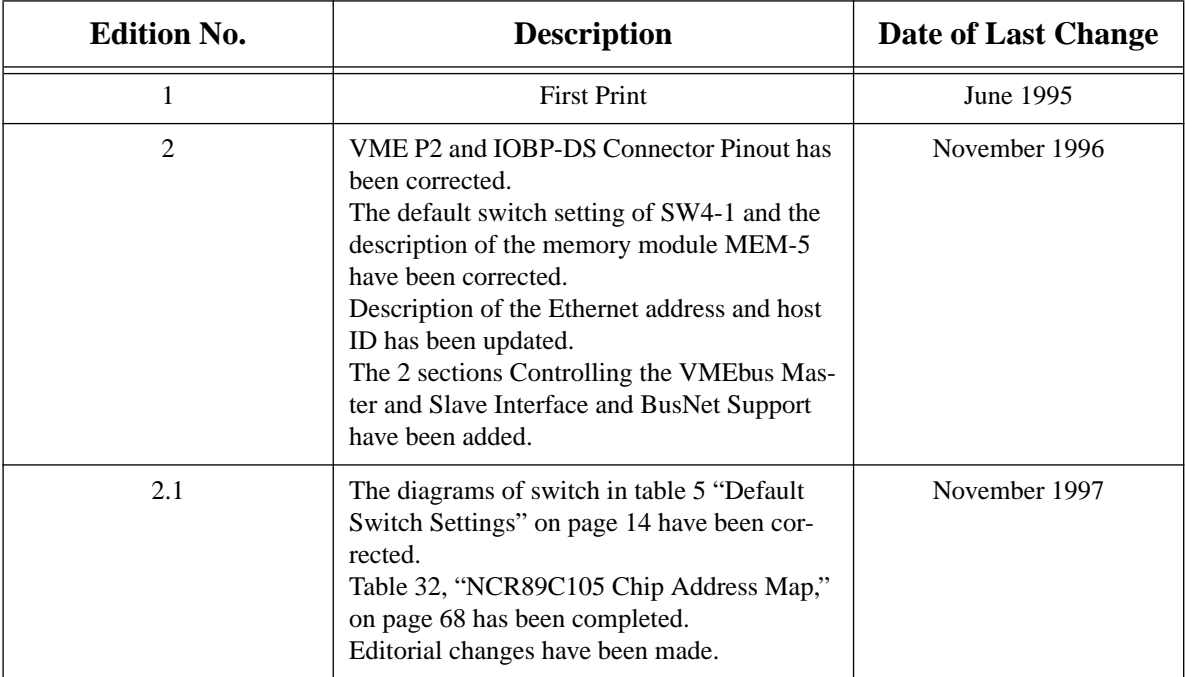

## **Table 4: History of Manual**

### <span id="page-19-0"></span>**SECTION 2 INSTALLATION**

#### **2. Introduction**

This Installation Section provides guidelines for powering up the SPARC CPU-5TE board. The Installation Section, which you have in your hand now, appears both as Section 2 of the *SPARC CPU-5TE Technical Reference Manual* and as a stand-alone *Installation Guide*. This stand-alone Installation Guide is delivered by FORCE COMPUTERS with every board. *The SPARC CPU-5TE Technical Reference Manual* provides a comprehensive hardware and software guide to your board and is intended for those persons who require complete information.

### **2.1 Caution**

Please read this Installation Section before installing the board. Take a moment to examine the Table of Contents to see how this documentation is structured. This will be of value to you when looking for specific information in the future.

**CAUTION**: Do not plug or remove board under power.

## **2.2 Location Diagram of the SPARC CPU-5TE Board**

A location diagram showing the important components on the CPU-5TE (top view) appears on the following page. On the page next to it, there is a location diagram of the CPU-5TE (bottom view) showing the position of five of the on-board switches.

## <span id="page-20-0"></span>**FIGURE 2. Diagram of the CPU-5TE (Top View)**

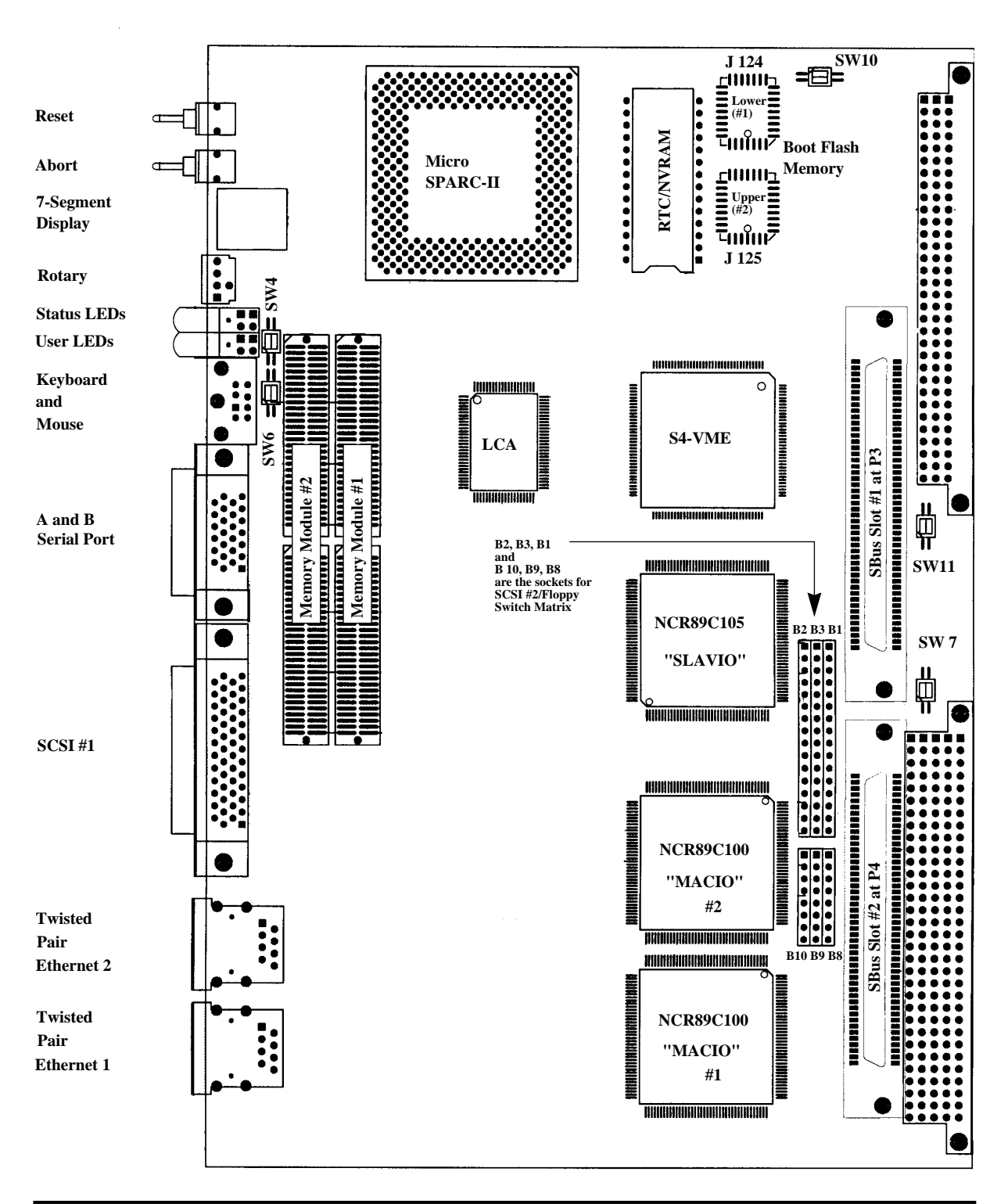

<span id="page-21-0"></span>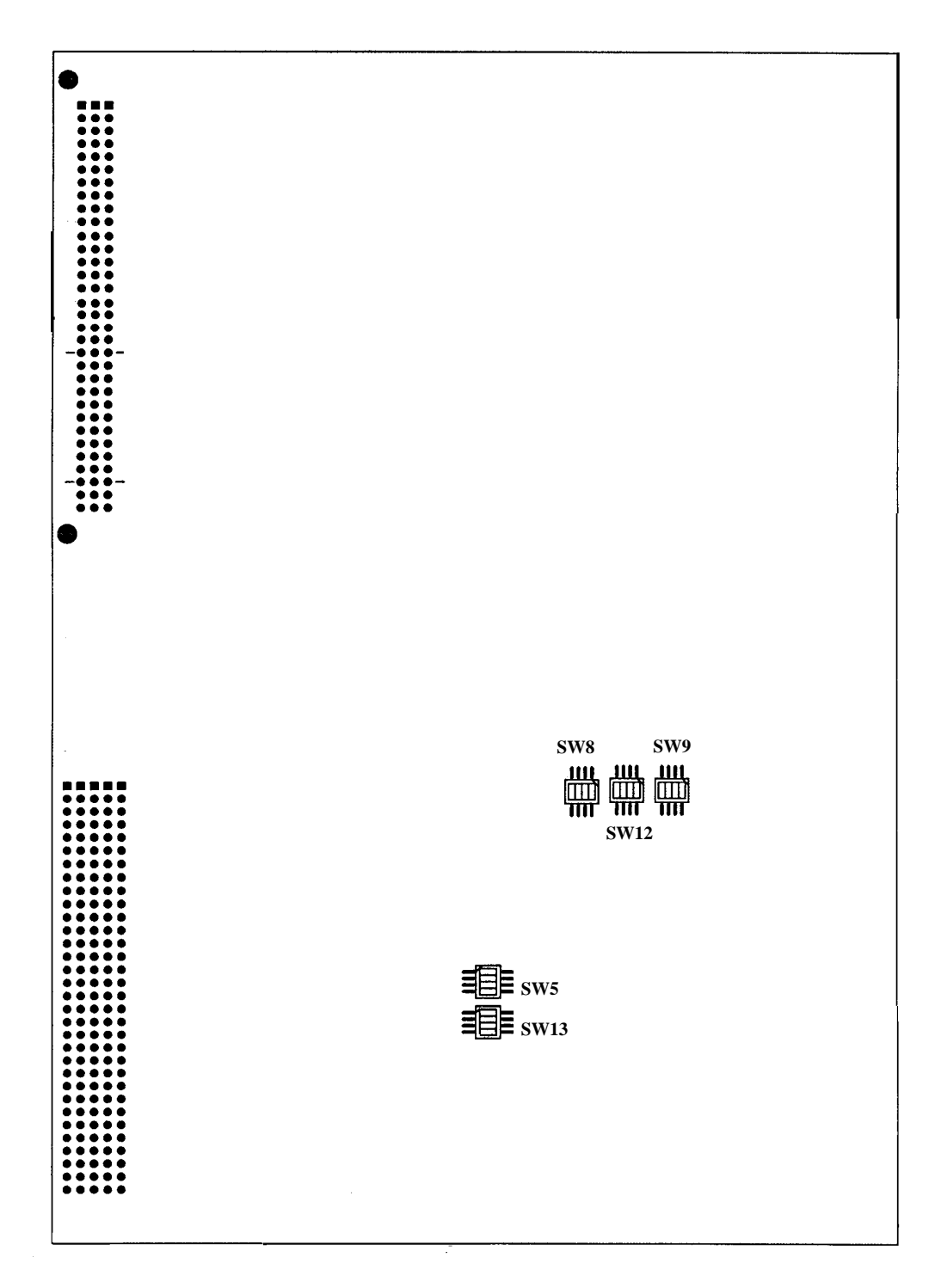

## <span id="page-22-0"></span>**2.3 Before Powering Up**

Before powering up, please make sure that the default switch settings are all set according to the table below. Check these switch settings *before* powering up the SPARC CPU-5TE because the board is configured for power up according to these default settings. For the position of the switches on the board, please see the diagrams on the previous two pages.

## **2.3.1 Default Switch Settings**

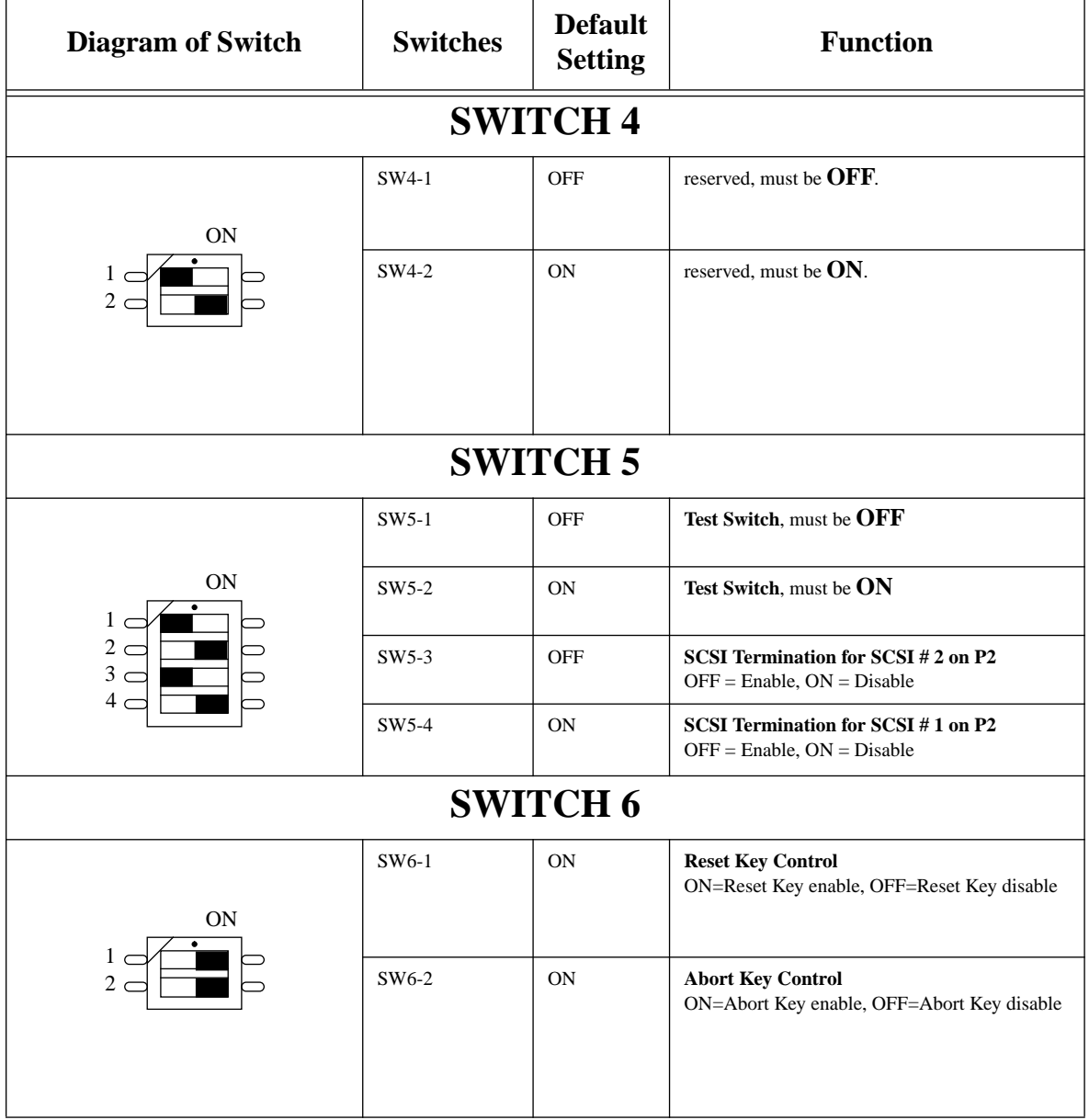

## **Table 5: Default Switch Settings**

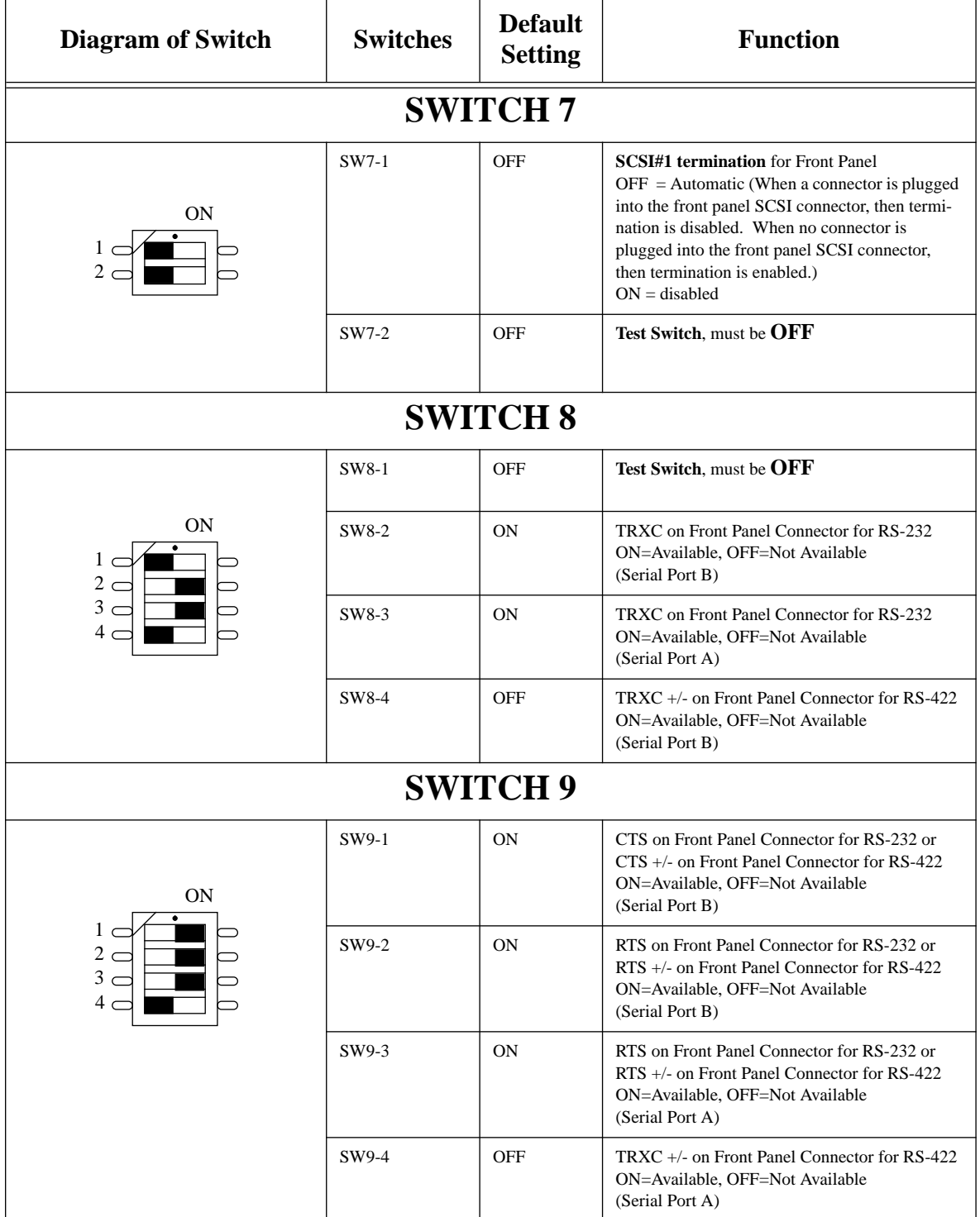

## **Table 5: Default Switch Settings (cont.)**

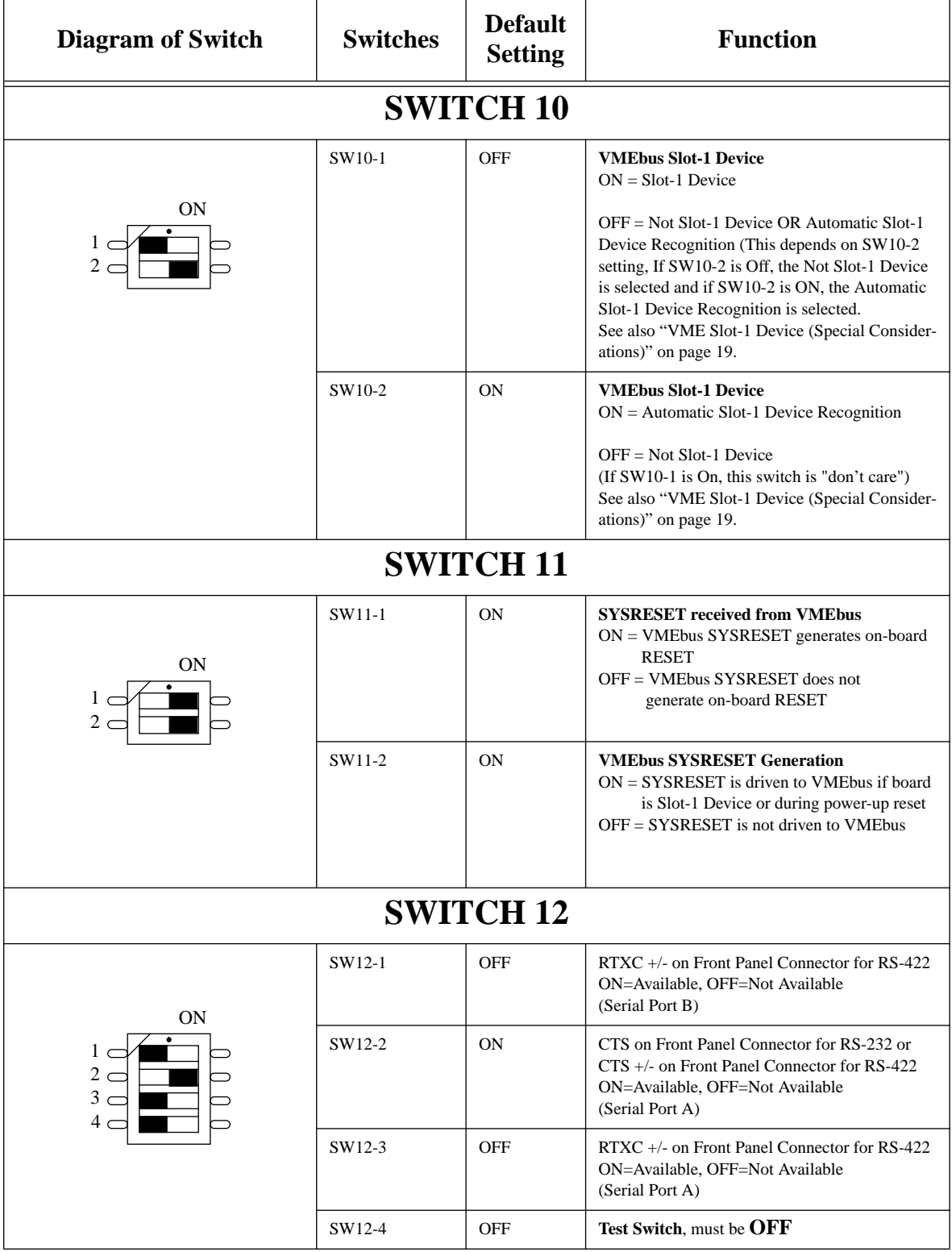

## **Table 5: Default Switch Settings (cont.)**

<span id="page-25-0"></span>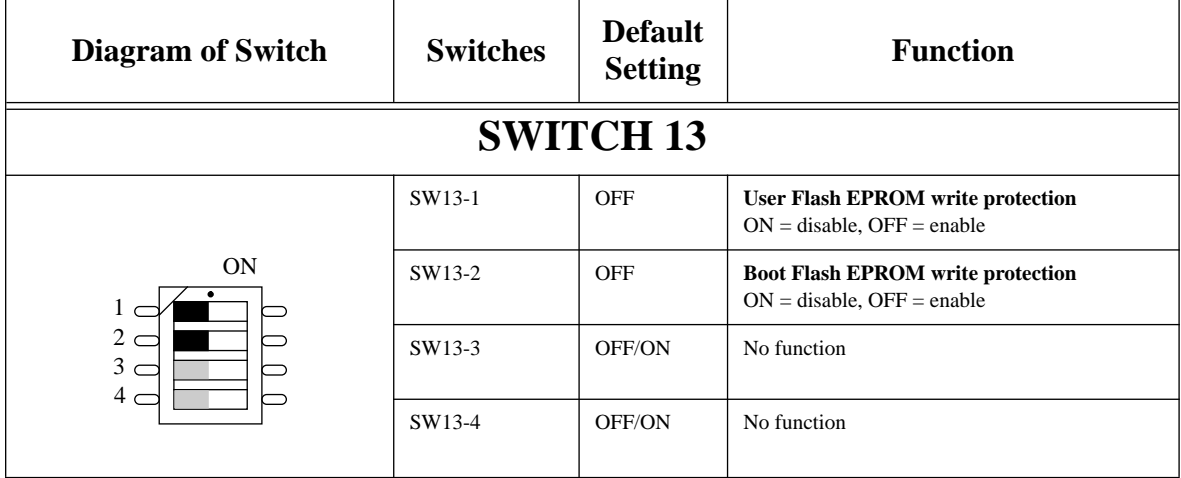

## **Table 5: Default Switch Settings (cont.)**

**CAUTION:** To avoid damaging the serial ports, please consider the following regarding Switch 8, Switch 9 and Switch 12. Do not set the switches (SW8-3 and SW12-4), or (SW9-4 and SW9-3), or (SW12-2 and SW12-3) to ON at the same time and do not set the switches (SW8-2 and SW8-1), or (SW8-4 and SW9-2), or (SW9-1 and SW12-1) to ON at the same time!

## <span id="page-26-0"></span>**2.3.2 Memory Module MEM-5**

It is necessary to install the memory module on the board before powering up. For instructions on installing the MEM-5, please see the document *How to Install MEM-5.*

Memory Module # 1 must be installed for power up because it holds configuration information for booting the board. Memory module # 2 is optional for increasing memory capacity. For the location of the memory module connectors on the board, please see ["Diagram of the CPU-5TE \(Top View\)" on page 12.](#page-20-0)

## <span id="page-27-0"></span>**2.4 Powering Up**

The initial power up can easily be done by connecting a terminal to ttya (serial port A). The advantage of using a terminal is that no frame buffer, monitor, or keyboard is used for initial power up, which facilitates a simple startup.

Please see the chapter ["Boot the System" on page 25](#page-33-0) for more detailed information on booting the system.

## **2.4.1 VME Slot-1 Device (Special Considerations)**

The SPARC CPU-5TE can be plugged into any VMEbus slot; however, the default configuration automatically detects that the board is a VME slot-1 device, which functions as VME system controller. To configure your CPU-5TE so it is not a VME slot-1 device, the default configuration must be changed so that SW10-2 is OFF.

An additional consideration concerning the VMEbus slot-1 selection is shown in the following table. It is important to see that Switch 10-1 and Switch 10-2 function together.

| <b>SW10-1</b> | <b>SW10-2</b>                       | <b>Function</b>                                    | <b>Default</b> |
|---------------|-------------------------------------|----------------------------------------------------|----------------|
| On            | Don't Care<br>(either On or<br>Off) | Slot-1 Device                                      |                |
| <b>Off</b>    | <b>On</b>                           | Automatic Slot-1 Device Detection (See Note below) | $\ast$         |
| Off           | Off                                 | Not Slot-1 Device                                  |                |

**Table 6: VME Slot-1 Device Switch Setting**

NOTE: When the automatic slot-1 device detection method is used to enable VMEbus slot-1 device functionality, the VME SYSCLOCK is not driven during RESET. Normally, this presents no problem. However, in the case that a VMEbus participant needs this SYSCLOCK signal, you must use only the slot-1 device method, and not the automatic slot-1 device detection method, to enable the VMEbus slot-1 device functionality. By setting SW10-1 to On, the slot-1 device method, and not automatic slot-1 detection, is selected.

**CAUTION:** Before installing the SPARC CPU-5TE in a miniforce chassis, please first disable the VMEbus System Controller function by setting switch SW10-2 to OFF.

## <span id="page-28-0"></span>**2.4.2 VMEbus SYSRESET**

## **2.4.2.1 SYSRESET Input**

A SYSRESET received from VMEbus generates an on-board RESET if switch SW11-1 is ON (default setting). When SW11-1 is OFF, the SYSRESET received from the VMEbus does not generate an on-board RESET.

## **2.4.2.2 SYSRESET Output**

There are several possible ways for the CPU-5TE to generate a SYSRESET signal to the VMEbus. One way is when the CPU-5TE is a VMEbus slot-1 device and an on-board local SBus reset occurs, then the CPU-5TE generates the SYSRESET signal to the VMEbus. A second way for the SYSRESET signal to be generated is by power-up reset. Power-up reset occurs by switching on the power. Power-up Reset also occurs when the power monitor detects power fail or the front panel reset key is toggled.

This SYSRESET signal can be disabled by setting the switch SW11-2 to OFF.

## **2.4.3 Serial Ports**

By default, both serial ports are configured as RS-232 interfaces. The chapter ["Default Switch](#page-22-0) [Settings" on page 14](#page-22-0) shows the necessary switch settings for RS-232 operation.

## <span id="page-29-0"></span>**2.4.4 RESET and ABORT Key Enable**

To enable the RESET and the ABORT functions on the front panel, set switches SW6-1 (RESET) and SW6-2 (ABORT) to ON. This is the default setting.

## **2.4.5 Front Panel SCSI#1 Termination**

Please note how the SCSI#1 termination works on the front panel. Termination for the SCSI#1 interface is disabled when SW7-1 is ON. When switch SW7-1 is OFF, the termination is set to automatic termination mode. Automatic termination mode means the respective termination is disabled when you connect a standard SCSI cable to the connector.

## **2.4.6 P2 SCSI Termination**

Termination for the P2 SCSI#1 is disabled when SW5-4 is ON, and this is the default setting. Termination for the P2 SCSI#2 is enabled when SW5-3 is OFF, and this is the default setting.

## **FIGURE 4. SCSI Termination**

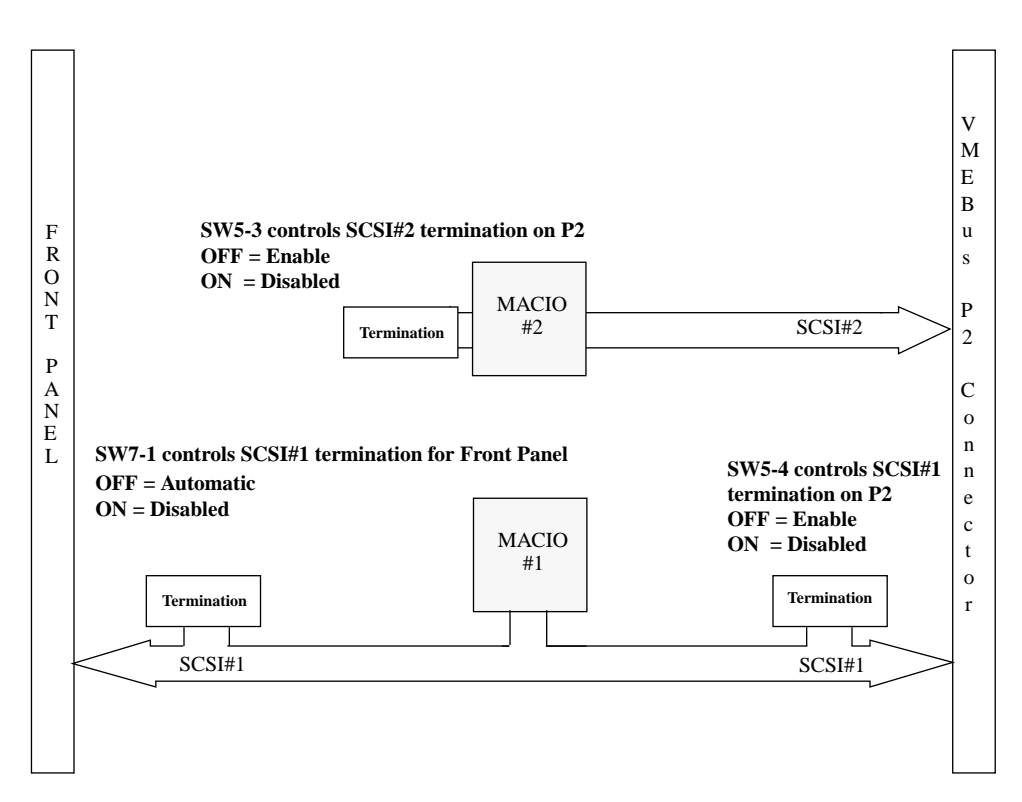

## <span id="page-30-0"></span>**2.4.7 Boot Flash EPROM Write Protection**

Both Boot Flash EPROMs are write protected via the switch SW13-2. When SW13-2 is OFF, the devices are write protected, and this is the default setting.

## **2.4.8 User Flash EPROM Write Protection**

The optional User Flash EPROMs are write protected via SW13-1. When SW13-1 is OFF, the User Flash EPROMs are write protected, and this is the default setting.

## **2.4.9 Reserved Switches**

SW5-1, SW5-2, SW7-2, SW8-1, SW10-1 and SW12-4 are reserved for test purposes. SW5-1, SW7-2, SW8-1, SW10-1 and SW12-4 should always be OFF. SW5-2 should always be ON.

## <span id="page-31-0"></span>**2.4.10 Floppy Interface or SCSI#2 Availability on P2**

It is important to understand that the availability of both the floppy and SCSI#2 devices at the same time is dependent upon the availability of a 5-row P2 connector. When using a 3-row P2 connector, you have the choice of either the floppy or the SCSI#2 on P2. The following describes how to configure the board for floppy or SCSI#2.

Via a 24-pin configuration switch matrix, it is possible for either the floppy interface or the SCSI#2 to be available on the VME P2 connector on row C. The default setting enables the floppy interface via the VME P2 connector, with the configuration switch matrix plugged into B2/B3 and B10/B9. This means, of course, that by default the SCSI#2 is not available via the VMEbus P2 connector on row C.

To enable the SCSC#2 via the VME P2 connector, plug the configuration switch matrix in sockets B3/B1 and B9/B8.

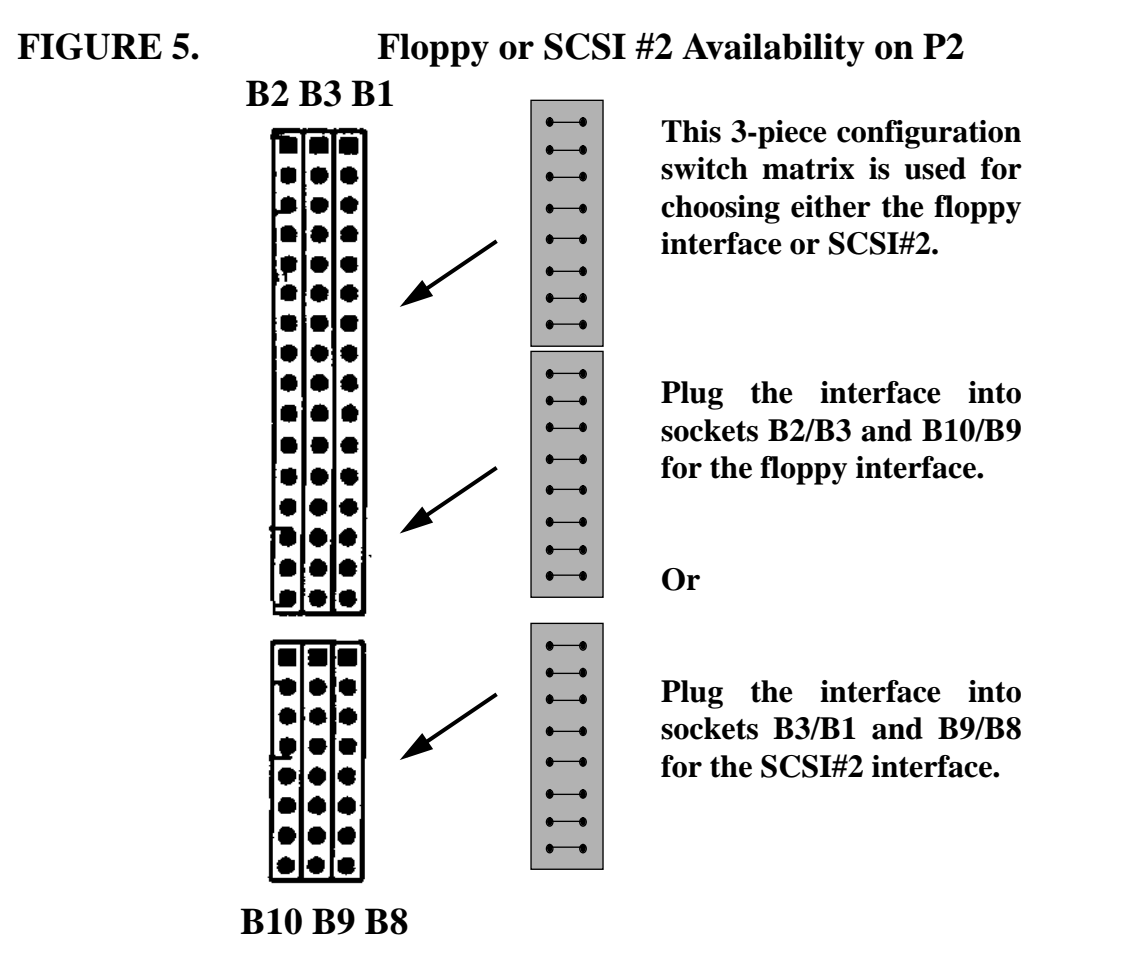

**CAUTION:** If you use an IOBP-DS, the switch matrix must be located on B3/B1 and B9/B8 in order to route SCSI #2 to P2 row C. If you use an IOBP-10, the switch matrix must be located on B2/B3 and B10/B9 in order to route the floppy interface to P2 row C.

**FORCE COMPUTERS** Page 23

## <span id="page-32-0"></span>**2.4.11 Network Interface Selection (NIS) for Ethernet**

It is important to understand that the Ethernet is selected either via the twisted pair connector or the AUI (Attachment Unit Interface). When you boot your system and a connection exists with an AUI network, then the AUI is automatically selected. In other words, when you have a successful connection with a network, the AUI is used. When you have no connection with the network, then the twisted pair is selected. This is valid for both Ethernet #1 and Ethernet #2. The Ethernet#1 channel and the Ethernet#2 channel function independently of each other. For both Ethernet interfaces there is one Ethernet address. This means that you don't have to connect both interfaces to one physical cable.

## **2.4.12 Parallel Port**

The availability of the parallel port is dependent upon the availability of a 5-row P2 connector. When using a 3-row P2 connector, parallel port is not available.

## <span id="page-33-0"></span>**2.5 OpenBoot Firmware**

This chapter describes the use of OpenBoot firmware. Specifically, you will read how to perform the following tasks.

- Boot the System
- Run Diagnostics
- Display System Information
- Reset the System
- OpenBoot Help

For detailed information concerning OpenBoot, please see the *OPEN BOOT PROM 2.0 MANUAL SET*. This manual is included in the *SPARC CPU-5TE Technical Reference Manual* Set.

## **2.5.1 Boot the System**

The most important function of OpenBoot firmware is booting the system. Booting is the process of loading and executing a stand-alone program such as the operating system. After it is powered on, the system usually boots automatically after it has passed the Power On SelfTest (POST). This occurs without user intervention.

If necessary, you can explicitly initiate the boot process from the OpenBoot command interpreter. Automatic booting uses the default boot device specified in nonvolatile RAM (NVRAM); user initiated booting uses either the default boot device or one specified by the user.

To boot the system from the default boot device, type the following command at the Forth Monitor prompt.

ok **boot**

or, if you are at the Restricted Monitor Prompt, you have to type the following:

> **b**

The boot command has the following format:

boot [device-specifier] [filename] [-ah]

The optional parameters are described as follows.

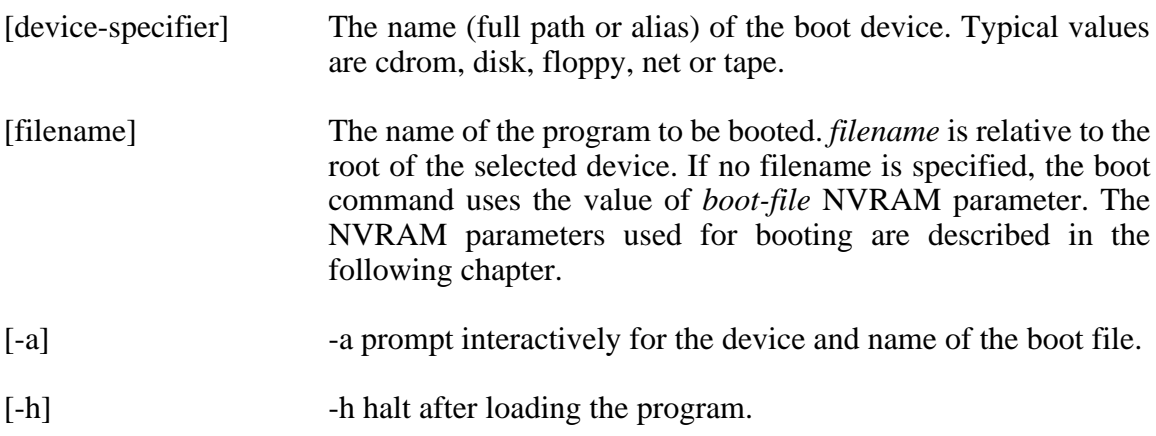

**NOTE:** These options are specific to the operating system and may differ from system to system.

To explicitly boot from the internal disk, type:

#### ok **boot disk**

or at the Restricted Monitor prompt:

#### > **b disk**

<span id="page-35-0"></span>To retrieve a list of all device alias definitions, type *devalias* at the Forth Monitor command prompt. The following table lists some typical device aliases:

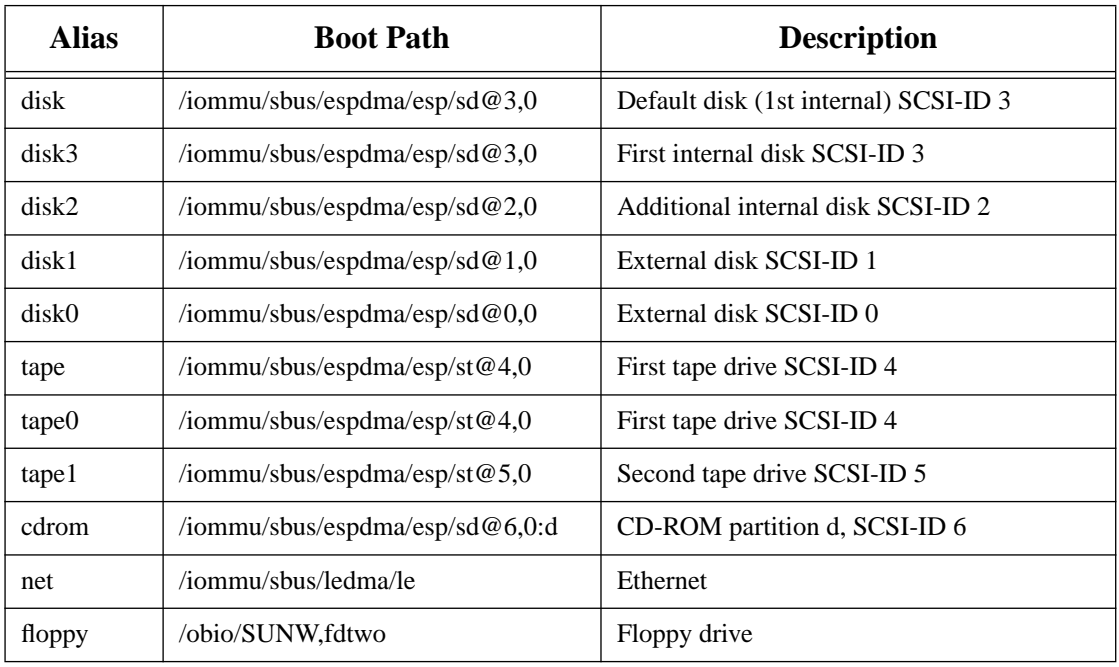

## **Table 7: Device Alias Definitions**
## **2.5.2 NVRAM Boot Parameters**

The OpenBoot firmware holds configuration parameters in NVRAM. At the Forth Monitor prompt, type *printenv* to see a list of all available configuration parameters. The OpenBoot command *setenv* may be used to set these parameters.

*setenv* [configuration parameter] [value]

This information refers only to those configuration parameters which are involved in the boot process. The following table lists these parameters.

| <b>Parameter</b> | <b>Default Value</b> | <b>Description</b>                                  |
|------------------|----------------------|-----------------------------------------------------|
| auto-boot?       | true                 | If true, boot automatically after power on or reset |
| boot-device      | disk                 | Device from which to boot                           |
| boot-file        | empty string         | File to boot                                        |
| diag-switch?     | false                | If true, run in diagnostic mode                     |
| diag-device      | net                  | Device from which to boot in diagnostic mode        |
| diag-file        | empty string         | File to boot in diagnostic mode                     |

**Table 8: Setting Configuration Parameters**

When booting an operating system or another stand-alone program, and neither a boot device nor a filename is supplied, the boot command of the Forth Monitor takes the omitted values from the NVRAM configuration parameters. If the parameter diag-switch? is false, bootdevice and boot-file are used. Otherwise, the OpenBoot firmware uses diag-device and diagfile for booting.

For a detailed description of all NVRAM configuration parameters, please refer to the *OPEN BOOT PROM 2.0 MANUAL SET.*

#### **2.5.3 Diagnostics**

At power on or after reset, the OpenBoot firmware executes POST. If the NVRAM configuration parameter diag-switch? is true for each test, a message is displayed on a terminal connected to the first serial port. In case the system is not working correctly, error messages indicating the problem are displayed. After POST, the OpenBoot firmware boots an operating system or enters the Forth Monitor if the NVRAM configuration parameter auto-boot? is false.

The Forth Monitor includes several diagnostic routines. These on-board tests let you check devices such as network controller, SCSI devices, floppy disk system, memory, clock and installed SBus cards. User installed devices can be tested if their firmware includes a selftest routine.

The table below lists several diagnostic routines.

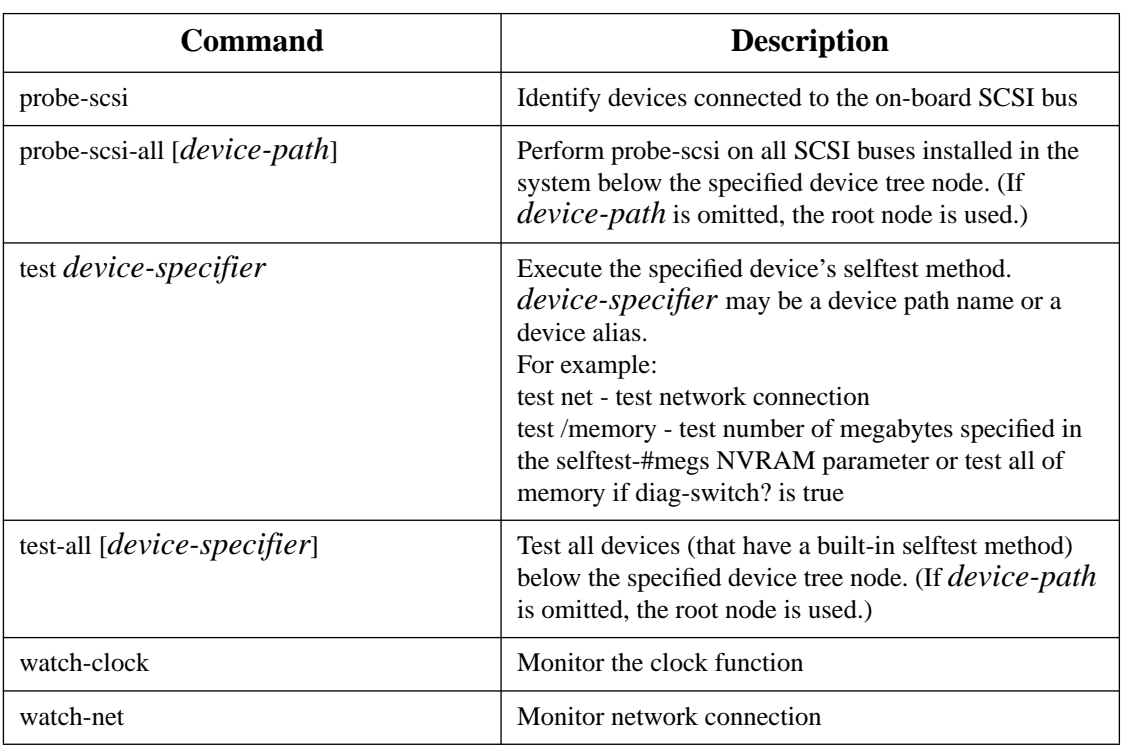

## **Table 9: Diagnostic Routines**

To check the on-board SCSI bus for connected devices, type:

```
ok probe-scsi
Target 3
     Unit 0 Disk MICROP 1684-07MB1036511AS0C1684
ok
```
To test all the SCSI buses installed in the system, type:

```
ok probe-scsi-all
/iommu@0,10000000/sbus@0,10001000/esp@2,100000
Target 6
     Unit 0 Disk Removable Read Only Device SONY CD-ROM CDU-8012 3.1a
/iommu@0,10000000/sbus@0,10001000/espdma@4,8400000/esp@4,8800000
Target 3
     Unit 0 Disk MICROP 1684-07MB1036511AS0C1684
ok
```
The actual response depends on the devices on the SCSI buses.

To test a single installed device, type:

ok **test** *device-specifier*

This executes the device method name selftest of the specified device node. device-specifier may be a device path name or a device alias as described in [Table 7, "Device](#page-35-0) [Alias Definitions," on page 27.](#page-35-0) The response depends on the selftest of the device node.

To test a group of installed devices, type:

ok **test-all**

All devices below the root node of the device tree are tested. The response depends on the devices that have a selftest routine. If a device specifier option is supplied at the command line, all devices below the specified device tree node are tested.

When you use the memory testing routine, the system tests the number of megabytes of memory specified in the NVRAM configuration parameter selftest-#megs. If the NVRAM configuration parameter diag-switch? is true, all memory is tested.

ok **test /memory** testing 32 megs of memory at addr 0 27 ok

The command **test-memory** is equivalent to **test /memory**. In the example above, the first number (0) is the base address of the memory bank to be tested, the second number (27) is the number of megabytes remaining. If the CPU board is working correctly, the memory is erased and tested and you will receive the **ok** prompt. If the PROM or the on-board memory is not working, you receive one of a number of possible error messages indicating the problem.

To test the clock function, type:

ok **watch-clock** Watching the 'seconds' register of the real time clock chip. It should be 'ticking' once a second. Type any key to stop. 22 ok

The system responds by incrementing a number once a second. Press any key to stop the test.

To monitor the network connection, type:

ok **watch-net** Using AUI Ethernet Interface Lance register test -- succeeded. Internal loopback test -- succeeded. External loopback test -- succeeded. Looking for Ethernet packets. '.' is a good packet. 'X' is a bad packet. Type any key to stop. ...........X...........................X.............. ok

The system monitors the network traffic, displaying "." each time it receives a valid packet and displaying "X" each time it receives a packet with an error that can be detected by the network hardware interface.

## **2.5.4 Display System Information**

The Forth Monitor provides several commands to display system information. These commands let you display the system banner, the Ethernet address for the Ethernet controller, the contents of the ID PROM, and the version number of the OpenBoot firmware.

The ID PROM contains information specific to each individual machine, including the serial number, date of manufacture, and assigned Ethernet address.

The following table lists these commands.

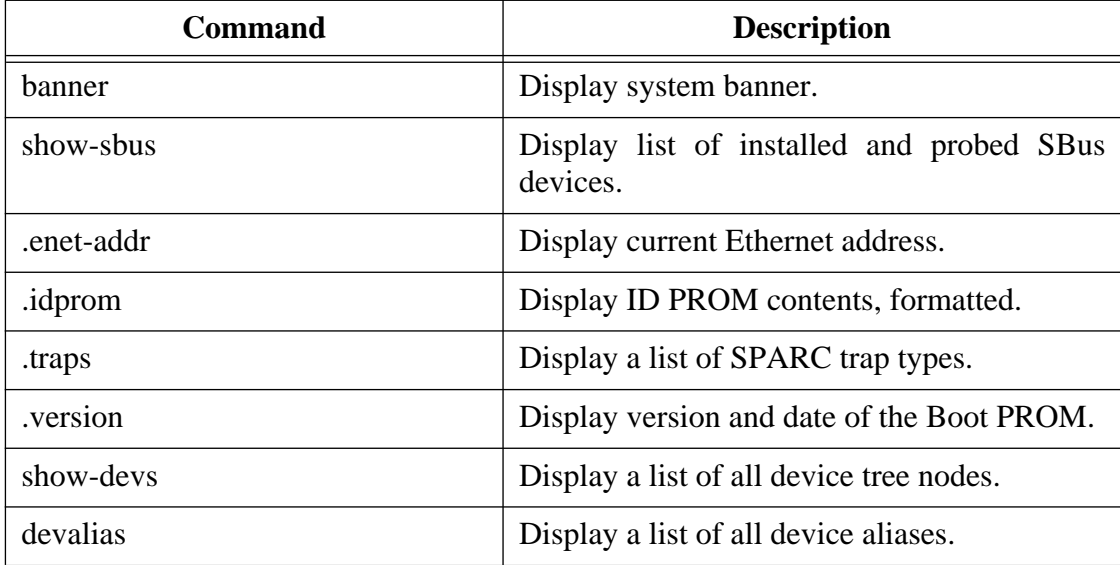

## **Table 10: Commands to Display System Information**

#### **2.5.5 Reset the System**

If your system needs to be reset, you either press the reset button on the front panel or, if you are in the Forth Monitor, type **reset** on the command line.

ok **reset**

The system immediately begins executing the Power On SelfTest (POST) and initialization procedures. Once the POST finishes, the system either boots automatically or enters the Forth Monitor, just as it would have done after a power on cycle.

#### **2.5.6 OpenBoot Help**

The Forth Monitor contains an on-line help. To get this, type:

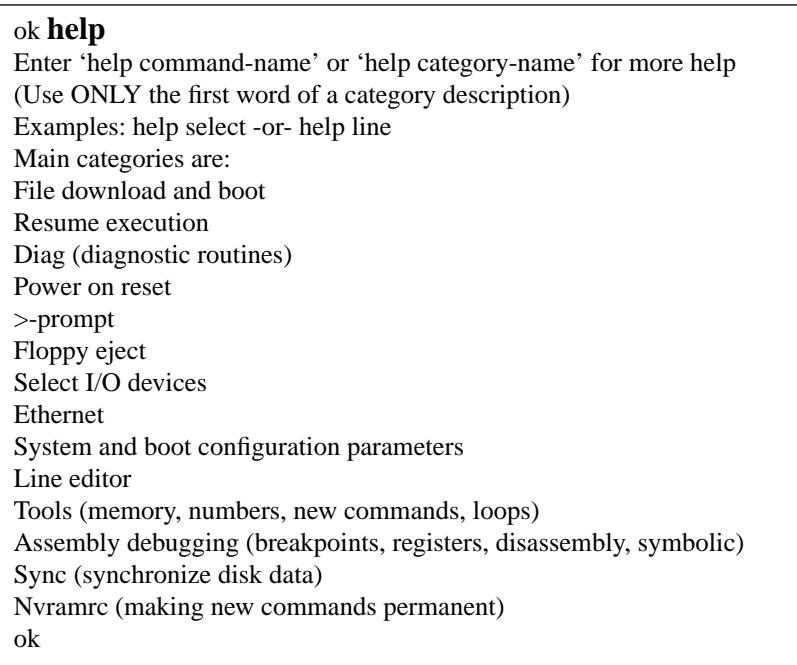

A list of all available help categories is displayed. These categories may also contain subcategories. To get help for special forth words or subcategories just type help [name]. An example is shown on the next page.

An example of how to get help for special forth words or subcategories.

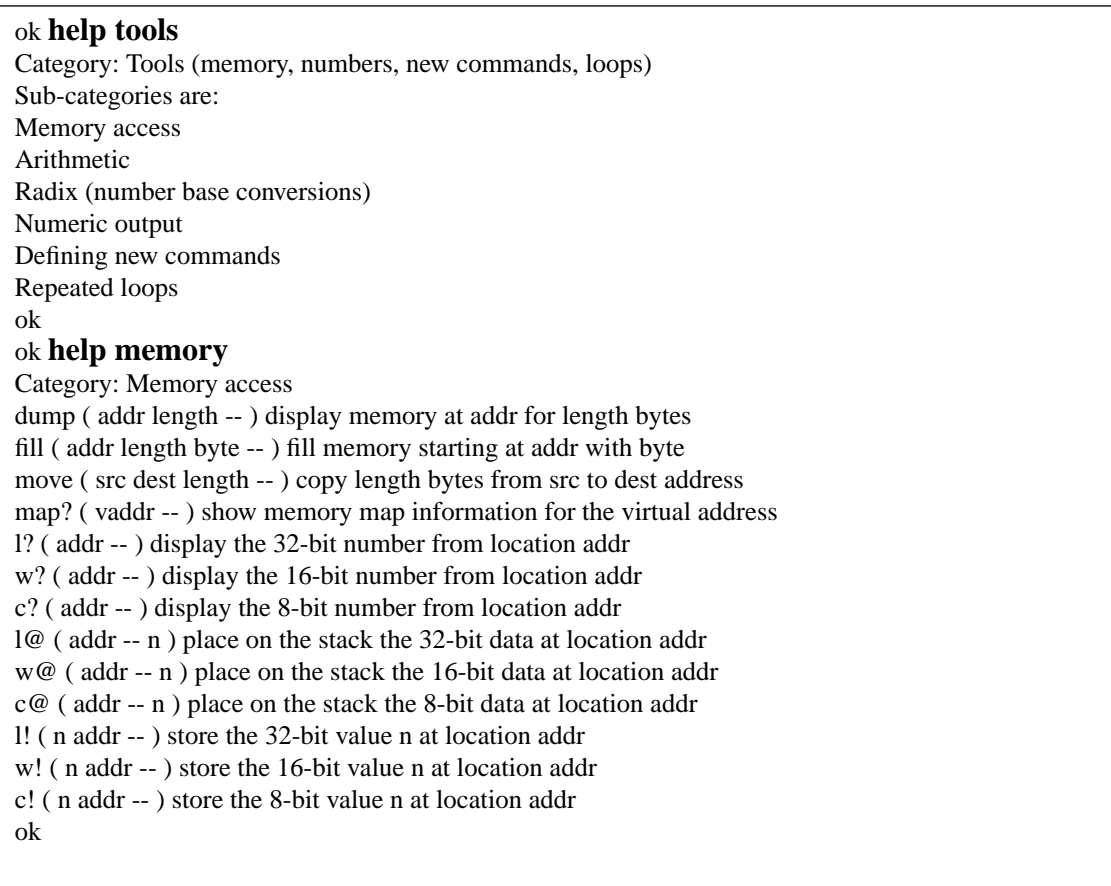

The on-line help shows you the forth word, the parameter stack before and after execution of the forth word ( before -- after), and a short description.

The on-line help of the Forth Monitor is located in the boot PROM, so there is not an on-line help for all forth words.

## **2.6 Front Panel**

# **FIGURE 6. Diagram of the Front Panel**

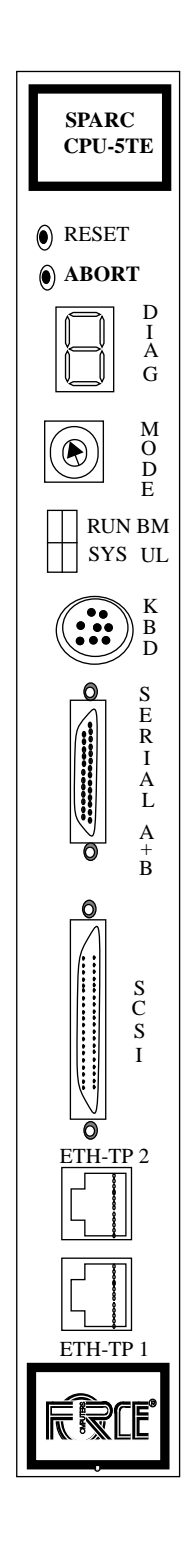

## **2.6.1 Features of the Front Panel**

- Reset and Abort key
- Status LEDs on the front panel
- Hex display on the front panel

These features are described in detail in Section 3 of the *SPARC CPU-5TE Technical Reference Manual*.

## **2.7. Front Panel Layout**

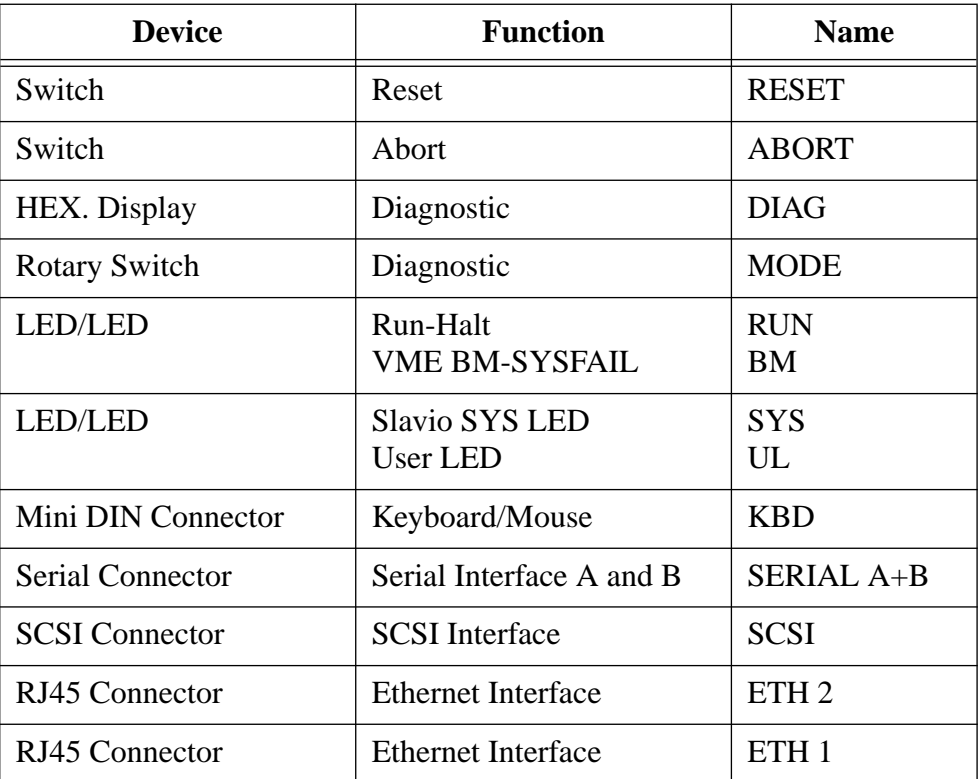

## **2.8 SPARC CPU-5TE Connectors**

The connectors on the SPARC CPU-5TE are listed in the following table.

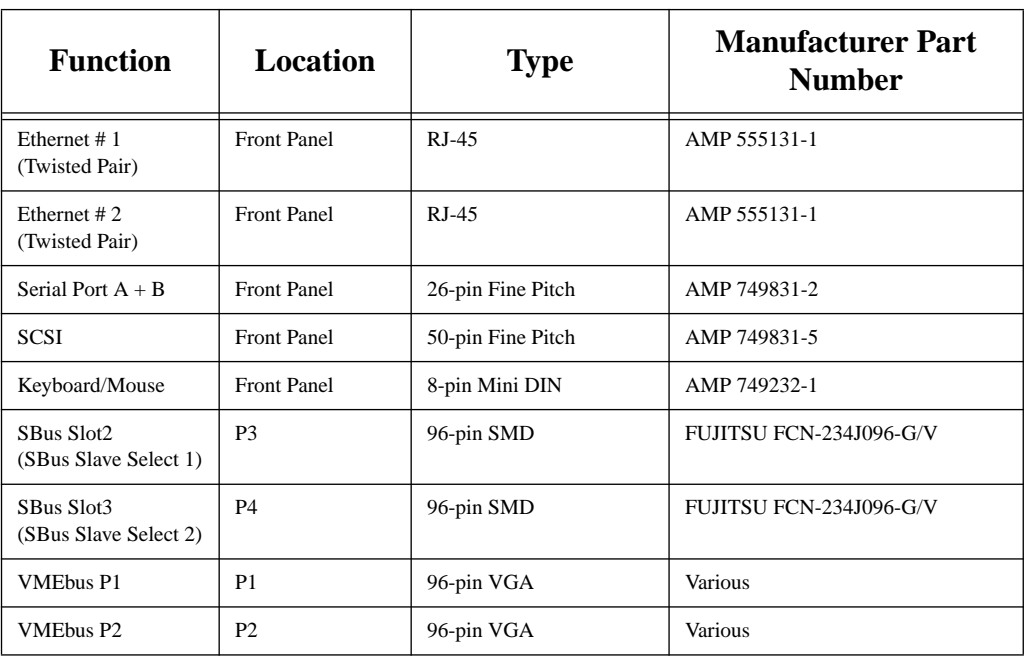

## **Table 11: SPARC CPU-5TE Connectors**

The following pages show the pinouts of the connectors.

## **2.8.1 Twisted Pair Ethernet Connector Pinout**

The following table shows the pinout of the twisted pair Ethernet connector. The pinout for both of the connectors is identical.

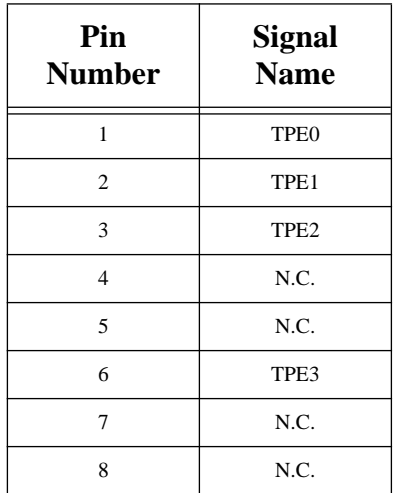

## **Table 12: Twisted Pair Ethernet Connector Pinout**

**FIGURE 7. Twisted Pair Ethernet**

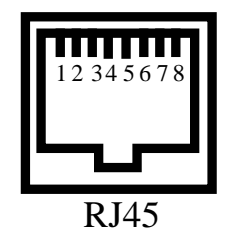

## **2.8.2 Serial Port A and B Connector Pinout**

The following table is a pinout of the serial port connector. The figure on the next page shows the serial port connector and location of the pin numbers.

| Pin            | <b>Signal</b> | <b>Direction</b> | Port          | <b>Description</b>            |
|----------------|---------------|------------------|---------------|-------------------------------|
| $\mathbf{1}$   | none          | none             | A             | Not connected                 |
| $\mathfrak{2}$ | TD            | output           | A             | <b>Transmit Data</b>          |
| 3              | <b>RD</b>     | input            | A             | Receive Data                  |
| 4              | <b>RTS</b>    | output           | A             | Request To Send               |
| 5              | <b>CTS</b>    | input            | A             | Clear To Send                 |
| 6              | <b>DSR</b>    | input            | A             | Data Set Ready                |
| 7              | SG            | none             | A             | Signal Ground                 |
| 8              | <b>DCD</b>    | input            | A             | Data Carrier Detect           |
| 9              | none          | none             | Not connected |                               |
| 10             | none          | none             | Not connected |                               |
| 11             | <b>SDTR</b>   | output           | B             | Secondary Data Terminal Ready |
| 12             | <b>SDCD</b>   | input            | B             | Secondary Data Carrier Detect |
| 13             | <b>SCTS</b>   | input            | B             | Secondary Clear To Send       |
| 14             | <b>STD</b>    | output           | B             | Secondary Transmit Data       |
| 15             | TC            | input            | A             | Transmit Clock: DCE Source    |
| 16             | <b>SRD</b>    | input            | B             | Secondary Receive Data        |
| 17             | RC            | input            | A             | Receive Clock                 |
| 18             | <b>STC</b>    | input            | B             | Secondary Transmit Clock      |
| 19             | <b>SRTS</b>   | output           | B             | Secondary Request To Send     |
| 20             | <b>DTR</b>    | output           | A             | Data Terminal Ready           |
| 21             | <b>SDSR</b>   | input            | $\, {\bf B}$  | Secondary Data Terminal Ready |
| 22             | <b>SRC</b>    | input            | B             | Secondary Receive Clock       |
| 23             | SSG           | none             | B             | Secondary Signal Ground       |
| 24             | <b>TC</b>     | output           | A             | Transmit Clock: DTE Source    |
| 25             | <b>STC</b>    | output           | $\, {\bf B}$  | Transmit Clock: DTE Source    |
| 26             | none          | none             | Not connected |                               |

**Table 13: Serial Port A and B Connector Pinout**

## **FIGURE 8. Serial Ports A and B Connector Pinout**

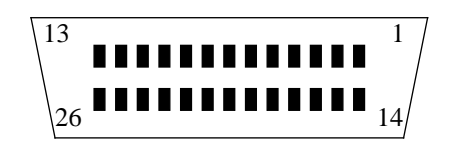

## **2.8.3 Keyboard/Mouse Connector Pinout**

The keyboard and mouse port is available on the front panel via a Mini DIN connector.

| Pin            | <b>Function</b> |  |
|----------------|-----------------|--|
| 1              | <b>GND</b>      |  |
| $\mathfrak{D}$ | <b>GND</b>      |  |
| 3              | $+5$ VDC        |  |
| 4              | Mouse In        |  |
| 5              | Keyboard Out    |  |
| 6              | Keyboard In     |  |
| 7              | Mouse Out       |  |
| 8              | $+5$ VDC        |  |

**Table 14: Keyboard/Mouse Connector Pinout**

## **FIGURE 9. Keyboard/Mouse Connector**

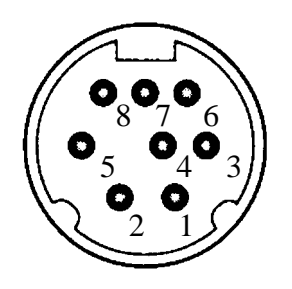

## <span id="page-50-0"></span>**2.8.4 VME P2 Connector Pinout**

The SCSI#2 interface is an alternative to the FDC interface. The signals for rows Z and D are only available on the 5-row P2 Connector.

| Pin#           | <b>Signal Row Z</b> | <b>Signal Row A</b> | <b>Signal Row C</b><br>(FDC signals) | <b>Signal Row C</b><br>(SCSI#2 signals) | <b>Signal Row D</b>           |
|----------------|---------------------|---------------------|--------------------------------------|-----------------------------------------|-------------------------------|
| $\mathbf{1}$   | <b>CENTR DS</b>     | $SCSI#1-D0$         | FPY DENSEL                           | $SCSI#2-D0$                             | NC                            |
| $\overline{2}$ | <b>GND</b>          | $SCSI#1-D1$         | FPY DENSENS                          | $SCSI#2-D1$                             | NC                            |
| 3              | <b>CENTR D0</b>     | $SCSI#1-D2$         | N.C.                                 | $SCSI#2-D2$                             | $SCSI#2-D0$                   |
| $\overline{4}$ | <b>GND</b>          | $SCSI#1-D3$         | FPY INDEX                            | $SCSI#2-D3$                             | $SCSI#2-D1$                   |
| 5              | <b>CENTR D1</b>     | $SCSI#1-D4$         | <b>FPY DRVSEL</b>                    | $SCSI#2-D4$                             | $SCSI#2-D2$                   |
| 6              | <b>GND</b>          | $SCSI#1-D5$         | N.C.                                 | $SCSI#2-D5$                             | $SCSI#2-D3$                   |
| 7              | <b>CENTR D2</b>     | $SCSI#1-D6$         | N.C.                                 | $SCSI#2-D6$                             | $SCSI#2-D4$                   |
| 8              | <b>GND</b>          | $SCSI#1-D7$         | FPY MOTEN                            | $SCSI#2-D7$                             | $SCSI#2-D5$                   |
| 9              | <b>CENTR D3</b>     | SCSI#1-DP           | FPY DIR                              | SCSI#2-DP                               | $SCSI#2-D6$                   |
| 10             | <b>GND</b>          | <b>GND</b>          | <b>FPY STEP</b>                      | SCSI#2-ATTN                             | $SCSI#2-D7$                   |
| 11             | <b>CENTR D4</b>     | <b>GND</b>          | FPY WRDATA                           | SCSI#2-BSY                              | SCSI#2-DP                     |
| 12             | <b>GND</b>          | <b>GND</b>          | <b>FPY WRGATE</b>                    | SCSI#2-ACK                              | TERMPWR#2                     |
| 13             | <b>CENTR D5</b>     | TERMPWR#1           | FPY TRACK0                           | SCSI#2-RST                              | SCSI#2-ATTN                   |
| 14             | <b>GND</b>          | <b>GND</b>          | <b>FPY WRPROT</b>                    | SCSI#2-MSG                              | SCSI#2-BSY                    |
| 15             | <b>CENTR D6</b>     | <b>GND</b>          | FPY RDDATA                           | SCSI#2-SEL                              | SCSI#2-ACK                    |
| 16             | <b>GND</b>          | SCSI#1-ATTN         | FPY HEADSEL                          | SCSI#2-CD                               | SCSI#2-RST                    |
| 17             | <b>CENTR D7</b>     | <b>GND</b>          | FPY DISKCHG                          | SCSI#2-REQ                              | SCSI#2-MSG                    |
| 18             | <b>GND</b>          | SCSI#1-BSY          | FPY EJECT                            | $SCSI#2-IO$                             | SCSI#2-SEL                    |
| 19             | <b>CENTR ACK</b>    | SCSI#1-ACK          | $+12$ VDC                            | ETH#1_POW                               | SCSI#2-CD                     |
| 20             | <b>GND</b>          | SCSI#1-RST          | <b>GND</b>                           | TERMPWR#2                               | SCSI#2-REQ                    |
| 21             | <b>CENTR BSY</b>    | SCSI#1-MSG          | <b>GND</b>                           | <b>GND</b>                              | $SCSI#2-IO$                   |
| 22             | <b>GND</b>          | SCSI#1-SEL          | ETH REC+                             | ETH#1_REC+                              | <b>CENTR</b><br><b>SLCTIN</b> |
| 23             | <b>CENTR PE</b>     | $SCSI#1-CD$         | ETH#1_REC-                           | ETH#1_REC-                              | <b>MOUSEOUT</b>               |
| 24             | <b>GND</b>          | SCSI#1-REQ          | ETH#1_TRA+                           | ETH#1_TRA+                              | ETH#2_POW                     |
| 25             | <b>CENTRAF</b>      | $SCSI#1-IO$         | ETH#1_TRA-                           | ETH#1 TRA-                              | ETH#2 REC+                    |
| 26             | <b>GND</b>          | <b>MOUSEIN</b>      | ETH#1_COL+                           | ETH#1_COL+                              | ETH#2_REC-                    |
| 27             | <b>CENTR INIT</b>   | TXD_KBD             | ETH#1 COL-                           | ETH#1_COL-                              | ETH#2 TRA+                    |
| 28             | <b>GND</b>          | <b>RXD_KBD</b>      | <b>GND</b>                           | <b>GND</b>                              | ETH#2_TRA-                    |
| 29             | <b>CENTR ERR</b>    | TXD_A               | TXD_B                                | TXD_B                                   | ETH#2_COL+                    |
| 30             | <b>GND</b>          | RXD_A               | $RXD_B$                              | $RXD_B$                                 | ETH#2_COL-                    |
| 31             | <b>CENTR SLCT</b>   | DTR_A               | DTR_B                                | DTR_B                                   | <b>NC</b>                     |
| 32             | <b>GND</b>          | $DCD_A$             | $DCD$ <sub>B</sub>                   | $DCD$ <sub>B</sub>                      | NC                            |

**Table 15: VME P2 Connector Pinout**

#### **2.8.5 The IOBP-10 Connectors**

The IOBP-10 is an I/O back panel on VMEbus P2 with flat cable connectors for SCSI, serial I/O, Centronics/floppy interface, and a micro D-Sub connector for the Ethernet#1 interface. The Centronics interface on the IOBP-10 is not supported by the CPU-5TE. This back panel can be plugged into the VMEbus P2 connector. The diagram below shows all the connectors. The IOBP-10 back panel and the IOBP-DS are especially designed for the SPARC CPU-5TE. Do not use any other I/O back panels on the SPARC CPU-5TE, for example, the IOBP-1.

#### **2.8.5.1 Jumper Setting for IOBP-10**

Please make sure that the configuration switch matrix is plugged into sockets B2 / B3 and B10 / B9, that is, the configuration for floppy interface on P2. This is described in chapter ["Floppy Interface or SCSI#2 Availability on P2" on page 23.](#page-31-0)

#### **FIGURE 10. The IOBP-10**

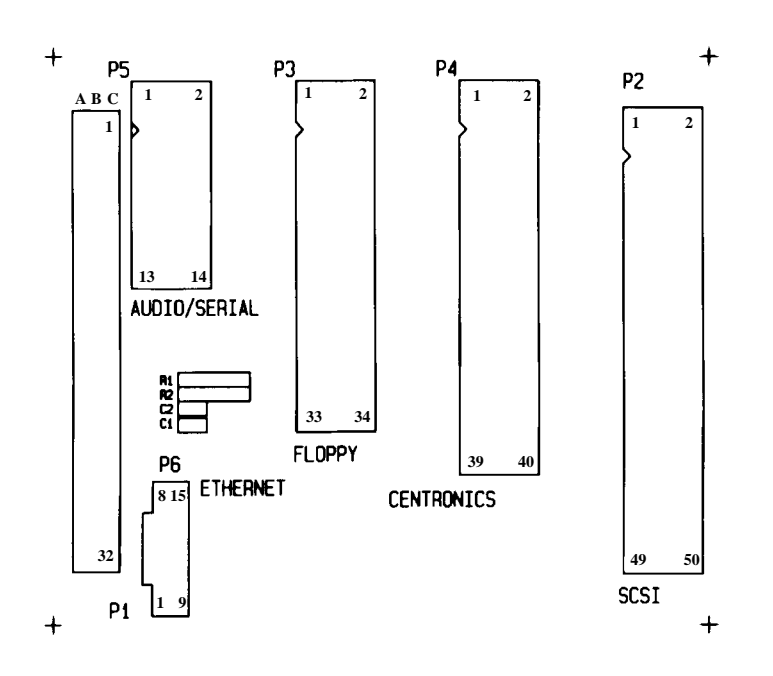

The pinouts of the connectors (P1) ... (P6) are shown in the following tables.

#### **CAUTION**

This IOBP-10 back panel and the IOBP-DS are especially designed for the SPARC CPU-5TE. Do not use any other I/O back panels on the SPARC CPU-5TE, for example, the IOBP-1.

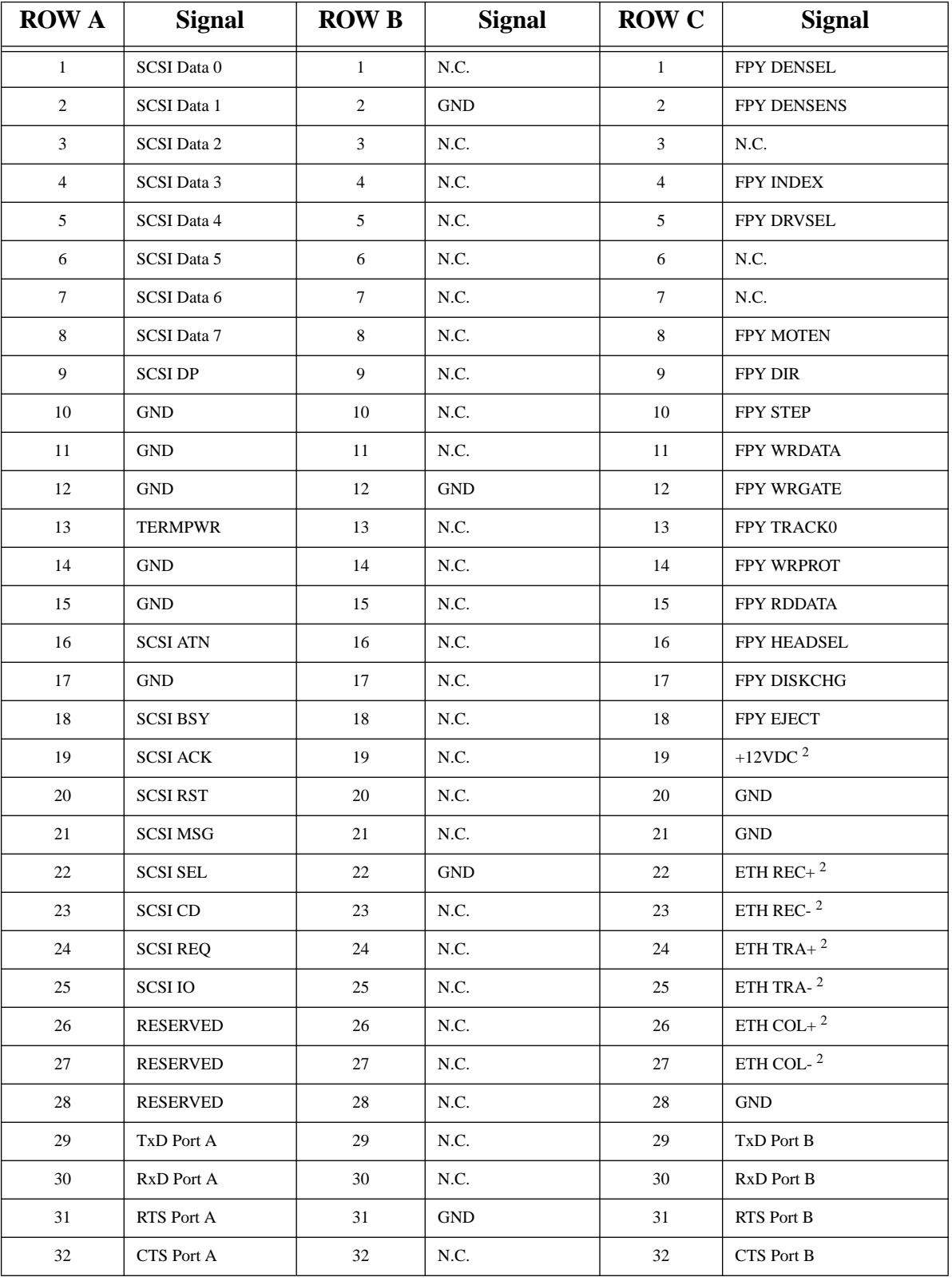

## **Table 16: IOBP-10 P1 Pinout**

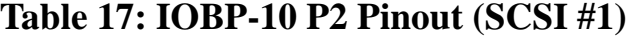

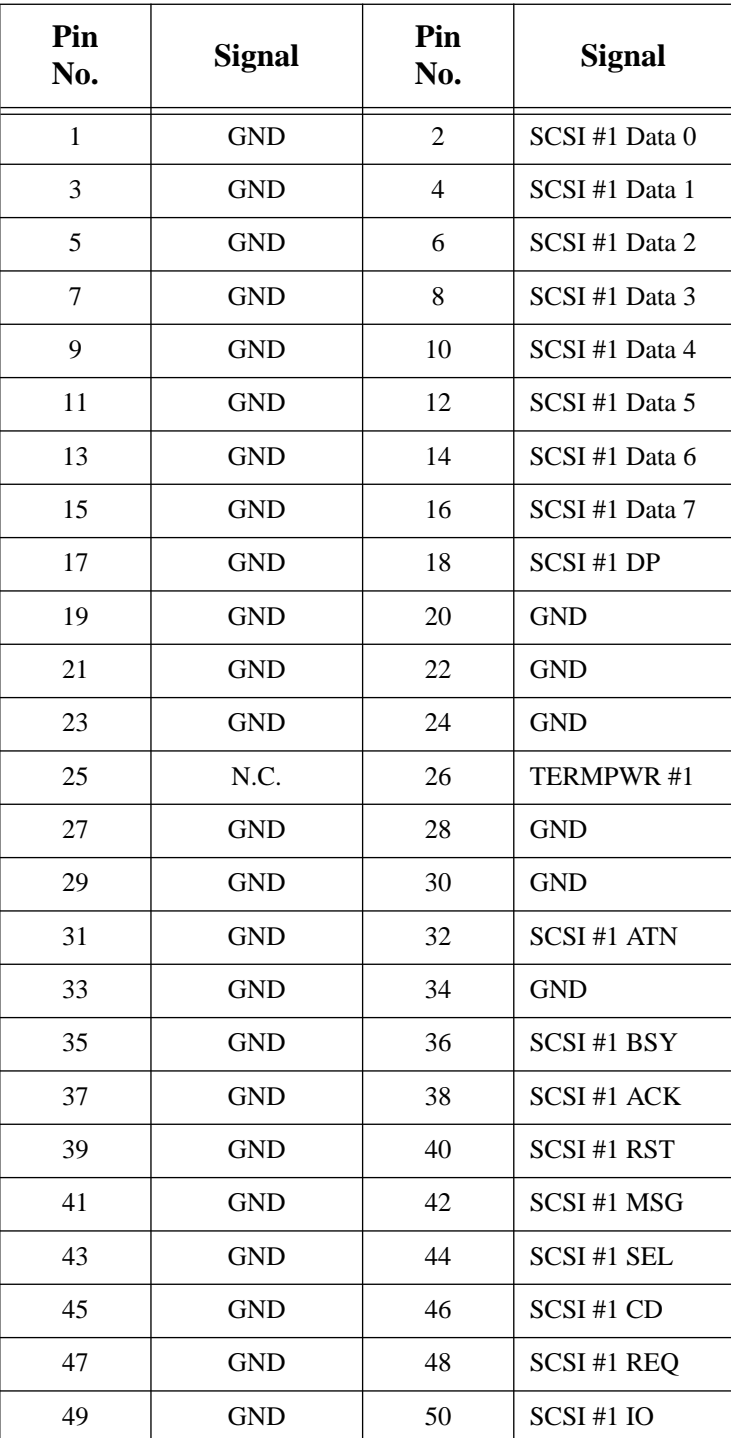

| Pin<br>No. | <b>Signal</b>    | Pin<br>No.     | <b>Signal</b>      |
|------------|------------------|----------------|--------------------|
| 1          | <b>FPY EJECT</b> | $\overline{2}$ | <b>FPY DENSEL</b>  |
| 3          | <b>GND</b>       | $\overline{4}$ | <b>FPY DENSENS</b> |
| 5          | <b>GND</b>       | 6              | N.C.               |
| 7          | <b>GND</b>       | 8              | <b>FPY INDEX</b>   |
| 9          | <b>GND</b>       | 10             | <b>FPY DRVSEL</b>  |
| 11         | <b>GND</b>       | 12             | N.C.               |
| 13         | <b>GND</b>       | 14             | N.C.               |
| 15         | <b>GND</b>       | 16             | <b>FPY MOTEN</b>   |
| 17         | <b>GND</b>       | 18             | <b>FPY DIR</b>     |
| 19         | <b>GND</b>       | 20             | <b>FPY STEP</b>    |
| 21         | <b>GND</b>       | 22             | <b>FPY WRDATA</b>  |
| 23         | <b>GND</b>       | 24             | <b>FPY WRGATE</b>  |
| 25         | <b>GND</b>       | 26             | FPY TRACK0         |
| 27         | N.C.             | 28             | <b>FPY WRPROT</b>  |
| 29         | <b>GND</b>       | 30             | FPY RDDATA         |
| 31         | <b>GND</b>       | 32             | FPY HEADSEL        |
| 33         | <b>GND</b>       | 34             | <b>FPY DISKCHG</b> |

**Table 18: IOBP-10 P3 Pinout (Floppy)**

| Pin<br>No. | <b>Signal</b>     | Pin<br>No. | <b>Signal</b>     |
|------------|-------------------|------------|-------------------|
|            | <b>GND</b>        | 2          | <b>RESERVED</b>   |
| 3          | <b>RESERVED</b>   | 4          | <b>RESERVED</b>   |
| 5          | <b>TxD Port B</b> | 6          | TxD Port A        |
| 7          | <b>RxD</b> Port B | 8          | <b>RxD</b> Port A |
| 9          | <b>RTS Port B</b> | 10         | <b>RTS</b> Port A |
| 11         | <b>CTS</b> Port B | 12         | CTS Port A        |
| 13         | <b>GND</b>        | 14         | <b>GND</b>        |

**Table 19: IOBP-10 P5 Pinout (Serial)**

## **Table 20: IOBP-10 Pinout (Ethernet#1)**

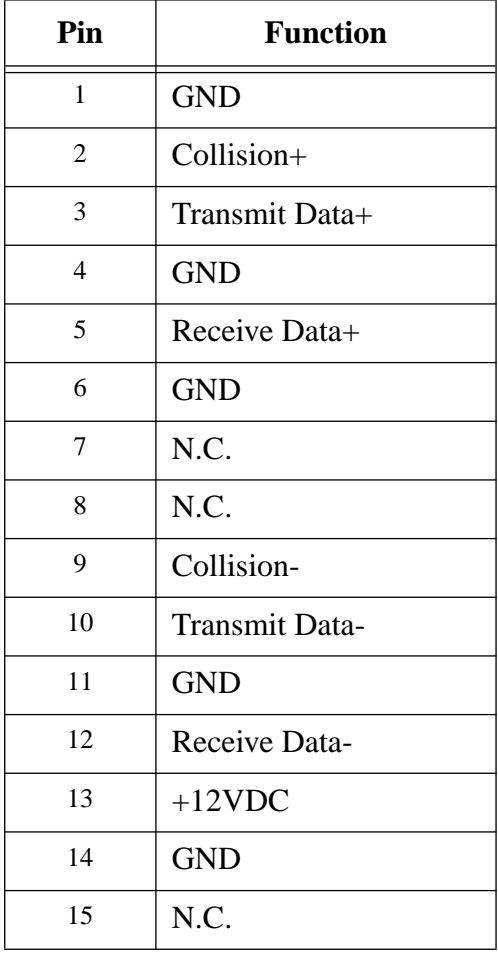

**FORCE COMPUTERS** Page 47

#### **2.9 IOBP-DS**

The IOBP-DS is an I/O back panel on VMEbus P2 with flat cable connectors for SCSI #1, SCSI #2, serial I/O, keyboard/mouse and a micro D-Sub connector for the Ethernet #1 interface (AUI). This back panel can be plugged into the VMEbus P2 connector. The diagram below shows all the connectors. The IOBP-I/O back panel and the IOBP-DS are especially designed for the SPARC CPU-5TE. Do not use any other I/O back panels on the SPARC CPU-5TE, for example, the IOBP-1.

## **2.9.1 Jumper Setting for IOBP-DS**

Please make sure that the configuration switch matrix is plugged into sockets B3/B1 and B9/ B8, that is, the configuration for dual SCSI interface on P2 (3-row connector). This is described in chapter ["Floppy Interface or SCSI#2 Availability on P2" on page 23](#page-31-0).

## **FIGURE 11. The IOBP-DS**

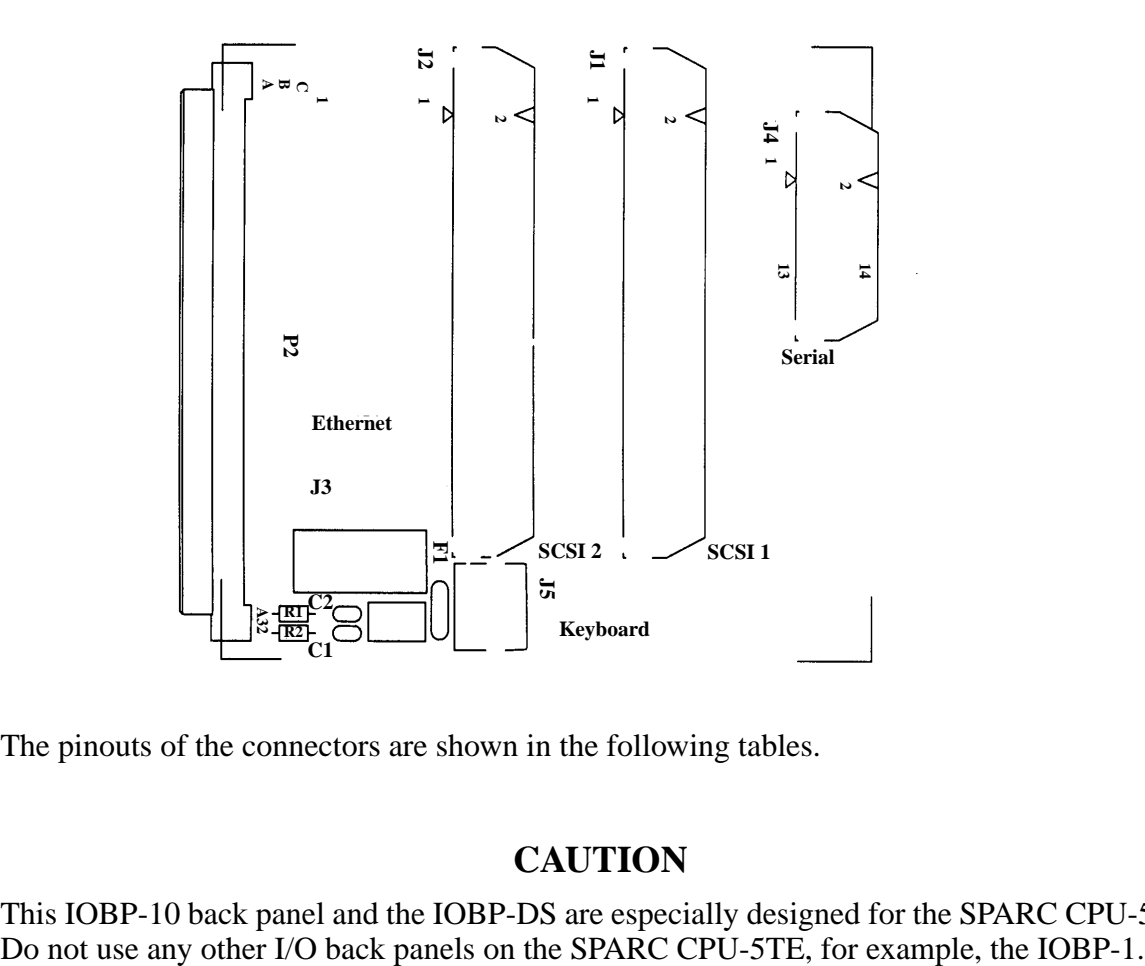

The pinouts of the connectors are shown in the following tables.

## **CAUTION**

This IOBP-10 back panel and the IOBP-DS are especially designed for the SPARC CPU-5TE.<br>Do not use any other I/O back panels on the SPARC CPU-5TE, for example, the IOBP-1.

## **2.9.2 IOBP-DS P2 Connector Pinout**

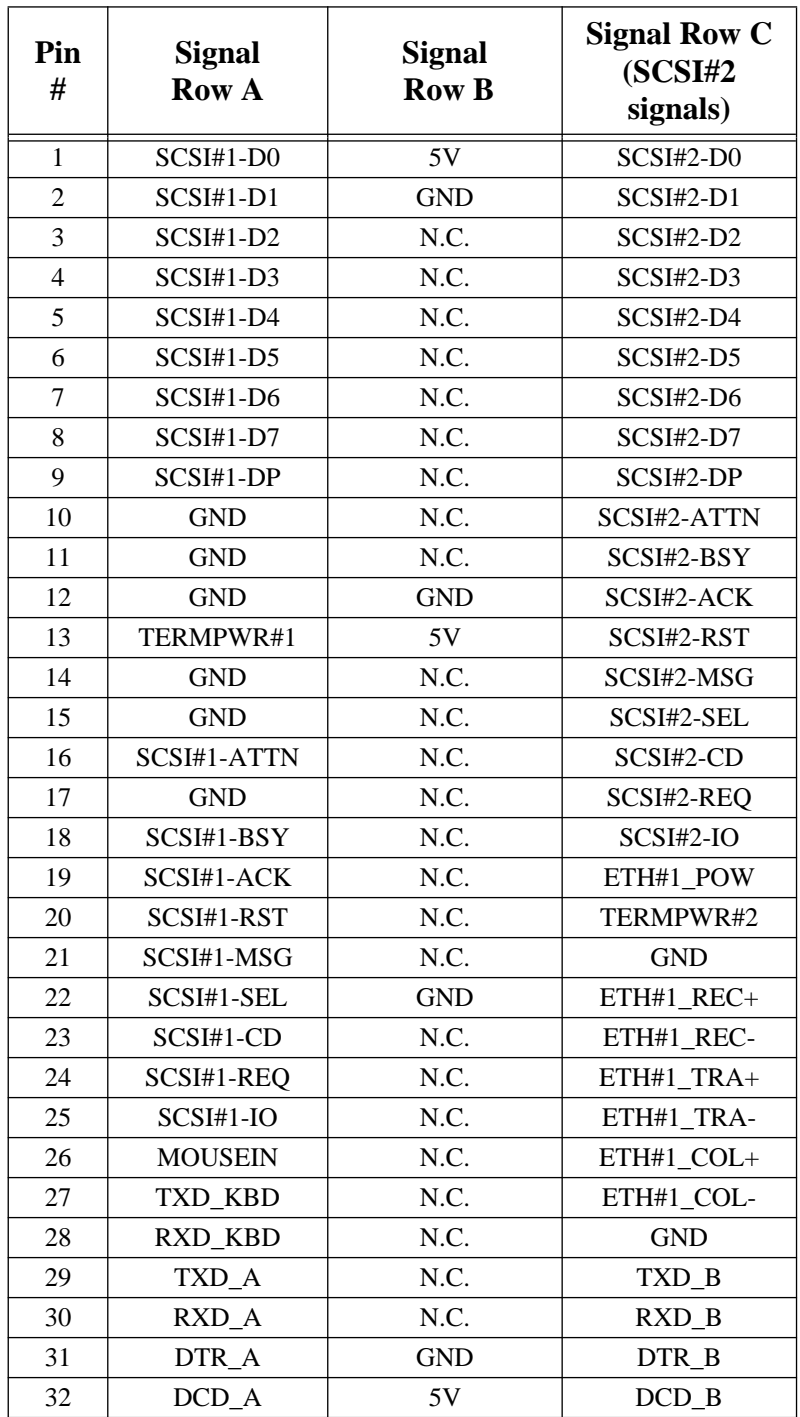

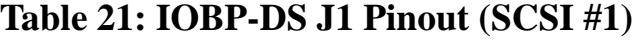

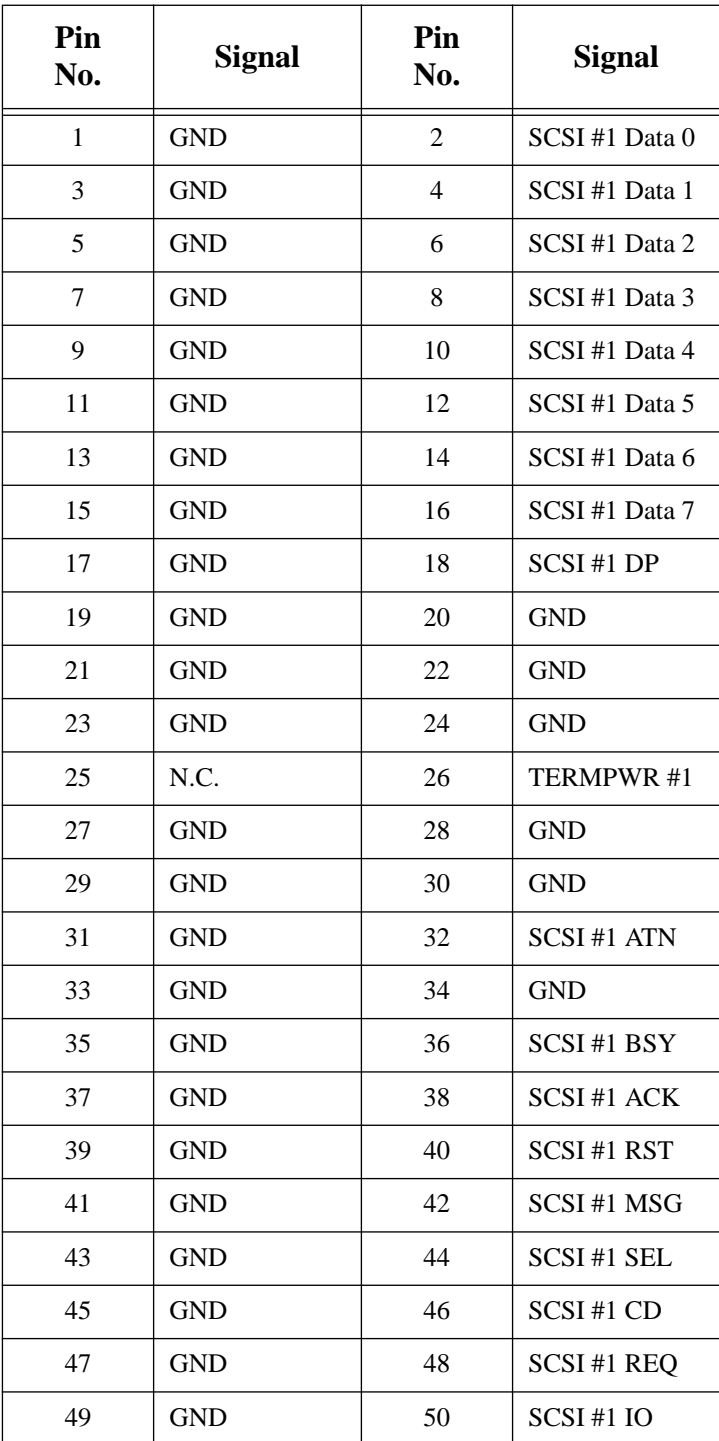

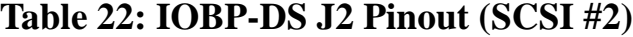

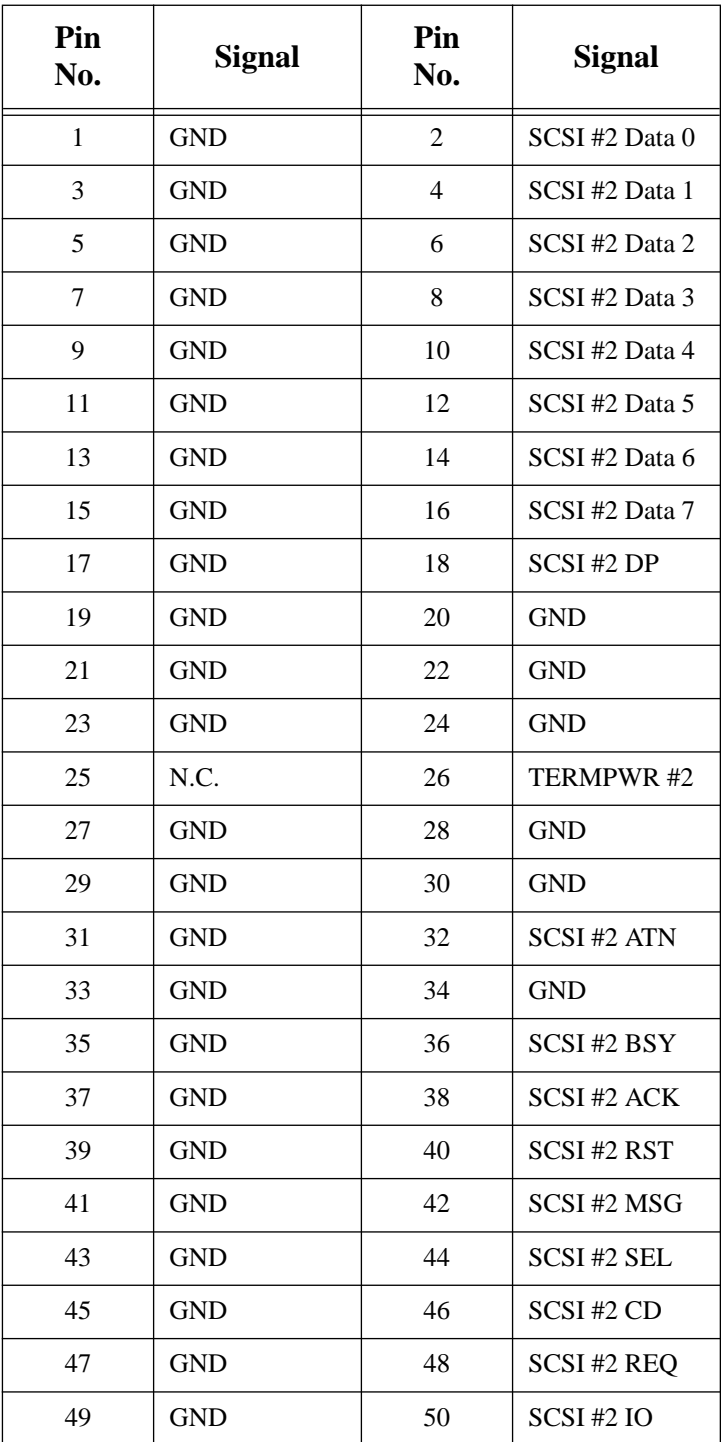

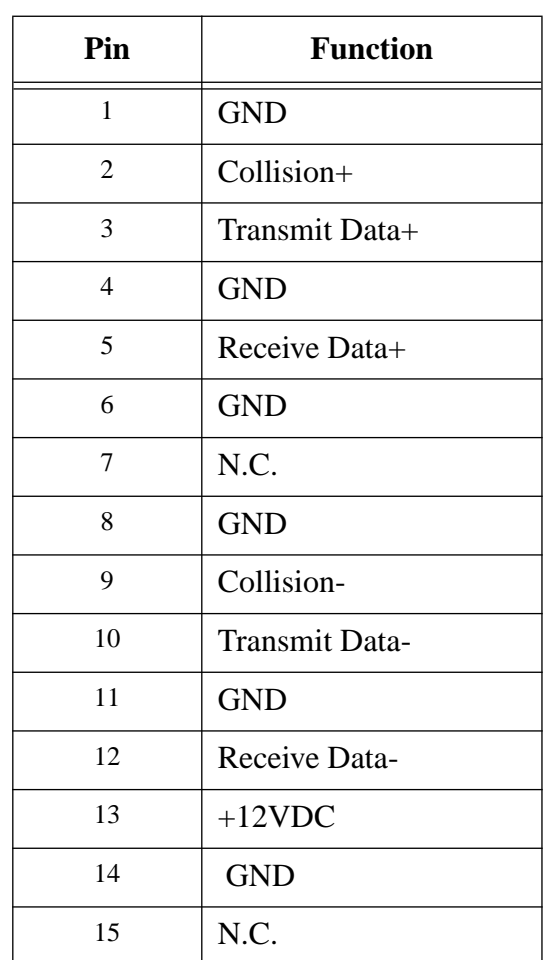

# **Table 23: IOBP-DS J3 Pinout (Ethernet #1 - AUI)**

| Pin<br>No. | <b>Signal</b>                                 | Pin<br>No. | <b>Signal</b>     |
|------------|-----------------------------------------------|------------|-------------------|
| 1          | <b>RESERVED</b>                               | 2          | <b>RESERVED</b>   |
| 3          | <b>RESERVED</b>                               | 4          | <b>RESERVED</b>   |
| 5          | TxD Port B                                    | 6          | TxD Port A        |
| 7          | R <sub>x</sub> D <sub>Port</sub> <sub>B</sub> | 8          | RxD Port A        |
| 9          | <b>RTS Port B</b>                             | 10         | <b>RTS</b> Port A |
| 11         | <b>CTS</b> Port B                             | 12         | CTS Port A        |
| 13         | <b>GND</b>                                    | 14         | <b>GND</b>        |

**Table 24: IOBP-DS J4 Pinout (Serial A and B)**

**Table 25: IOBP-DS J5 Pinout (Keyboard/Mouse)**

| Pin | <b>Function</b> |  |
|-----|-----------------|--|
| 1   | <b>GND</b>      |  |
| 2   | <b>GND</b>      |  |
| 3   | $+5$ VDC        |  |
| 4   | Mouse In        |  |
| 5   | Keyboard Out    |  |
| 6   | Keyboard In     |  |
| 7   | N.C.            |  |
| 8   | $+5$ VDC        |  |

## **2.10 How to Determine the Ethernet Address and Host ID**

In order to see the Ethernet address and host ID, type the following command at the prompt:

ok **banner**

The information below explains how the SPARC/CPU-5TE Ethernet address and the host ID are determined.

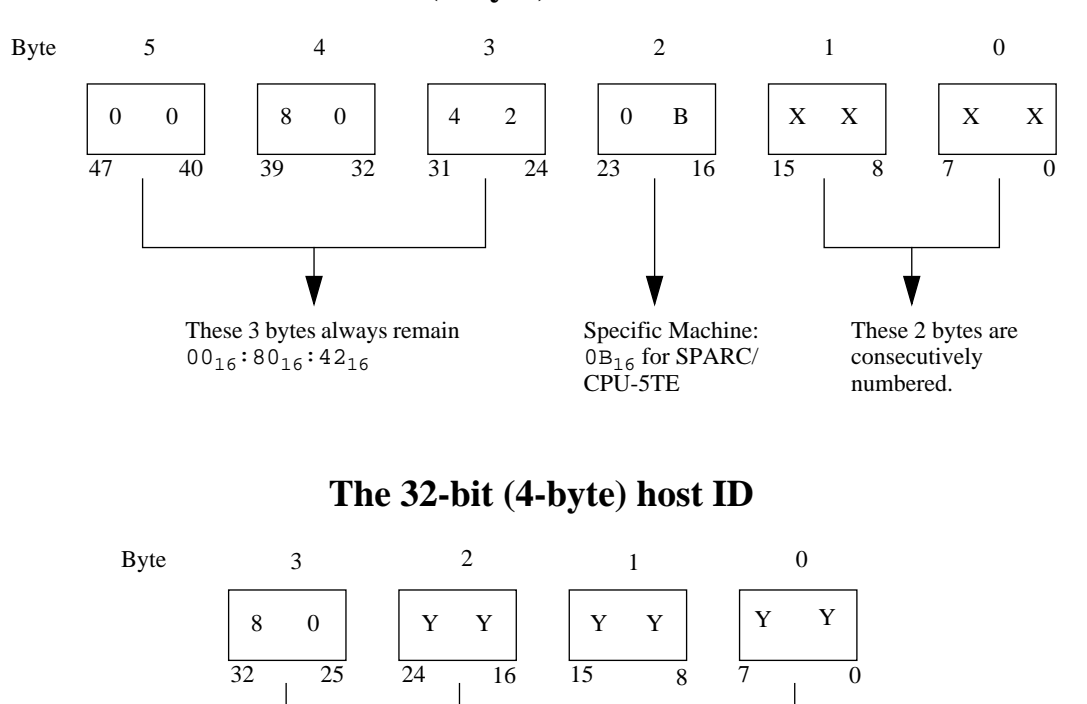

The least significant 24 bits contain the sum of 8B.7000 $16$  (machine specific base value) and the rightmost 2 bytes of

the board's Ethernet address.

These 8 bits identify the architecture type.

**The 48-bit (6-byte) Ethernet address**

#### **SECTION 3 HARDWARE DESCRIPTION**

#### **3. Board Components**

As is shown in the diagram below, the microSPARC-II chip interfaces directly to a 64-bit wide DRAM on the one side and to the SBus on the other side. The SPARC CPU-5TE is available with 16, or 64 Mbytes of DRAM modules (MEM-5). The shared DRAM is 64-bit wide with 2-bit parity.

The SPARC CPU-5TE utilizes the Sun S4-VME chip to provide a complete 32-bit VMEbus interface. Using SBus modules, the board becomes a VMEbus two-slot solution. The SCSI#1, the Ethernet#1, and the parallel port are realized via one NCR89C100 (MACIO #1). The SCSI#2 and the Ethernet#2 are realized via another NCR89C100 (MACIO #2).

The floppy disk interface, two serial I/O ports, the keyboard/mouse interface are provided by the NCR89C105 chip (SLAVIO), which additionally controls the boot EPROM, the RTC and NVRAM, and a user EPROM via its 8-bit expansion port.

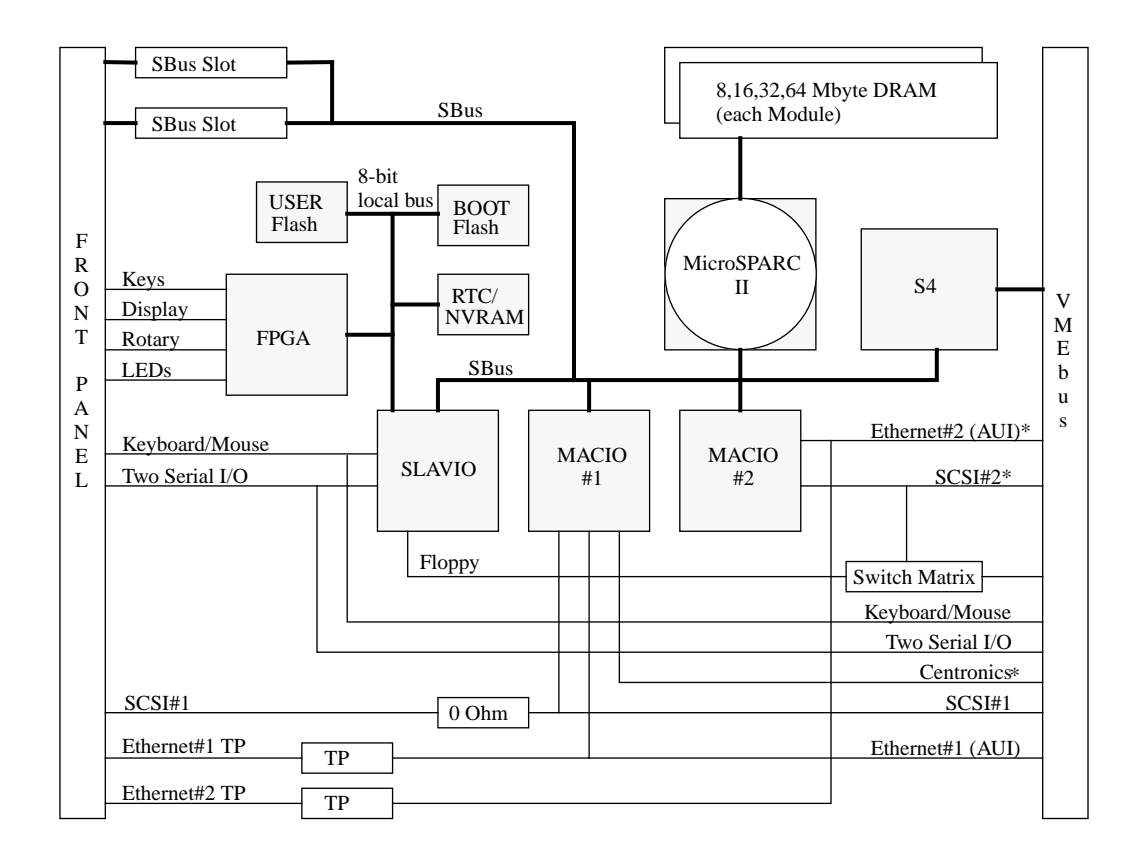

## **FIGURE 12. Block Diagram of the SPARC CPU-5TE**

\* The Ethernet#2, SCSI#2 and Centronics devices are only available with the 5-row P2 Connector. However, the SCSI#2 is available on the 3-row P2 Connector through the use of a switch matrix instead of the floppy interface.

## **3.1 The microSPARC-II Processor**

The microSPARC-II CPU chip is at the core of the SPARC CPU-5TE. This chip is realized in a 321-pin CPGA package. A Floating Point Unit, an Integer Unit, an MMU, an Instruction Cache, and a Data Cache are integrated in the microSPARC-II processor. Please see the microSPARC-II Data Sheet (STP1012) for further information.

## **3.1.1 Features of the microSPARC-II Processor**

- microSPARC-II chip running at 85 MHz
- Integer Unit with 5-stage pipeline
- Floating Point Unit
- SPARC Reference Memory Management Unit
- A 16-Kbyte instruction cache and an 8-Kbyte data cache, directly mapped
- Memory interface which supports up to 256 Mbyte DRAM
- SBus controller supports up to five SBus slots plus one "master-only" slot

## **3.1.2 Address Mapping for microSPARC-II**

The table below lists the physical addresses of the microSPARC-II processor.

## **Table 26: Physical Memory Map of microSPARC-II**

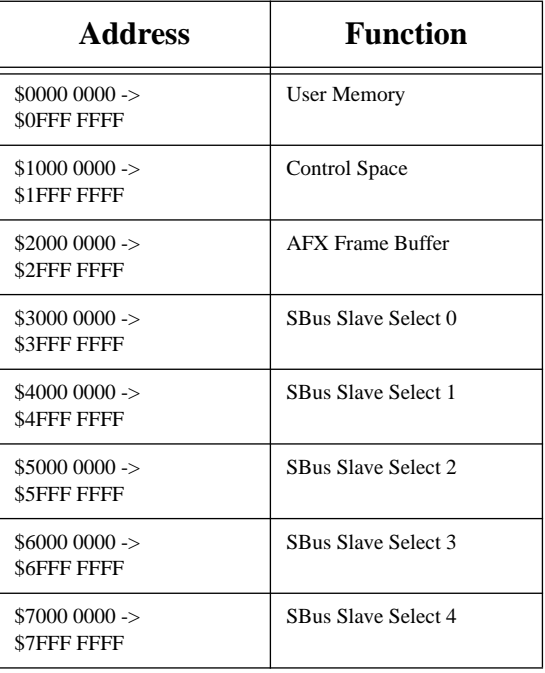

## <span id="page-66-0"></span>**3.2 The Shared Memory**

The microSPARC-II chip interfaces directly to a 64-bit wide DRAM on one side and to the SBus on the other side. The microSPARC-II chip supports up to eight memory banks (bank 0 to bank 7). The signals for all the memory banks are routed to the memory module connectors for module #1 and module #2.

Memory connector for memory module #1 supports banks 0, 1, 2, and 3. Memory connector for memory module #2 supports banks 4, 5, 6 and 7. Memory modules with up to 4 memory banks can be used. As shown in the table below, the memory bank structure is organized so that memory modules with a bank count from 1 to 4 (if available) can be used in any combination. Each module has up to 4 banks, only up to 8 banks in total are allowed. A memory module can contain bank A, or banks A and B, or banks A, B and C, or bank A, B, C and D.

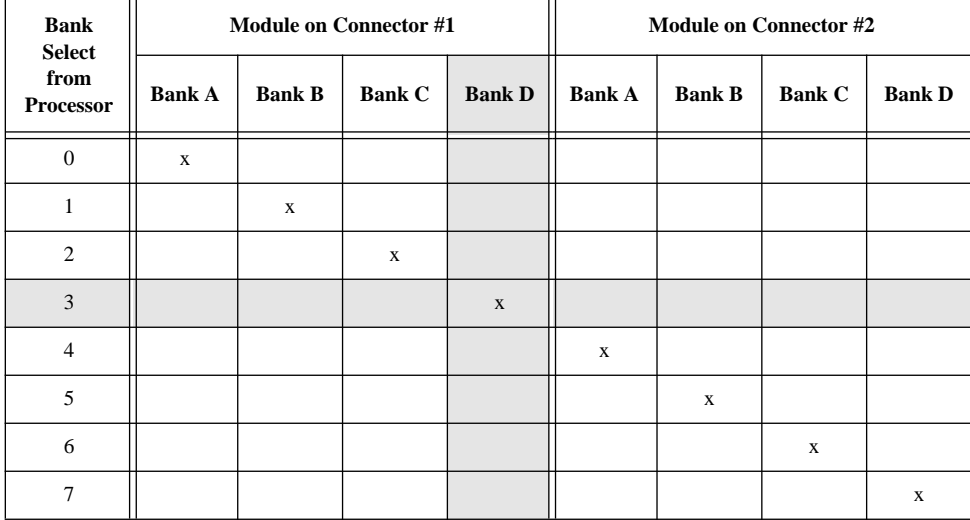

## **Table 27: Bank Selection**

The shaded area above shows an example of how the banks are selected by the processor. In other words, the processor can select bank D of the module on connector #1 by its own bank select 3.

**CAUTION**: Bank A of memory module on connector #1 must be assembled!

#### **3.3 Memory Module MEM-5**

The MEM-5 provides 16- or 64-Mbyte DRAM. There are 4-Mbit devices used to realize 16 Mbytes and there are 16-Mbit devices to realize 64 Mbytes.

The table below shows the board memory capacity and the memory banks used on the microSPARC-II.

In order to understand the structure of the memory, make sure you read ["The Shared Memory"](#page-66-0) [on page 58](#page-66-0).

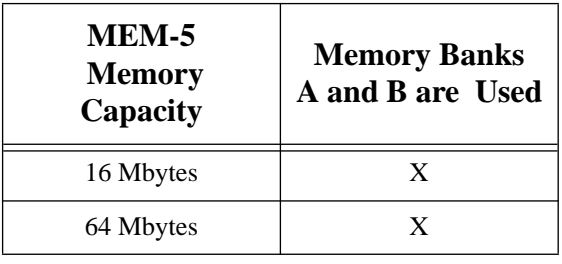

## **Table 28: MEM-5 Memory Banks**

How to install a memory module on the CPU-5TE is described in the document *How to Install MEM-5*, which is available from FORCE COMPUTERS.

## **3.4 SBus Participants**

There are two SBus slots located on the component side of the board. SBus Slot #1 is located at connector P3 and SBus Slot #2 is located at connector P4. For the position of the slots on the board, please see the ["Diagram of the CPU-5TE \(Top View\)" on page 12](#page-20-0).

The microSPARC-II chip supports up to 5 SBus slots plus an additional "master-only" slot. The SBus controller is inside the microSPARC-II chip.

The following table shows the microSPARC-II physical address map including all of its SBus slots and their functions on the SPARC CPU-5TE.

## **3.4.1 Address Mapping for SBus Slots on the SPARC CPU-5TE**

The table below shows the physical memory map of SBus on the SPARC CPU-5TE.

#### **Table 29: Physical Memory Map of SBus on SPARC CPU-5TE**

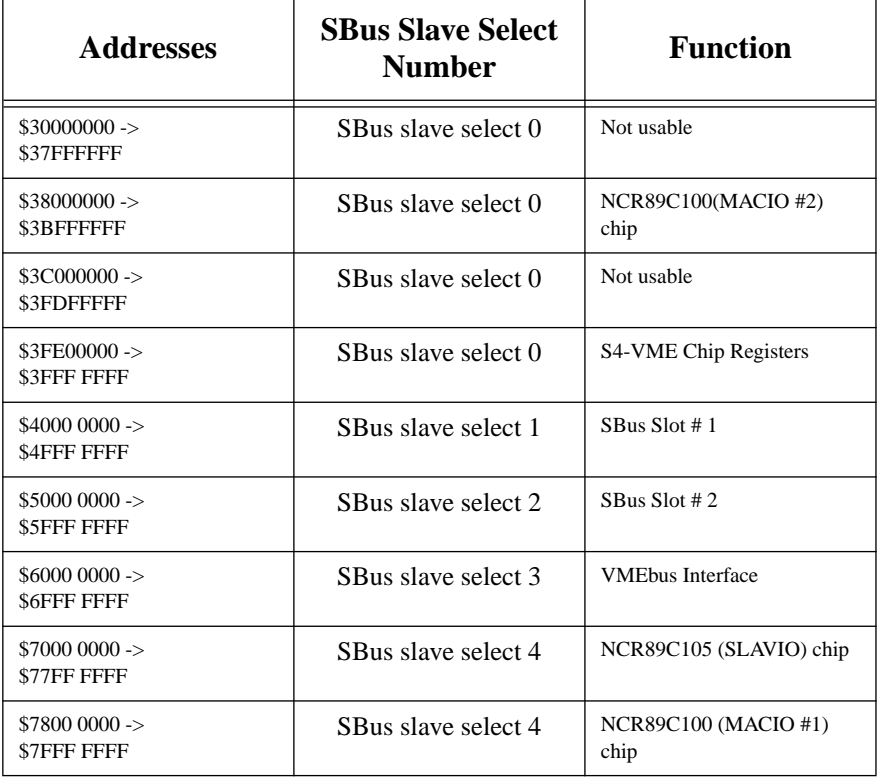

#### **3.5 NCR89C100 (MACIO #1 and MACIO #2)**

There are two MACIO NCR89C100 chips on the CPU-5TE. MACIO #1 is located on SBus Slave Select 4 at physical address \$7800 0000. This chip drives the SCSI #1, Ethernet #1 and Centronics parallel port.

MACIO #2 is located on SBus Slave Select 0 at physical address \$3800 0000. This chip drives the SCSI #2 and Ethernet #2.

The NCR89C100 SBus master integrates high-performance I/O macrocells and logic including an Ethernet controller core, a fast 53C9X SCSI core, a high-speed parallel port, a DMA2 controller and an SBus interface.

The Ethernet core is compatible with the industry standard 7990 Ethernet controller. The SCSI core is a superset of the industry standard NCR53C90A which has been modified to support fast SCSI. The uni/bi-directional parallel port is Centronics compliant and can operate in either programmed I/O or DMA mode.

The DMA2 block comprises the logic used to interface each of these functions to the SBus. It provides buffering for each of the functions. Buffering takes the form of a 64-byte data cache and 16-bit wide buffer for the Ethernet channel, and a 64-byte FIFO for both the SCSI channel and the parallel port. The DMA2 incorporates an improved cache and FIFO draining algorithm which allows better SBus utilization than previous DMA implementations.

## **3.5.1 Features of the NCR89C100 on the SPARC CPU-5TE**

- Fast 8-bit SCSI
	- Supports fast SCSI mode
	- Backward compatible to 53C90A
- 7990-compatible Ethernet
- Parallel Port
	- I/O or DMA programmable modes
	- Centronics compatibility
- LS64854-compatible DMA2 Controller
- Glueless SBus Interface clocked with 21.25 MHz @ 85 MHz processor frequency
- Concurrently supports:
	- 10 MB/sec SCSI transfers
	- 3.4 MB/sec parallel port transfers
	- 1.25 MB/sec Ethernet transfers
- 64-byte FIFO for SCSI and parallel port data
- Supports SBus burst modes
	- 4-word, 8-word and "no/burst"
- Packaged in 160-pin PQFP

For further information about the NCR89100, please see *NCR SBus I/O Chipset Data Manual.*

### **3.5.2 SCSI**

The SCSI interface provides a standard interface to a wide variety of mass storage devices, such as hard disks, tapes and CD-ROMs. The SCSI transfers up to 10 Mbytes per second. The SPARC CPU-5TE board has two independent SCSI interfaces (SCSI #1 and SCSI #2). They are realized via two MACIO NCR89C100 chips (MACIO #1 and MACIO #2). The NCR89C100 has on-chip 48-mA drivers and therefore provides direct drive of single-ended SCSI bus. The SCSI core is a superset of the industry standard NCR53C90A which has been modified to support fast SCSI. The SCSI interface is single-ended and supports "TERMPWR". The NCR89C100 DMA2 core is able to transfer the data to and from the shared main memory. All signals of the SCSI #1 interface are routed to the VME P2 connector and the front panel. All signals of the SCSI #2 interface are routed to the VME P2 connector. The connection of SCSI #1 on P1 is compatible to the CPU-2CE, CPU-3CE and CPU-5CE. The SCSI signals on the VME P2 connector are shown in the table ["VME P2 Connector Pinout" on page 42](#page-50-0).

## **3.5.3 SCSI Termination**

Please note how the SCSI#1 termination works on the front panel. Termination for the SCSI#1 interface is disabled when SW7-1 is ON. When switch SW7-1 is OFF, the termination is set to automatic termination mode. Automatic termination mode means the respective termination is disabled when you connect a standard SCSI cable to the connector. Termination for the P2 SCSI#1 is disabled when SW5-4 is ON, and this is the default setting. Termination for the P2 SCSI#2 is enabled when SW5-3 is OFF, and this is the default setting.

#### MACIO SCSI#1 F R O N T P A N E MACIO SCSI#2 #1 #2 SCSI#1 V M E B u s P  $\mathcal{L}$ C o n n e c t o r **Termination SW7-1 controls SCSI#1 termination for Front Panel Off = Automatic (default) On = Disabled SW5-3 controls SCSI#2 termination on P2 Off = Enable (default) On = Disabled Off = Enable On = Disabled (default) SW5-4 controls SCSI#1 termination on P2 Termination Termination** L

## **FIGURE 13. SCSI Termination**

**FORCE COMPUTERS** Page 63
## **3.5.4 Ethernet**

The Ethernet #1 device is realized via the NCR89C100 (MACIO #1). The Ethernet #2 is realized via the NCR89C100 (MACIO #2). For both Ethernet interfaces there is one Ethernet address. This means that you don't have to connect both interfaces to one physical cable.

The NCR89C100 DMA controller enables the Ethernet interface to transfer data to and from the shared main memory. The Ethernet core is register level compatible with the AMD Am7990, Revision F, standard Ethernet controller, which is capable of transferring Ethernet data up to 10 Mbit/sec.

## **3.5.5 Network Interface Selection (NIS) for Ethernet**

It is important to understand that the Ethernet is selected either via the twisted pair connector or the AUI (Attachment Unit Interface). When you boot your system and a connection exists with an AUI network, then the AUI is automatically selected. In other words, when you have a successful connection with a network, the AUI is used. When you have no connection with the AUI network, the twisted pair is selected. This is valid for both Ethernet#1 and Ethernet#2. The Ethernet#1 and the Ethernet#2 channels function independently of each other.

## **3.5.5.1 Network Interface 1 Control And Status Register**

The Network Interface 1 Control and Status Register is used for the twisted pair network of Ethernet#1.

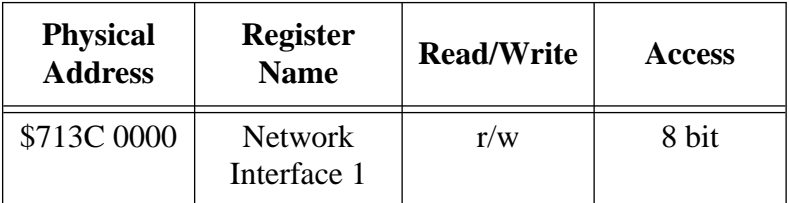

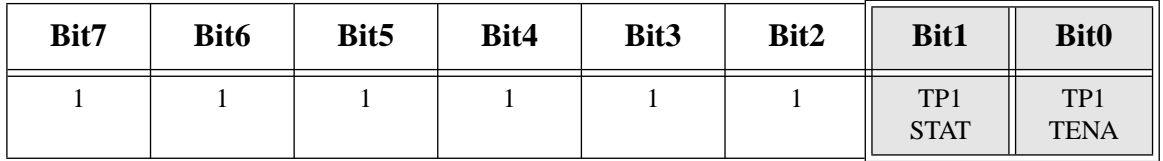

## **Table 30: Network Interface 1 Control And Status Register**

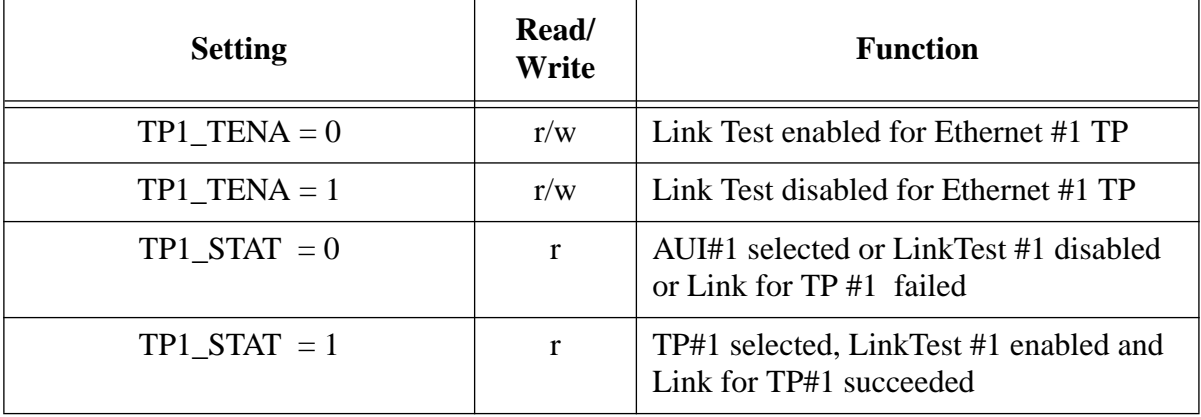

## **3.5.5.2 Network Interface 2 Control And Status Register**

The Network Interface 2 Control And Status Register is used for twisted pair network of Ethernet#2.

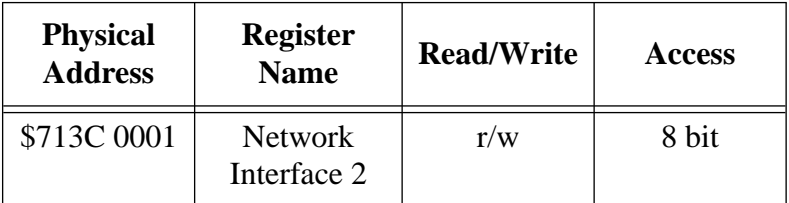

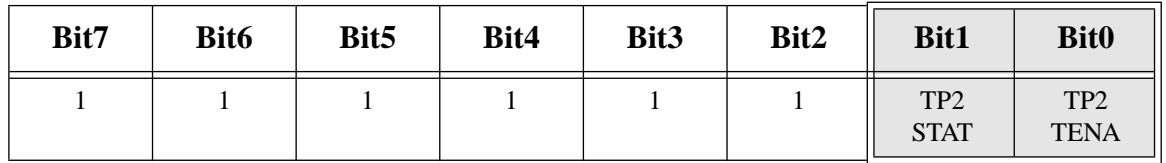

## **Table 31: Network Interface 2 Control And Status Register**

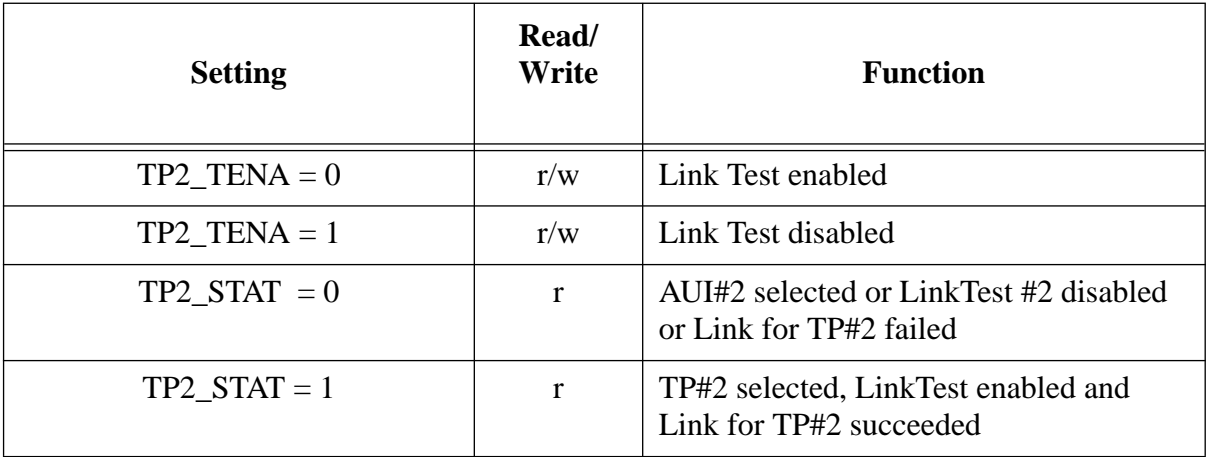

## **3.5.6 Parallel Port**

The availability of the parallel port is dependent upon the availability of a 5-row P2 connector. When using a 3-row P2 connector, the parallel port is not available.

#### **3.6 NCR89C105 (SLAVIO)**

The NCR89C105 SBus slave integrates most of the 8-bit system I/O functions including two dual-channel 8530-compatible serial controllers, a high speed 8277AA-1-compatible floppy disk controller, counter/timers, interrupt controllers, and system reset logic. It also provides an SBus interface for several other byte-wide peripherals through an external expansion bus.

The primary serial controller is 8530-compatible and can be used as two general purpose serial ports.

The second serial controller is subset of the 8530 standard and is dedicated for the keyboard/ mouse connection.

The 8277AA-1 compatible floppy disk controller supports up to 1 Mbit/sec data transfer rate.

To reduce part count and system cost, a glueless interface to the SBus is provided. The slave I/O also includes an 8-bit expansion bus with control to support RTC/NVRAM, EPROM and generic 8-bit devices externally.

#### **3.6.1 Features of the NCR89C105 on the SPARC CPU-5TE**

- Dual-channel serial ports (8530-compatible)
- Keyboard/mouse port
- 82077AA-1 floppy disk controller
- 8-bit expansion bus for EPROM/TOD/NVRAM
- Glueless SBus interface clocked with 21.25 MHz @ 85 MHz processor frequency
- Interrupt controller
- System reset control
- Programmable 22-bit counters & timers
- Auxiliary I/O registers
- Packaged in 160-pin PQFP

For further information about the NCR89105, please refer to the *NCR SBus I/O Chipset Data Manual.*

## <span id="page-76-0"></span>**3.6.2 Address Map of Local I/O Devices on SPARC CPU-5TE**

The following table lists the physical addresses for all local I/O devices and the accesses permitted \$7(B)yte, (H)alf Word and (W)ord).

| <b>Physical</b><br><b>Address</b>                                                                                    | <b>Device</b>                                                                                                    | <b>Access</b> |
|----------------------------------------------------------------------------------------------------|----------------------------------------------------------------------------------------------------|---------------|
| \$7000 0000 -><br>\$70FF FFFF                                                                                        | Boot EPROM and User EPROM                                                                                                    | B,H,W         |
| $$7100~0000$ -><br><b>\$711F FFFF</b>                                                                                | Keyboard, Mouse, and Serial Ports                                                                                                    | B             |
| \$7100 0000<br>\$7100 0002<br>\$7100 0004<br>\$7100 0006<br>\$7110 0000<br>\$7110 0002<br>\$7110 0004<br>\$7110 0006 | <b>Mouse Control Port</b><br>Mouse Data Port<br>Keyboard Control Port<br>Keyboard Data Port<br><b>TTYB</b> Control Port<br><b>TTYB</b> Data Port<br><b>TTYA Control Port</b><br><b>TTYA DATA Port</b>                                                             |               |
| $$7120000$ -><br>\$712F FFFF                                                                                         | RTC/NVRAM                                                                                                    | B,H,W         |
| $$7130000$ -><br>\$7137 FFFF                                                                                         | Boot EPROM and User EPROM Programming                                                                                                    | B             |
| $$71380000$ -><br>\$713F FFFF                                                                                        | <b>Additional Registers</b>                                                                                                    | B             |
| $$7140000$ -><br><b>\$714F FFFF</b>                                                                                  | <b>Floppy Controller</b>                                                                                                    | B             |
| \$7140 0002<br>\$7140 0004<br>\$7140 0004<br>\$7140 0005<br>\$7140 0006<br>\$7140 0007<br>\$7140 0007                | Digital Output Register (DOR)<br>Main Status Register (MSR, Read Only)<br>Datarate Select Register (DSR, Write Only)<br><b>FIFO</b><br>Reserved (Test mode select)<br>Digital Input Register (DIR, Read Only)<br>Configuration Control Register (CCR, Write Only) |               |
| $$7150000$ -><br>\$717F FFFF                                                                                         | Reserved                                                                                                    |               |
| \$7180 0000                                                                                                    | 89C105 Configuration Register                                                                                                    | B             |
| $$7190000$ -><br>\$719F FFFF                                                                                         | Auxiliary I/O Registers                                                                                                    | B             |
| \$7190 0000                                                                                                    | Aux 1 Register (Miscellaneous System Functions)                                                                                                    |               |
| \$7191 0000                                                                                                    | Aux 2 Register (Software Power-down Control)                                                                                                    |               |

**Table 32: NCR89C105 Chip Address Map**

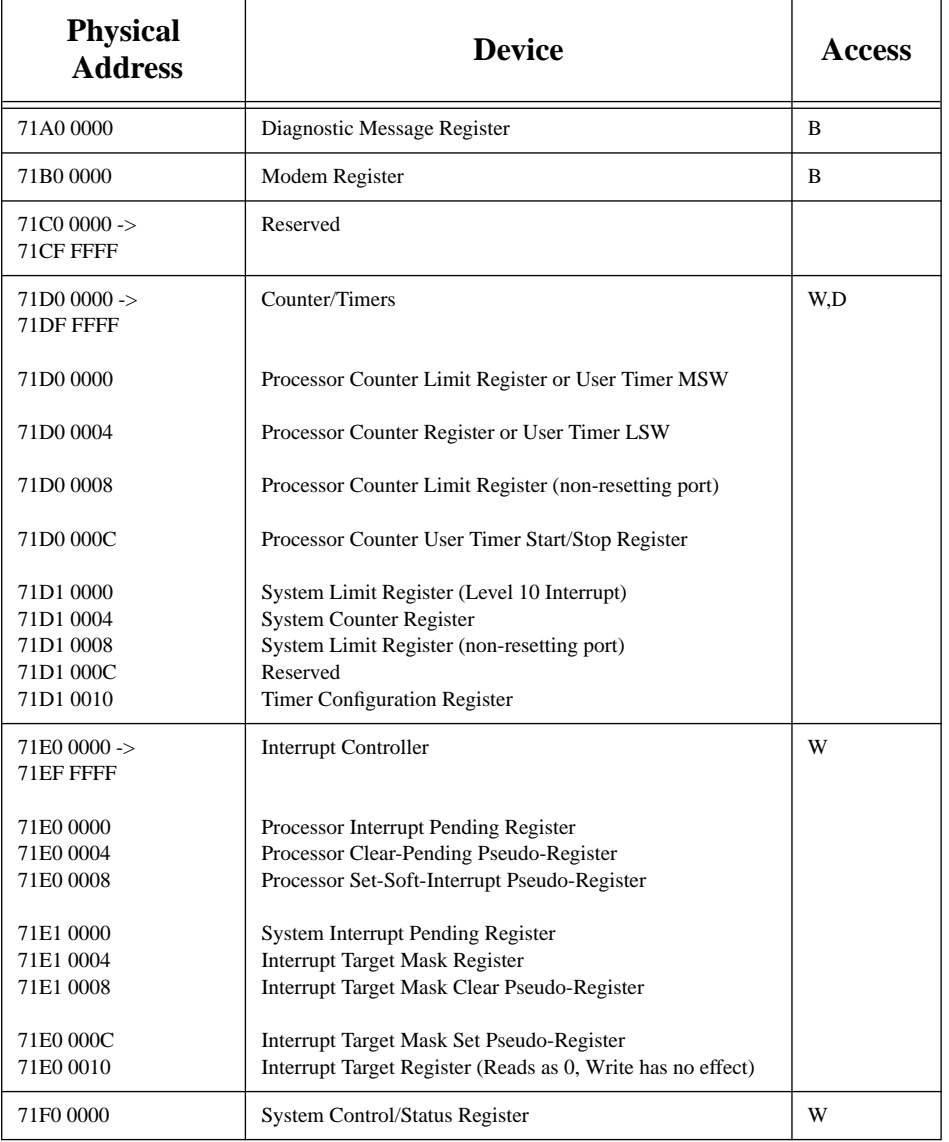

# **Table 32: NCR89C105 Chip Address Map (cont.)**

## **3.6.3 Serial I/O Ports**

The two serial I/O ports are available on the front panel via one 26-pin shielded connector which is compatible to the CPU-5V.

Both of the two ports are available via the VMEbus P2 connector, each with four signals (RXD, TXD, RTS, CTS). Each of the two serial I/O ports are independent full-duplex ports.

The 8530 SCC block is functionally compatible with the standard NMOS 8530 and therefore provides two fully independent full-duplex ports.

The physical address map for the serial ports is shown in ["NCR89C105 Chip Address Map"](#page-76-0) [on page 68](#page-76-0).

Both RS-232 and RS-422 are supported via assembly options. By default, the RS-232 standard is used.

#### **3.6.4 RS-232 Hardware Configuration**

The serial ports A and B are assembled by default for RS-232 operation. The following individual I/O signals are available for serial ports A and B on the front panel connectors.

|                | Pin<br><b>Transmitted Signals</b> |                                | Pin |    | <b>Received Signals</b>        |
|----------------|-----------------------------------|--------------------------------|-----|----|--------------------------------|
| $\overline{2}$ | 14                                | <b>TXD-Transmit Data</b>       | 3   | 16 | RXD-Receive Data               |
| $\overline{4}$ | 19                                | RTS-Request to Send            | 5   | 13 | CTS-Clear to Send              |
| 7              | 23                                | Ground                         | 6   | 21 | <b>SYNC</b>                    |
| 20             | 11                                | DTR-Data Terminal Ready        | 8   | 12 | <b>DCD-Data Carrier Detect</b> |
| 24             | 25                                | <b>TRXC-DTE Transmit Clock</b> | 15  | 18 | <b>TRXD-DCE Transmit Clock</b> |
|                |                                   |                                | 17  | 22 | RTXC-DCE Receive Clock         |

**Table 33: Serial Ports A and B Pinout List (RS-232)**

The pinout for serial port A is shown in the white area and the pinout for serial port B is shown in the grey area.

The table on the next page shows the switch settings for each port.

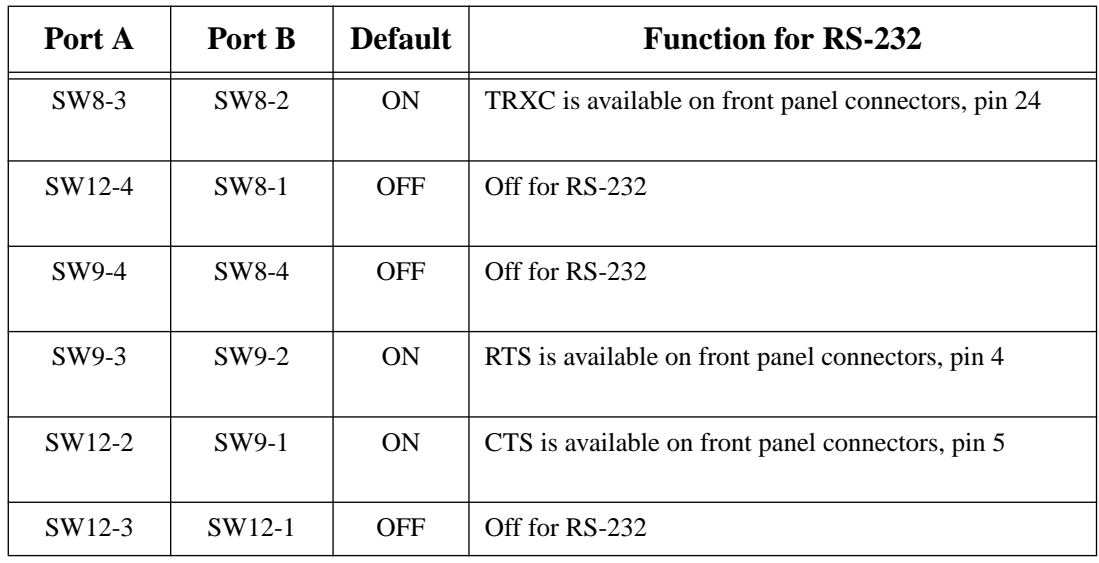

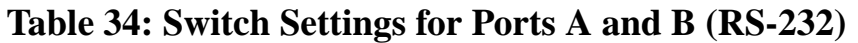

**CAUTION:** To avoid damaging the serial ports, please consider the following regarding switches. Do not set the switches (SW8-3 and SW12-4), or (SW9-4 and SW9-3), or (SW12- 2 and SW12-3) to ON at the same time and do not set the switches (SW8-2 and SW8-1), or (SW8-4 and SW9-2), or (SW9-1 and SW12-1) to ON at the same time!

Please see the ["Diagram of the CPU-5TE \(Bottom View\)" on page 13](#page-21-0) for the location of the switches on the board.

## **3.6.5 Keyboard and Mouse Port**

The keyboard and mouse port is available on the front panel via an 8-pin Mini DIN connector and on the VME P2 Connector.

The serial port controller used for the keyboard and mouse port is compatible with the NMOS 8530 controller.

The pinout of the keyboard and mouse port is described in Section 2, "Installation".

The physical address for the keyboard and mouse port is shown in ["NCR89C105 Chip Address](#page-76-0) [Map" on page 68.](#page-76-0)

#### **3.6.6 Floppy Interface**

The floppy disk interface is 82077AA-1 compatible. It is able to transfer data rates of 250, 300, 500 Kbytes/sec, and 1 Mbyte/sec. The floppy disk controller block is functionally compatible with the Intel 82077AA-1. It integrates drivers, receivers, data separator, and a 16-byte bidirectional FIFO. The floppy disk controller supports all standard disk formats (typically 720 K and 1.44 M floppies). It is also compatible with the 2.88 MB floppy format.

#### **3.6.7 Floppy Interface or SCSI#2 Availability on P2**

It is important to understand that the availability of both the floppy and SCSI#2 devices at the same time is dependent upon the availability of a 5-row P2 connector. When using a 3-row P2 connector, you have the choice of either the floppy or the SCSI#2 on P2.

Via a 24-pin configuration switch matrix, it is possible for either the floppy interface or the SCSI#2 to be available on the VME P2 connector on row C. The default setting enables the floppy interface via the VME P2 connector, with the configuration switch matrix plugged into B2/B3 and B10/B9. This means, of course, that by default the SCSI#2 is not available via the VMEbus P2 connector on row C. To enable the SCSI#2 via the VME P2 connector, plug the configuration switch matrix in sockets B3/B1 and B9/B8.

The figure on the next page describes how to configure the board for floppy or SCSI#2.

**FIGURE 14. Floppy or SCSI #2 Availability on P2**

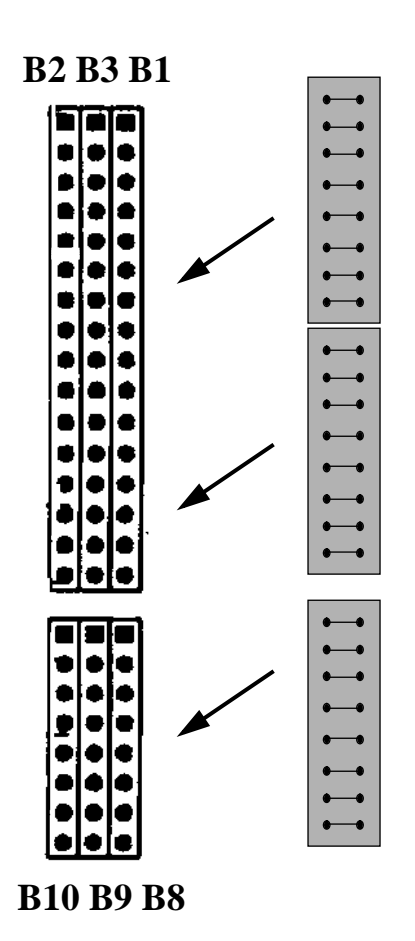

**This 3-piece configuration switch matrix is used for choosing either the floppy interface or SCSI#2.**

**Plug the interface into sockets B2/B3 and B10/B9 for the floppy interface.**

**Or**

**Plug the interface into sockets B3/B1 and B9/B8 for the SCSI interface.**

# **3.6.8 8-Bit Local I/O Devices (New Addresses)**

The following local I/O devices are interfaced via the NCR89C105

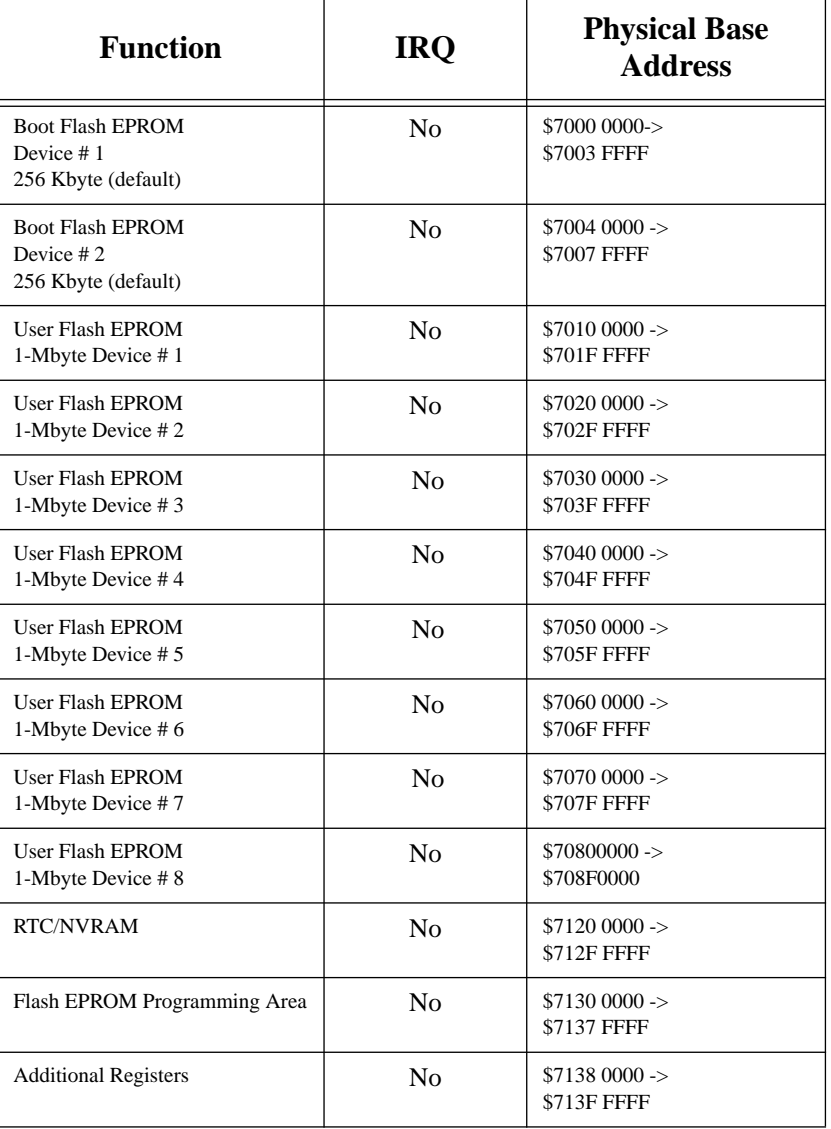

## **Table 35: 8-Bit Local I/O Devices**

#### **3.6.9 Boot EPROM**

The Boot EPROM consists of two 2-Mbit or 4-Mbit flash memory devices. In the default configuration, there are two 2-Mbit devices installed. The 4-Mbit devices are an additional assembly option.

The Boot EPROM devices can be reprogrammed on-board and can also be write protected via hardware switch SW13-2. When SW13-2 is OFF, the devices are write protected, and this is the default setting.

The Boot EPROM devices are installed in sockets at location J124 and J125. This permits programming them in a standard programmer. This may be necessary if the power fails during reprogramming. In this case, the contents of the Boot EPROM would be lost and the board would not be able to boot.

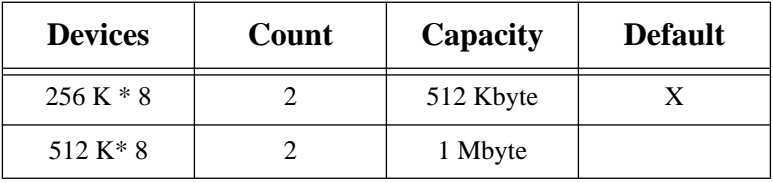

## **Table 36: Boot EPROM Capacity**

The on-board programming of the Boot EPROM devices requires setting some bits in the *vme\_a32map* register and *gen\_purpose2* register.

#### **3.6.10 User Flash EPROM**

The User Flash EPROM area consists of a maximum of eight 8-Mbit flash memory devices, providing a capacity of 8 Mbytes. The capacity of User Flash EPROMS is outlined in the product nomenclature, which can be seen in the table ["Product Nomenclature" on page 6](#page-14-0). This area can be used to store ROMable operating systems as well as application specific code.

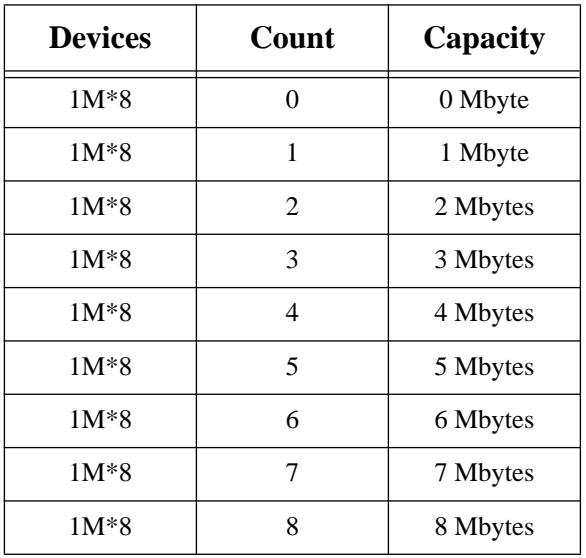

#### **Table 37: User Flash EPROM Capacity**

The User Flash EPROM devices can be reprogrammed on-board and can also be write protected via hardware switch SW13-1. When SW13-1 is ON, write accesses are possible. When SW13-1 is OFF, the devices are write protected.

The on-board programming of the User Flash EPROM devices requires setting some bits in the *vme\_a32map* register and the *gen\_purpose2* register. This is described in the chapter ["Programming the On-board Flash Memories" on page 78](#page-86-0).

## <span id="page-86-0"></span>**3.6.11 Programming the On-board Flash Memories**

Both areas of flash memories, the Boot EPROM area and the User EPROM area, can be reprogrammed on-board.

To enable the programming of the flash memory devices, the +12V programming voltage must be switched ON. This is done by setting bit VPPCTL in the *vme\_a32map* register.

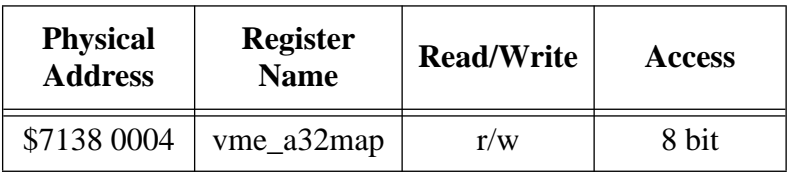

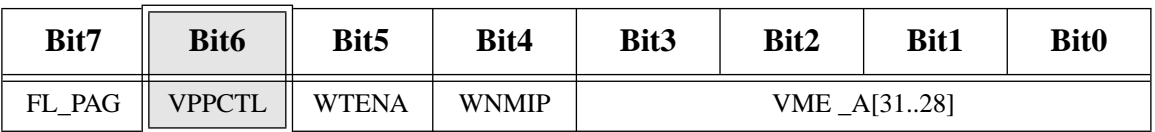

## **Table 38: +12V Programming Voltage Control Bit**

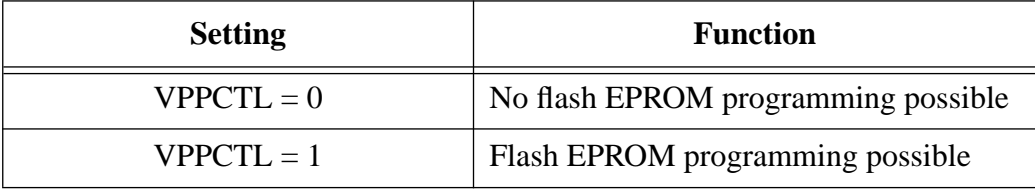

**Initialization**: VPPCTL is cleared on reset. This inhibits the programming of the flash EPROMs.

#### **3.6.12 Programming Control Bits for Flash Memory Devices**

The address range in which the flash EPROMs can be programmed is located in a 512 Kbyte page (programming window) of the Generic Port area of the NCR89C105 (SLAVIO). The physical address range is \$7130 0000 .. \$7137 FFFF.

On the CPU-5TE there is a maximum of 9-Mbyte flash memory available (1-Mbyte Boot EPROM and 8-Mbyte User EPROM). To program these areas, they have to be divided into 2 or 16 512-Kbyte pages, which will fit into the programming window. The flash memories can only be programmed in the programming window. In the default CPU-5CE Mode, you can program the Boot EPROMs and the first 2 Mbytes of User EPROM in the same way as you program on the CPU-5CE and the CPU-3CE. In the enhanced CPU-5TE Mode, you can program the Boot EPROMs and up to 8 MBytes User EPROM.

## **3.6.12.1 Default CPU-5CE Mode**

In order to decide which area is to be mapped to the programming window, the following three bits are used to control this. The relevant three bits are: BT\_US and US\_DEV in the *gen\_purpose2* register and FL\_PAG in the *vme\_a32map* register.

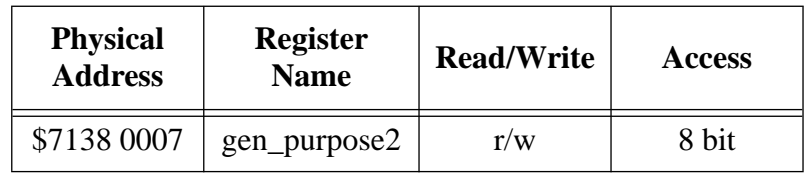

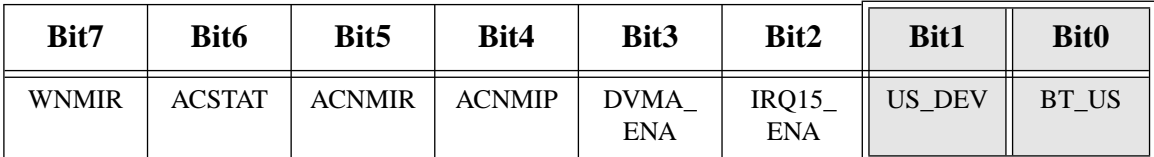

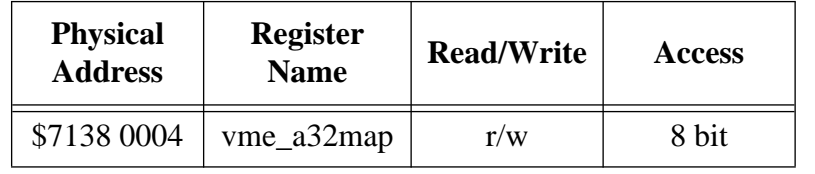

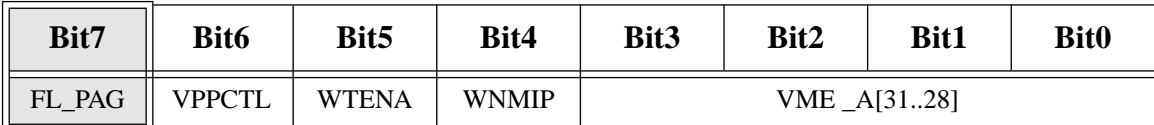

The next page contains a list of the flash memory programming control bits.

| <b>BT_US</b> | <b>FL-PAG</b> | <b>US_DEV</b> | <b>Programs</b>                          |
|--------------|---------------|---------------|------------------------------------------|
| 1            | 0             | don't care    | <b>Boot EPROM Dev#1</b><br>with $256$ KB |
| 1            | 1             | don't care    | <b>Boot EPROM Dev#2</b><br>with 256 KB   |
| 1            | 0             | don't care    | <b>Boot EPROM Dev#1</b><br>with $512$ KB |
| 1            | $\mathbf{1}$  | don't care    | <b>Boot EPROM Dev#2</b><br>with $512$ KB |
| 0            | $\theta$      | $\theta$      | User EPROM first 512<br>KB of Dev#1      |
| 0            | 1             | $\Omega$      | User EPROM second<br>512 KB of Dev#1     |
| 0            | 0             | 1             | User EPROM first 512<br>KB of Dev#2      |
| 0            | 1             | 1             | User EPROM second<br>512 KB of Dev#2     |

**Table 39: Flash Memory Programming Control Bits**

**Initialization**: BT\_US, FL\_PAG and US\_DEV are all cleared to 0s after reset.

For the detailed description of all additional register bits on the CPU-5TE, please also read the chapter ["Additional Registers" on page 113](#page-121-0).

## **3.6.12.2 Enhanced CPU-5TE Mode**

On the CPU-5TE you can decide whether you want to access the User Flash memory in default CPU-5CE mode or enhanced CPU-5TE mode. When enhanced the CPU-5TE mode is chosen, DEV\_SEL[2..0] selects one of the eight User Flash memory devices as is shown in the table below.

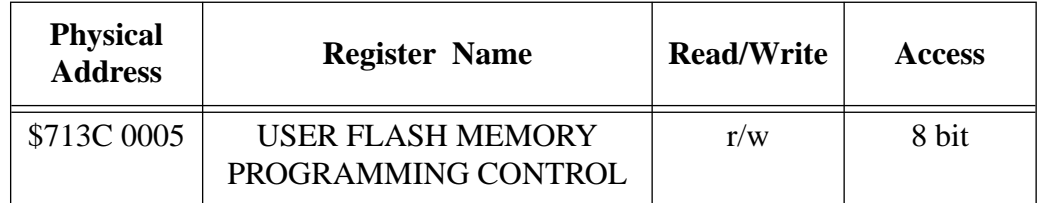

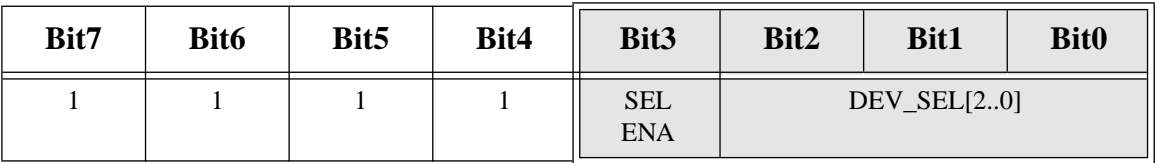

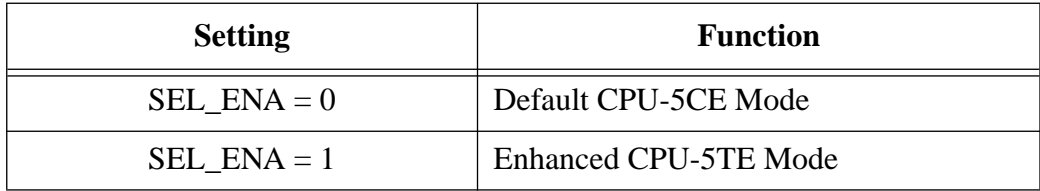

DEV\_SEL[2..0] selects one of the available eight User Flash memory devices. The values listed in the table may be used to select a specific User Flash memory device:

The next page contains a list of the flash memory programming control bits.

| BT US          | <b>FL-PAG</b>    | <b>DEV_SEL[20]</b> | <b>Programs</b>                   |
|----------------|------------------|--------------------|-----------------------------------|
| $\mathbf{1}$   | $\boldsymbol{0}$ | don't care         | Boot EPROM Dev#1 with 256 KB      |
| 1              | 1                | don't care         | Boot EPROM Dev#2 with 256 KB      |
| 1              | $\overline{0}$   | don't care         | Boot EPROM Dev#1 with 512 KB      |
| $\mathbf{1}$   | $\mathbf{1}$     | don't care         | Boot EPROM Dev#2 with 512 KB      |
| $\overline{0}$ | $\overline{0}$   | 000                | User EPROM first 512 KB of Dev#1  |
| $\overline{0}$ | $\mathbf{1}$     | 000                | User EPROM second 512 KB of Dev#1 |
| $\Omega$       | $\overline{0}$   | 001                | User EPROM first 512 KB of Dev#2  |
| $\overline{0}$ | $\mathbf{1}$     | 001                | User EPROM second 512 KB of Dev#2 |
| $\overline{0}$ | $\overline{0}$   | 010                | User EPROM first 512 KB of Dev#3  |
| $\overline{0}$ | $\mathbf{1}$     | 010                | User EPROM second 512 KB of Dev#3 |
| $\overline{0}$ | $\overline{0}$   | 011                | User EPROM first 512 KB of Dev#4  |
| $\overline{0}$ | $\mathbf{1}$     | 011                | User EPROM second 512 KB of Dev#4 |
| $\overline{0}$ | $\overline{0}$   | 100                | User EPROM first 512 KB of Dev#5  |
| $\overline{0}$ | $\mathbf{1}$     | 100                | User EPROM second 512 KB of Dev#5 |
| $\overline{0}$ | $\overline{0}$   | 101                | User EPROM first 512 KB of Dev#6  |
| $\overline{0}$ | $\mathbf{1}$     | 101                | User EPROM second 512 KB of Dev#6 |
| $\overline{0}$ | $\overline{0}$   | 110                | User EPROM first 512 KB of Dev#7  |
| $\overline{0}$ | $\mathbf{1}$     | 110                | User EPROM second 512 KB of Dev#7 |
| $\overline{0}$ | $\overline{0}$   | 111                | User EPROM first 512 KB of Dev#8  |
| $\overline{0}$ | $\mathbf{1}$     | 111                | User EPROM second 512 KB of Dev#8 |

**Table 40: Programming Control Bits**

## **3.6.13 RTC/NVRAM**

The MK48T08 combines an 8 K x 8 full CMOS SRAM, a bytewide accessible Real Time Clock, a crystal, and a long-life lithium carbon monofluoride battery, all in a single plastic DIP package. The MK48T08 is a nonvolatile pin and functionally equivalent to any Jedec standard 8 K x 8 SRAM

For a detailed description of the RTC/NVRAM, please see the respective data sheet.

## **3.7 VMEbus Interface**

The CPU-5TE utilizes the Sun S4-VME chip to provide a complete 32-bit VMEbus interface. Supported functions include master and slave data transfer capabilities, VMEbus interrupt handling and arbitration functions. Additional VMEbus utility functions and a special loopback cycle for stand-alone testing of the interface are provided.

## **3.7.1 Features of the SPARC CPU-5TE VMEbus Interface**

- A32/A24/A16 Master and A24/A32 Slave DVMA device as SBus Master device
- Full 4 Gigabyte VME addressing with mapping register
- Enhanced Slave Mode with programmable slave base address and slave window size
- System Controller Functions:
	- Single-level or round-robin arbitration with bus arbiter timer
	- IACK Daisy Chain driver
	- SYSCLK Clock driver
	- SYSRESET driver
- VME Interrupt Handler
- Programmable Mailbox Interrupt Level
- VMEbus Bus Timer

## **3.7.2 Master Interface**

The VME master interface allows A32, A24 and A16 mode addressing with D8(even/odd), D16 and D32 mode data transfers. A full 4-Gbyte address range is available by mapping a 256-Mbyte SBus slot window. Unaligned transfers and block mode transfers are not supported.

## **3.7.2.1 VMEbus Master Address Implementation**

The VMEbus master interface is physically located in the SBus Slave Select 3 address range.

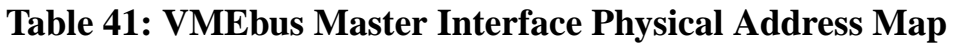

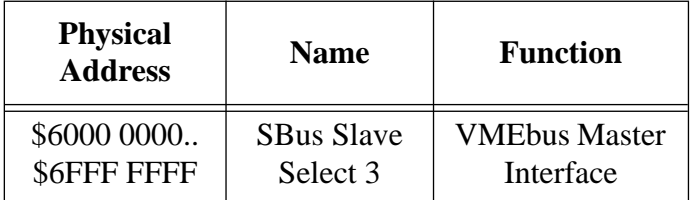

The 4-bit base address for the 256-Mbyte boundary is set in the *vme\_a32map* register. The four upper VMEbus address lines A31..A28 can be programmed in that register.

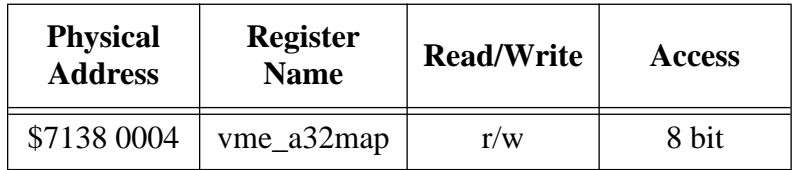

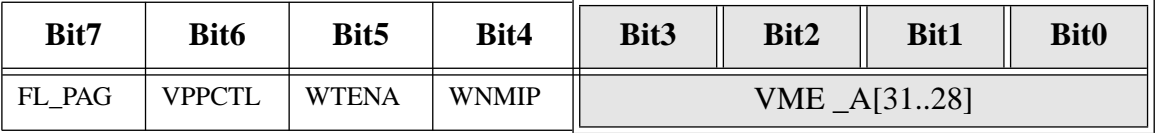

**Initialization**: At reset VME\_A[31..28] are cleared to 0s.

**CAUTION**: The *vme\_a32map* register is not identical with the *A32\_map* register of the S4-VME chip. For the programming of the VMEbus master address, the *A32\_map* register of the S4-VME chip is not used.

The VMEbus master interface allows the following three address ranges:

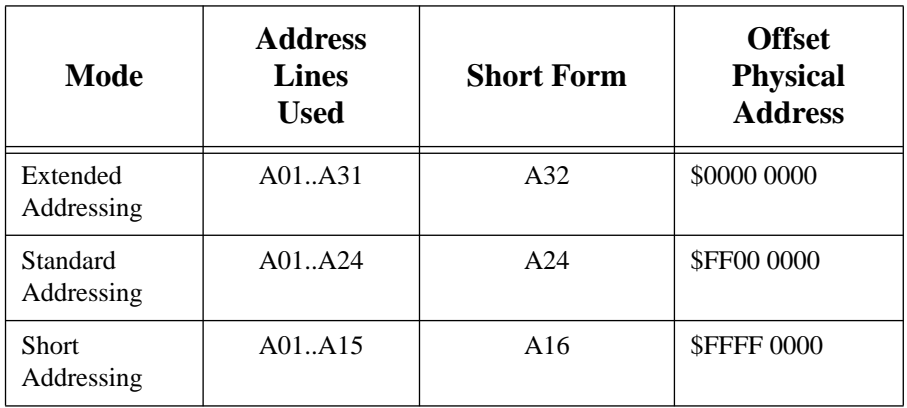

**Table 42: VMEbus Address Ranges**

**CAUTION**: In order to access the A16 or the A24 VMEbus address range, the VME\_A[28] bit of the above described vme\_a32map register must be set.

All supported address modifier combinations are shown in the next table.

| <b>Address</b><br>Modifier | <b>Address</b><br>Mode | <b>Transfer Mode</b>                       |
|----------------------------|------------------------|--------------------------------------------|
| \$2D                       | A16                    | <b>Short Supervisory Access</b>            |
| \$29                       | A16                    | <b>Short Non-Privileged Access</b>         |
| \$3D                       | A24                    | <b>Standard Supervisory Data Access</b>    |
| \$39                       | A24                    | <b>Standard Non-Privileged Data Access</b> |
| \$0D                       | A32                    | <b>Extended Supervisory Data Access</b>    |
| \$09                       | A32                    | Extended Non-Privileged Data Access        |

**Table 43: Supported Address Modifier Codes**

To choose the access mode "Supervisory" or "Non-Privileged", a software controlled bit, called SUPV (SUPerVisory mode) in the *vme\_ctl* register, directly reflects the Address Modifier Bit 2.

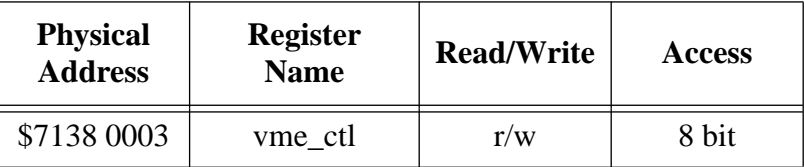

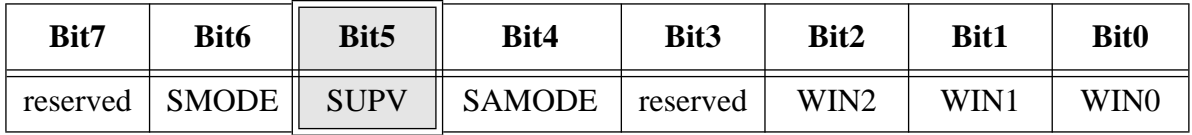

## **Table 44: Address Modifier Supervisory Bit**

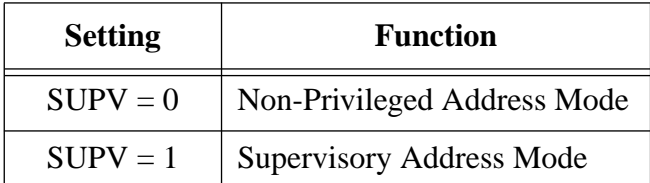

**Initialization**: At reset the SUPV is cleared to 0.

#### **3.7.2.2 Data Bus Sizes**

The SPARC CPU-5TE VMEbus master interface supports the data size modes D8 (even/odd), D16 and D32. Block mode transfers and unaligned transfers are not supported. The following table illustrates the supported VMEbus transfer cycles.

| <b>Transfer</b><br><b>Type</b> | D31D24 | D23D16 | D15D08 | <b>D07D00</b> |
|--------------------------------|--------|--------|--------|---------------|
| 8-bit                          |        |        |        |               |
| 8-bit                          |        |        | X      |               |
| $16$ -bit                      |        |        | X      | X             |
| 32-bit                         | X      |        | X      |               |

**Table 45: VMEbus Master Interface Transfer Cycles**

**NOTE**: The "X" shows the active byte portion.

Please also refer to Section 5 "OpenBoot Enhancements" for VMEbus master interface accessing methods.

## **3.7.3 Slave Interface**

Access to the SPARC CPU-5TE on-board DRAM is allowed to a 1-Mbyte page within a 16 Mbyte area in the Default Slave Mode. In the Enhanced Slave Mode, the accessible window is not restricted to the 1-Mbyte page and the base address is variable for Extended Address Mode (A32). Eight different window sizes are possible, from 1 Mbyte to 64 Mbyte. In both modes, the VMEbus address space is always mapped to the upper virtual address space. There is a software controlled bit to select one of these modes. This bit is called SMODE (Slave MODE) in the *vme\_ctl* register.

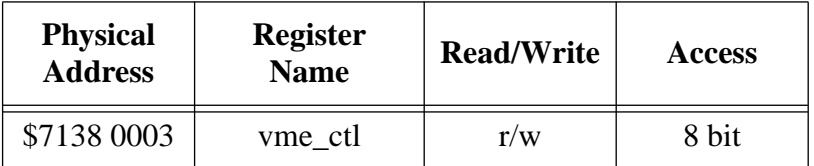

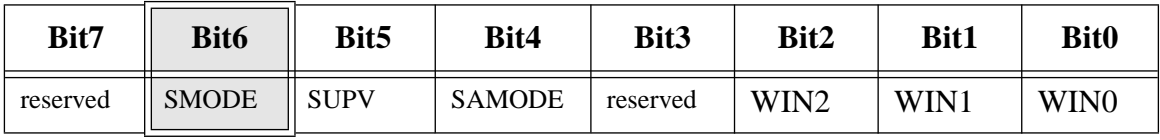

## **Table 46: Slave Mode Bit**

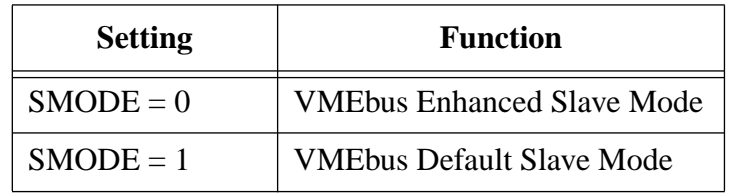

**Initialization**: At reset the SMODE bit is cleared to 0.

The VMEbus slave interface only works if it is enabled via the DVMA\_ENA (DVMA ENAble) bit in the *gen\_purpose2* register. The *gen\_purpose2* register is shown on the next page.

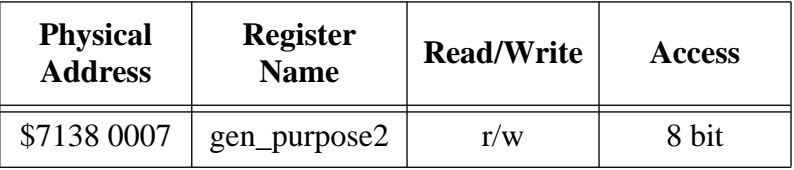

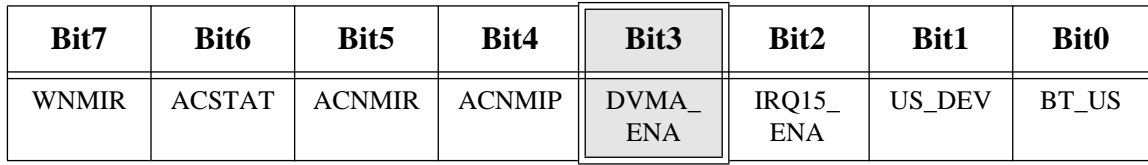

#### **Table 47: DVMA Enable Bit**

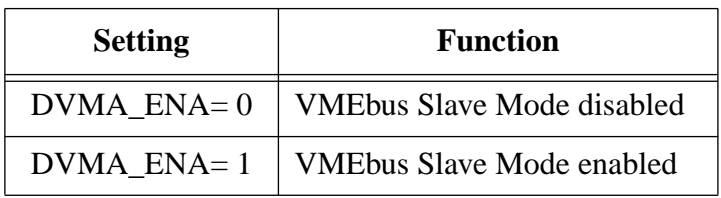

**Initialization**: At reset the DVMA\_ENA bit is cleared to 0.

**NOTE**: This bit is not identical with the DVMA bit in the *slave-map* register of the S4-VME chip. The function is the same, however, the DVMA bit of the S4-VME chip enables the slave mode after reset. The DVMA\_ENA bit in the *gen\_purpose2* register overwrites the DVMA S4-VME bit. This means that when DVMA  $ENA = 0$ , the slave mode is always disabled, independent of the S4-VME bit.

Addressing is recognized for 32-bit extended accesses, with 16-bit accesses reserved for the mailbox interrupt. Unaligned slave accesses and block mode transfers are not supported.

## **3.7.3.1 VMEbus Slave Address Modes**

The CPU-5TE VMEbus slave interface can handle A32, A24, and A16 mode. The A16 address space is only acknowledged for the mailbox interrupt functions, which are described in ["VMEbus Interrupt Handler and MailBox Interrupt Function" on page 93](#page-101-0). To distinguish A32 and A24 addressing mode, a software controlled bit called SAMODE (Slave Address MODE), is provided in the *vme\_ctl* register.

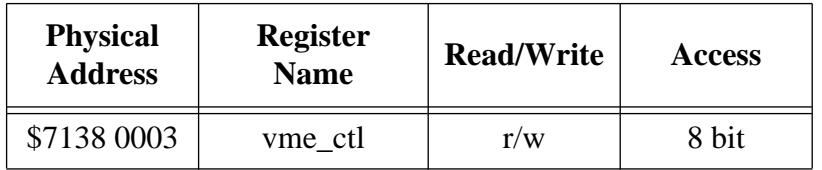

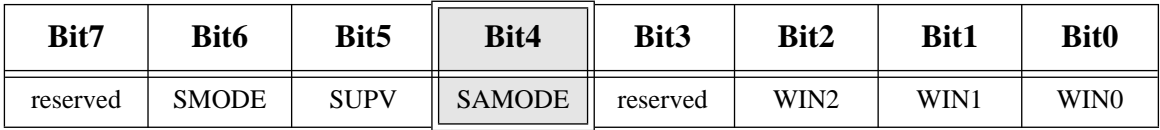

## **Table 48: Slave Address Mode Bit**

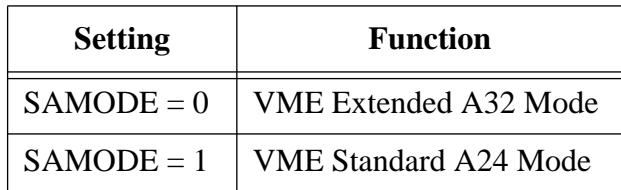

**Initialization**: At reset the SAMODE bit is cleared to 0.

#### **3.7.3.2 VMEbus Default Slave Mode**

The Default Slave Mode allows access to a 1-Mbyte page within a 16-Mbyte area of the SPARC CPU-5TE on-board memory. This 1-Mbyte window is always mapped to the upper virtual address space, resulting in a DVMA address space of \$FFF0 0000 .. \$FFFF FFFF.

The 1-Mbyte window within the 16-Mbyte area is selected in the *slave-map* register of the S4-VME chip. Please refer to ["Register Accesses to the S4-VME Chip" on page 95](#page-103-0) and to the data sheet of the S4-VME chip for a detailed description of the S4-VME registers.

#### **3.7.3.3 VMEbus Slave Enhanced Mode**

In the Enhanced Slave Mode the DVMA window is not restricted to the 1-Mbyte size and to the 16 Mbyte area. There are eight different windows supported, which are from 1 Mbyte to 64 Mbyte. The window size can be programmed in the *vme\_ctl* register. The Enhanced Slave Mode is only available with A32 address mode.

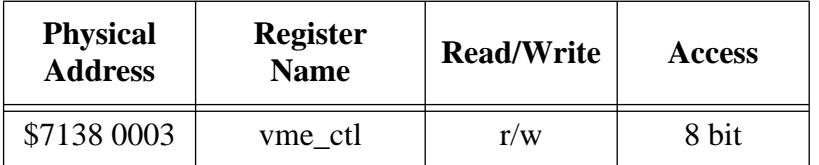

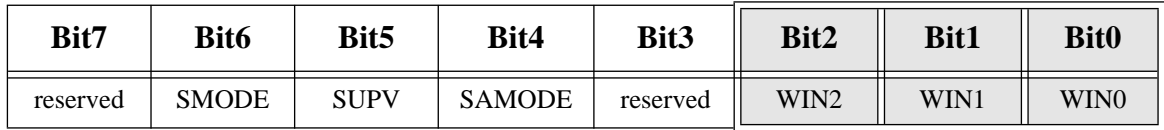

The table on the next page shows the setting for WIN[2..0].

| WIN2     | WIN1     | <b>WIN0</b> | <b>Window</b><br><b>Size</b> | <b>Virtual Base</b><br><b>Address</b> |
|----------|----------|-------------|------------------------------|---------------------------------------|
| $\theta$ | 0        | $\theta$    | 1 Mbyte                      | <b>\$FFF0 0000</b>                    |
| $\theta$ | $\Omega$ | 1           | 2 Mbyte                      | <b>\$FFE0 0000</b>                    |
| $\theta$ | 1        | $\theta$    | 4 Mbyte                      | <b>\$FFC0 0000</b>                    |
| $\theta$ | 1        | 1           | 8 Mbyte                      | <b>\$FF80 0000</b>                    |
| 1        | $\Omega$ | $\theta$    | 16 Mbyte                     | <b>\$FF00 0000</b>                    |
| 1        | $\Omega$ | 1           | 32 Mbyte                     | <b>\$FE00 0000</b>                    |
| 1        | 1        | $\theta$    | 64 Mbyte                     | <b>\$FC00 0000</b>                    |
| 1        | 1        | 1           | transparent                  | \$0000 0000                           |

**Table 49: Window Size Bits**

**Initialization**: At reset, WIN[2..0] are set to 0s.

Depending on the programmed window size, the DVMA window is mapped to the upper virtual address space. Additionally, the upper table shows the virtual base addresses for the different window sizes.

**NOTE:** The virtual base address has an offset if the programmed VMEbus slave base address does not have the selected window size boundary.

In transparent mode, Address Bit [27] to Address Bit [0] are transparent. This means you can access directly 256 Mbyte.

**EXAMPLE**: The programmed window size is 64 Mbyte. You choose a VMEbus slave base address of \$8010 0000, which is not in a 64-Mbyte boundary. This would lead to a virtual base address of  $$FC00 0000 + $10 0000 = $FC10 0000$ .

The VMEbus slave base address can be programmed anywhere in the 4 Gbyte VMEbus address space. The VMEbus slave base address is that address where the VMEbus master can access on-board memory of the CPU-5TE. For the programming of the VMEbus slave base address, please refer to["Additional Registers" on page 113.](#page-121-0)

#### <span id="page-101-0"></span>**3.7.4 VMEbus Interrupt Handler and MailBox Interrupt Function**

A VMEbus interrupt handler supports all interrupt levels. These are enabled via bit 4 of the *gen\_purpose2* register and also via the interrupt enable register within the S4-VME chip. Bit 4 in the *gen\_purpose2* register always overwrites the interrupt enable register if the interrupts should be disabled. Writing a zero to bit 4 of the *gen\_purpose2* register disables the VMEbus interrupts, regardless of the contents in the respective S4-VME register. This is the value after reset. To enable the VMEbus interrupts, both registers must be set to enable. For a detailed description of the *gen\_purpose 2* register, please see ["Additional Registers" on page 113](#page-121-0).

A mailbox interrupt function allows other VMEbus participants to interrupt the CPU-5TE. This mailbox interrupt can be generated with accesses to the specific A16 address space. The *mailbox control* register and the *mailbox interrupt level* register in the S4-VME chip controls this interrupt feature.

The mailbox interrupt can be set in the *mailbox interrupt level* register to generate either any level of SBus interrupts or an interrupt at the MB\_IRQ pin of the S4-VME chip. If the mailbox interrupt is gated to the MB\_IRQ pin of the S4-VME chip, a **board reset** would result.

Please refer to ["Register Accesses to the S4-VME Chip" on page 95,](#page-103-0) and to the data sheet of the S4-VME chip for the detailed description of the interrupt handler and the mailbox interrupt function.

## **3.7.5 VMEbus System Controller**

The SPARC CPU-5TE can be plugged into any VMEbus slot; however, the default configuration automatically detects that the board is a VME slot-1 device, which functions as VME System Controller. To configure your CPU-5TE so it is not a VME slot-1 device, the default configuration must be changed so that SW10-2 is OFF.

#### **Features of the VMEbus System Controller**

- Single-level or round-robin arbitration with bus arbiter timer
- IACK Daisy Chain driver
- SYSCLK Clock driver
- SYSRESET driver

Please refer to the data sheet of the S4-VME chip for additional information about the S4-VME system controller.

**CAUTION**: Before installing the SPARC CPU-5TE in a miniforce chassis, please first disable the VMEbus System Controller function by setting switch SW10-2 to OFF.

#### <span id="page-103-0"></span>**3.7.6 Register Accesses to the S4-VME Chip**

All registers of the S4-VME chip are located in the SBus Slave Select 0 address range starting with the physical base address shown in the next table.

| <b>Physical</b><br><b>Base Address</b> | <b>Name</b>                              | <b>Function</b>              |
|----------------------------------------|------------------------------------------|------------------------------|
| \$3FE0 0000                            | <b>SBus Slave</b><br>Select <sub>0</sub> | <b>S4-VME Chip Registers</b> |

**Table 50: S4-VME Chip Physical Address Map**

For the offsets of all S4-VME chip registers, please refer to the S4-VME chip data sheet.

**NOTE:** The physical address described in the S4-VME chip is the address seen by the chip itself, but the user sees the chip internal registers in the above described SBus Slave Select 0 range.

## **3.7.7 VMEbus Utility Functions**

The CPU-5TE handles the VMEbus signals SYSFAIL and ACFAIL. SYSFAIL and ACFAIL are monitored and their high-to-low edges are capable of generating a level 15 non-maskable interrupt. A non-maskable interrupt is only generated if the IRQ15\_ENA bit in the *gen\_purpose2* register is set to enable.

The SYSFAIL signal can also be driven by the SPARC CPU-5TE.

The pending non-maskable interrupt generated by the VMEbus SYSFAIL is readable in the *gen\_purpose1* register. This bit is called SYSNMIP (SYSfail Non-Maskable Interrupt Pending).

The *gen\_purpose1* register and relevant bits are shown on the next page.

## **3.7.7.1 gen\_purpose Register**

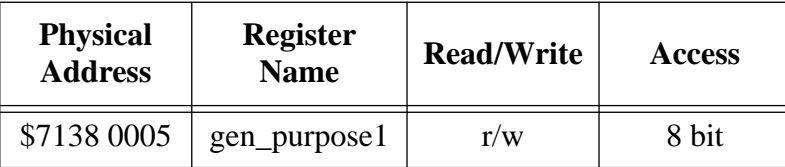

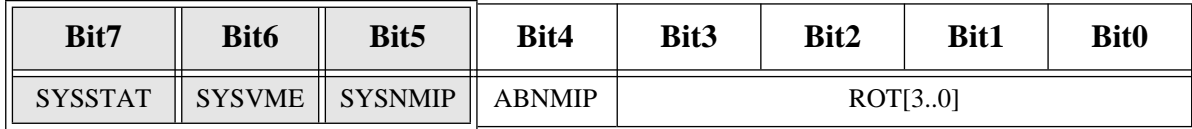

#### **Table 51: SYSFAIL Non-Maskable Interrupt Pending Bit**

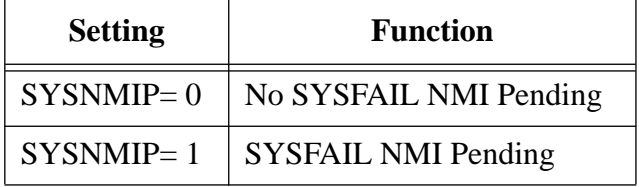

**NOTE**: SYSNMIP is a read only bit.

**Initialization**: At reset, SYSNMIP is cleared to 0.

The appropriate interrupt handler has to reset the pending non-maskable interrupt. This can be done with a write access to the *vme\_slavebase*2 register. To reset the SYSNMIP bit, write any data to that register. In addition, the Power Fail Detect bit in the Aux 2 Register of the NCR89C105 must be set to clear the interrupt. Please refer to the *NCR SBus I/O Chipset Data Manual* for the Aux 2 Register.

In order to drive the VMEbus SYSFAIL, bit SYSVME in the *gen\_purpose1* register has to be manipulated.

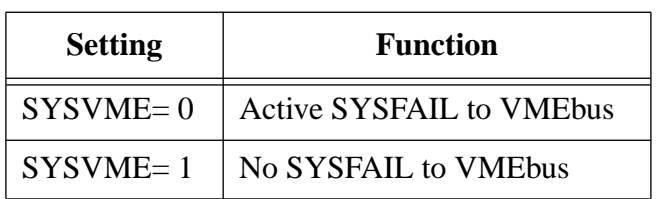

#### **Table 52: SYSFAIL to VMEbus Bit**

**Initialization**: At reset, SYSVME is cleared to 0.

The actual status of the VMEbus SYSFAIL signal can be read in the *gen\_purpose1* register in bit SYSSTAT.

**Table 53: SYSFAIL Status Bit**

| <b>Setting</b> | <b>Function</b>                   |
|----------------|-----------------------------------|
| $SYSSTAT=0$    | <b>SYSFAIL active on VMEbus</b>   |
| $SYSSTATE = 1$ | <b>SYSFAIL inactive on VMEbus</b> |

**NOTE**: SYSSTAT is a read only bit.

The pending non-maskable interrupt generated by the VMEbus ACFAIL is readable in the *gen\_purpose2* register. This bit is called ACNMIP (ACFAIL Non-Maskable Interrupt Pending).

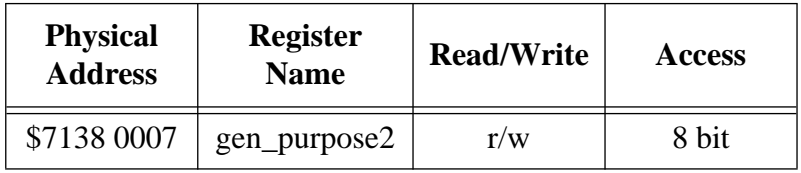

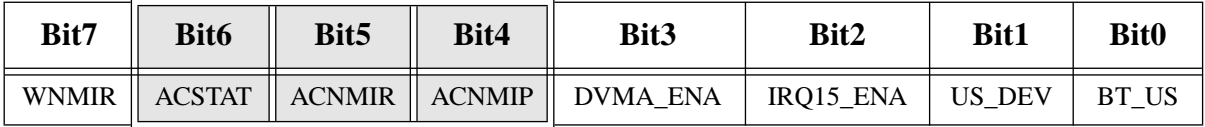

The relevant bits are described on the next page.

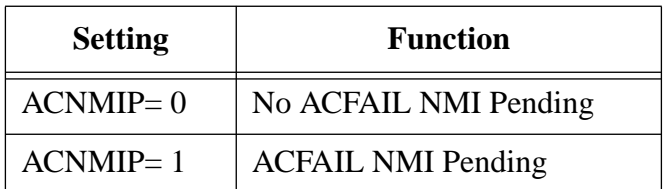

#### **Table 54: ACFAIL Non-Maskable Interrupt Pending Bit**

**NOTE**: ACNMIP is a read only bit for the ACFAIL interrupt function. Writing that bit enables/ disables the VMEbus interrupts. This is described in the chapter ["VMEbus Interrupt Handler](#page-101-0) [and MailBox Interrupt Function" on page 93](#page-101-0).

The appropriate interrupt handler has to reset the pending non-maskable interrupt. This can be done with writing a one to the ACNMIR (ACFAIL Non-Maskable Interrupt Reset) bit in the *gen\_purpose2* register. This bit is a write only.

In addition, the Power Fail Detect bit in the Aux 2 Register of the NCR89C105 must be set to clear the interrupt. Please refer to the *NCR SBus I/O Chipset Data Manual* for the Aux 2 Register.

The actual status of the VMEbus ACFAIL signal can be read in the *gen\_purpose*2 register in bit ACSTAT.

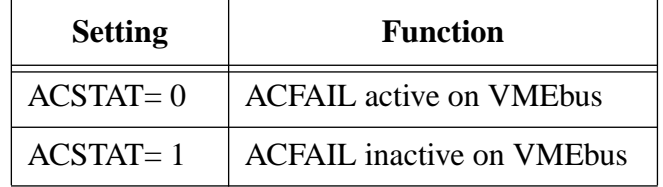

#### **Table 55: ACFAIL Status Bit**

#### **3.7.8 VMEbus SYSRESET Enable/Disable**

#### **3.7.8.1 SYSRESET Input**

A SYSRESET received from VMEbus generates an on-board RESET if switch SW11-1 is ON (default setting). When SW11-1 is OFF, the SYSRESET received from the VMEbus does not generate an on-board RESET.

#### **3.7.8.2 SYSRESET Output**

There are several possible ways for the CPU-5TE to generate a SYSRESET signal to the VMEbus. One way is when the CPU-5TE is a VMEbus slot-1 device and an on-board local SBus reset occurs, then the CPU-5TE generates the SYSRESET signal to the VMEbus. A second way for the SYSRESET signal to be generated is by power-up reset. Power-up reset occurs by switching on the power. Power-up Reset also occurs when the power monitor detects power fail or the front panel reset key is toggled. This SYSRESET signal can be disabled by setting the switch SW11-2 to OFF.

Please see the ["Diagram of the CPU-5TE \(Top View\)" on page 12](#page-20-0) to see the position of the switches on the board.
## **3.7.9 VMEbus Bus Timer**

The VMEBus bus timer monitors all bus activities on the VMEbus and generates a BERR signal if the current cycle is not terminated in time. The bus timer works regardless of whether or not the CPU-5TE is a VMEbus slot-1 device. The table below shows the timeout values of the bus timer depending on the Timeout Control register.

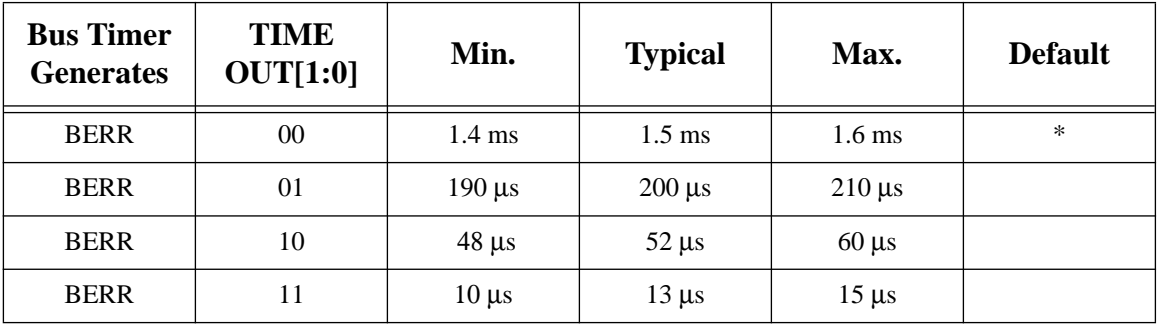

## **Table 56: VMEbus Bus Timer**

## **3.7.10 VMEbus Transaction Timeout Control Register**

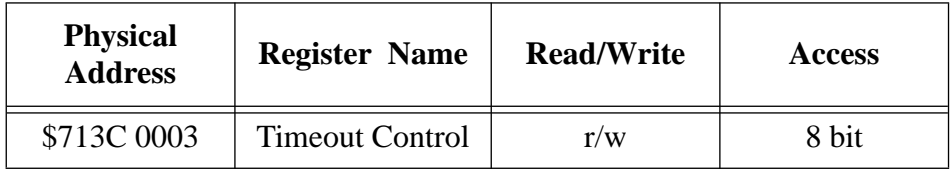

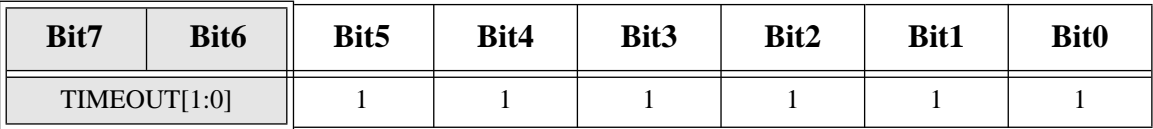

When the S4 operates as system controller, the VMEbus transaction timer  $(2,4 \mu s)$  of the S4 supersedes the transaction timer of the LCA.

## **3.8 Front Panel**

The figure on the next page shows a diagram of the front panel. The connectors which are listed below are described in Section 2, "Installation". The Reset and Abort functions are described on the following pages.

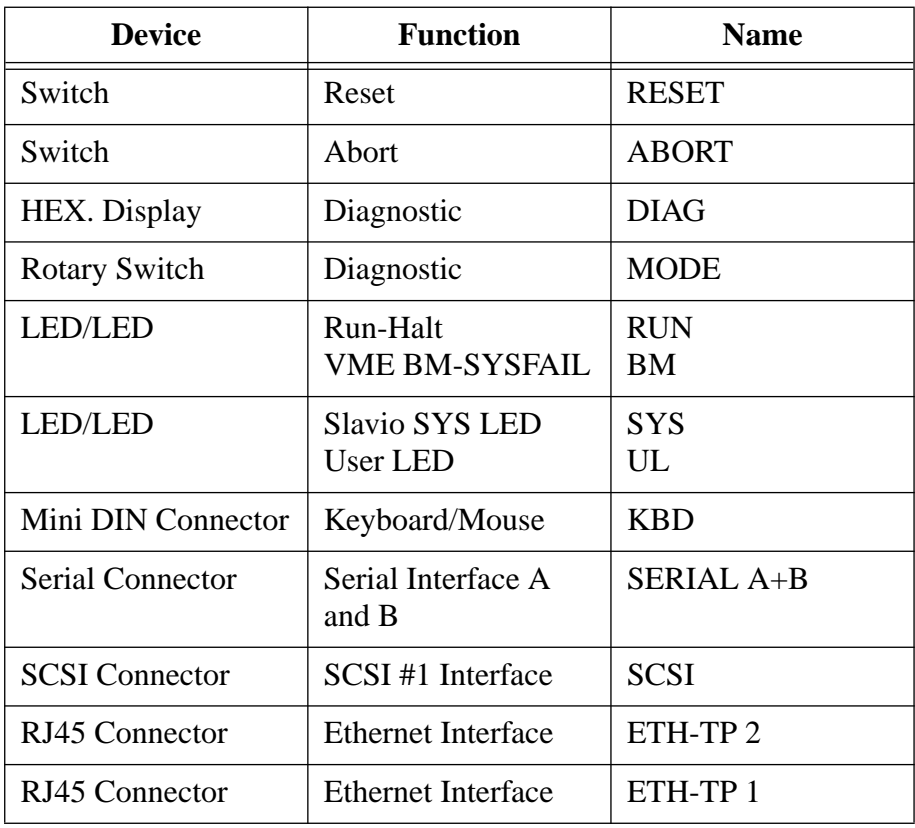

## **Table 57: Features of the Front Panel**

# **FIGURE 15. Front Panel**

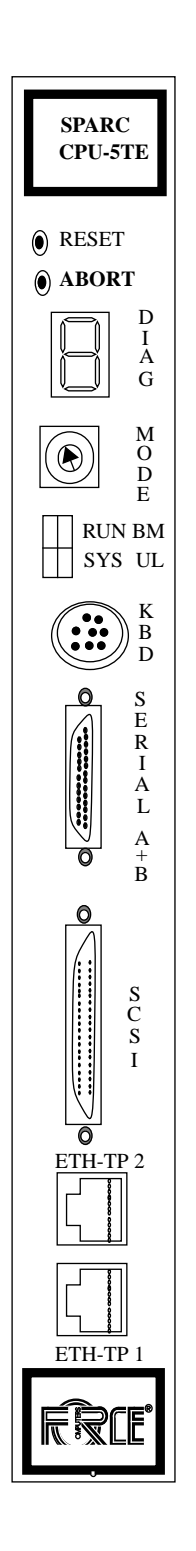

#### **3.8.1 RESET and ABORT Keys**

The front panel on the SPARC CPU-5TE has two mechanical switches which directly influence the system. Please see the ["Diagram of the CPU-5TE \(Top View\)" on page 12](#page-20-0) for the position of the switches.

## **3.8.1.1 The RESET Key**

The **RESET** key enables the user to reset the whole board. If the board is VMEbus system controller (slot-1 device), the SYSRESET signal of the VMEbus also becomes active with the RESET key. This resets the complete VMEbus system. With on-board switch SW6-1, it is possible to deactivate the RESET key. When SW6-1 is ON, the RESET key works and when SW6-1 is OFF, toggling the RESET key has no effect.

## **3.8.1.2 The ABORT Key**

The **ABORT** key on the front panel can be used to generate a non-maskable interrupt (level 15). The ABORT key function is controlled by switch SW6-2. When SW6-2 is ON, the key works and when SW6-2 is OFF, toggling the ABORT key has no effect. If the ABORT key produces a non-maskable interrupt, the pending signal can be read in the *gen\_purpose1* register.

The tables on the next page show the relevant bits in the *gen\_purpose1* register.

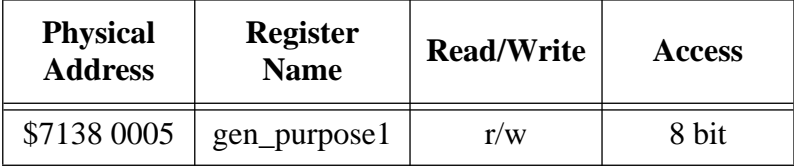

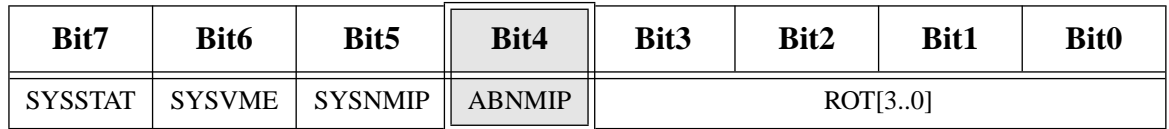

**NOTE**: ABNMIP is a read only bit.

**Initialization**: At reset, ABNMIP is cleared to 0.

The appropriate interrupt handler has to reset the pending non-maskable interrupt. This is done with a write access to the *vme\_slavebase*1 Register. Please refer to the chapter ["Additional](#page-121-0) [Registers" on page 113](#page-121-0).

In addition, the Power Fail Detect bit in the Aux 2 register of the NCR89C105 must be set to clear the interrupt. Please refer to the *NCR SBus I/O Chipset Data Manual* for the *Aux 2* register.

To reset the ABNMIP bit, you can write any data to that register.

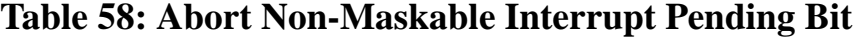

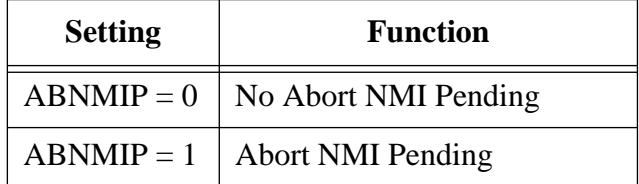

#### **3.8.2 Front Panel Status LEDs**

There are two double LEDs on the front panel.

- RUN/RESET LED and VME BM/SYSFAIL LED
- SYS LED and USER LED

The RUN/RESET LED is either red or green. This LED is red when any reset signal on the board is active. In all other cases, this LED is green.

The BM LED reflects all VMEbus master activities on the CPU-5TE. When the board accesses the VMEbus, the BM LED lights up green. If SYSFAIL was detected, the BM LED lights up red. If SYSFAIl was detected and the board accesses VME, the LED shines yellow.

An additional SYS LED is a freely programmable LED, which is controlled by accessing a register in the NCR89C105 (SLAVIO). Bit 0 (LED) of the *Aux 1* register controls the STATUS LED with following settings.

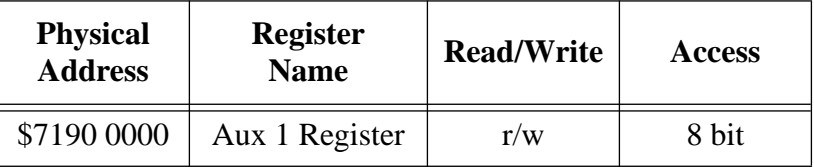

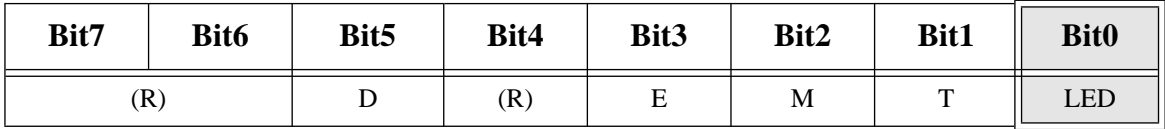

#### **Table 59: LED-Bit**

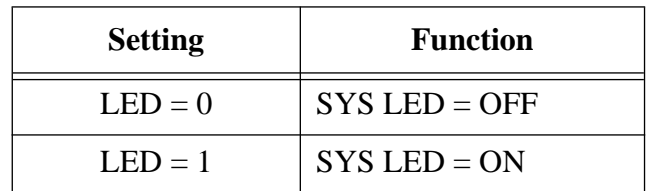

Please refer to the *NCR SBus I/O Chipset Data Manual* for a detailed description of the *Aux 1* register.

The USER LED is a freely programmable LED, which is controlled by accessing bit 0 and bit 1 of the USER LED and User Flash Memory register.

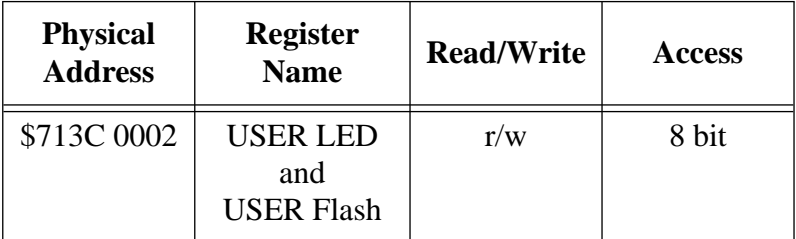

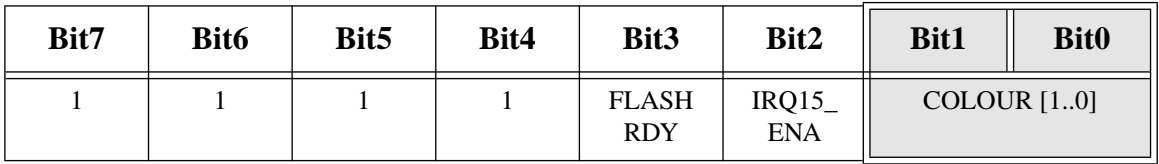

COLOUR[0..1] (RW) these two bits are used to turn the USER LED on or off and to control the colour of the LED. The table below lists all possible values:

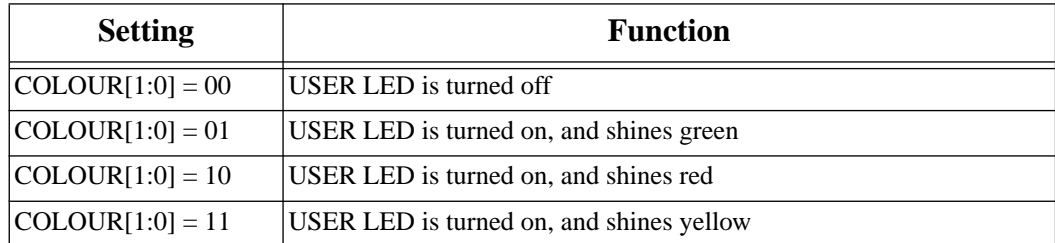

### <span id="page-115-0"></span>**3.8.3 Diagnostic LED (Hex Display)**

A freely programmable LED display on the front panel provides diagnostic features. It can be accessed via the *led\_display* register.

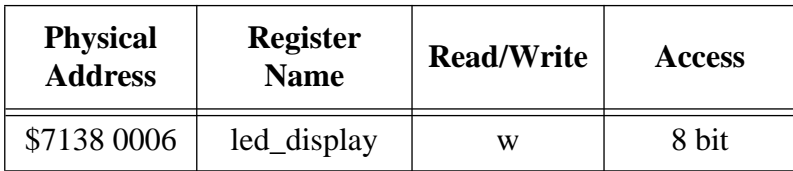

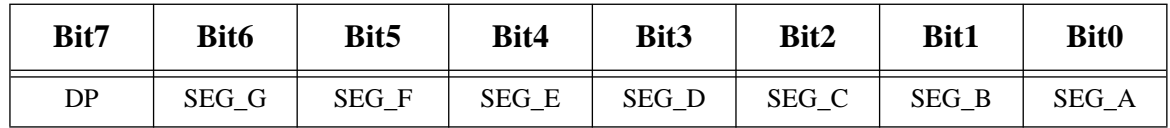

The following figure shows the hex display with the segments named in accordance to their bits in the *led\_display* register. To switch a specific segment on, the corresponding bit must be set to one.

## **FIGURE 16. Segments of the Hex Display**

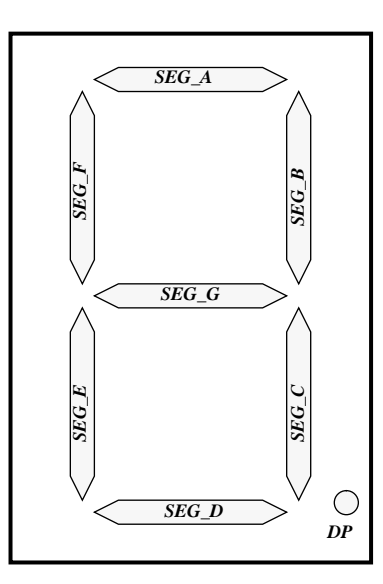

## **3.9 Additional Features**

## **3.9.1 Hardware Watchdog Timer**

In addition to the two programmable 22-bit counters/timers in the NCR89C105 (SLAVIO), there is a hardware watchdog timer for system control functions. It is used to inhibit system deadlock.

In such system deadlock cases, the timer (if enabled) will first generate a non-maskable interrupt (WNMIP) to give software a chance to react by retriggering the timer.

There will be a board reset if the timer is not retriggered during the times indicated in the table below (RESET times).

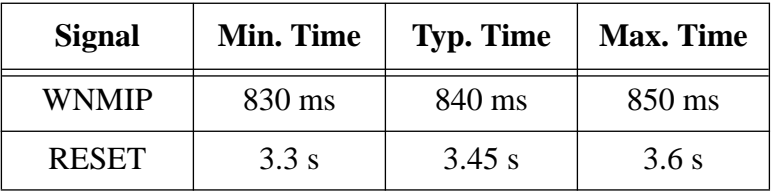

The hardware watchdog timer is enabled with the WTENA bit in the *vme\_a32map* register. This bit is also used to retrigger the timer. To start the timer again, write a one to that bit.

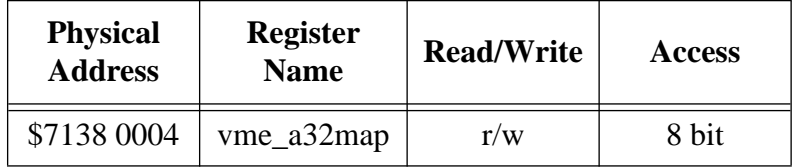

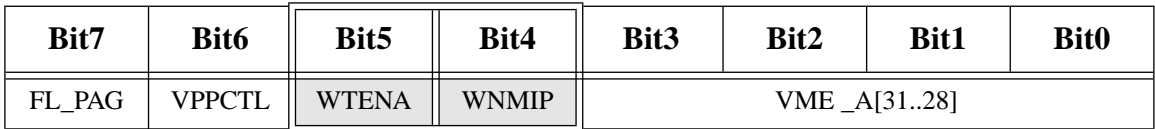

The settings of the respective bits are found on the next page.

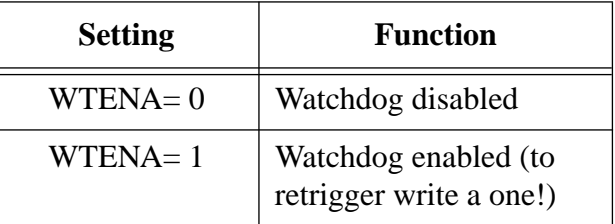

**NOTE**: Once the timer is enabled, it can't be disabled anymore.

**Initialization**: At reset, the WTENA bit is cleared which disables the watchdog timer.

#### **Description:**

The WNMIP bit in the *vme\_a32map* register is active when there is a watchdog NMI pending, that is, when the first timeout of the watchdog timer occurs. WNMIP directly generates a nonmaskable interrupt (level 15 interrupt). This bit is read only.

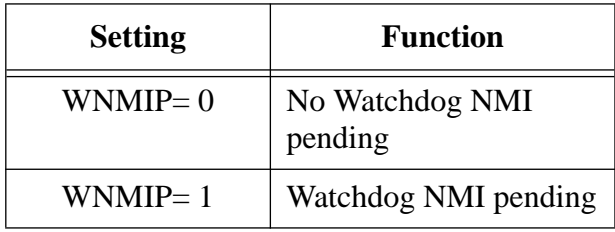

The appropriate interrupt handler has to reset the pending non-maskable interrupt. This is done with the WNMIR bit (Watchdog NMI Reset), in the *gen\_purpose2* register. It must be set to one to reset the Watchdog NMI.

In addition, the Power Fail Detect bit in the *Aux 2* register of the NCR89C105 must be set to clear the interrupt. Please refer to the *NCR SBus I/O Chipset Data Manual* for the *Aux 2* register.

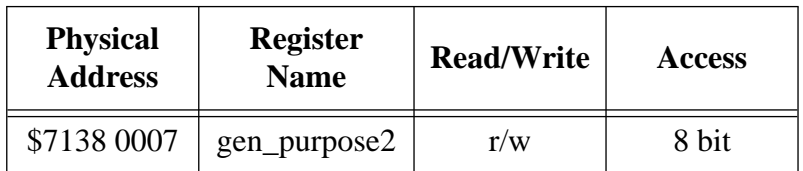

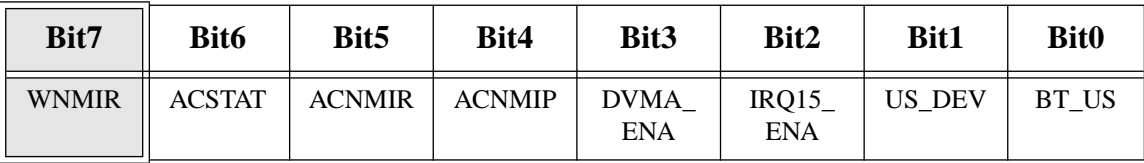

**NOTE**: WNMIR is a write only bit.

#### <span id="page-119-0"></span>**3.9.2 Rotary Switch**

The CPU-5TE provides an additional rotary switch for user selectable settings. See ["Diagram](#page-21-0) [of the CPU-5TE \(Bottom View\)" on page 13](#page-21-0) for the position of the rotary switch on the board. It is a hexadecimal rotary switch, decoded with 4 bits. The status of the rotary switch can be read in the *gen\_purpose*1 register.

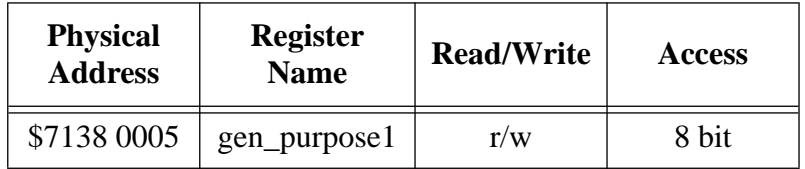

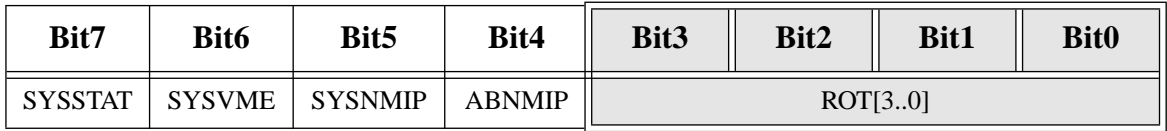

The table on the next page shows the rotary switch settings and the corresponding values of the bits ROT[3..0], which you can read from the *gen\_purpose*1 register.

| <b>Setting</b> | ROT[3]           | ROT[2]           | ROT[1]           | ROT[0]           |
|----------------|------------------|------------------|------------------|------------------|
| \$0            | $\mathbf{1}$     | $\mathbf{1}$     | $\mathbf{1}$     | $\mathbf{1}$     |
| \$1            | $\mathbf{1}$     | $\mathbf{1}$     | $\,1$            | $\boldsymbol{0}$ |
| \$2            | $\mathbf{1}$     | $\mathbf{1}$     | $\boldsymbol{0}$ | $\mathbf{1}$     |
| \$3            | $\mathbf{1}$     | $\mathbf{1}$     | $\boldsymbol{0}$ | $\boldsymbol{0}$ |
| \$4            | $\mathbf{1}$     | $\boldsymbol{0}$ | $\mathbf{1}$     | $\mathbf{1}$     |
| \$5            | $\mathbf{1}$     | $\boldsymbol{0}$ | $\mathbf{1}$     | $\boldsymbol{0}$ |
| \$6            | $\mathbf{1}$     | $\boldsymbol{0}$ | $\boldsymbol{0}$ | $\mathbf{1}$     |
| \$7            | $\mathbf{1}$     | $\boldsymbol{0}$ | $\boldsymbol{0}$ | $\boldsymbol{0}$ |
| \$8            | $\boldsymbol{0}$ | $\mathbf{1}$     | $\mathbf{1}$     | $\mathbf{1}$     |
| \$9            | $\boldsymbol{0}$ | $\mathbf{1}$     | $\mathbf{1}$     | $\boldsymbol{0}$ |
| \$A            | $\boldsymbol{0}$ | $\mathbf{1}$     | $\boldsymbol{0}$ | $\mathbf{1}$     |
| \$B            | $\boldsymbol{0}$ | $\mathbf{1}$     | $\overline{0}$   | $\boldsymbol{0}$ |
| \$C            | $\boldsymbol{0}$ | $\boldsymbol{0}$ | $\mathbf{1}$     | $\mathbf{1}$     |
| \$D            | $\boldsymbol{0}$ | $\boldsymbol{0}$ | $\mathbf{1}$     | $\boldsymbol{0}$ |
| \$E            | $\boldsymbol{0}$ | $\boldsymbol{0}$ | $\boldsymbol{0}$ | $\mathbf{1}$     |
| \$F            | $\boldsymbol{0}$ | $\boldsymbol{0}$ | $\boldsymbol{0}$ | $\boldsymbol{0}$ |

**Table 60: Rotary Switch Settings**

#### <span id="page-121-0"></span>**3.10 Additional Registers**

The following additional registers are provided on the CPU-5TE to increase functionality. They are used to control the VMEbus interface, the diagnostic LED on the front panel, the hardware watchdog timer and flash memories. These additional registers are also used to handle level-15 interrupts caused by the Abort key, VME SYSFAIL and VME ACFAIL.

This information on the following pages gives a summary of all additional registers on the CPU-5TE.

#### **3.10.1 Map of Additional Registers**

The following table shows the register mapping of the additional registers and their reset values.

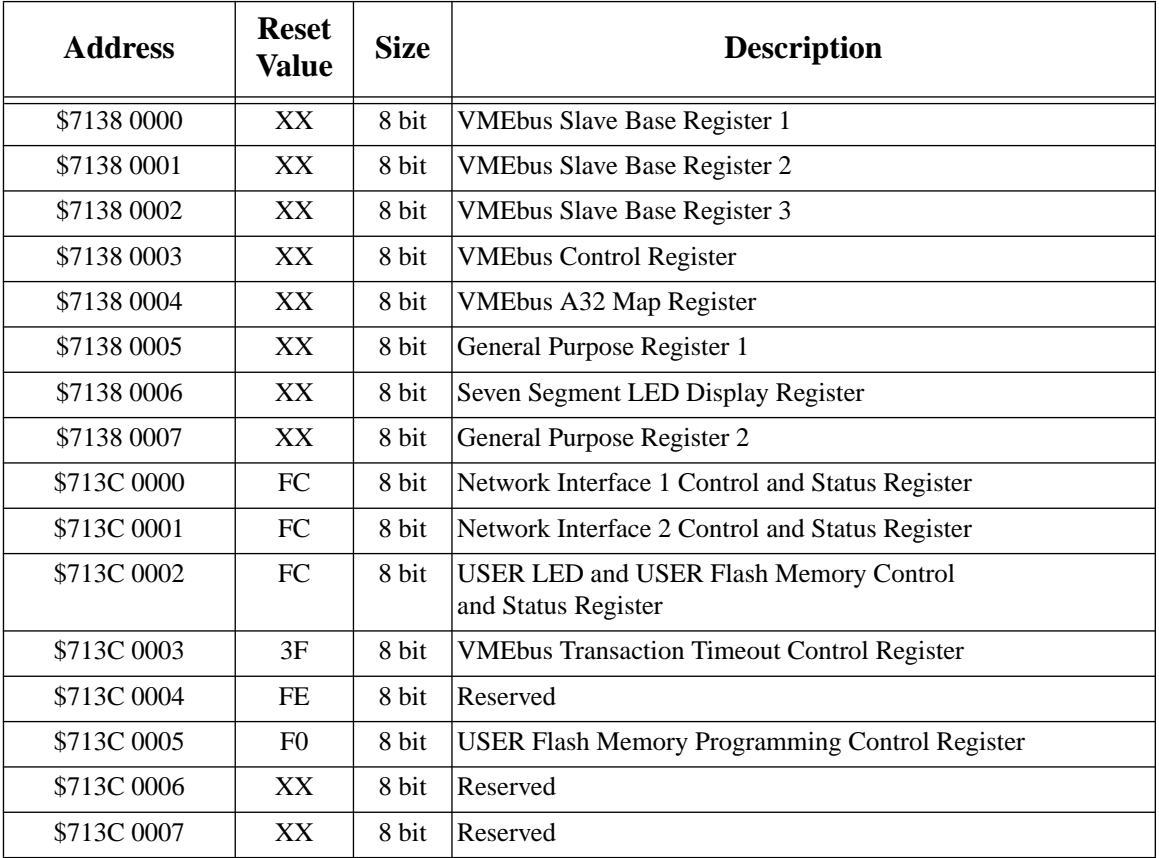

## <span id="page-122-0"></span>**3.10.2** *vme\_slavebase1* **Register**

The *vme\_slavebase1* register is for serial loading of the VMEbus slave base address in the Enhanced Slave Mode. If you read the 8-bit value from that register, you get the (U)pper boundary of the set VMEbus slave base address, bits A27\_U..A20\_U.

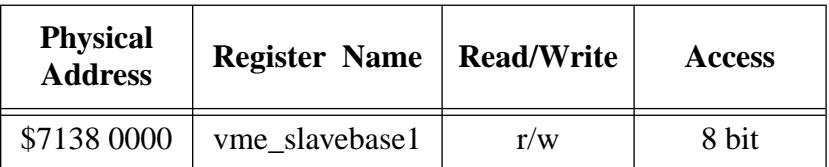

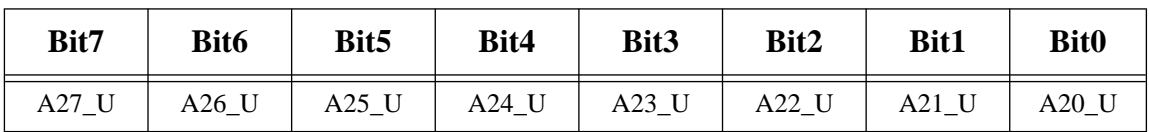

**NOTE**: The bits A27\_U..A20\_U are read only.

## **3.10.3** *vme\_slavebase***2 Register**

If you read the 8-bit value of the *vme-slavebase2* register, you get the (L)ower boundary of the VMEbus slave base address, bits A27\_L..A20\_L.

Writing any data to that register clears the pending non-maskable interrupt of the ABORT switch.

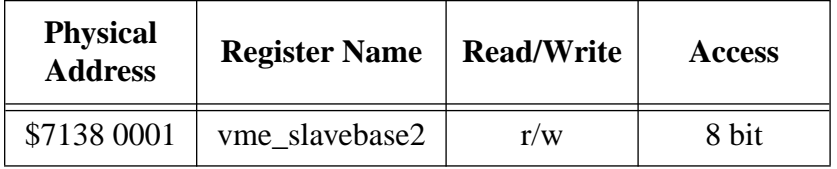

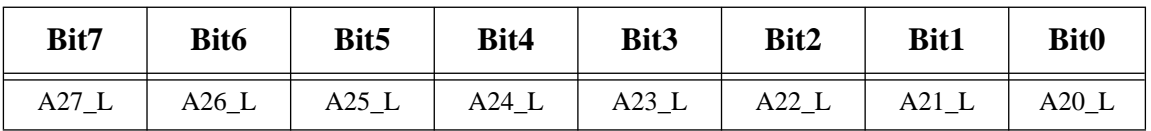

**NOTE**: The bits A27\_L..A20\_L are read only.

#### **3.10.4 How to Program the VMEbus Slave Base Address**

The complete VMEbus slave base address in the enhanced slave mode consists of the following three parts:

- The 4-bit (B)ase address, this is the address lines A31..A28
- The 8-bit (U)pper boundary, this is the address lines A27..A20
- The 8-bit (L) ower boundary, this is also the address lines A27..A20

To program that complete slave base address, exactly (!) 8 bytes must be written to the *vme\_slavebase1* register, each containing the following data:

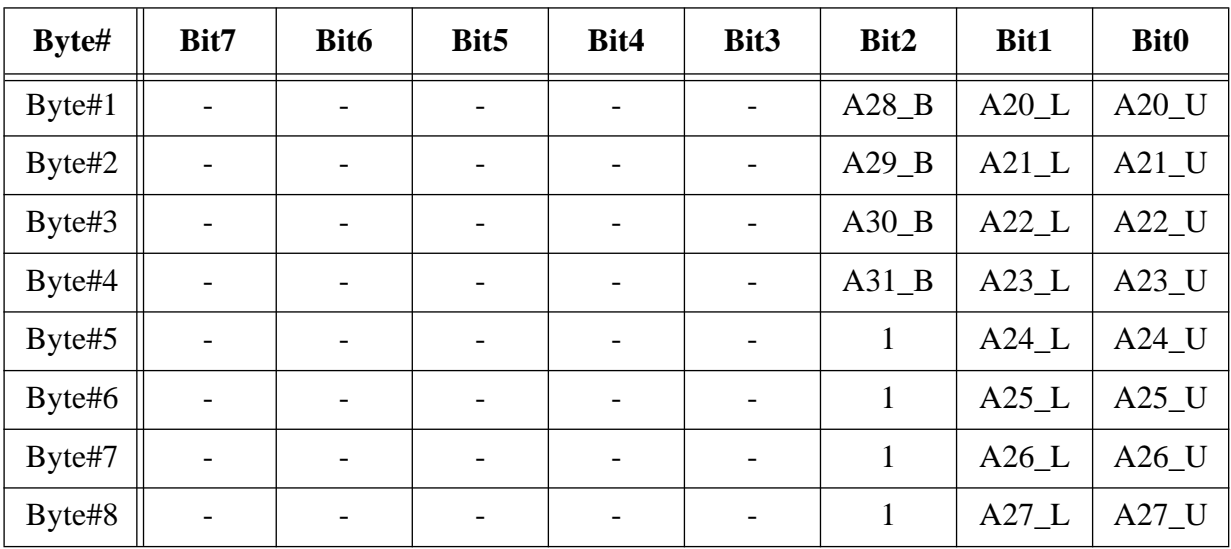

**NOTE:** "-" means don't care

#### **3.10.5** *vme\_slavebase***3 Register**

If you read the 8-bit value of the *vme-slavebase*3 register, you get the 256-Mbyte boundary (B)ase address of the VMEbus slave base address, bits A31\_B..A28\_B.

Writing any data to that register clears the pending non-maskable interrupt of the VME SYSFAIL signal.

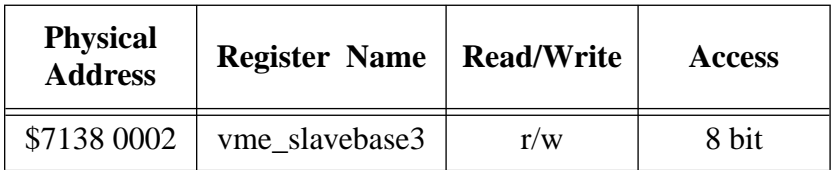

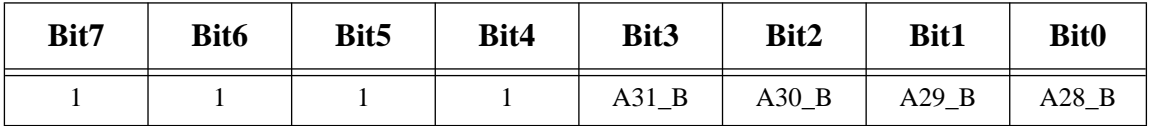

**NOTE**: The bits A31\_B..A28\_B are read only. Bits [7..4] are always read as ones if the program algorithm for the serial loading of the VMEbus slave base address is used. This is described in the ["vme\\_slavebase1 Register" on page 114.](#page-122-0)

#### **3.10.6** *vme\_ctl* **Register**

The *vme\_ctl* register is used for settings concerning the VMEbus master and slave interface.

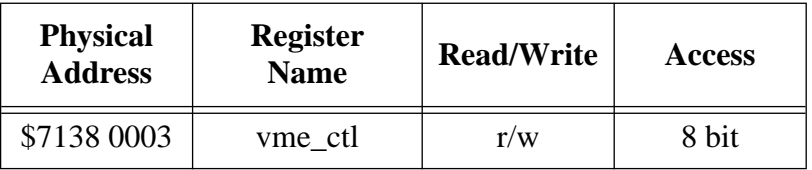

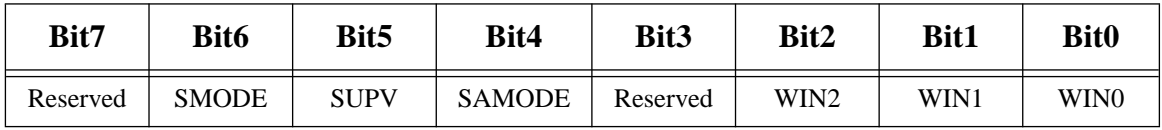

**Initialization:** All bits are cleared to 0s at reset.

#### **Description:**

WIN2..WIN0 set the VMEbus slave window size if the enhanced slave mode is selected.

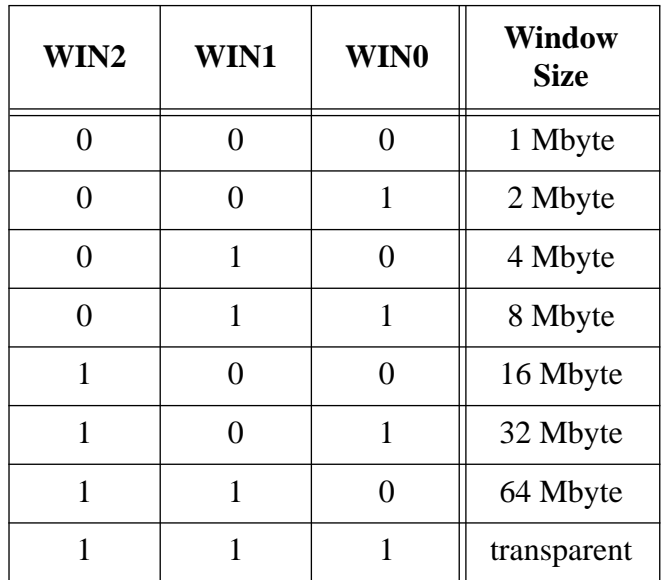

**SAMODE** sets the VMEbus Slave Address mode

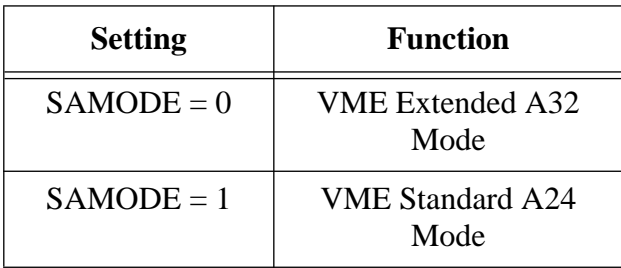

**SUPV** distinguishes between non-privileged and supervisory mode in the VMEbus master interface.

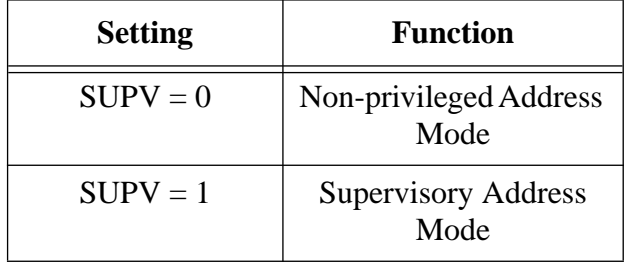

**SMODE** sets the VMEbus Slave mode. There is a "default" mode which is a compatible mode to the SPARC CPU-2CE and there is an "enhanced" mode which has improved features regarding the VMEbus slave window.

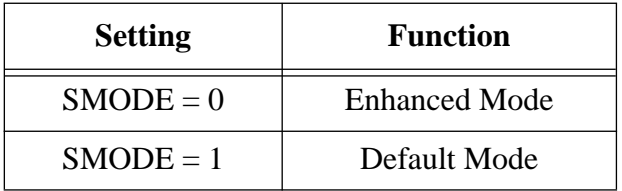

#### **3.10.7** *vme\_a32map* **Register**

The *vme\_a32map* register integrates the programming of the four upper VMEbus master address bits as well as other functions.

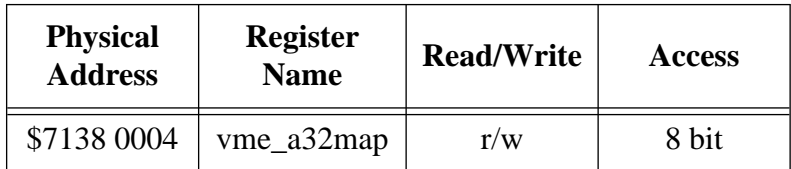

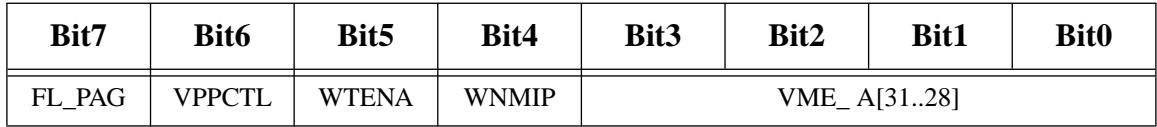

**Initialization:** All bits are cleared to 0s at reset.

#### **Description:**

**VME\_A[31..28]** are the four upper VMEbus address lines at a VME master access.

**WNMIP** reflects the watchdog non-maskable interrupt pending signal, which is active if the hardware watchdog timer reaches its first timeout. WNMIP directly generates a non-maskable interrupt (level-15 interrupt), if the IRQ15\_ENA bit in the *gen\_purpose2* register is set to enable. WNMIP is a read only bit.

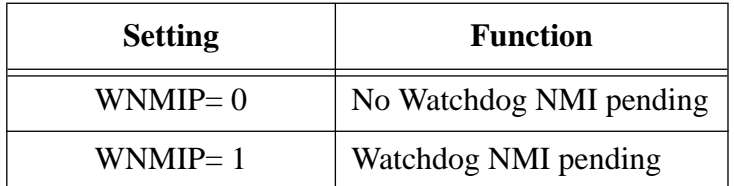

**WTENA** enables the hardware watchdog timer. This bit is also used to retrigger the watchdog timer, so that it can not reach the timeout.

**NOTE**: When the watchdog timer is enabled once, it can't be disabled anymore.

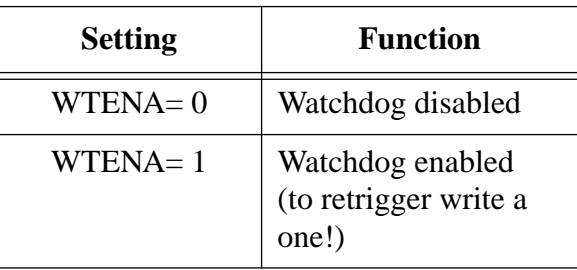

**VPPCTL** controls the +12V programming voltage for all flash memory devices, that is for the Boot EPROM area and the User EPROM area.

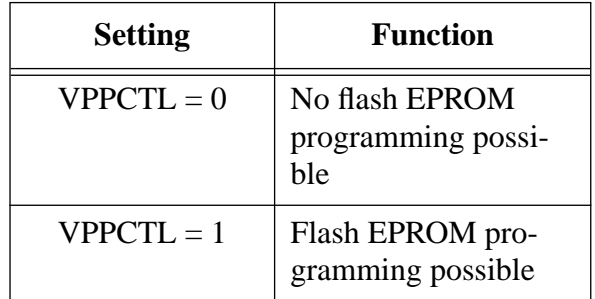

**FL\_PAG** supports, in conjuction with BT\_US and US\_DEV of the *gen\_purpose2* register, the programming of the flash memory devices. It selects a 512-Kbyte page within the Boot EPROM area or the User EPROM area. Please refer to chapter ["Programming the On-board](#page-86-0) [Flash Memories" on page 78](#page-86-0) for the settings of FL\_PAG.

#### **3.10.8** *gen\_purpose1* **Register**

The *gen\_purpose1* register combines various functions such as reading the rotary switch setting, VME SYSFAIL control and ABORT key support.

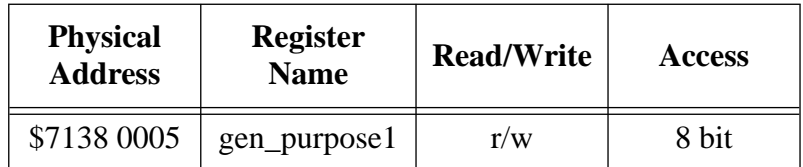

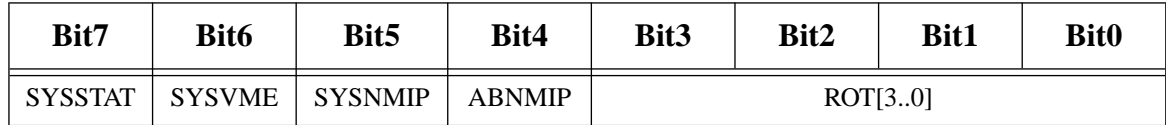

**Initialization:** Bits [6..4] are cleared to 0s at reset.

#### **Description:**

**ROT[3..0]** reflect the status of the rotary switch setting. Please refer to ["Rotary Switch" on](#page-119-0) [page 111](#page-119-0) for all possible bit variations.

**ABNMIP** reflects the abort key non-maskable interrupt pending signal, which is active if the Abort key was toggled. ABNMIP directly generates a non-maskable interrupt (level 15 interrupt), if the IRQ15\_ENA bit in the *gen\_purpose2* register is set to enable. ABNMIP is a read only bit.

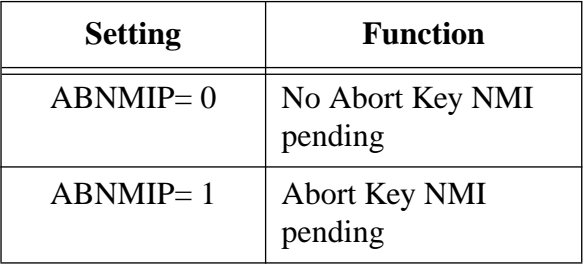

**SYSNMIP** reflects the VMEbus SYSFAIL non-maskable interrupt signal, which becomes active if either the CPU-5TE generates a SYSFAIL signal or another VMEbus partner causes it to be active. It only becomes active with a high-to-low rising edge of SYSFAIL. The SYSNMIP directly generates a non-maskable interrupt (level-15 interrupt) if the IRQ15\_ENA bit in the *gen\_purpose2* register is set to enable. SYSNMIP is a read only bit.

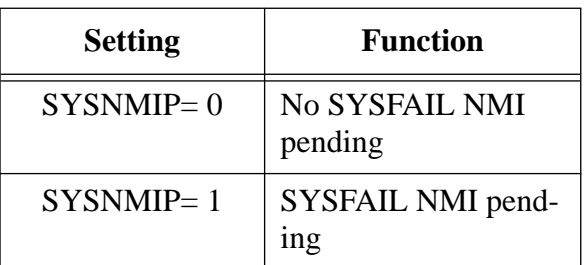

**SYSVME** is directly output to the VMEbus SYSFAIL signal and therefore can assert/negate the VMEbus SYSFAIL.

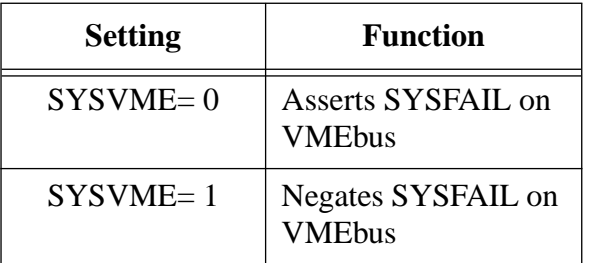

**SYSSTAT** reflects the status of the VMEbus SYSFAIL signal. It is a read only bit.

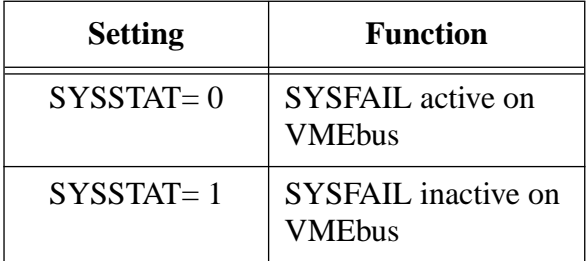

# **3.10.9** *led\_display* **Register**

The *led\_display* register directly controls the front panel diagnostic LED display. Please refer to the chapter ["Diagnostic LED \(Hex Display\)" on page 107](#page-115-0) for the settings of that register.

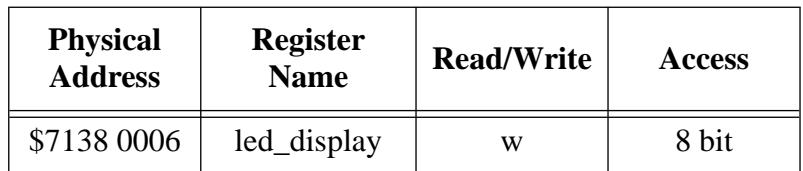

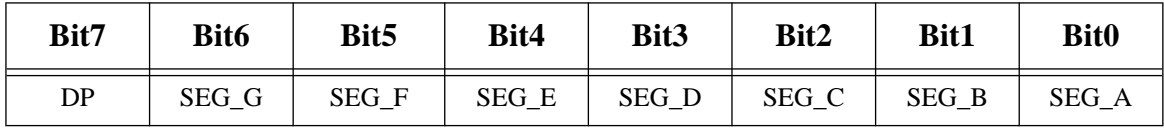

## **3.10.10** *gen\_purpose2* **Register**

The *gen\_purpose*2 register combines various functions such as controlling the programming of the flash memories, VME ACFAIL control, hardware watchdog support, NMI level-15 enable, VMEbus DVMA enable.

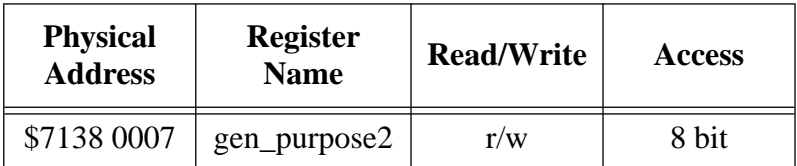

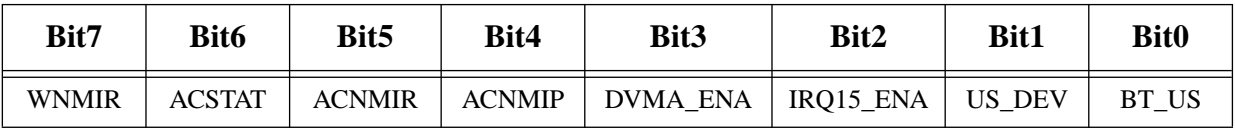

**Initialization:** Bits [4..0] are cleared to 0s at reset.

#### **Description:**

**BT\_US** and **US\_DEV** supports in conjunction with FL\_PAG of the *gen\_purpose*1 register the programming of the flash memory devices. They select a 512-Kbyte page within the Boot EPROM area or the User EPROM area. Please refer to chapter ["Programming Control Bits for](#page-87-0) [Flash Memory Devices" on page 79](#page-87-0) for the settings of BT\_US and US\_DEV.

**IRQ15\_ENA** controls the capability to generate a non-maskable interrupt with level 15 by the Abort Key, SYSFAIL, ACFAIL and the Hardware Watchdog Timer.

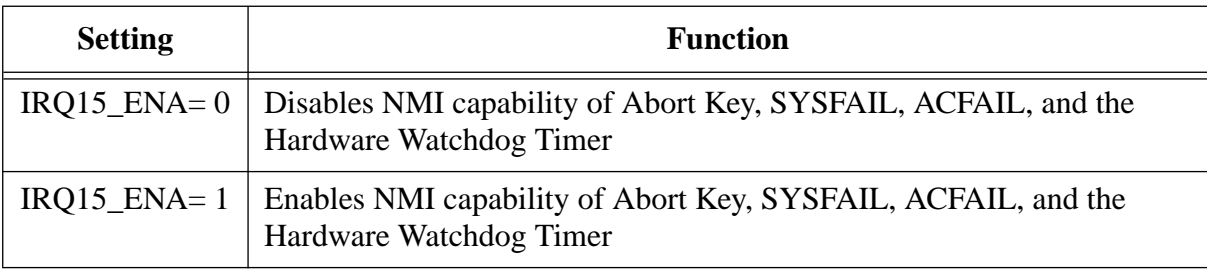

**DVMA\_ENA** enables the VMEbus slave accesses.

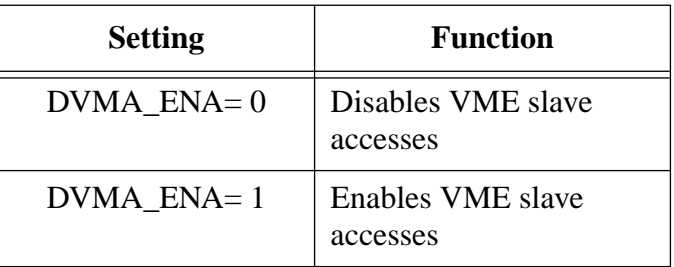

**ACNMIP** is a double functional bit. Reading the ACNMIP bit reflects the VMEbus ACFAIL non-maskable interrupt signal, which becomes active if the VMEbus ACFAIL signal is asserted. It only becomes active with a high-to-low rising edge of ACFAIL. The ACNMIP directly generates a non-maskable interrupt (level-15 interrupt) if the IRQ15\_ENA bit is set to enable. Writing the ACNMIP bit enables or disables the VMEbus interrupt lines treated by the on-board interrupt handler.

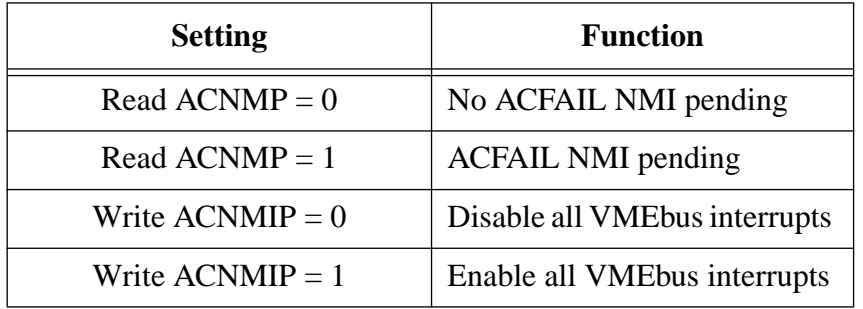

**ACNMIR** clears the pending non-maskable interrupt, which was initiated by the VMEbus ACFAIL signal. To reset the pending NMI, write a one to that bit. ACNMIR is a write only bit. **ACSTAT** reflects the status of the VMEbus ACFAIL signal. It is a read only bit.

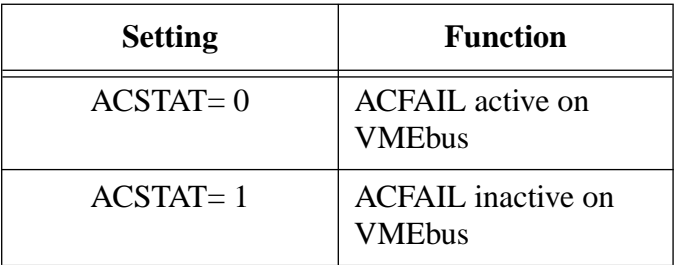

**WNMIR** clears the pending non-maskable interrupt, which was initiated by the hardware watchdog timer. To reset the pending NMI, write a one to that bit. WNMIR is a write only bit.

# **3.10.11 Network Interface 1 Control and Status Register**

The *Network Interface 1 Control and Status* register is used to control the twisted pair connection for Ethernet #1 Network.

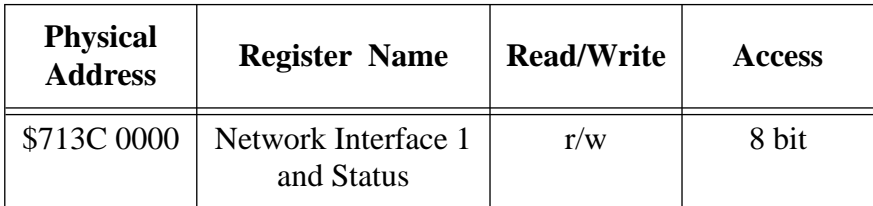

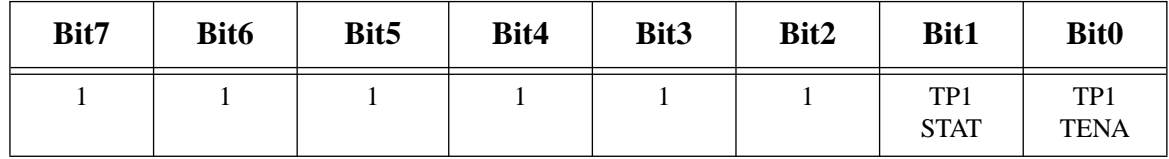

**NOTE:** TP1\_STAT is a read only bit.

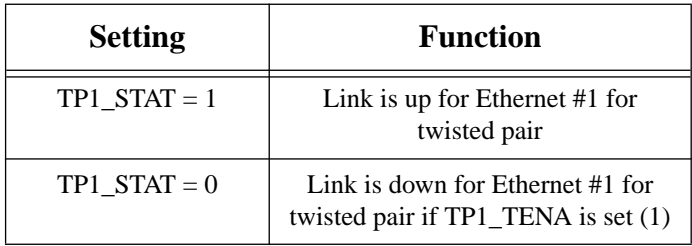

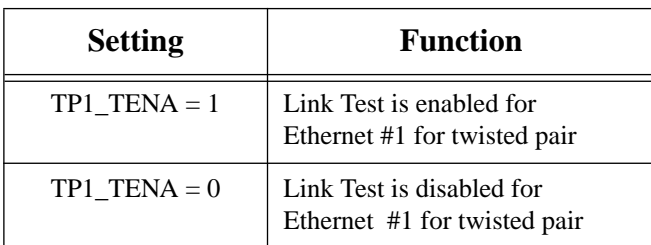

# **3.10.12 Network Interface 2 Control and Status Register**

The *Network Interface 2 Control and Status* register is used to control the twisted pair connection for Ethernet #2 Network.

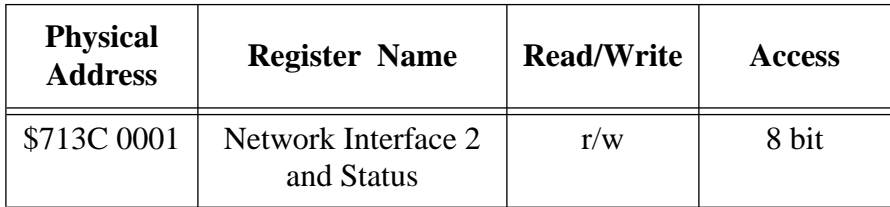

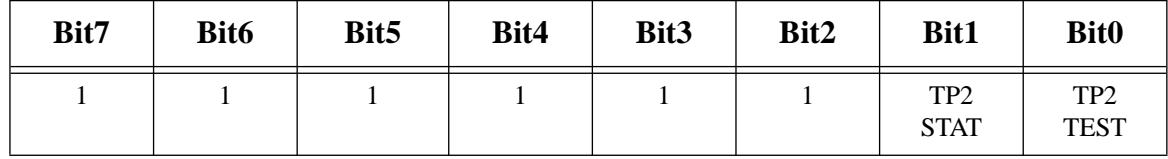

**NOTE:** TP2\_STAT is a read only bit.

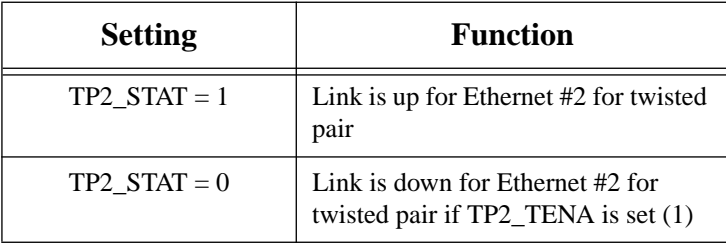

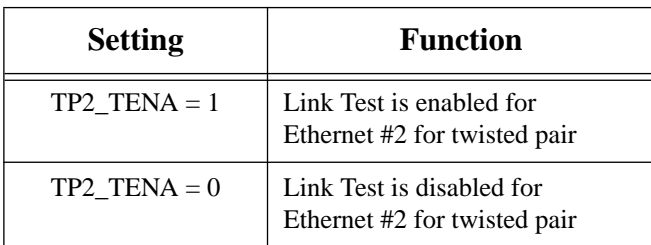

# **3.10.13 User LED and User Flash Memory Control and Status Register**

This register is used to control the User LED and to query the status of the User Flash memory. It is also possible to check whether the Floppy Disk Interface or SCSI is available on VME P2.

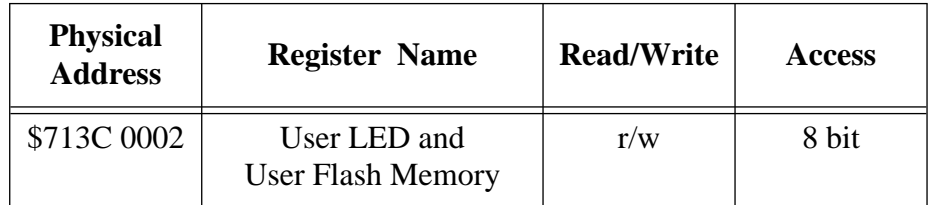

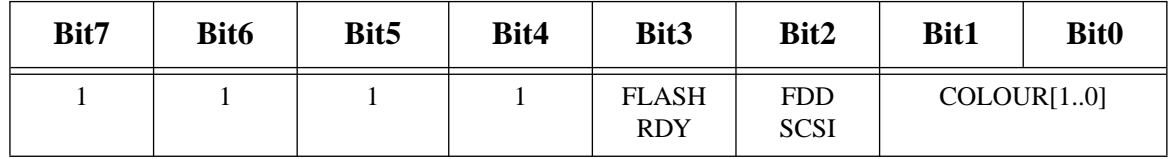

**NOTE:** FLASH RDY and FDD SCSI are read only bits.

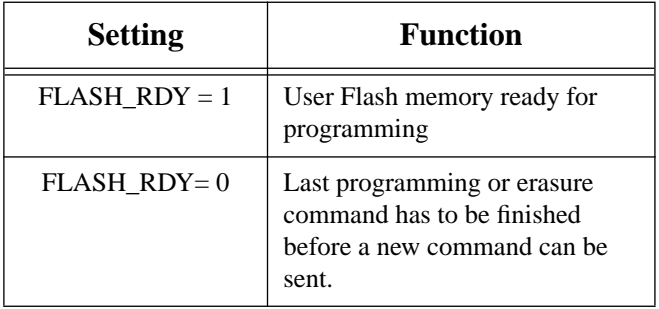

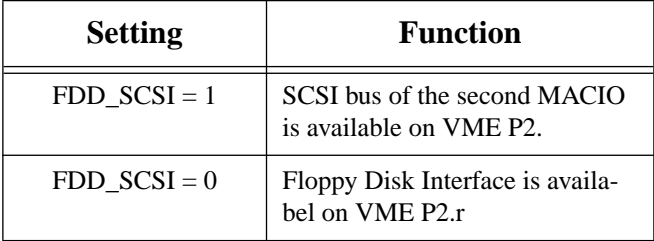

**COLOUR [1..0]** these two bits are used to turn the User LED on or off, and to control the colour of the LED. The table below lists all possible values.

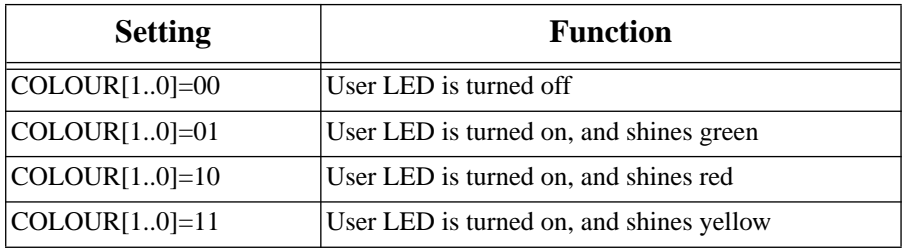

## **3.10.14 VMEbus Transaction Timeout Control Register**

With the *VMEbus Transaction Timeout Control* register you can set the time after which the VMEbus error occurs.

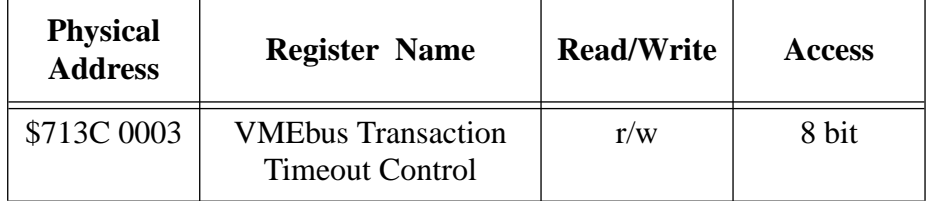

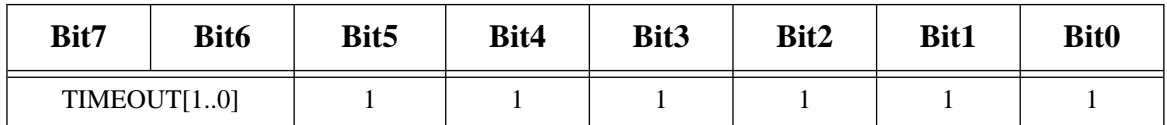

In the case where a VMEbus cycle lasts longer than the allowed time shown in the table below, a BERR is driven from the CPU-5TE board. However, this occurs only when the board is NOT a slot-1 device. In the case where the CPU-5TE is a slot-1 device, the bus error occurs after 2.4 µs.

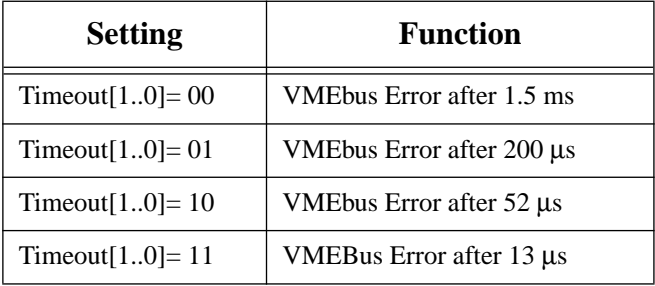

# **3.10.15 User Flash Memory Programming Control Register**

This register is used to set the access mode for the User Flash memory, and in case of the enhanced CPU-5TE mode, you can select the User Flash device with this register.

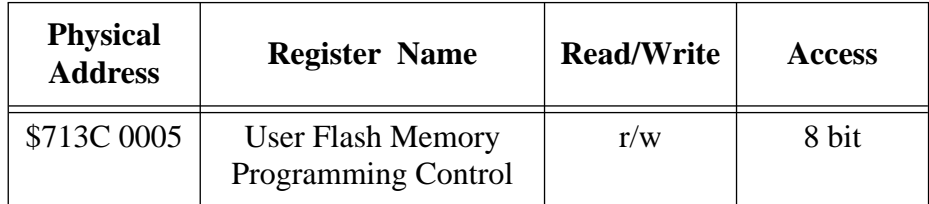

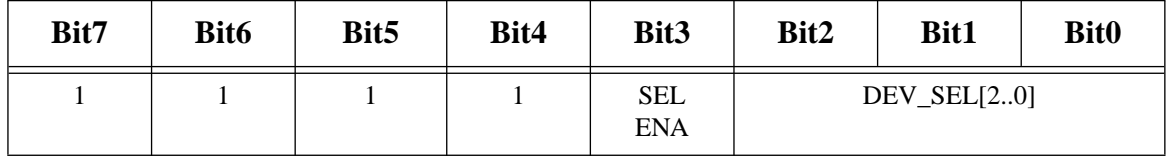

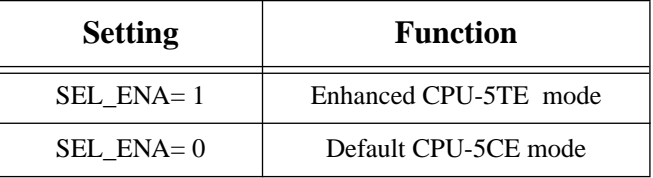

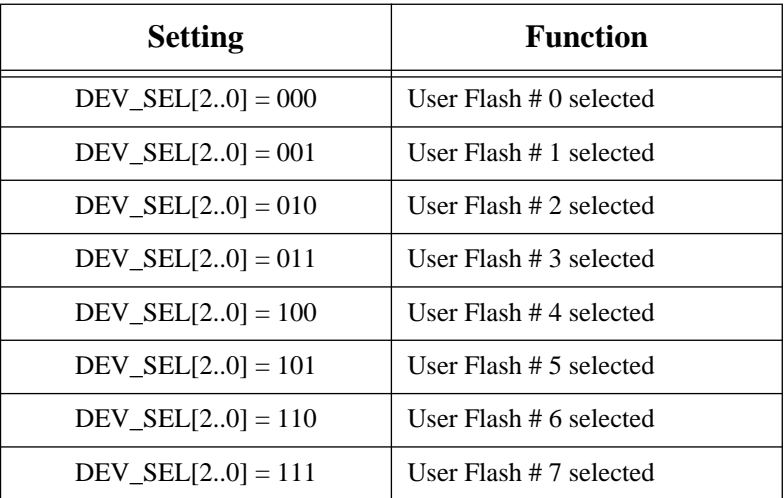

# **SECTION 4 CIRCUIT SCHEMATICS**

# **4. General Index to the CPU-5TE Schematics**

Copies of the CPU-5TE schematics are found on the next page. The first page of the schematics includes the index.

#### SECTION 5 OPENBOOT ENHANCEMENTS

#### **5. OpenBoot**

This section describes the enhancements to the standard OpenBoot firmware that have been done for the SPARC CPU-5TE. For a description of standard OpenBoot firmware features, please see the *OPEN BOOT PROM 2.0 MANUAL SET*.

Besides the commands already provided by the standard OpenBoot firmware, the OpenBoot firmware available on the SPARC CPU-5TE includes additional words for the following:

- accessing and controlling the VMEbus interface,
- accessing and programming available flash memories,
- controlling the operating mode of the Watchdog Timer, and
- making use of the Diagnostics.

The following subsections describe these words in detail, and examples are given when it seems necessary to convey the usage of a particular or a group of words. In general, each word is described using the notation stated below:

name ( *stack-comment* ) *description*

The name field identifies the name of the word being described.

The stack parameters passed to and returned from a word are described by the *stackcomment* notation — enclosed in parentheses —, and show the effect of the word on the evaluation stack. The notation used is:

*parameters before execution — parameters after execution*

The parameters passed and returned to the word are separated by the dash "—".

The *description* body describes the semantics of the word and conveys the purpose and effect of the particular word.

The OpenBoot ported to the SPARC CPU-5TE is based upon the OpenBoot 2.15 obtained from Sun Microsystems.

## **5.1 Controlling the VMEbus Master and Slave Interface**

The descriptions in the following require that the NVRAM configuration parameter use-new-vme? is set to *true*.

## **5.1.1 VMEbus addressing**

The VMEbus has a number of distinct address spaces represented by a subset of the 64 possible values encoded by the 6 address modifier bits. The size of the address space depends on the particular address space, for example the *standard* (A24) address space is limited to 16 MByte, whereas the *extended* (A32) address space allows to address 4 GByte. An additional bit – which corresponds with the VMEbus LWORD\* signal – is used to select between 16-bit and 32-bit data.

A *physical* VMEbus address is represented numerically by the pair *phys***.***high* (also called *space*) and *phys.low* (also called *offset*). The *phys.high* consists of the 6 address modifier bits AM0 through AM5 corresponding with bit 0 through 5; and the data width bit LWORD\* (0= 16-bit data,  $1 = 32$ -bit data) in bit 6.

OpenBoot provides a number of constants combining the information mentioned above. These constants are called AML constants. AML is the combination of the first letters of the words Address Modifier and LWORD\*. Each AML constant specifies a unique address space:

- vmea16d16 ( *h# 2d* ) returns the AML constant 2D16 identifying the privileged **short** (A16) address space with 16-bit data transfers.
- vmea16d32 ( *h# 6d* ) returns the AML constant 6D16 identifying the privileged **short** (A16) address space with 32-bit data transfers.
- vmea24d16 ( *h# 3d* ) returns the AML constant 3D16 identifying the privileged **standard** (A24) address space with 16-bit data transfers.
- vmea24d32 ( *h# 7d* ) returns the AML constant 7D16 identifying the privileged **standard** (A24) address space with 32-bit data transfers.
- vmea32d16 ( *h# 0d* ) returns the AML constant 0D16 identifying the privileged **extended** (A32) address space with 16-bit data transfers.
- vmea32d32 ( *h# 4d* ) returns the AML constant 4D16 identifying the privileged **extended** (A32) address space with 32-bit data transfers.

The AML modifiers described below are available to modify the AML in such a way that additional VMEbus address spaces may be identified:

burst ( *phys.high-single* — *phys.high-burst* ) converts the numeric representation of any VMEbus AML constant in single-transaction form to its burst-transaction (BLT) form.

```
ok vmea24d32 burst.
      3f
      ok
vme-user ( phys.high-privileged — phys.high-non-privileged ) converts the numeric repre-
      sentation of any VMEbus AML constant in privileged form to its non-privileged (user-
      mode) form.
      ok vmea16d32 vme-user .
      69
      ok
vme-program ( phys.high-data — phys.high-program ) converts the numeric representation
      of any VMEbus AML constant in data-transaction form to its program form.
      ok vmea32d16 vme-program .
      e
      ok
```
The *offset* specifies the VMEbus address of an area within the selected address *space*. The value of the offset depends on the address space. For example the **standard** (A24) address space is limited to 16 MByte (24-bit addresses ranging from 00.000016 to FF.FFFF16), whereas the **extended** (A32) address space allows to address 4 GByte (32-bit addresses ranging from 0000.000016 to FFFF.FFFF16), and the **short** (A16) address space is limited to 64 KByte (16-bit addresses ranging from 000016 to FFFF16).

#### **Example:**

The example below shows how to specify the address of a VMEbus board that is accessible within the **extended** (A32) address space (vmea32d32) beginning at offset 4080.000016:

ok **h# 4080.0000 vmea32d32**

The first part represents the *offset* (*phys.low*) and the second part represents the *space* (*phys.high*).

#### **5.1.2 VMEbus Master Interface**

As shown in the figure below the processor emits virtual addresses during a data transfer cycle which are translated to physical addresses by the MMU. Within a microSPARC-I/II environment, the VMEbus is connected with the SBus and the VMEbus interface responds to unique physical SBus addresses and executes the appropriate VMEbus transfer. Depending on the physical addresses and the state of specific registers within the VMEbus interface, the interface addresses a specific VMEbus address space.
### **FIGURE 17. Address translation (master): microSPARC – SBus – VMEbus**

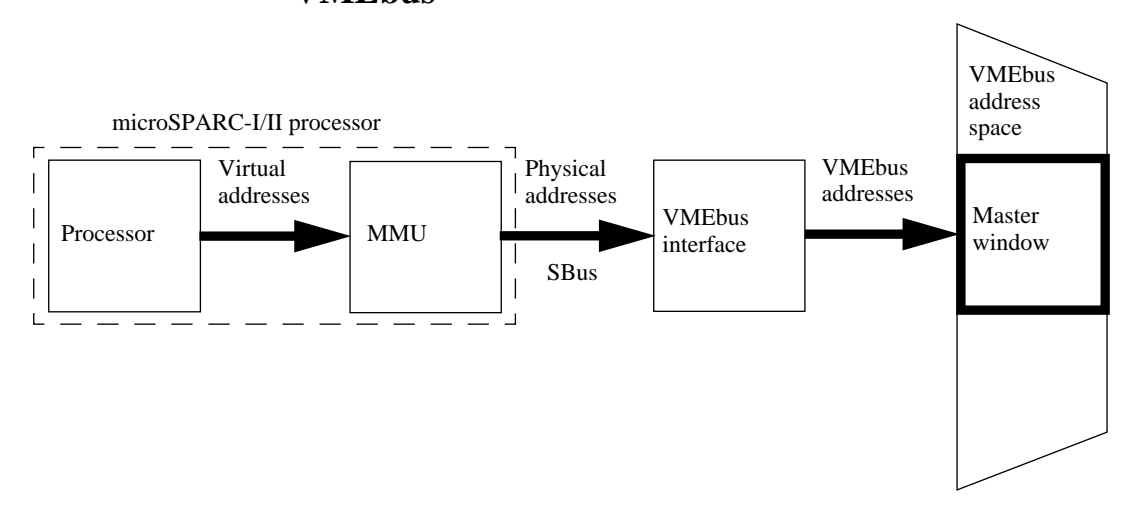

Before the processor may access a specific area within one of the VMEbus address spaces, the steps described below must be taken:

- The VMEbus interface has to be set up to respond to specific physical SBus addresses to forward the access to a certain VMEbus address space.
- The contents of the MMU table are modified to make the SBus address range available to the processor's address range and thus allowing accesses to the specific VMEbus area using virtual addresses. In general, this means that the VMEbus area is made available to the processor's virtual address space.
- The VMEbus interface has to be enabled, in order to allow accesses to the VMEbus address space.

OpenBoot provides commands to make VMEbus areas available to the processor's virtual address space and to remove these VMEbus areas from the processor's virtual address space. The command vme-memmap performs all steps to make specified VMEbus areas available to the processor's virtual address space. The command vme-free-virtual removes the VMEbus area which has been made available previously from the processor's virtual address space.

vme-memmap ( *offset space size* — *vaddr* ) initializes the VMEbus master interface according to the parameters *offset* and *space* and returns the virtual address *vaddr* to be used to access the specified VMEbus area.

The parameters *space* and *offset* describe the VMEbus address area in detail: *offset* specifies the physical VMEbus address of the area to be accessed and *space* specifies the address space where the VMEbus area is located in. The size of the VMEbus area is given by *size*.

#### **Example:**

Assumed a memory board is accessible within the **extended** (A32) VMEbus address space beginning at address 8800.000016 and ranging to 880F.FFFF16 (1 MByte) as shown in the figure below:

### **FIGURE 18. Mapping a VMEbus area to the processor's virtualaddress space**

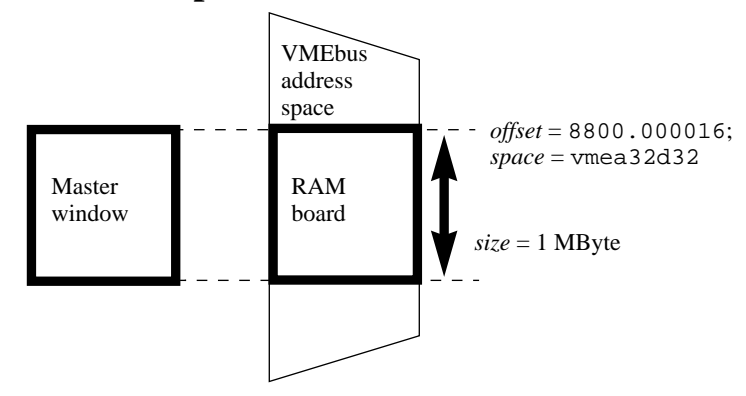

In order to make this VMEbus area available to the processor's virtual address space, the commands listed below have to be used:

```
ok 0 value vme-ram
ok h# 8800.0000 vmea32d32 1Meg vme-memmap is vme-ram
ok
```
The first command defines a variable vme-ram which is later used to store the virtual address of the VMEbus area. The second command listed above makes 1 MByte beginning at physical address 8800.000016 within the **extended** (A32) VMEbus address space available to the processor's virtual address space. The virtual address returned by the command is stored in the variable vme-ram which has been defined by the first command value. The variable vme-ram may be used later to access this VMEbus area.

vme-free-virtual ( *vaddr size* — ) removes the VMEbus area associated with the virtual address *vaddr* from the processor's virtual address space.

The VMEbus area previously made available to the processor's virtual address space is removed from the virtual address space using the vme-free-virtual command as shown below:

```
ok vme-ram 1Meg vme-free-virtual
ok
```
# **5.1.3 VMEbus Slave Interface**

As shown in the figure below the VMEbus interface responds to unique VMEbus addresses and translates these addresses to virtual SBus addresses. The IOMMU translates these virtual SBus addresses to physical addresses, which address a certain area within the on-board memory.

### **FIGURE 19. Address translation (slave): VMEbus – SBus – microSPARC**

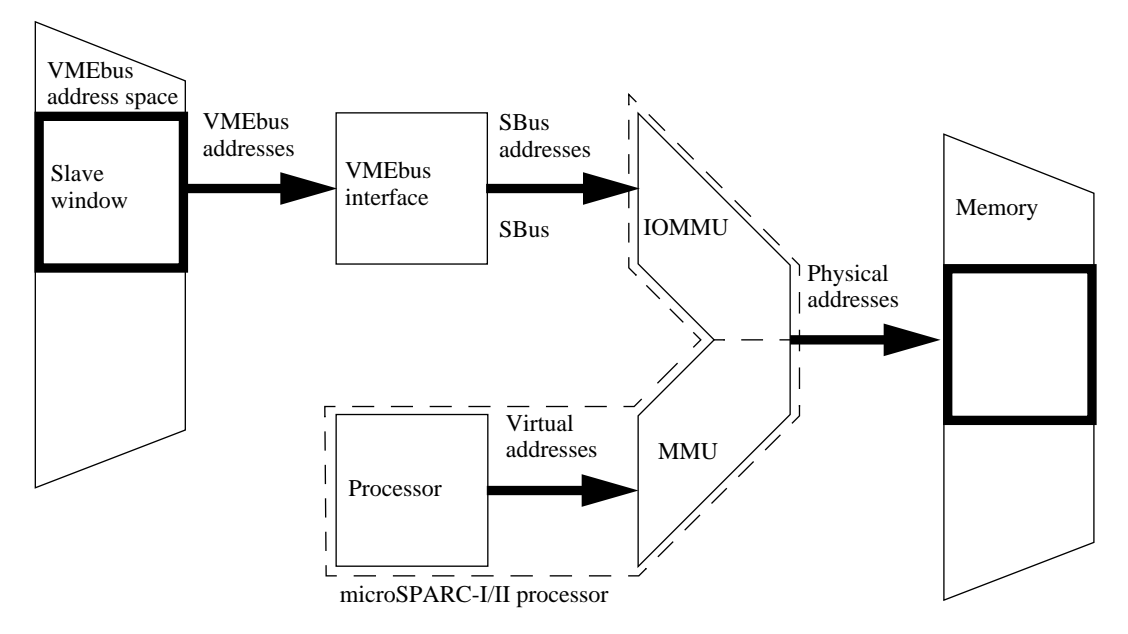

The processor accesses the same on-board memory by applying virtual addresses to the MMU which are translated to the appropriate physical addresses.

Before another VMEbus master may access the on-board memory, the following steps have to be taken to make a certain amount of on-board memory available to one of the VMEbus address spaces, e.g. s*tandard* (A24), or *extended* (A32) address space:

- A certain amount of the available on-board memory has to be allocated to make it available to one of the VMEbus address spaces.
- The VMEbus interface has to be set up to respond to specific addresses within the selected VMEbus address spaces. In general, registers within the VMEbus interface are modified to accomplish this.
- The contents of the IOMMU table are modified to associate the virtual SBus addresses. which are emitted by the VMEbus interface during a slave access, with the physical addresses of the allocated memory. Furthermore, the contents of the MMU table are

modified to associate the virtual addresses, which are emitted by the processor during accesses to the on-board memory, with the physical addresses of the allocated memory.

• The VMEbus interface has to be enabled, in order to allow accesses from the VMEbus to the on-board memory.

OpenBoot provides commands to make the on-board memory available to one of the VMEbus address spaces, and to remove the on-board memory from these VMEbus address spaces. The command set-vme-slave performs all steps to make a specified amount of memory available at a specific VMEbus address space. The command reset-vme-slave removes the on-board memory from the VMEbus address space.

set-vme-slave ( *offset space size* — *vaddr* ) initializes the VMEbus slave interface according to the parameters passed to the command and returns the virtual address *vaddr* of the memory which has been made available to the VMEbus. OpenBoot provides all necessary mappings (MMU and IOMMU) to access the memory from the processor and the VMEbus.

The parameters *space* and *offset* specify where the slave interface is accessible within the VMEbus address range. The parameter *offset* specifies the physical base address of the slave interface within the particular address space. The size of the memory that should be made available to the VMEbus is given by *size*.

#### **Example:**

Assumed that 1 MByte of on-board memory should be made available to the **extended** (A32) address space of the VMEbus beginning at the VMEbus address 4080.000016, the commands listed below have to be used.

ok **0 value my-mem** ok **4080.0000 vmea32d32 1meg set-vme-slave is my-mem** ok

The first command defines a variable my-mem which is later used to store the virtual address of the on-board memory which has been made available to the VMEbus. The second command listed above makes 1 MByte beginning at physical address 4080.000016 available within the **extended** (A32) VMEbus address space. The virtual address returned by the command is stored in the variable my-mem which has been defined by the first command value. The variable my-mem may be used later to access the on-board memory.

reset-vme-slave ( *vaddr size* — ) resets the VMEbus slave interface associated with the virtual address *vaddr* and destroys all mappings which were necessary to make the memory available to VMEbus.

ok **my-mem 1Meg reset-vme-slave** ok

## **5.2 VMEbus Interface**

The VMEbus interface on the SPARC CPU-5TE consists of the S4 chip and additional circuitry.

## **5.2.1 Generic Information**

The commands described below are used to retrieve generic information about the VMEbus interface:

s4-va ( — *vaddr* ) returns the virtual base address *vaddr* of the registers included in the S4.

- vmectl-va ( *vaddr* ) returns the virtual base address *vaddr* of additional control and status registers included in the VMEbus interface.
- s4-ctl ( *vaddr* ) returns the virtual base address *vaddr* of the registers included in the S4.
- vmectl ( *vaddr* ) returns the virtual base address *vaddr* of additional control and status registers included in the VMEbus interface.

## **5.2.2 Register Addresses**

The commands described below are used to obtain the virtual addresses of specific registers in the S4 and the additional VMEbus Interface Register.

- s4-bus-locker ( *vaddr* ) returns the virtual address *vaddr* of the S4's **Bus Locker Register**.
- s4-intr-monitor (— *vaddr* ) returns the virtual address *vaddr* of the S4's **Interrupt Monitor Register**.
- s4-mbox-intr-level (— *vaddr* ) returns the virtual address *vaddr* of the S4's **Mailbox Interrupt Level Register**.
- s4-mbox-ctrl (— *vaddr* ) returns the virtual address *vaddr* of the S4's **Mail Box Register**.
- s4-intr-ena ( *vaddr* ) returns the virtual address *vaddr* of the S4's **Interrupt Enable Register**.
- s4-a32map ( *vaddr* ) returns the virtual address *vaddr* of the S4's **A32 Map Register**.
- s4-slavemap ( *vaddr* ) returns the virtual address *vaddr* of the S4's **Slave Map Register**.
- s4-iack-cycle ( *level vaddr* ) returns the virtual address *vaddr* of the S4's **IACK Cycle Register** associated with the given *level*. The value of *level* may be one of the values in the range of one through seven. Each value specifies one of the seven VMEbus interrupt request levels.

Only the least significant three bits of *level* are considered, and when *level* is zero, then the command treats it as if the value "one" has been passed to the command.

- vme-slavebase1 ( *vaddr* ) returns the virtual address *vaddr* of the VMEbus interface's **VMEbus Slave Base Register 1**.
- vme-slavebase2 ( *vaddr* ) returns the virtual address *vaddr* of the VMEbus interface's **VMEbus Slave Base Register 2**.
- vme-slavebase3 ( *vaddr* ) returns the virtual address *vaddr* of the VMEbus interface's **VMEbus Slave Base Register 3**.
- vme-ctrl ( *vaddr* ) returns the virtual address *vaddr* of the VMEbus interface's **VMEbus Control Register**.
- vme-a32-map (— *vaddr* ) returns the virtual address *vaddr* of the VMEbus interface's **VMEbus A32 Map Register**.
- vme-gpr1 ( *vaddr* ) returns the virtual address *vaddr* of the VMEbus interface's **VMEbus General Purpose Register 1**.
- vme-gpr2 ( *vaddr* ) returns the virtual address *vaddr* of the VMEbus interface's **VMEbus General Purpose Register 2**.

The commands described below are used to obtain the virtual addresses of specific system configuration registers:

abort-ctrl ( — *vaddr* ) returns the virtual address *vaddr* of the **ABORT Control Register.**

- flash-wdt-csr ( *vaddr* ) returns the virtual address *vaddr* of the **FLASH Memory and Watchdog Timer Control and Status Register**.
- led-display ( *vaddr* ) returns the virtual address *vaddr* of the **Seven Segment Display Control Register**.
- gpr1 ( *vaddr* ) returns the virtual address *vaddr* of the **General Purpose Register 1**.
- gpr2 ( *vaddr* ) returns the virtual address *vaddr* of the **General Purpose Register 2**.
- ni1-csr ( *vaddr* ) returns the virtual address *vaddr* of the **Network Interface 1 Control and Status Register**.
- ni2-csr ( *vaddr* ) returns the virtual address *vaddr* of the **Network Interface 2 Control and Status Register**.
- led-flash-csr ( *vaddr* ) returns the virtual address *vaddr* of the **USER LED and USER Flash Memory Control and Status Register**.
- xchg-macio-ctrl ( *vaddr* ) returns the virtual address *vaddr* of the **Exchange MACIO Control Register**.
- flash-prg-ctrl ( *vaddr* ) returns the virtual address *vaddr* of the **USER Flash Memory Programming Control Register**.
- hw-id ( *vaddr* ) returns the virtual address *vaddr* of the **Hardware Identification Register**.

lca-id ( — *vaddr* ) returns the virtual address *vaddr* of the **LCA Identification Register**.

## **5.2.3 Register Accesses**

The FORTH words described below are used to read data from, and to store data in, specific registers of the S4 and VMEbus interface control and status registers:

- s4-bus-locker@ ( *byte*) returns the contents an 8-bit data of the S4's Bus Locker Register.
- s4-bus-locker! ( *byte* ) stores the 8-bit data *byte* in the S4's Bus Locker Register.
- s4-intr-monitor@ (— *byte* ) returns the contents an 8-bit data of the S4's Interrupt Monitor Register.
- s4-intr-monitor! ( *byte* ) stores the 8-bit data *byte* in the S4's Interrupt Monitor Register.
- s4-mbox-intr-level@ (— *byte* ) returns the contents an 8-bit data of the S4's Mailbox Interrupt Level Register.
- s4-mbox-intr-level! ( *byte* ) stores the 8-bit data *byte* in the S4's Mailbox Interrupt Level Register.
- s4-mbox-ctrl@ (— *byte* ) returns the contents an 8-bit data of the S4's Mail Box Register.
- s4-mbox-ctrl! ( *byte* ) stores the 8-bit data *byte* in the S4's Mail Box Register.
- s4-intr-ena@ ( *byte* ) returns the contents an 8-bit data of the S4's Interrupt Enable Register.
- s4-intr-ena! ( *byte* ) stores the 8-bit data *byte* in the S4's Interrupt Enable Register.
- s4-a32map@ ( *byte* ) returns the contents an 8-bit data of the S4's A32 Map Register.
- s4-a32map! ( *byte —* ) stores the 8-bit data *byte* in the S4's A32 Map Register.
- $s4-s1$  avemap<sup>®</sup> ( *byte*) returns the contents an 8-bit data of the S4's Slave Map Register.
- s4-slavemap! ( *byte* ) stores the 8-bit data *byte* in the S4's Slave Map Register.
- s4-iack-cycle@ ( *level vector* ) ... Only the least significant three bits of *level* are considered, and when *level* is zero, then the command treats it as if the value "one" has been passed to the command.
- vme-slavebase1@ ( *byte* ) returns the contents an 8-bit data of the VMEbus interface's VMEbus Slave Base Register 1.
- vme-slavebase1! ( *byte —* ) stores the 8-bit data *byte* in the VMEbus interface's VMEbus Slave Base Register 1.
- vme-slavebase2@ ( *byte* ) returns the contents an 8-bit data of the VMEbus interface's VMEbus Slave Base Register 2.
- vme-slavebase2! ( *byte —* ) stores the 8-bit data *byte* in the VMEbus interface's VMEbus Slave Base Register 2.
- vme-slavebase3@ ( *byte* ) returns the contents an 8-bit data of the VMEbus interface's VMEbus Slave Base Register 3.
- vme-slavebase3! ( *byte —* ) stores the 8-bit data *byte* in the VMEbus interface's VMEbus Slave Base Register 3.

 $v$ me-ctrl@ ( — *byte* ) returns the contents — an 8-bit data — of the VMEbus interface's Control Register.

vme-ctrl! ( *byte —* ) stores the 8-bit data *byte* in the VMEbus interface's Control Register.  $v$ me-a32-map@ ( — *byte*) returns the contents — an 8-bit data — of the VMEbus interface's VMEbus A32 Map Register.

- vme-a32-map! ( *byte* ) stores the 8-bit data *byte* in the VMEbus interface's VMEbus A32 Map Register.
- $v$ me-gpr1@ ( *byte*) returns the contents an 8-bit data of the VMEbus interface's VMEbus General Purpose Register 1.
- vme-gpr1! ( *byte* ) stores the 8-bit data *byte* in the VMEbus interface's VMEbus General Purpose Register 1.
- vme-gpr2@ ( *byte* ) returns the contents an 8-bit data of the VMEbus interface's VMEbus General Purpose Register 2.
- vme-gpr2! ( *byte* ) stores the 8-bit data *byte* in the VMEbus interface's VMEbus General Purpose Register 2.

The commands described below are used to read data from, and to store data in, specific system configuration registers:

- abort-ctrl! ( *byte* ) stores the 8-bit data *byte* in the ABORT Control Register.
- flash-wdt-csr@ ( *byte* ) returns the contents an 8-bit data of the FLASH Memory and Watchdog Timer Control and Status Register.
- flash-wdt-csr! ( *byte —* ) stores the 8-bit data *byte* in the FLASH Memory and Watchdog Timer Control and Status Register.
- led-display! ( *byte —* ) stores the 8-bit data *byte* in the Seven Segment Display Control Register.
- gpr1@ ( *byte* ) returns the contents an 8-bit data of the General Purpose Register 1.
- gpr1! ( *byte* ) stores the 8-bit data *byte* in the General Purpose Register 1.
- gpr2@ ( *byte* ) returns the contents an 8-bit data of the General Purpose Register 2.
- gpr2! ( *byte —* ) stores the 8-bit data *byte* in the General Purpose Register 2.
- ni1-csr@ ( *byte* ) returns the contents an 8-bit data of the Network Interface 1 Control and Status Register.
- ni1-csr! ( *byte* ) stores the 8-bit data *byte* in the Network Interface1 Control and Status Register.
- ni2-csr@ ( *byte* ) returns the contents an 8-bit data of the Network Interface 2 Control and Status Register.
- ni2-csr! ( *byte* ) stores the 8-bit data *byte* in the Network Interface 2 Control and Status Register.
- led-flash-csr@ ( *byte* ) returns the contents an 8-bit data of the USER LED and USER Flash Memory Control and Status Register.
- led-flash-csr! ( *byte* ) stores the 8-bit data *byte* in the USER LED and USER Flash Memory Control and Status Register.
- xchg-macio-ctrl@ ( *byte* ) returns the contents an 8-bit data of the Exchange MACIO Control Register.
- xchg-macio-ctrl! ( *byte* ) stores the 8-bit data *byte* in the Exchange MACIO Control Register.
- flash-prg-ctrl@ ( *byte* ) returns the contents an 8-bit data of the USER Flash Memory Programming Control Register.
- flash-prg-ctrl! ( *byte* ) stores the 8-bit data *byte* in the USER Flash Memory Programming Control Register.
- hw-id@ ( *byte* ) returns the contents an 8-bit data of the Hardware Identification Register.
- lca-id@ ( *byte* ) returns the contents an 8-bit data of the LCA Identification Register.

## **5.2.4 VMEbus Interrupt Handler**

- vme-intr@ (— *byte* ) returns the contents an 8-bit data of the S4's Interrupt Monitor Register.
- $v$ me-intena@ ( $-b$ yte) returns the contents an 8-bit data of the S4's Interrupt Enable Register.
- vme-intena! ( *byte* ) stores the 8-bit data *byte* in the S4's Interrupt Enable Register.
- vme-intr-pending? ( *level true* | *false* ) checks whether an interrupt is pending on a given interrupt request *level* and returns a *flag*. When an interrupt is pending the *flag* is *true*; otherwise it is *false*. The value of *level* may be one of the values in the range of one through seven. Each value specifies one of the seven VMEbus interrupt request levels.

Only the least significant three bits of *level* are considered, and when *level* is zero, then the command treats it as if the value "one" has been passed to the command.

The command verifies the state of the bit in the VMEbus Interrupt Status Register associated with the given *level*. When the corresponding status bit is set, then no VMEbus interrupt is pending and the command returns *false*. Otherwise — the status bit is cleared — the value *true* is returned.

vme-iack@ ( *level* — *vector* ) initiates an interrupt acknowledge cycle at the given VMEbus interrupt request *level* and returns the obtained 8-bit *vector*. The value of *level* may be one of the values in the range of one through seven. Each value specifies one of the seven VMEbus interrupt request levels.

Typically, the *vector* returned is within the range of 0 through 255. However, when no interrupt is pending and consequently no interrupt has to be acknowledged, then the value -1 is returned.

Only the least significant three bits of *level* are considered, and when *level* is zero, then the command treats it as if the value "one" has been passed to the command.

vme-intr-ena ( *mapping level* — ) enables the interrupt to be generated upon the receipt of a VMEbus interrupt at *level*. The parameter *mapping* defines the interrupt asserted by the S4 when a certain VMEbus interrupt request level is asserted. The value of *mapping* may be one of the values in the range of one through seven. Each value specifies one of the seven S4 interrupt request lines. The value of *level* may be one of the values in the range of one through seven. Each value specifies one of the seven VMEbus interrupt request levels.

Only the least significant three bits of *mapping* and *level* are considered, and when *level* is zero, then the command treats it as if the value "one" has been passed to the command.

Because the VMEbus interface on the SPARC CPU-5TE does not allow to *map* a VMEbus interrupt to any SBus interrupt level, the values of *mapping* and *level* passed to the command must be the same. To enable the VMEbus interrupt request level 5, the parameters listed in the example below have to be passed to the command:

ok **5 5 vme-intr-ena** ok

vme-intr-dis ( *level* — ) disables the interrupt to be generated when the specified VMEbus interrupt request at *level* is asserted. The value of *level* may be one of the values in the range of one through seven. Each value specifies one of the seven VMEbus interrupt request levels.

Only the least significant three bits of *level* are considered, and when *level* is zero, then the command treats it as if the value "one" has been passed to the command.

install-vme-intr-handler ( *mapping level* — ) installs the interrupt service routine dealing with the given VMEbus interrupt *level*. The parameter *mapping* defines the interrupt request line asserted by the S4 when a certain VMEbus interrupt request level is asserted. The value of *mapping* may be one of the values in the range of one through seven. Each value specifies one of the seven S4 interrupt request lines.

The value of *level* may be one of the values in the range of one through seven. Each value specifies one of the seven VMEbus interrupt request levels. The address of the interrupt service routine currently in effect is preserved.

Only the least significant three bits of *mapping* and *level* are considered, and when *level* is zero, then the command treats it as if the value "one" has been passed to the command.

Because the VMEbus interface on the SPARC CPU-5TE does not allow to *map* a VMEbus interrupt to any SBus interrupt level, the values of *mapping* and *level* passed to the command must be the same. To enable the VMEbus interrupt request level 2, the parameters listed in the example below have to be passed to the command:

#### ok **2 2 install-vme-intr-handler** ok

uninstall-vme-intr-handler ( *level* — ) removes the interrupt service routine dealing with the given VMEbus interrupt *level* and installs the *old* interrupt service routine. The value of *level* may be one of the values in the range of one through seven. Each value specifies one of the seven VMEbus interrupt request levels.

Only the least significant three bits of *level* are considered, and when *level* is zero, then the command treats it as if the value "one" has been passed to the command.

.vme-vectors ( — ) displays the VMEbus interrupt vectors received during the last interrupt acknowledge cycle.

OpenBoot maintains seven variables called vme-intr{1|2|3|4|5|6|7}-vec-

tor which are modified by the VMEbus interrupt handlers. In general, the interrupt handlers store the vector obtained during an interrupt acknowledge cycle in the appropriate variable.

## **5.2.5 VMEbus Arbiter**

The commands described below are available to control the VMEbus arbiter as well as to retrieve information about the state of the VMEbus arbiter.

- vme-arb-mode@ ( *mode* ) returns the *mode* the arbiter is currently operating in. The value of *mode* may range from zero to one. Each value specifies a particular mode: the value zero indicates that the arbiter is operating in the *priority* mode — which means that the arbiter is operating as a single-level arbiter at level 3. The value one specifies the *round-robin* mode.
- vme-arb-mode! ( *mode* ) selects the arbiter mode specified by *mode*. The value of *mode* may range from zero to one. Each value specifies a particular mode: the value zero indicates that the arbiter operates in the *priority* mode — which means that the arbiter is operating as a single-level arbiter at level 3. The value one specifies the *round-robin* mode.

Two constants are available to specify one of the two arbiter modes:  $pri(0_{10})$  and rro  $(1_{10})$ .

## **5.2.6 VMEbus Requester**

The commands described below are available to control the VMEbus requester as well as to retrieve information about the state of the VMEbus requester.

- vme-buslock@ ( *byte*) returns the contents an 8-bit data of the S4's Bus Locker Register.
- vme-buslock! ( *byte* ) stores the 8-bit data *byte* in the S4's Bus Locker Register.
- vme-bus-request-mode@ ( *mode* ) returns the VMEbus request *mode* in use when the VMEbus interface tries to gain the ownership of the VMEbus.
- vme-bus-request-mode! ( *mode* ) selects the bus-request *mode* to be used when the VMEbus is being accessed. Two constants are available to specify one of the two request modes:  $\text{fair}(0_{10})$  and unfair  $(1_{10})$ .

vme-bus-capture! ( *true* | *false* — ) enables or disables the *bus-capture-and-hold* capa-

bility of the S4. If the value *true* is passed to the command, the VMEbus interface starts to capture the bus, and when it gains the ownership of the bus, it holds ownership as long as the bus is released. The bus is released when the command is called and the value *false* is passed to it.

vme-bus-captured? ( *— true* | *false* ) determines whether the VMEbus interface gains the ownership of the bus. The value *true* is returned when the VMEbus interface gains the ownership of the VMEbus. Otherwise, the value *false* is returned to indicate that the VMEbus interface has not gained the ownership of the bus.

In general, this command is called immediately after a *capture-and-hold* cycle has been initiated as shown in the example below:

```
ok true vme-bus-capture!
ok begin vme-bus-captured? until
ok ...
ok false vme-bus-capture!
ok
```
### **5.2.7 VMEbus Status Signals**

The commands listed below are available to access and control the VMEbus status signals.

 $v$ me-sysfail-set  $($ — $)$  asserts (sets) the VMEbus SYSFAIL<sup>\*</sup> signal.

 $v$ me-sysfail-clear ( — ) negates (clears) the VMEbus SYSFAIL\* signal.

- vme-sysfail! ( *true* | *false* ) asserts or negates the VMEbus SYSFAIL\* signal. When the value *true* is passed to the command, the VMEbus SYSFAIL\* signal is asserted. Otherwise — the value *false* is passed to the command — the VMEbus SYSFAIL\* signal is negated.
- vme-sysfail? ( *true* | *false* ) determines the state of the VMEbus SYSFAIL\* signal and returns a *flag* set according to the signal's state. When the SYSFAIL\* signal is asserted the *flag* returned is *true*; otherwise its value is *false*.
- $v$ me-sysfail@  $($  *byte* ) returns the contents an 8-bit data of the VMEbus Interface's General Purpose Register 1. The state of the most significant three bits SYS-STAT (bit 7), SYSVME (bit 6), and SYSNMIP (bit 5) are preserved, but the least significant five bits are cleared (0).
- $v$ me-sysfail-assert-irq-ena ( $-$ ) allows the VMEbus interface to generate an interrupt upon the assertion of the VMEbus SYSFAIL\* signal.
- $v$ me-sysfail-assert-irq-dis ( $-$ ) disables the interrupt to be generated upon the assertion of the VMEbus SYSFAIL\* signal.
- vme-sysfail-assert-ip? ( *true* | *false* ) checks whether an interrupt is pending due to the assertion of the VMEbus SYSFAIL\* signal and returns a *flag* set according to the appropriate interrupt pending flag. The *flag* is *true* when the interrupt is pending; otherwise its value is *false*.
- reset-sysfail-irq  $($   $)$  clears a pending non-maskable interrupt generated by the assertion of the VMEbus SYSFAIL\* signal.
- vme-acfail? ( *true* | *false* ) determines the state of the VMEbus ACFAIL\* signal and returns a *flag* set according to the signal's state. When the ACFAIL\* signal is asserted the *flag* returned is *true*; otherwise it is *false*.
- vme-acfail@ ( *byte* ) returns the contents an 8-bit data of the VMEbus interface's General Purpose Register 2. The state of the bit ACSTAT (bit 6) and ACNMIP (bit 4) are preserved, but all other bits are cleared (0).

 $v$ me-acfail-assert-irq-ena ( $-$ ) allows the VMEbus interface to generate an inter-

rupt upon the assertion of the VMEbus ACFAIL\* signal.

- $v$ me-acfail-assert-irq-dis ( $-$ ) disables the interrupt to be generated upon the assertion of the VMEbus ACFAIL\* signal.
- vme-acfail-assert-ip? ( *true* | *false* ) checks whether an interrupt is pending due to the assertion of the VMEbus ACFAIL\* signal and returns a *flag* set according to the appropriate interrupt pending flag. The *flag* is *true* when the interrupt is pending; otherwise its value is *false*.
- reset-acfail-irq  $($   $)$  clears a pending non-maskable interrupt generated by the assertion of the VMEbus ACFAIL\* signal.

## **5.2.8 VMEbus Master Interface**

The commands listed below are available to control the VMEbus master interface.

- vme-supervisor! ( *true* | *false* ) selects the mode in which the VMEbus is being accessed. When the value *true* is passed to the command, the VMEbus is accessed in *privileged* mode. Otherwise — the value *false* is passed to the command — the VMEbus is accessed in *non-privileged* mode.
- vme-a32map@ ( *#page* ) returns the number of the 256 Mbyte page *#page* which is being addressed when the VMEbus is being accessed within the *extended* address space (A32).
- vme-a32map! ( *#page* ) sets the number of the 256 Mbyte page *#page* which will be addressed when the VMEbus is being accessed within the *extended* address space (A32). Before the command selects the new page, it reads the actual contents of the VMEbus interface's VMEbus A32 Map Register in order to keep the state of the other bits in this register. But the WTENA- (bit 5) and WNMIP (bit 4) bits are **cleared** to prevent

The following commands require that the NVRAM configuration parameter use-new-vme? is set to *false*.

set-vme-master ( *size addr* — ) initialises the VMEbus interface to access an address range specified by the *size* and the address *addr* of the VMEbus.

The example below shows how to prepare the VMEbus interface to access the VMEbus in the *extended* address range (A32), beginning at address  $40800000<sub>16</sub>$  and ranging to address  $408$ FFFFF<sub>16</sub>.

ok **1Meg h# 4080.0000 set-vme-master** ok

the watchdog timer from being started unintentionally.

The next example shows how to prepare the VMEbus interface to access the VMEbus in the *standard* address range (A24), beginning at address  $900000<sub>16</sub>$  and ranging to address  $91$ FFFF<sub>16</sub>.

ok **h# 2.0000 h# ff90.0000 set-vme-master** ok

To prepare the VMEbus interface to access the address range  $8000<sub>16</sub>$  through  $8FFF<sub>16</sub>$ within the *short* address range (A16) of the VMEbus, the command listed below has to be used.

#### ok **h# 1000 h# ffff.8000 set-vme-master** ok

The particular VMEbus area can be accessed using the standard commands available in OpenBoot to read and store data. The virtual base address to access the VMEbus is stored in the variable vmebus. The example shown below reads a single byte from the VMEbus through the VMEbus interface which has been prepared for accessing the VMEbus using one of the three examples mentioned above.

ok **vmebus c@** ok

The command set-vme-master modifies the contents of the following two variables.

- vme-dpr ( *vaddr* ) returns the virtual address *vaddr* of the memory which has been made available to the VMEbus.
- my-vme-base ( *paddr* ) returns the physical address *paddr* of the memory which is accessible from the VMEbus.
- $f$ ree-vme-mem  $($   $)$  releases all virtual and physical memory allocated by the commandvme-set-master, and allocated by the commands to setup the VMEbus slave interface.

## **5.2.9 VMEbus Slave Interface**

The commands listed below are available to control the VMEbus slave interface.

vme-slavewin@ ( — *base lower upper* ) returns the current contents of the VMEbus interface Slave Base Registers.

The address of the slave window is represented by the triple *base*, *lower*, and *upper*. The value of *base* represents the VMEbus address bits A31 to A28 (one of 16 possible 256 Mbyte pages). The value of *lower* and *upper* represent the size of the slave window that has been made available to the VMEbus. Thus, *lower* encodes the lower boundary of the slave window (address bits A27 to A20), and *upper* encodes the upper boundary of the slave window (address bits A27 to A20).

- vme-slavewin! ( *base lower upper* ) sets the VMEbus interface's Slave Base Registers. The address of the slave window is represented by the triple *base*, *lower*, and *upper*. The value of *base* represents the VMEbus address bits A31 to A28 (one of 16 possible 256 Mbyte pages). The value of *lower* and *upper* represent the size of the slave window that has been made available to the VMEbus. Thus, *lower* encodes the lower boundary of the slave window (address bits A27 to A20), and *upper* encodes the upper boundary of the slave window (address bits A27 to A20).
- vme-slavewin-size! ( *size-code* ) sets the size of the slave window. The value of *size-code* may be one of the values zero through six. Each value specifies one of the seven slave window sizes, as stated in the table below.

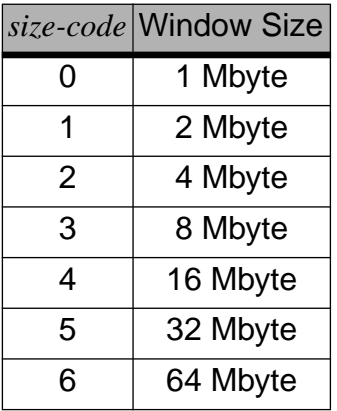

vme-slavemap@ ( — *byte* ) returns the contents — an 8-bit data — of the S4's Slave Map Register.

vme-slavemap! ( *byte* — ) stores the 8-bit data *byte* in the S4's Slave Map Register.

- vme-a24mode! ( *true* | *false* ) selects the address range by which the VMEbus slave interface is accessible from the VMEbus. When the value *true* is passed to the command, the VMEbus slave interface is accessible within the *standard* address range (A24). Otherwise — the value *false* is passed to the command — the VMEbus slave interface is accessible within the *extended* address range (A32).
- vme-enhanced-mode! ( *true* | *false* ) selects the operating mode of the VMEbus interface. When the value *true* is passed to the command, the VMEbus slave interface operates in the *enhanced* mode. Otherwise — the value *false* is passed to the command the VMEbus slave interface operates in the *default* mode.
- vme-dvma-enable@ ( *true* | *false* ) checks whether the VMEbus slave interface is enabled or disabled. When the value *true* is returned, the VMEbus slave interface is enabled. Otherwise — the value *false* is returned — the VMEbus slave interface is disabled.
- vme-dvma-enable! ( *true* | *false* ) enables or disables the VMEbus slave interface. When the value *true* is passed to the command, the VMEbus slave interface is enabled. Otherwise — the value *false* is passed to the command — the VMEbus slave interface is disabled.

The following commands require that the NVRAM configuration parameter use-new-vme? is set to *false*.

set-vme-slave-def ( *size addr* — ) initialises the VMEbus interface to operate in the *default* slave mode. In this mode the VMEbus slave interface is accessible within the *standard* address range (A24) of the VMEbus.

The base address and the size of the slave window are specified by the *size* and the *addr*. The size of the slave window in the *default* mode is limited to one Mbyte. The base address of the slave window is given as an index, rather than an absolute address within the standard address range. The value of *addr* may be one of the values in the range of zero through 15. Each value specifies one of the one Mbyte ranges in the standard address range.

The example below shows how to make one Mbyte available to the *standard* address range of the VMEbus beginning at the physical address  $900000_{16}$ .

```
ok 1Meg 9 set-vme-slave-def
ok
```
set-vme-slave-enh ( *size a31-a28 a27-a20-lower a27-a20-upper —* ) initialises the VMEbus interface to operate in the *enhanced* slave mode. In this mode, the VMEbus slave interface is accessible within the *extended* address range (A32) of the VMEbus. The base address and the size of the slave window are specified by the *size* and the

**FORCE COMPUTERS** Page 155

address specified by *a31-a28*, *a27-a20-lower*, and *a27-a20-upper*. The size of the slave window in the *enhanced* mode is limited to one Mbyte. The base address of the slave window is specified by the following three values: *a31-a28* specifies the 256 Mbyte page in which the slave window is accessible; *a27-a20-lower* and *a27-a20 upper* specify the boundaries of the slave window within the 256 Mbyte page. The example below shows how to make one Mbyte available to the *extended* address range of the VME bus beginning at the physical address  $23400000_{16}$ .

ok **1Meg 2 34 35 set-vme-slave-enh** ok

The two commands described above modify the contents of the following two variables.

- vme-dpr ( *vaddr* ) returns the virtual address *vaddr* of the memory which has been made available to the VMEbus.
- my-vme-base ( *paddr* ) returns the physical address *paddr* of the memory which is accessible from the VMEbus.
- free-vme-mem  $($ — $)$  releases all virtual and physical memory allocated by the commands set-vme-slave-def and set-vme-slave-enh, and allocated by the commands to set up the VMEbus master interface.

### **5.2.10 VMEbus Device Node**

The OpenBoot device tree contains the device node for the VMEbus interface and is called "VME". It is a child device of the device node "/iommu" (The full pathname of the VMEbus interface device node is displayed by the command show-devs). The device alias **vme** is available as an abbreviated representation of the VMEbus interface device-path.

The vocabulary of the VMEbus device includes the standard commands recommended for a *hierarchical* device. The words of this vocabulary are only available when the VMEbus device has been selected as shown below:

```
ok cd vme
ok words
selftest reset close open ...
... list of additional methods of the device node
ok selftest .
\capok device-end
ok
```
The example listed above selects the VMEbus device and makes it the current node. The word words displays the names of the *methods* of the VMEbus device. And the third command calls the method selftest and the value returned by this method is displayed. The last command *unselects* the current device node, leaving no node selected.

The following methods are defined in the vocabulary of the VMEbus device:

open ( — true ) prepares the package for subsequent use. The value *true* is always returned.

- $close \, (-)$  frees all resources allocated by open.
- reset ( ) puts the VMEbus interface into *quiet* state.
- selftest ( *error-number* ) performs a test of the VMEbus interface, and returns an *error-number* to report the course of the test. In the case that the device has been tested successfully, the value zero is returned; otherwise, it returns a specific error number to indicate a certain fail state.
- decode-unit ( *addr len* — *low high* ) converts the *addr* and *len*, a text string representation, to *low* and *high*, which is a numerical representation of a physical address within the address space defined by the package.
- map-in ( *low high size vaddr* ) creates a mapping that associates the range of physical address beginning at *low*, extending for *size* bytes, within the package's physical address space, with a processor virtual address *vaddr*.
- map-out ( *vaddr size* ) destroys the mapping set by map-in at the given virtual address *vaddr* of length *size*.
- dma-alloc ( *size vaddr* ) allocates a virtual address range of length *size* bytes that is suitable for direct memory access by a bus master device. The memory is allocated according to the most stringent alignment requirements for the bus. The address of the acquired virtual memory *vaddr* is returned via the stack.
- dma-free ( *vaddr size* ) releases a given virtual memory, identified by its address *vaddr* and *size*, previously acquired by dma-alloc.
- dma-map-in ( *vaddr size cachable?* — *devaddr* ) converts a given virtual address range, specified by *vaddr* and *size*, into an address *devaddr* suitable for direct memory access on the bus. The virtual memory must be allocated already by dma-alloc. The SPARC CPU-5TE does not support caching. Thus, the *cachable?* flag is ignored.
- dma-map-out ( *vaddr devaddr size* ) removes the direct memory access mapping previously created by dma-map-in.
- dma-sync ( *vaddr devaddr size* ) synchronizes memory caches associated with a given direct memory access mapping, specified by its virtual address *vaddr*, the *devaddr,* and specified by its *size* that has been established by dma-map-in.

The NVRAM configuration parameters listed below are available to control the VMEbus interface. The current state of these configuration parameters is displayed using the printenv command, and is modified using either the setenv, or the set-default command provided by OpenBoot.

- vme-sysfail-clear? when the value of the configuration parameter is true the SYS-FAIL\* signal will be cleared by OpenBoot. In the case that the configuration parameter is false, OpenBoot will not clear the SYSFAIL\* signal. The operating system which is loaded has to clear it. (default: true)
- vme-init? controls whether the VMEbus interface is initialised by OpenBoot. When this flag is true, the VMEbus interface is initialised according to the state of the NVRAM parameter listed below. In the case that the flag is false, the VMEbus interface is not initialised. The VMEbus interface is initialised after OpenBoot set up the main memory. (default: true)
- level-15-intr-ena? controls whether the capabilities to generate a non-maskable interrupt by the watchdog timer, by pressing the abort switch and by the assertion of the VMEbus signals SYSFAIL\* and ACFAIL\*, are enabled or disabled. In the case that the configuration parameter is true, OpenBoot will enable the capability to generate a non-maskable interrupt by the sources mentioned above. This is done after the on-

board memory has been probed and before the SBus is being probed for additional devices. When the configuration parameter is false, the capability to generate a nonmaskable interrupt by the sources listed above is disabled. (default: true)

- wd-ena? controls whether the watchdog timer has to be started. When the flag is true, then the watchdog timer is started after it has been initialised according to the configuration parameter wd-timeout. If the flag is false, the watchdog timer is not started, but the watchdog timer registers are initialised according to the configuration parameter wd-timeout. (default: false)
- vme-intr1 controls whether the VMEbus interrupt request level 1 has to be enabled. When this flag is 255, then the VMEbus interrupt request level 1 is not enabled. In the case that the value is one (1), the corresponding interrupt handler is activated and the VMEbus interrupt request level 1 is enabled. The value one specifies that the S4 asserts its SBus interrupt request line 1 when a VMEbus interrupt request level 1 occurs. Only the least significant three bits of this value are considered! (default:  $255_{10}$ )
- vme-intr2 controls whether the VMEbus interrupt request level 2 has to be enabled. When this flag is 255, then the VMEbus interrupt request level 2 is not enabled. In the case that the value is two (2), the corresponding interrupt handler is activated and the VMEbus interrupt request level 2 is enabled. The value one specifies that the S4 asserts its SBus interrupt request line 2 when a VMEbus interrupt request level 2 occurs. Only the least significant three bits of this value are considered! (default:  $255_{10}$ )
- vme-intr3 controls whether the VMEbus interrupt request level 3 has to be enabled. When this flag is 255, then the VMEbus interrupt request level 3 is not enabled. In the case that the value is three (3), the corresponding interrupt handler is activated and the VMEbus interrupt request level 3 is enabled. The value one specifies that the S4 asserts its SBus interrupt request line 3 when a VMEbus interrupt request level 3 occurs. Only the least significant three bits of this value are considered! (default:  $255_{10}$ )
- vme-intr4 controls whether the VMEbus interrupt request level 4 has to be enabled. When this flag is 255, then the VMEbus interrupt request level 4 is not enabled. In the case that the value is four (4), the corresponding interrupt handler is activated and the VMEbus interrupt request level 4 is enabled. The value one specifies that the S4 asserts its SBus interrupt request line 4 when a VMEbus interrupt request level 4 occurs. Only the least significant three bits of this value are considered! (default:  $255_{10}$ )
- vme-intr5 controls whether the VMEbus interrupt request level 5 has to be enabled. When this flag is 255, then the VMEbus interrupt request level 5 is not enabled. In the case that the value is five (5), the corresponding interrupt handler is activated and the VMEbus interrupt request level 5 is enabled. The value one specifies that the S4 asserts its

SBus interrupt request line 5 when a VMEbus interrupt request level 5 occurs. Only the least significant three bits of this value are considered! (default:  $255_{10}$ )

- vme-intr6 controls whether the VMEbus interrupt request level 6 has to be enabled. When this flag is 255, then the VMEbus interrupt request level 6 is not enabled. In the case that the value is six (6), the corresponding interrupt handler is activated and the VMEbus interrupt request level 6 is enabled. The value one specifies that the S4 asserts its SBus interrupt request line 6 when a VMEbus interrupt request level 6 occurs. Only the least significant three bits of this value are considered! (default:  $255_{10}$ )
- vme-intr7 controls whether the VMEbus interrupt request level 7 has to be enabled. When this flag is 255, then the VMEbus interrupt request level 7 is not enabled. In the case that the value is seven (7), the corresponding interrupt handler is activated and the VMEbus interrupt request level 7 is enabled. The value one specifies that the S4 asserts its SBus interrupt request line 7 when a VMEbus interrupt request level 7 occurs. Only the least significant three bits of this value are considered! (default:  $255_{10}$ )
- vme-control contains the 8-bit data to be stored in the VMEbus interface's VMEbus Control Register when the VME bus interface is initialised. (default:  $80_{10}$ )
- vme-a32map contains the 8-bit data to be stored in the VMEbus interface's VMEbus A32 Map Register when the VMEbus interface is initialised. (default:  $1_{10}$ )
- vme-slavemap contains the 8-bit data to be stored in the S4's Slave Map Register when the VMEbus interface is initialised. (default:  $0_{10}$ )
- vme-rerun contains the number of VMEbus rerun cycles to be selected. Only the least significant five bits of the configuration parameter are considered. (default:  $0_{10}$ )
- vme-intena contains the 8-bit data to be stored in the S4's Interrupt Enable Register when the VME bus interface is initialised. (default:  $fe_{10}$ )
- vme-mailintr contains the number of the interrupt level that is asserted when the mailbox is being access from the VMEbus. The value of this configuration parameter may range from zero through seven. The values one through seven correspond to the seven SBus interrupt request levels 1 to 7. The value zero indicates generation of either a reset or a non-maskable interrupt — depending on the state of a hardware switch on the SPARC CPU-5TE. Please see ["Default Switch Settings" on page 14](#page-22-0) for information about the switches.
- vme-mailbox contains the 8-bit data to be stored in the S4's Mailbox Control Register when the VMEbus interface is initialised. (default:  $0_{10}$ )
- vme-buslock contains the 8-bit data to be stored in the S4's Bus Locker Register when the VMEbus interface is initialised. (default:  $0_{10}$ )
- vme-fair-req? specifies whether the VMEbus requester operates in the *fair* mode when requesting the VMEbus. When the value of the configuration parameter is true, the VMEbus requester operates in the *fair* mode. Otherwise — the value of the configuration parameter is false — the requester does **not** operate in the fair mode. (default: true)

## **5.2.11 Mailboxes**

The commands described below are available to control the mailbox as well as to retrieve information about the state of the mailbox.

vme-mailbox@ (— *byte* ) returns the contents — an 8-bit data — of the S4's Mail Box Register.

vme-mailbox! ( *byte* — ) stores the 8-bit data *byte* in the S4's Mail Box Register.

vme-mailintr@ (— *mapping*) returns the value *mapping* that indicates the output pin being asserted when the mailbox is accessed from the VMEbus. The value of *mapping* may be one of the values in the range of zero through seven. Each value specifies one of the eight S4 interrupt request lines.

The table below contains a list of all valid mappings and the associated output pin interrupt request line.

vme-mailintr! ( *mapping* — ) selects the ouput — specified by the parameter *mapping* — which is asserted by the S4 when the mailbox is accessed from the VMEbus. The value of *mapping* may be one of the values in the range of zero through seven. Each value specifies one of the eight S4 interrupt request lines.

The table below contains a list of all valid mappings and the associated output pin interrupt request line.

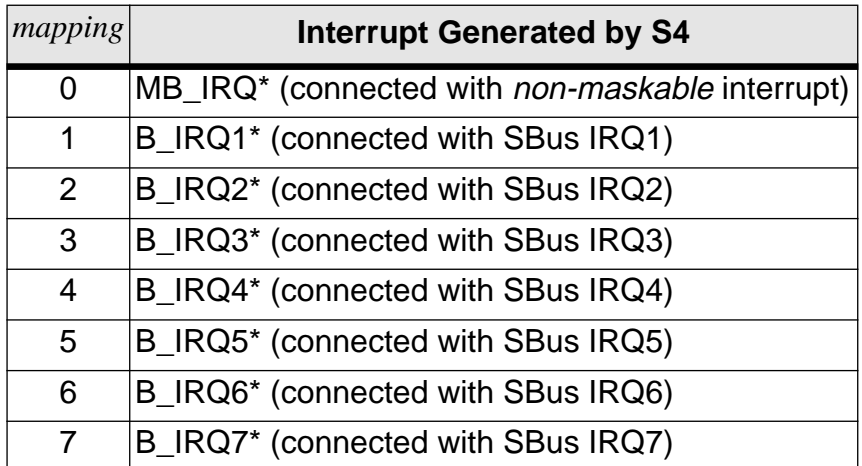

Table 61: Interrupt Mapping

## **5.3 System Configuration**

### **5.3.1 Watchdog Timer**

The commands described below are available to control the watchdog timer as well as to retrieve information about the state of the watchdog timer.

 $wd$ -ena ( — ) enables and starts the watchdog timer.

wd-enable! (*true* | *false*) starts or stops the watchdog timer. When the value *true* is passed to the command the watchdog timer is started. Otherwise — the value *false* is passed to the command — the watchdog timer is stopped.

Once enabled, the watchdog timer on the SPARC CPU-5TE cannot be stopped.

- $wd-mni-ena$  (  $-$  ) allows an interrupt to be generated when half of the watchdog time has expired.
- wd-nmi-dis  $($   $)$  disables the interrupt's ability to be generated when half of the watchdog time has expired.
- $wd-nmi$ -clear  $($   $)$  clears a pending interrupt caused by the watchdog timer when half of the watchdog time has expired.
- wd-ip? ( *true* | *false* ) checks whether an interrupt is pending due to an interrupt generated by the watchdog timer when half of the watchdog time has expired. The value *true* is returned when the interrupt is pending; otherwise the value *false* is returned.
- $wd-restart$  (  $-$  ) resets the watchdog timer and starts a new time count.

reset-wd  $($ — $)$  resets the watchdog timer and starts a new time count.

The watchdog timer is started by the commands listed below:

```
ok wd-nmi-ena
ok wd-ena
ok
```
In the example above, a **non-maskable** interrupt is generated whenever half of the watchdog time has expired. The OpenBoot already contains an interrupt handler dealing with the interrupt generated by the watchdog timer. This interrupt handler increments an internal variable by one, whenever the watchdog timer emits an interrupt. The state of this variable is determined by:

```
ok wdnmi-occurred? ?
6
```
**FORCE COMPUTERS** Page 163

ok

This variable is cleared — set to zero — by

ok **wdnmi-occurred? off** ok

## **5.3.2 Abort Switch**

The commands described below are available to control the abort switch as well as to retrieve information about the state of the abort switch.

 $abort-mmi-ena$   $($   $\rightarrow$  ) allows an interrupt to be generated when the abort switch is pressed.

- abort-nmi-dis  $($   $\rightarrow$  ) disables the interrupt's ability to be generated when the abort switch is being pressed.
- abort-ip? ( *true* | *false* ) checks whether an interrupt is pending because the abort switch has been pressed. The value *true* is returned when the interrupt is pending; otherwise, the value *false* is returned.
- abort-irq-pending? ( *true* | *false* ) checks whether an interrupt is pending because the abort switch has been pressed. The value *true* is returned when the interrupt is pending; otherwise the vallue *false* is returned.

abort-nmi-clear  $($   $\rightarrow$  ) clears a pending interrupt caused by pressing the abort switch.

reset-abort-irq  $($   $\rightarrow$   $)$  clears a pending interrupt caused by pressing the abort switch.

## **5.3.3 Seven Segment LED Display and Rotary Switch**

The commands described below are available to control the seven segment LED display as well as to retrieve information about the state of the rotary switch.

- diag-led! ( *byte* ) stores the data *byte* passed to the command in the register used to control the seven segment display.
- >7-seg-code ( *u 7-seg-code* ) converts the value *u* to its corresponding seven segment code *7-seg-code*. Only the least significant four bits of the value *u* are considered.
- led! ( *colour* ) controls the user LED identified. The parameter *colour* defines the colour of the LED. The following constants are defined to specify the *colour*: **black**, **green**, **red**, and **yellow**. When the colour **black** is specified the LED is turned off.

The following example allows the user LED to shine red:

ok **red led!** ok

 $led-on$  ( — ) turns the user LED on. The user LED is shining yellow.  $led-off(-)$  turns the user LED off.

- led? ( *true* | *false* ) determines the state of the LED and returns either *true* or *false* to indicate if the LED is turned on or off. When the LED is turned on, then the value *true* is returned; otherwise the value *false* is returned.
- toggle-led  $($   $\rightarrow$  ) determines the state of the user LED and turns the LED on or off. The LED is turned on when it was turned off before, and vice versa.
- rotary-switch@ ( *byte* ) returns the current state of the rotary switch. The value of *byte* may be one of the values in the range of zero through 15. The value zero corresponds to the position 0 of the rotary switch, the value one corresponds to position 1, and so forth.

## **5.3.4 Miscellanea**

flash-rdy? ( — *true* | *false* ) determines the status of the internal Write State Machine of the USER flash memory devices. When the USER flash memories are ready for programming or erasure, the value *true* is returned. In the case that the USER flash memory devices are not ready for additional commands, the value *false* is returned.

## **5.4 Flash Memory Support**

## **5.4.1 Flash Memory Programming**

The commands listed below are available to access and program the flash memories available on the SPARC CPU-5TE.

- flash-messages ( *vaddr* ) returns the virtual address of the *variable* flashmessages. The state of this variable controls whether the words to erase and program the flash memories will display messages while erasing or programming the flash memories. Messages will not be displayed after *turning off* this variable by **flashmessages off**. They are displayed after *turning on* this variable by **flashmessages on**.
- flash-va ( *vaddr* ) returns the virtual base address *vaddr* of the flash memory programming window. The virtual address returned is only valid when the flash memories have been previously prepared for access using the select-flash word.
- boot-flash-va ( *vaddr* ) returns the virtual base address *vaddr* of the BOOT flash memory.
- user-flash-va ( *vaddr* ) returns the virtual base address *vaddr* of the USER flash memory. When the USER flash memory is not accessible directly, but only through the flash memory programming window, then the address returned is zero. On the SPARC CPU-5TE the USER flash memory is accessible only through the flash memory programming window. Thus, the commands described above have to be used to access the USER flash memory.
- select-flash ( "USER<eol>" | "BOOT<eol>" ) prepares either the BOOT flash memories or the USER flash memories for programming. In detail, the number and size of the available flash memories are determined as well as the size of the flash memory programming window. The flash memory programming window is mapped, and the virtual base address of the window is stored internally and may be obtained by using the word flash-va.
- user-flash? ( *true* | *false* ) checks whether the BOOT flash memory or the USER flash memory is accessible through the flash memory programming window. It returns *true* in the case that the USER flash memory is accessible through the programming window; otherwise it returns *false*.
- move>flash ( *source-addr dest-addr count* ) programs the selected flash memory beginning at *dest-addr* with a number of bytes, specified by *count*, stored at *source-addr*.
- flash>move ( *source-addr dest-addr count* ) copies a number of bytes, specified by *count*, from the selected flash memory beginning at *source-addr* to *dest-addr*. The flash memory is accessed through the flash memory programming window for reading data from the memory. Thus, the flash memory has to be prepared for access using the

**FORCE COMPUTERS** Page 167

command select-flash.

- fill-flash ( *dest-addr count pattern* ) fills the selected flash memory beginning at *destaddr* with a particular *pattern*. The number of bytes to be programmed in the flash memory is given by *count*.
- erase-flash ( *device-number* ) erases a flash memory device identified by its *devicenumber*. The devices are numbered beginning from zero (0).
- c!-flash ( *byte addr* ) stores the *byte* at the location within the selected flash memory identified by *addr*.
- w!-flash ( *half-word addr* ) stores the *half-word* (16 bits) at the location within the selected flash memory identified by *addr*.
- l!-flash ( *word addr* ) stores the *word* (32 bits) at the location within the selected flash memory identified by *addr*.

The USER flash memory is prepared for programming by:

#### ok **select-flash USER**

```
USER flash memory is selected for programming
Flash memory programming window at $ffe98000 size 512 Kbyte
512 Kbyte BOOT flash memory is available at $ffe58000.
2048 Kbyte USER flash memory is available.
ok
```
As shown above, the word select-flash informs the user that the USER flash memory has been made accessible through the flash memory programming window. It displays the base address (*virtual* address) of the window and its size.

The total amount of the available BOOT flash memory and USER flash memory is displayed, too. After the USER flash memory has been prepared for programming, all commands described above operate on the USER flash memory. And the BOOT flash memory is only read and programmed by these commands when the BOOT flash memory has been prepared for these operations by:

#### ok **select-flash BOOT**

```
BOOT flash memory is selected for programming
Flash memory programming window at $ffe98000 size 512 Kbyte
512 Kbyte BOOT flash memory is available at $ffe58000.
2048 Kbyte USER flash memory is available.
ok
```
To read data from the selected flash memory — in the current context from the USER flash memory — the command flash>move is used as follows:

ok **flash-va h# 10.0000 h# 20.0000 flash>move** ok

The contents of the entire USER flash memory is copied to main memory beginning at address  $100000<sub>16</sub>$ . A specific area within the selected flash memory is read by:

ok **flash-va h# 6.8000 + h# 10.0000 h# 5.8c00 flash>move** ok

and copies 363520 bytes beginning from address  $f$ lash-va + 68000<sub>16</sub> to main memory address beginning at  $100000_{16}$ .

# **5.4.2 Flash Memory Device**

The device tree of OpenBoot for the SPARC CPU-5TE contains a device node associated with the USER flash memories. Thus, it is possible to load an executable image stored in the available USER flash into memory and start such an executable.

The device is called "flash-memory@0,71300000" and is attached to the device node "/ obio". The device alias **flash** is available as an abbreviated representation of the flash memory device path.

The vocabulary of the flash memory device includes the standard commands recommended for a *byte* device. The words of this vocabulary are only available when the flash memory device has been selected as shown below:

```
ok cd flash
ok words
close open selftest reset load
write-blocks read-blocks seek write read
max-transfer block-size
ok selftest .
\Omegaok device-end
ok
```
The example listed above, selects the flash memory device and makes it the current node. The word **words** displays the names of the *methods* of the VMEbus device. The third command calls the method **selftest** and the value returned by this method is displayed. The last command *unselects* the current device node, leaving no node selected.

When the command **select-dev** is used to select the flash memory device, the NVRAM configuration parameters **bootflash-#megs** and **bootflash-#devices** have to be set properly before the device can be selected.

The NVRAM configuration parameters listed below are available to control the loading of an image from the USER flash memory. The current state of these configuration parameters is displayed using the printenv command. It is modified using either the setenv or the setdefault command provided by OpenBoot.

- bootflash-#megs specifies the amount of available USER flash memory in megabyte. (default: 0 Megabyte)
- bootflash-#devices specifies the number of available USER flash memory devices. (default: no devices)
- bootflash-load-base specifies the address where the data loaded from the available flash memory are stored when the **load** or **boot** command, provided by OpenBoot,

is used to load an image from the flash memory.

When this parameter is set to  $-1$  — which is the parameter's default value — then the image loaded from the flash memory is stored beginning at the address *addr*. But when the value of the configuration parameter differs from -1, then the image loaded from the flash memory is stored beginning at the address specified by the configuration parameter **bootflash-load-base**. The same address is stored in the variable **load-base** maintained by OpenBoot.

The methods listed below are available in the vocabulary of the flash memory device:

- open ( $-$  true) prepares the package for subsequent use. The value true is returned when the device has been opened successfully; otherwise, the value false is returned. Usually, the fail state is indicated when the NVRAM configuration parameters **bootflash-#megs** and **bootflash-#devices** are not consistent.
- $close (-)$  frees all resources allocated by open.
- reset ( ) puts the flash memory device into *quiet* state.
- selftest ( *error-number*) always returns the value zero.
- read ( *addr lenth actual* ) reads at most *length* bytes from the flash memory device into memory beginning at address *addr*. If *actual* is zero or negative, the read failed. The value of *length* may not always be a multiple of the device's normal block size.
- write ( *addr length actual* ) discards the information passed to the command and always returns zero to indicate that the device does not support this function.

seek ( *offset file#* — *error?* ) seek to byte *offset* within the file identified by *file#*. The flash memory device package maintains an internal position counter that is updated whenever a method to read data from, or to store data in, the flash memories is called. If *offset* and *file#* are both zero, then the internal position counter is reset to offset zero, otherwise the value of *offset* is assigned to the internal position counter, and a subsequent access to the flash memories starts at the offset selected.

Because the flash memory device does not support any file system, the parameter *file#* is ignored, except in the case mentioned above.

When the seek succeeded the value of *error*? is zero, otherwise the value -1 is returnrned to indicate the fail state.

read-blocks ( *addr block# #blocks* — *#read* ) reads the number of blocks identified by *#blocks* of length *block-size* bytes, each from the device beginning at the device block *block#*, into memory at address *addr*. It returns the number of blocks actually read (*#read*).
- write-blocks ( *addr block# #blocks #written* ) discards the information passed to the command and always returns zero to indicate that the device does not support this function.
- block-size ( *bytes* ) returns the size in bytes *bytes* of a block which is always the size of the flash memory programming window.
- max-transfer ( *bytes* ) returns the size in bytes *bytes* of the largest single transfer the device can perform. The command returns a multiple of block-size.
- load ( *addr length* ) reads a stand-alone program from the flash memory beginning at offset 016 and stores it beginning at address *addr*. It returns the number of bytes *length* read from the flash memory.

This method considers the state of the NVRAM configuration parameter **bootflash-load-base**: when this parameter is set to -1 — which is the parameter's default value — then the image loaded from the flash memory is stored beginning at the address *addr*. But when the value of the configuration parameter differs from -1, then the image loaded from the flash memory is stored beginning at the address specified by the configuration parameter **bootflash-load-base**. And the same address is stored in the variable **load-base** maintained by OpenBoot.

# **5.4.3 Loading and Executing Programs from USER Flash Memory**

Besides the ability to load and execute an executable image from disk, or via network or other components, the OpenBoot for the SPARC CPU-5TE provides a convenient way to load and execute an executable image from the available USER flash memory. The executable image to be loaded has to be either a **binary** image (a.out format), a **FORTH** program, or a **FCode** program.

As mentioned at the beginning of this section, the device alias **flash** is available as an abbreviated representation of the flash memory device. The command listed below is used to explicitly load and execute an image from the flash memory:

#### ok **boot flash**

The following NVRAM configuration parameters can be modified to determine whether or not the system will load an executable image automatically after a power-up cycle or system reset:

- **•** auto-boot?
- **•** boot-device

Assuming, that the SPARC CPU-5TE is equipped with one USER flash memory device, the

size of which is 1Mbyte, then the following commands have to be used to load and execute an image from the flash memory automatically after a power-up cycle or system reset:

```
ok setenv bootflash-#devices 1
bootflash-#devices = 1
ok setenv bootflash-#megs 1
bootfloat=\text{Imeqs} = 1ok setenv boot-device flash
boot-device = flash
ok setenv auto-boot? true
auto-boot? = true
ok reset
```
#### **5.4.4 Controlling the Flash Memory Interface**

The commands listed below are available to control the flash memory interface. These commands are used to make a specific flash memory device available in the flash memory programming window and to control the flash memory programming voltage.

flash-vpp-on  $(-)$  turns the programming voltage on.

flash-vpp-off  $($  —  $)$  turns the programming voltage off.

- userprom-select-page ( *page* ) makes a *page* (one of eight possible 512-KB pages) of a USER flash memory available in the *flash memory programming window*.
- bootprom-select-page ( *page* ) makes a *page* (one of eight possible 512-KB pages) of a BOOT flash memory available in the *flash memory programming window*.
- $select-footprom-1 (-)$  makes the first BOOT flash memory device available in the *flash memory programming window*.
- $select-footprom-2$  ( $-$ ) makes the second BOOT flash memory device available in the *flash memory programming window*.
- select-bootprom ( *device-number* ) makes a BOOT flash memory device, identified by its *device-number*, available in the *flash memory programming window*. The devices are numbered beginning from zero (0).
- $select-user$   $-1$   $(-)$  makes the first USER flash memory device available in the *flash memory programming window*.
- $select-user$  = 2 ( ) makes the second USER flash memory device available in the *flash memory programming window*.

**FORCE COMPUTERS** Page 173

select-userprom ( *device* — ) makes a USER flash memory device, identified by its *device-number*, available in the *flash memory programming window*. The devices are numbered beginning from zero (0).

# **5.5 On-board Interrupts**

Besides the interrupt handlers already available in the standard OpenBoot, the OpenBoot of the SPARC CPU-5TE provides additional handlers that deal with the interrupts generated by the following:

- one of the VMEbus interrupt levels one to seven;
- the assertion and negation of the SYSFAIL\* signal;
- the assertion of the ACFAIL\* signal;
- pressing the ABORT switch;
- the watchdog timer, when half the time has expired.

# **5.5.1 VMEbus Interrupts**

The interrupt handlers for any VMEbus interrupt are not installed automatically by OpenBoot; however, appropriate words are available to *activate* and *deactivate* an interrupt handler serving a specific VMEbus interrupt. Such an interrupt handler is activated by:

```
ok 0 pil!
ok 3 5 install-vme-intr-handler
ok
```
The **pil!** command decreases the processor interrupt level to allow the processor to respond to all interrupts. By default, OpenBoot sets the mask to 13 and allows the processor to respond to interrupts above interrupt level 13. The second command installs the interrupt handler that deals with the VMEbus interrupt level 5. Furthermore, this command specifies that an SBus interrupt level 3 will be generated upon the occurrence of a VMEbus interrupt 5. Any of the seven SBus interrupt levels may be specified to be generated upon a VMEbus interrupt. OpenBoot maintains seven variables called vme-intr{1|2|3|4|5|6|7}-vector, which are modified by the VMEbus interrupt handlers. In general, the interrupt handlers store the vector obtained during an interrupt acknowledge cycle in the appropriate variable. The state of these variables is displayed by

```
ok .vme-vectors
1: -- 2: --- 3: --- 4: --- 5: 33 6: --- 7: ---ok
```
By default, the value -1 ( true ) is assigned to these variables to indicate that no VMEbus

interrupt occurred. So, the word . vme-vectors, as shown above, will display "--" indicating that no interrupt occurred; otherwise it shows the vector obtained (a value in the range of 0 to  $FF_{16}$ ).

Another way to display the state of a variable used to store the interrupt vector is

```
ok vme-intr5-vector ?
33
ok
```
and the variable is set to  $-1$  (true) by

```
ok vme-intr5-vector on
ok
```
An interrupt handler is removed and the corresponding interrupt is disabled by

```
ok 5 uninstall-vme-intr-handler
ok
```
All interrupt handlers serving all VMEbus interrupts are installed by

```
ok 0 pil!
ok 8 1 do i i install-vme-intr-handler loop
ok
```
In this case, all interrupt handlers are installed and the VMEbus interrupt to SBus interrupt mapping is as follows: SBus interrupt level 1 is generated upon the occurrence of a VMEbus interrupt 1; SBus interrupt level 2 is generated upon the occurrence of a VMEbus interrupt 2; and so forth.

#### **5.5.2 SYSFAIL Interrupt**

OpenBoot for the SPARC CPU-5TE already includes an interrupt handler to serve the nonmaskable interrupt generated upon the assertion and negation of the SYSFAIL\* signal. This handler does not need to be installed because it is already installed by OpenBoot. By default, the interrupts that will be emitted by a status change of the SYSFAIL\* signal are disabled and have to be enabled by

#### ok **vme-sysfail-assert-irq-ena** ok

which enables the generation of a non-maskable interrupt whenever the SYSFAIL<sup>\*</sup> signal is asserted and negated.

When a non-maskable interrupt occurs due to the assertion of the SYSFAIL\* signal, then the

appropriate interrupt handler increments the variable sysfail-asserted? by one to report the occurrence of such an interrupt. The state of the variable is obtained by

```
ok sysfail-asserted? ?
\Omegaok
```
And the variable is cleared — set to zero — by

```
ok sysfail-asserted? off
ok
```
# **5.5.3 ACFAIL Interrupt**

OpenBoot for the SPARC CPU-5TE already includes an interrupt handler to serve the nonmaskable interrupt generated upon the assertion of the ACFAIL\* signal. This handler does not need to be installed because it is already installed by OpenBoot.

By default, the interrupt that will be emitted by asserting the ACFAIL\* signal is disabled and has to be enabled by

```
ok vme-acfail-assert-irq-ena
ok
```
which enables the generation of a non-maskable interrupt whenever the ACFAIL<sup>\*</sup> signal is asserted.

When a non-maskable interrupt occurred due to the assertion of the ACFAIL\* signal, then the appropriate interrupt handler increments the variable **acfail-asserted?** by one to report the occurrence of such an interrupt. The state of this variable is obtained by

```
ok acfail-asserted? ?
\overline{2}ok
```
And the variable is cleared — set to zero — by

```
ok acfail-asserted? off
ok
```
# **5.5.4 ABORT Interrupt**

OpenBoot for the SPARC CPU-5TE already includes an interrupt handler to serve the nonmaskable interrupt generated by pressing the front panel abort switch. This handler does not need to be installed because it is already installed by OpenBoot.

By default, the interrupt that will be emitted when the abort switch has been pressed is disabled and has to be enabled by

```
ok abort-nmi-ena
ok
```
which enables the generation of a non-maskable interrupt whenever the abort switch is pressed.

When a non-maskable interrupt occurred due to pressing the abort switch, then the appropriate interrupt handler increments the variable abort-occurred? by one to report the occurrence of such an interrupt. The state of both variables are obtained by

```
ok abort-occurred? ?
7
ok
```
And these variables are cleared — set to zero — by

```
ok abort-occurred? off
ok
```
Besides the effects described above, the pressing of the abort switch has the same effect as giving the **Stop-A** keyboard command. The program currently running is aborted and the FORTH interpreter appears immediately.

# **5.5.5 Watchdog Timer Interrupt**

OpenBoot for the SPARC CPU-5TE already includes an interrupt handler to serve the nonmaskable interrupt generated by the watchdog timer when half of the time has expired. This handler does not need to be installed because it is already installed by OpenBoot. By default, the interrupt that will be emitted by the watchdog timer is disabled — the watchdog timer is disabled — and has to be enabled by

```
ok wd-nmi-ena
ok wd-ena
ok
```
In this example, a non-maskable interrupt is generated whenever half of the watchdog time has expired. The interrupt handler included in OpenBoot restarts the watchdog timer to ensure that the watchdog time will not expire and cause a reset. Additionally, the interrupt handler

increments the variable **wdnmi-occurred?** by one whenever the watchdog timer emits an interrupt. The state of this variable is determined by

```
ok wdnmi-occurred? ?
6
ok
```
This variable is cleared — set to zero — by

```
ok wdnmi-occurred? off
ok
```
# **5.6 Further Commands**

The command listed below is available to provide miscellaneous services:

not-cachable ( *vaddr size* — ) disables cachability of an address range identified by its **virtual** base address *addr* and its *size*.

## **5.7 Second SCSI and Ethernet Interface**

# **5.7.1 Additional Commands to Control the Network Interfaces**

ni-test! ( *true* | *false ni#* — ) enables or disables the twisted pair network interface's link test capability. The network number *ni#,* which specifies the proper network interface, may be one or two. Each value specifies one of the two available network interfaces. The value one specifies the **first** network interface and the value two specifies the **second** network interface. In the case that the value of *ni#* is neither one nor two, the command assumes that the first network interface is specified. When the value *true* is passed to the command then the network interface's test capa-

bility is enabled. Otherwise — the value *false* is passed to the command — the network interface's test capability is disabled..

- ni-test-ena ( *ni#* ) enables the twisted pair network interface's link test capability. The network number *ni#,* which specifies the proper network interface, may be one or two. Each value specifies one of the two available network interfaces. The value one specifies the **first** network interface and the value two specifies the **second** network interface. In the case that the value of *ni#* is neither one nor two, the command assumes that the first network interface is specified.
- ni-test-dis ( *ni#* ) disables the twisted pair network interface's link test capability. The network number *ni#,* which specifies the proper network interface, may be one or two. Each value specifies one of the two available network interfaces. The value one specifies the **first** network interface and the value two specifies the **second** network interface. In the case that the value of *ni#* is neither one nor two, the command assumes that the first network interface is specified.
- ni-stat? ( *ni# true* | *false* ) determines the state of the twisted pair network interface specified by the network number *ni#*. The network number *ni#* may be one or two and specifies one of the two available network interfaces. Each value specifies one of the two available network interfaces. The value one specifies the **first** network interface, and the value two specifies the **second** network interface. In the case that the value of *ni#* is neither one nor two, the command assumes that the first network interface is specified.

When the network link is up the value *true* is returned; otherwise the value *false* is returned to indicate that the network link is down.

select-macio ( *macio#* — ) selects the NCR89105 (MACIO) device that will be accessible at the predefined addresses within the SBus slot 5. The MACIO's device number *macio#* may be one or two. Each value specifies one of the two available MACIO devices. When the value one is passed to the command, the **first** MACIO device (MACIO #1) is selected, and if the value two is passed to the command, the second MACIO device (MACIO #2) is selected.

**FORCE COMPUTERS** Page 179

In the case that the value of *macio#* is neither one nor two, as mentioned above, the command assumes that the first MACIO device is selected.

macio-selected? ( *— macio#* ) returns the number of the NCR89105 (MACIO) device that is currently accessible at the predefined addresses within the SBus slot 5.

The NVRAM configuration parameter is available to control which of the two available MACIO devices is available at the predefined addresses within the SBus slot 5 after reset.

- use-second-macio? controls whether the **second** NCR 89105 (MACIO) device is accessible at the predefined addresses within the SBus slot 5. When the value of this configuration parameter is true, the second MACIO device is accessible at the predefined addresses within the SBus slot 5. Otherwise — the value of the configuration parameter is false — the **first** MACIO device is accessible at the predefined addresses. (default: false)
- tpe-link-test? controls whether to enable or disable the link test capability of the **first** on-board 10baseT ethernet interface (TPE). When the value of this configuration parameter is true, the link test capability is enabled. Otherwise — the value of the configuration parameter is false — the link test capability is disabled. (default: true)
- tpe-link-2-test? controls whether to enable or disable the link test capability of the **second** on-board 10baseT Ethernet Interface (TPE). When the value of this configuration parameter is true, the link test capability is enabled. Otherwise — the value of the configuration parameter is false — the link test capability is disabled. (default: true)

# **5.7.2 Device Aliases**

The following device aliases are provided by the OpenBoot for the SPARC CPU-5TE to identify a certain device associated with the second MACIO:

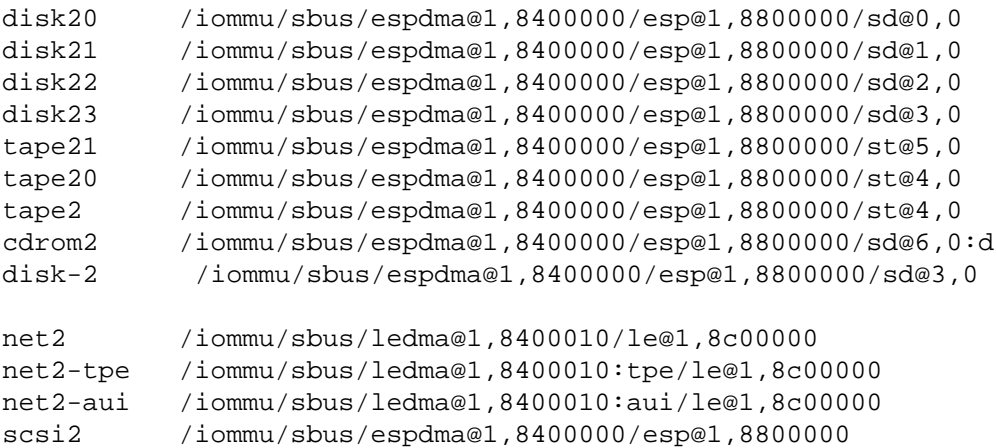

# **5.8 BusNet Support**

In general, the OpenBoot should provide the capability to load and execute (*boot*) an executable image via the VMEbus backplane using the BusNet protocol.

# **5.8.1 Limitations**

Due to the fact that OpenBoot is a simple *booter*, rather than an operating system, the limitations listed below apply to the BusNet protocol implementation:

- The OpenBoot support for the BusNet protocol only allows a participant to operate as a **slave**.
- The network management services are currently **not** supported. Every received packet containing such a request is refused by the BusNet driver.
- The OpenBoot provides only *single-buffering* mode which means that only one buffer is provided for every participant.
- In general, OpenBoot does not use any interrupt mechanism while loading an image from the *boot* device. Therefore, OpenBoot will not enable a mailbox—available on the machine—even if the NVRAM configuration parameters allow the use of a mailbox.

# **5.8.2 Loading Programs**

The OpenBoot provides several methods for loading and executing a program on the machine. These methods load a file from a remote machine across the communication channel into memory, and support execution of FORTH-, FCode- and binary executable programs.

An executable program is loaded across the VMEbus using the BusNet protocol with the following two command provided by OpenBoot:

#### \$ **boot** *device-specifier argument*

or

# \$ **load** *device-specifier argument*

The parameter *device-specifier* represents the name — full path name or alias — of the BusNet boot device. The OpenBoot provides the following device alias definitions associated with this

device:

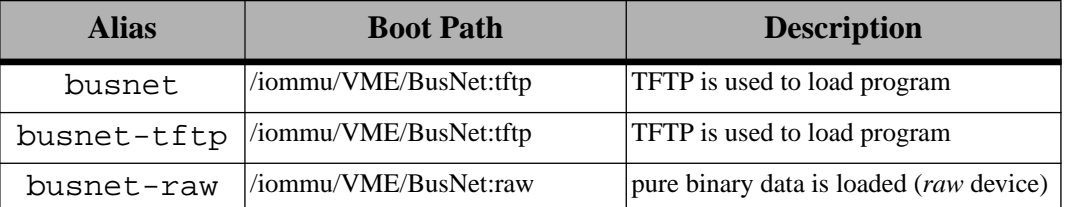

**NOTE:** Many commands — like boot and test — that require a device name, accept either a full device path name or a device alias. In this documentation, the term *device-specifier* is used to indicate that either a device path or a device alias is acceptable for such commands

# **5.8.3 The BusNet Device**

The BusNet device is a *packet* oriented device capable of sending and receiving packets. The BusNet device available in OpenBoot is called BusNet and is attached to the device path / iommu/VME.

# **5.8.3.1 Device Properties**

Device properties identify the characteristics of the package and its associated physical device. The BusNet device is characterized by the properties described below—these properties are static:

- name property identifies the package. The BusNet package is identified by the string busnet.
- device\_type declares the type of the device. As the BusNet device is intended for booting across a *network* (VMEbus), its device type is declared as network.
- address-bits specifies the number of address bits necessary to address this device on its network. Typically, the BusNet address consists of 32 bits, but only the least significant five bits are important. All remaining bits must be cleared (0). Therefore, the property address-bits is set to 32.

The property's size is 32 bits (integer).

reg property describes the VMEbus address ranges which are accessible by the BusNet device driver. The information given by this property is crucial for the operating of the operating system's own BusNet device driver. The register property is declared as follows:

h# 0000.0000 vmea16d32 h# 0001.0000 (VMEbus A16 space) h# 0000.0000 vmea24d32 h# 00ff.0000 (VMEbus A24 space) h# 0000.0000 vmea32d32 h# ff00.0000 (VMEbus A32 space) The properties listed below are created dynamically whenever the device is opened for subsequent accesses:

bn-packet-size specifies the size of a BusNet packet—including the BusNet packet header. The value of this property depends on the value of the NVRAM configuration parameter bn-packet-size. When the value of the configuration parameter is below the minimum of 2048 bytes, the property's value is set to 2048. In the case that the value of the configuration parameter is not a multiple of 64 bytes, the value of the property is *downsized* to the next 64 byte boundary.

The property's size is 32 bits (integer).

- max-frame-size indicates the maximum allowable size of a packet (in bytes). This property is created dynamically when the BusNet device is opened and depends on the property bn-packet-size. The property's size is 32 bits (integer).
- bn-master-offset specifies the physical address of the participant designated as master. The property's size is 32 bits (integer).
- bn-master-space specifies the space in which the master's BusNet region is accessible. The property's size is 32 bits (integer).
- bn-master-access specifies the access mode of the master's BusNet region. The property's size is 32 bits (integer).
- bn-p-offset specifies the physical address of the participant's own BusNet region. The property's size is 32 bits (integer).
- bn-p-space specifies the space in which the participant's own BusNet region is accessible. The property's size is 32 bits (integer).
- bn-p-access specifies the access mode of the participant's own BusNet region. The property's size is 32 bits (integer).
- bn-logical-addr specifies the logical address assigned to the participant. The property's size is 32 bits (integer).
- bn-p-mbox-offset specifies the physical address of the participant's mailbox. The property's size is 32 bits (integer).
- bn-p-mbox-space specifies the space in which the mailbox of the participant is accessible. The property's size is 32 bits (integer).
- bn-p-mbox-access specifies the access mode of the participant's mailbox. The property's size is 32 bits (integer).
- bn-p-mbox-intr specifies the interrupt generated when the participant's mailbox is being accessed from the bus.

The property's size is 32 bits (integer).

bn-p-mbox? specifies whether the participant provides a mailbox. When the value of this property is true then the participant provides a mailbox. Otherwise, the participant does not provide a mailbox.

# **5.8.3.2 Device Methods**

The BusNet device intended for use by OpenBoot implements the methods described below.

open  $(-\alpha k)$  prepares the device for subsequent use. The value true is returned upon successful completion; otherwise, the value false is returned to indicate a failure. When open is called, the parent instance chain has already been opened, and this method may call its parent's methods.

Typically, the device builds up its BusNet region, makes this region available to the VMEbus address space, and tries to connect with the BusNet master for registering.

- close ( ) restores the device to its *not-in-use* state. Typically, it informs all known BusNet participants about its intention to withdraw from the protocol, and disables its VMEbus slave interface to prevent it from being accessed by other BusNet participants.
- reset ( ) puts the device into its *quiescent* state, and afterwards starts to register with the master again. In particular, the reset method executes the close and immediately afterwards the open method.
- selftest ( *error#* ) normally tests the package and returns an error number *error#* which identifies a specific failure. But the BusNet device provides this method only for completeness, and returns the value zero when the method is called. The value zero is returned to indicate that no failure has been detected.
- load ( *addr* — *length* ) reads the default stand-alone program into memory starting at *addr* using the network booting protocol. The *length* parameter returned specifies the size in bytes of the image loaded*.*
- read ( *addr length actual* ) receives a network packet and stores at most the first *length* bytes in memory beginning at address *addr*. It returns the *actual* number of bytes received (not the number copied), or it returns zero if no packet is currently available. The BusNet device driver copies only the data contained in the BusNet packet into memory and discards all information related to the BusNet protocol.
- write ( *addr length actual* ) transmits the network packet of size *length* stored in memory beginning at address *addr*, and returns the number of bytes actually transmitted, or zero if the packet has not been transmitted due to a failure.

The BusNet device driver copies the data into the data field of a BusNet packet and transmits the packet to the specified recipient.

seek (*poslow poshigh* — -1) operation is invalid and the method therefore always returns -1 to indicate the failure.

# **5.8.3.3 NVRAM Configuration Parameters**

The OpenBoot provides the NVRAM configuration parameters as defined by the BusNet Protocol Specification 1.4.2. The NVRAM configuration parameters may be modified using the set-default or setenv commands provided by OpenBoot. The actual state of the NVRAM configuration parameters are displayed by the printenv command.

- bn-master-offset specifies the physical address of the participant designated as master. The default value of this 32-bit configuration parameter is zero.
- bn-master-space specifies the space in which the master's BusNet region is accessible. Typically, this configuration parameter identifies one of the address spaces available in the address range of the bus. The default value of this 32-bit configuration parameter is 3D16 (privileged *standard* address space).
- bn-master-access specifies the access mode of the master's BusNet region. The default value of this 32-bit configuration parameter is  $32_{16}$  (D32, read/write, no LOCKed cycles are supported).
- bn-p-offset specifies the physical address of the participant's own BusNet region. The default value of this 32-bit configuration parameter is zero.
- bn-p-space specifies the space in which the participant's own BusNet region is accessible. Typically, this configuration parameter identifies one of the address spaces available in the address range of the bus. The default value of this 32-bit configuration parameter is 3D16 (privileged *standard* address space).
- bn-p-access specifies the access mode of the participant's own BusNet region. The default value of this 32-bit configuration parameter is  $32_{16}$  (D32, read/write, no LOCKed cycles are supported).
- bn-logical-addr specifies the logical address assigned to the participant. The value of this configuration parameter may be in the range zero through 31. The default value of this 32-bit configuration parameter is zero.
- bn-p-mbox-offset specifies the physical address of the participant's mailbox. The default value of this 32-bit configuration parameter depends on the hardware capabilities of the specific machine.
- bn-p-mbox-space specifies the space in which the participant's mailbox is accessible. Typically, this configuration parameter identifies one of the address spaces available in the address range of the bus. The default value of this 32-bit configuration parameter depends on the hardware capabilities of the specific machine.
- bn-p-mbox-access specifies the access mode of the participant's mailbox. The default value of this 32-bit configuration parameter depends on the hardware capabilities of the specific machine.
- bn-p-mbox-intr specifies the interrupt generated when the participant's mailbox is being accessed from the bus. The default value of this 32-bit configuration parameter depends on the hardware capabilities of the specific machine.
- bn-p-mbox? specifies whether the participant provides a mailbox. When this configuration parameter is true then the participant provides a mailbox. Otherwise, the participant does not provide a mailbox. The default value of this configuration parameter depends on the hardware capabilities of the specific machine.
- bn-packet-size specifies the size of a BusNet packet. The minimum packet size allowed by the BusNet protocol is 2 Kbytes. The default value of this configuration parameter is 2 Kbytes. If set to another value it must be a multiple of 64 bytes. The BusNet protocol does not permit participants to use different packet buffer sizes

during intitialization.

The default value of this 32-bit configuration parameter is  $2048_{10}$ .

A participant is designated as **master** when the following pairs of configuration parameters bn-master-space, bn-p-space and bn-master-offset, bn-p-offset are identical. When these configuration parameters are different, the participant is designated as **slave**. However, OpenBoot does **not** support the master operation of a participant.

**NOTE:** The default values of some described NVRAM configuration parameters may vary depending on the VMEbus interface of the particualar machine (S4, MVIC, FGA-5000), especially the parameters describing the mailbox of the participant.

The state of the NVRAM configuration parameters listed below are only considered when the Trivial File Transfer Protocol (TFTP) is used to load and execute an image across the network using the BusNet protocol:

bn-arp? specifies whether the BusNet driver should scrutinize all outgoing packets and verifies whether an Ethernet frame carries an ARP request.

When the flag is true, the BusNet driver checks whether an Ethernet frame contains an ARP request and, if so, it resolves the request and passes the response to the receiving part of the BusNet driver automatically. The Ethernet frame is **not** sent across the network.

The BusNet driver uses the contents of the NVRAM configuration parameters bnmaster-ip-addr, bn-p-ip-addr, bn-master-en-addr, and bn-p-enaddr to build up the appropriate response.

In the case that the flag is false, it sends all Ethernet frames without any further verification across the network. (default: false)

bn-rarp? specifies whether the BusNet driver should scrutinize all outgoing packets and verifies whether an Ethernet frame carries an RARP request.

When the flag is true, the BusNet driver checks whether an Ethernet frame contains a RARP request and, if so, it resolves the request and passes the response to the receiving part of the BusNet driver automatically. The Ethernet frame is **not** send across the network.

The BusNet driver uses the contents of the NVRAM configuration parameters bnmaster-ip-addr, bn-p-ip-addr, bn-master-en-addr, and bn-p-enaddr to build up the appropriate response.

In the case that the flag is false, it sends all Ethernet frames without any further verification across the network. (default: false)

bn-master-ip-addr specifies the Internet Protocol (IP) Address of the master. The default value of this 32-bit configuration parameter is zero (0). The setenv command is used to set this configuration parameter as shown below:

#### ok **setenv bn-master-ip-addr 0x83030001**

In the example, the Internet address  $131.3.0.1$  (83030001<sub>16</sub>) is assigned to the NVRAM configuration parameter.

This configuration parameter **must** be set when one of the two configuration parameters bn-arp? or bn-rarp? are set to true.

bn-p-ip-addr specifies the Internet Protocol (IP) Address of the participant. The default value of this 32-bit configuration parameter is zero (0). The setenv command is used to set this configuration parameter as shown below:

```
ok setenv bn-p-ip-addr 0x83030002
```
In the example, the Internet address  $131.3.0.2$  (83030002<sub>16</sub>) is assigned to the NVRAM configuration parameter.

This configuration parameter **must** be set when one of the two configuration parameters bn-arp? or bn-rarp? are set to true.

bn-master-en-addr specifies the Ethernet address of the master. The Ethernet address is represented by an ASCII string in the following format:  $XX:XX:XX:XX:XX:XX$ where XX is a hexadecimal number. The setenv command is used to set this configuration parameter as shown below:

#### ok **setenv bn-master-en-addr 0:80:42:b:10:ac**

This configuration parameter **must** be set when one of the configuration parameters bn-arp? and bn-rarp? are set to true.

bn-p-en-addr specifies the Ethernet address of the participant. The Ethernet address is represented by an ASCII string in the following format:  $XX:XX:XX:XX:XX:XX$ where XX is a hexadecimal number. The setenv command is used to set this configuration parameter as shown below:

#### ok **setenv bn-p-en-addr 0:80:42:b:10:ad**

This configuration parameter **must** be set when one of the configuration parameters bn-arp? and bn-rarp? are set to true.

# **5.8.4 Device Operation**

In general, OpenBoot provides the boot<sup>1</sup> command to load a program through a communication channel into memory. The *device-specifier* specifies the physical device that is attached to the communication channel. A program is loaded across the VMEbus — using the BusNet protocol — by

ok **boot busnet**

or

ok **boot busnet-tftp**

The device aliases busnet and busnet-tftp specify the BusNet device used to load the program. Both aliases contain the argument string tftp which informs the BusNet device to use the Trivial File Transfer Protocol TFTP to load the program, and the BusNet driver replaces the medium access layer MAC, which usually is Ethernet.

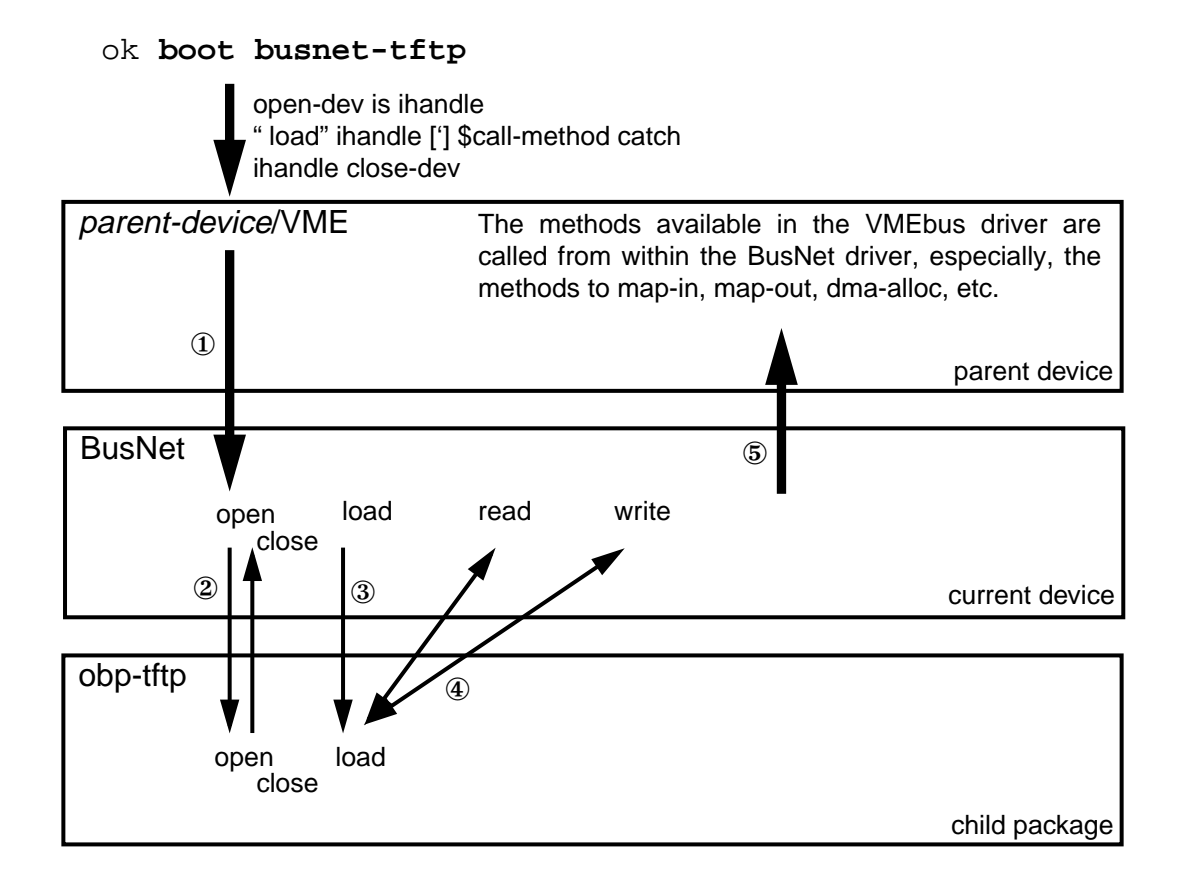

<sup>1.</sup> For more and detailed information about the boot command and the associated NVRAM configuration parameters refer to the *OpenBoot Command Reference*.

When the boot command is called — as shown in the figure above — OpenBoot tries to locate the specified device in its device tree and, opens each node of the device tree in turn, starting at the top until the BusNetBusNet device is reached ①. Assuming the TFTP protocol is used to load the program, the BusNet driver tries to open the package obp-tftp provided by OpenBoot and returns control to the boot command after the execution of its open method is complete ②.

In the next step, the boot command calls the BusNet driver's load method, which in turn calls the load method of the TFTP package to load the program ③.

During the time the program is loaded, the TFTP package controls operation and calls the methods read and write of its *parent* device ④— the BusNet device — to receive and transmit packets across the network. Once the program has been loaded, the control is passed back to the BusNet device, and the boot command. The latter calls the close method of the BusNet device which in turn calls the close method of the TFTP package. Finally, control is returned to the boot command.

The BusNet device calls the methods of its *parent* device, that is the VMEbus device. Typically, the BusNet driver calls the methods to make its BusNet region available to the VMEbus address space and to map this region to the processor's virtual address space ⑤.

# **5.8.5 How to Use BusNet**

The /busnet-demo package is available in OpenBoot to demonstrate how to operate the BusNet driver in the **raw** mode. In this mode pure binary data are sent across the network from one BusNet participant to another participant. The following two definitions are available to initiate the transmission and receipt of data:

- demo-send-data ( *src-addr size dest-p# —* ) sends the amount of data specified by *size* and stored beginning at the address *src-addr* to the participant identified by its logical BusNet address *dest-p#*.
- demo-receive-data ( *dest-addr size src-p# —* ) receives as much data as specified by *size* from the participant identified by its logical BusNet address *dest-p#* and stores it beginning at the address *dest-addr*.

**NOTE:** When these commands are used to exchange data between two participants running OpenBoot, then a third participant must be available which provides BusNet master functionality. This is necessary because OpenBoot does not provide BusNet master functionality!

As shown in the figure below, three participants take part in communicating across the network using the BusNet protocol. The logical address of the participants are zero, seven and five. The participants  $P_0$  and  $P_5$  are executing OpenBoot, and the participant  $P_7$  runs an operating system which is capable of providing BusNet master functionality—for example Solaris/SunOS, or VxWorks.

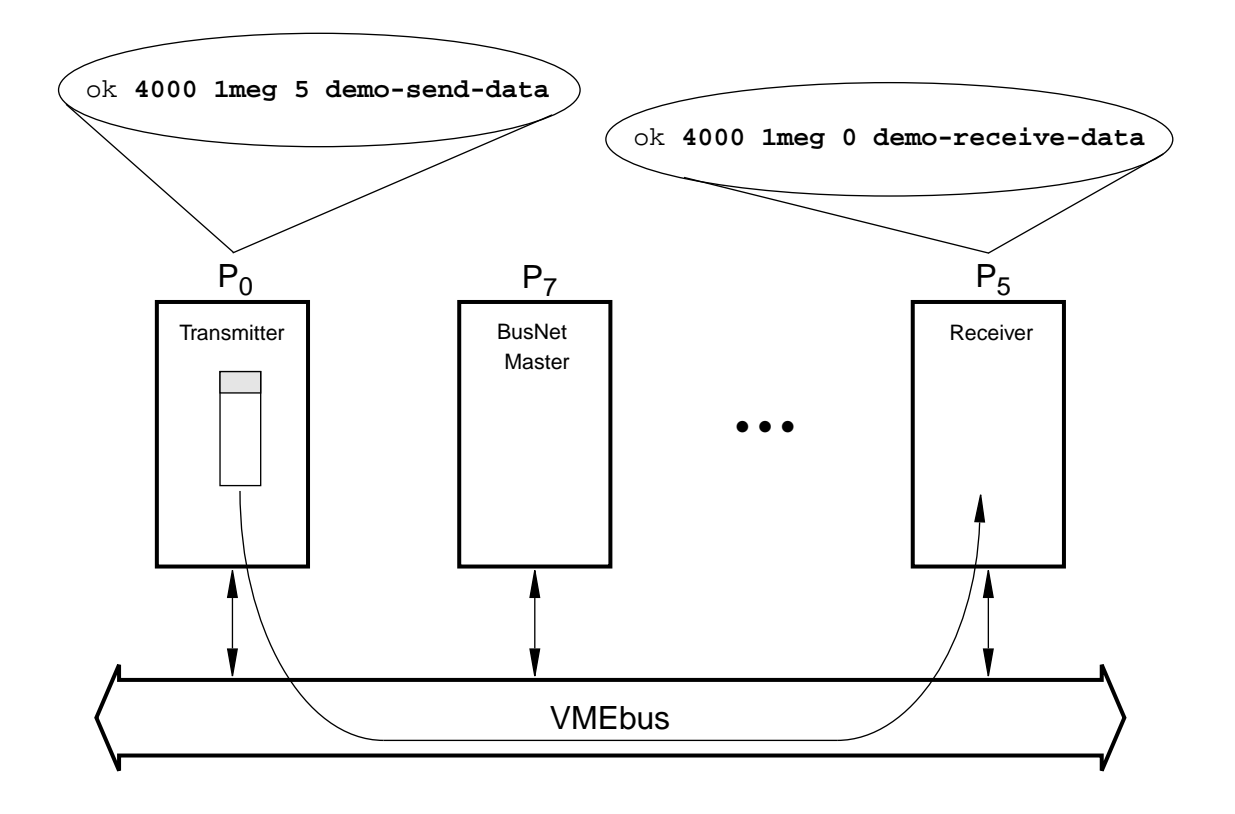

When a certain amount of data located in the on-board memory of the participant zero  $(P_0)$  the transmitter—should be transfered to the participant five  $(P_5)$ —the receiver—then the following command must be used on the transmitter:

#### ok **4000 1meg 5 demo-send-data**

This command initiates a transmission of 1 Mbyte of data located at address  $4000_{16}$  in the transmitter's on-board memory to the receiver. To enable the receiver to receive the data the following command must be used:

#### ok **4000 1meg 0 demo-receive-data**

This command initiates the receipt of data from the participant zero and stores the data beginning at address  $4000_{16}$  in the receiver's on-board memory.

**NOTE:** To ensure proper operation of the data exchange, the size applied to the commands on the receiver and transmitter must be the same!

#### **5.8.6 Using bn-dload to Load from the Backplane**

The command bn-dload loads a file across the network and stores it at a specific address, as shown in the example below:

```
ok 4000 bn-dload filename
```
The *filename* must be relative to the server's root, and the contents of the file are stored beginning at address  $4000_{16}$  within the on-board memory. The command bn-dload uses the Trivial File Transfer Protocol (TFTP) to load the file.

**FORTH Programs.** FORTH programs to be loaded with bn-dload must be ASCII files beginning with the two characters "\ " (backslash immediately followed by a space). To execute the loaded FORTH program, the eval command has to be used as follows:

#### ok **4000 file-size @ eval**

The variable file-size contains the size of the loaded file.

**FCode Programs.** FCode programs to be loaded with bn-dload must be in the a.out format. To execute the loaded FORTH program, the byte-load command has to be used as follows:

ok **4000 1 byte-load**

The command byte-load is used by OpenBoot to interpret FCode programs on expansion boards such as SBus cards. The second argument passed to this command— value one (1) in the example—specifies the separation between FCode byte in general. Because the bndload command loads the FCode into on-board memory, the spacing is one (1).

**Binary Executables.** Executable binary programs to be loaded with bn-dload must be in the a.out format. To execute the binary program, the go command has to be used as follows:

ok **go**

When the program should be started again, the commands listed below have to be used:

ok **init-program go**

#### **5.8.7 Booting from a Solaris/SunOS BusNet Server**

When Solaris/SunOS is loaded and executed from a Solaris/SunOS BusNet server, the boot command has to be used as follows:

#### ok **boot busnet**

In this case, OpenBoot will load the appropriate primary booter from the server using the Trivial File Transfer Protocol (TFTP), and start execution of the loaded image.

When the Solaris/SunOS is loaded and executed automatically after each system reset, the NVRAM configuration parameter auto-boot? must be set to true, and depending on the state of the configuration parameter diag-switch?, either boot-device or diagdevice must be set. When the diagnostic mode is disabled, the configuration parameter boot-device must be set as follows:

#### ok **setenv boot-device busnet**

And in the case that the diagnostic mode is enabled, the configuration parameter diagdevice must be set as described in the following:

#### ok **setenv diag-device busnet**

#### **5.8.8 Booting from a VxWorks BusNet Server**

Because VxWorks currently is not capable of resolving RARP requests, the NVRAM configuration parameters listed below must be set prior to loading an executable image.

bn-rarp? specifies whether the BusNet driver should scrutinize all outgoing packets and verifies whether an Ethernet frame carries an RARP request.

The flag **must** be set to true, to enable the BusNet driver to check whether an Ethernet frame contains a RARP request, and if so, it resolves the request and passes the response to the receiving part of the BusNet driver automatically. The Ethernet frame is **not** sent across the network.

The BusNet driver uses the contents of the NVRAM configuration parameters bnmaster-ip-addr, bn-p-ip-addr, bn-master-en-addr, and bn-p-enaddr to build up the appropriate response.

bn-master-ip-addr specifies the Internet Protocol (IP) Address of the master. The default value of this 32-bit configuration parameter is zero (0). The setenv command is used to set this configuration parameter as shown below:

#### ok **setenv bn-master-ip-addr 0x83030001**

In the example, the Internet address  $131.3.0.1$  (83030001<sub>16</sub>) is assigned to the NVRAM configuration parameter.

bn-p-ip-addr specifies the Internet Protocol (IP) Address of the participant. The default value of this 32-bit configuration parameter is zero (0). The setenv command is used to set this configuration parameter as shown below:

#### ok **setenv bn-p-ip-addr 0x83030002**

In the example, the Internet address  $131.3.0.2$  (83030002<sub>16</sub>) is assigned to the NVRAM configuration parameter.

bn-master-en-addr specifies the Ethernet address of the master. The Ethernet address is represented by an ASCII string in the following format:  $XX:XX:XX:XX:XX:XX$ where XX is a hexadecimal number. The setenv command is used to set this configuration parameter as shown below:

ok **setenv bn-master-en-addr 0:80:42:b:10:ac**

bn-p-en-addr specifies the Ethernet address of the participant. The Ethernet address is represented by an ASCII string in the following format:  $XX:XX:XX:XX:XX:XX$ where XX is a hexadecimal number. The setenv command is used to set this configuration parameter as shown below:

```
ok setenv bn-p-en-addr 0:80:42:b:10:ad
```
Assuming the participant's Ethernet- and Internet address are 0:80:42:b:10:ad and 131.3.0.2, and the VxWorks server's Ethernet- and Internet address are 0:80:42:b:10:ac and 131.3.0.1, then the NVRAM configuration parameters listed above must be set as described below:

```
ok setenv bn-master-en-addr 0:80:42:b:10:ac
ok setenv bn-master-ip-addr 0x83030001
ok setenv bn-p-en-addr 0:80:42:b:10:ad
ok setenv bn-p-ip-addr 0x83030002
ok setenv bn-rarp? true
```
After these NVRAM configuration parameters have been set, the OpenBoot BusNet driver scrutinizes every outgoing packet that carries an Ethernet frame and verifies whether the Ethernet frame contains an RARP request. If so, the BusNet driver resolves the RARP request—using the information contained by the configuration parameters mentioned above and passes the response internally to the receiving part of the BusNet driver. All other packets are sent across the network.

After this, the boot, load or bn-dload command can be used to load an executable image from the VxWorks server. In case of the first two commands, the name of the image being loaded is always the name of the primary booter (e.g. 83030002. SUN4M).

### **5.8.9 Setting NVRAM Configuration Parameters**

The CPU-5TE are equipped with the S4 VMEbus Interface Chip which provides a mailbox register located in the *short* address space (A16) of the VMEbus. To enable the mailbox the following NVRAM configuration parameters must be set in addition to the NVRAM configuration parameters listed in the table below:

- vme-ibox-addr must be set to Y00Z<sub>16</sub> where Y is one of the values 0, 4, 8, or C<sub>16</sub> and Z is one of the values 0, 2, 4, ...,  $C_{16}$ , or  $E_{16}$ .
- vme-ibox-ena? must be set to true
- use-new-vme? must be set to true to operate the VMEbus driver in the *new* mode. This configuration parameter has been added to provide a compatibility with the existing definitions that use the VMEbus device driver methods. To make the BusNet driver portable across a number of systems it was necessary to modify the methods.

The state of this configuration parameter controls the operation of the VMEbus device driver's methods map-in, map-out, dma-map-in and dma-map-out. Because these methods are used by the commands set-vme-slave-def, set-vmeslave-enh and free-vme-mem these commands are only executed properly when the configuration parameter is false.

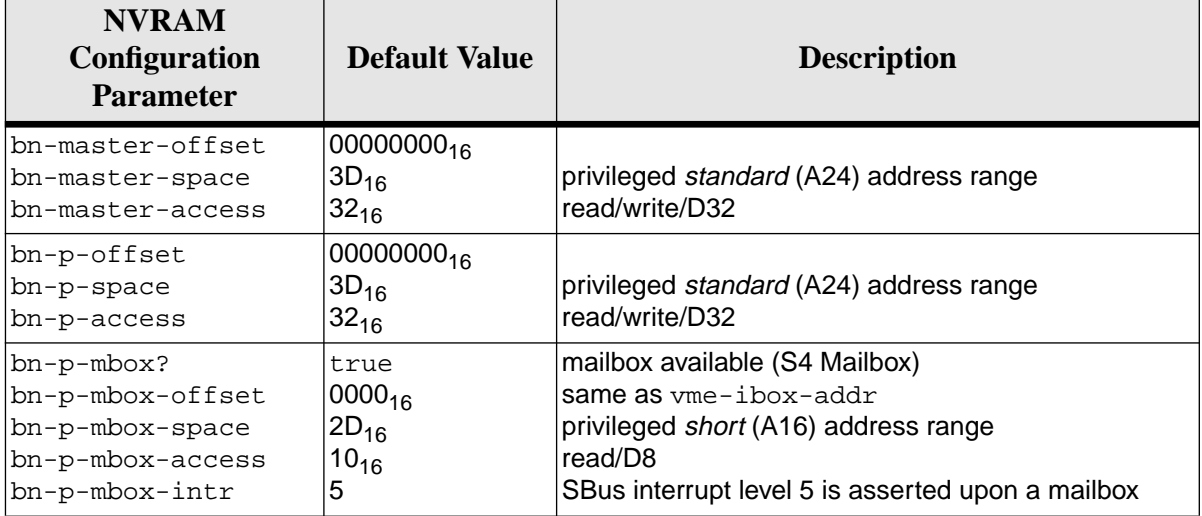

# **SECTION 6 SUN OPEN BOOT DOCUMENTATION**

**6. Insert your** *OPEN BOOT 2.0 PROM MANUAL SET* here*.*

# **Product Error Report**

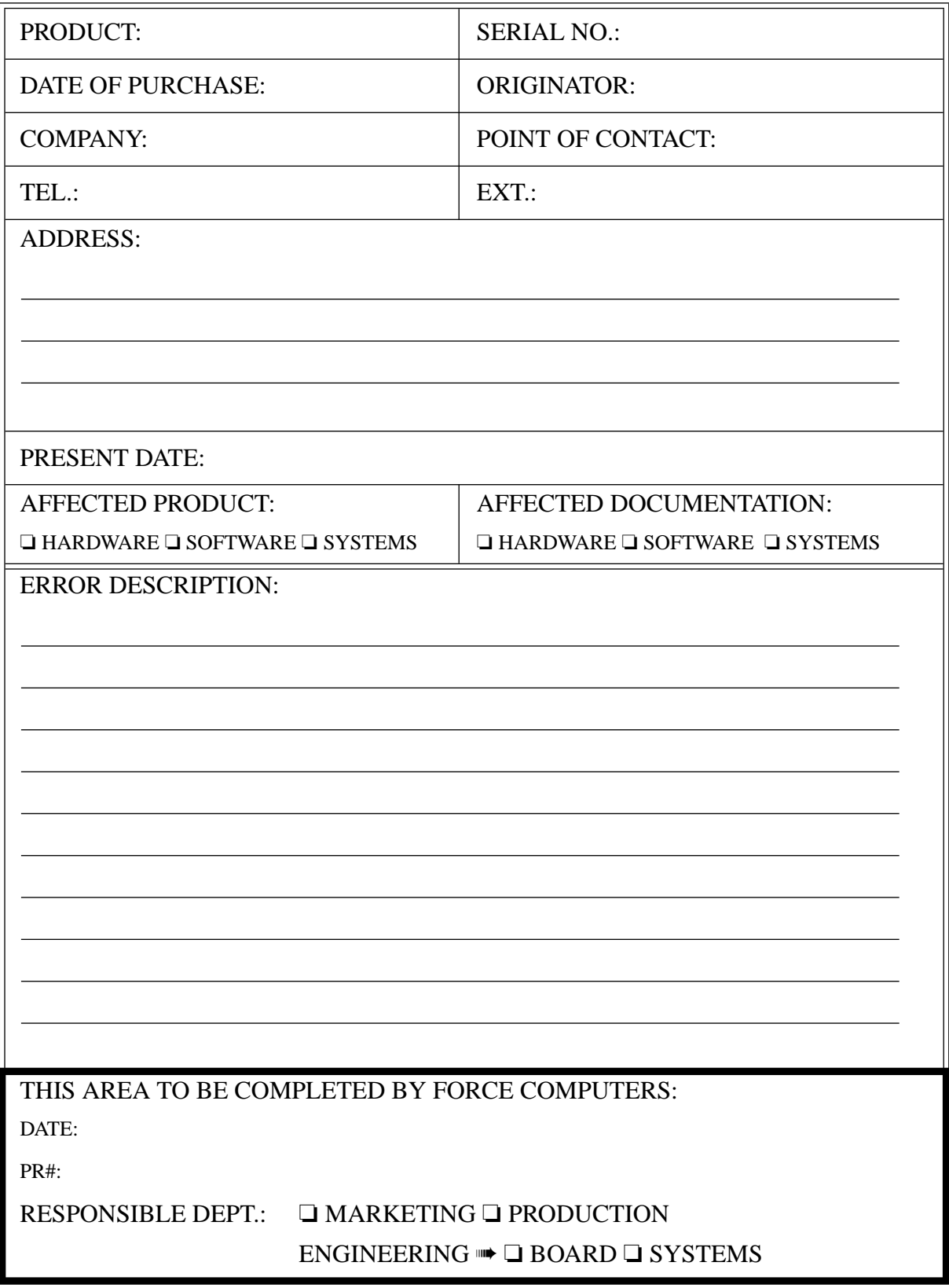

 $\mathbb B$  Please send this report to one of our headquarters listed on the back of the title page.